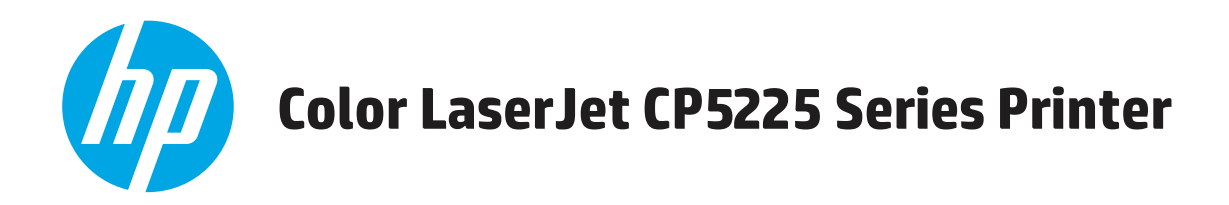

# **Kasutusjuhend**

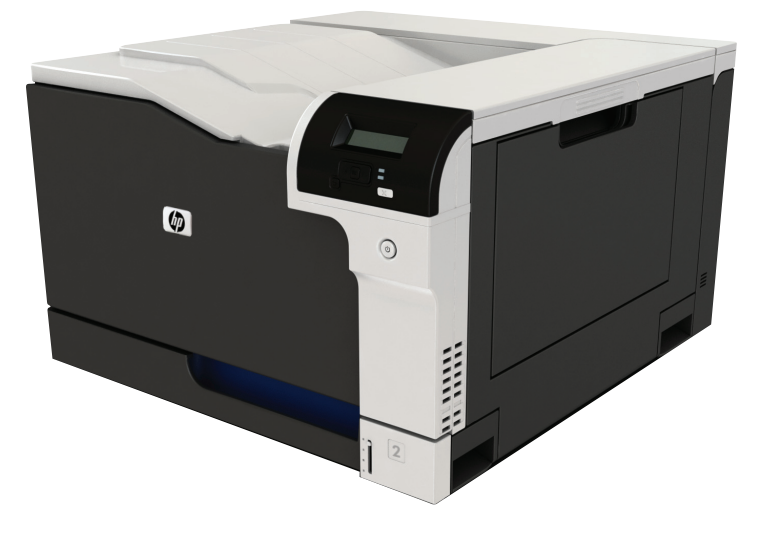

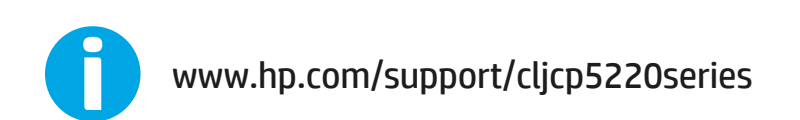

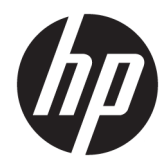

# HP Color LaserJet Professional CP5225 seeria printer

Kasutusjuhend

#### **Autoriõigus ja litsents**

© Copyright 2015 HP Development Company, L.P.

Paljundamine, kohandamine või tõlkimine on ilma eelneva kirjaliku loata keelatud, välja arvatud autoriõiguse seadustes lubatud juhtudel.

Siin sisalduvat teavet võib ette teatamata muuta.

Ainsad HP toodetele ja teenustele kehtivad garantiid on esitatud nende toodete ja teenustega kaasasolevates garantiikirjades. Mitte midagi siin ei tohiks tõlgendada lisagarantiina. HP ei vastuta siin esineda võivate tehniliste või toimetuslike vigade või puuduste eest.

Edition 1, 11/2015

#### **Kaubamärkide nimetused**

Adobe® , Adobe Photoshop® , Acrobat® ja PostScript® on ettevõttele Adobe Systems Incorporated kuuluvad kaubamärgid.

Apple ja Apple'i logo on ettevõtte Apple Computer, Inc. registreeritud kaubamärgid USA-s ja teistes riikides/regioonides. iPod on ettevõtte Apple Computer, Inc. kaubamärk. iPod on mõeldud vaid juriidiliseks või õigusi omava üksuse volitusega kopeerimiseks. Ärge varastage muusikat.

Microsoft®, Windows®, Windows® XP ja Windows Vista® on Microsoft Corporation'i USA-s registreeritud kaubamärgid.

UNIX® on ettevõtte The Open Group registreeritud kaubamärk.

# **Sisukord**

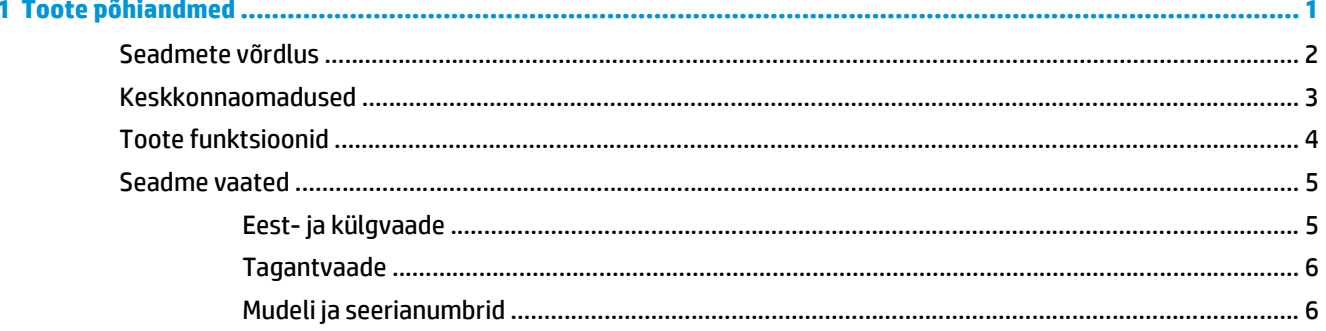

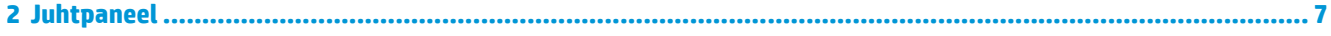

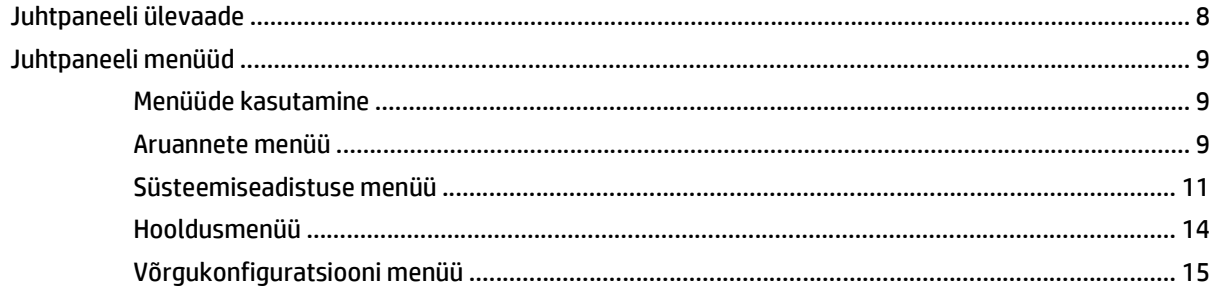

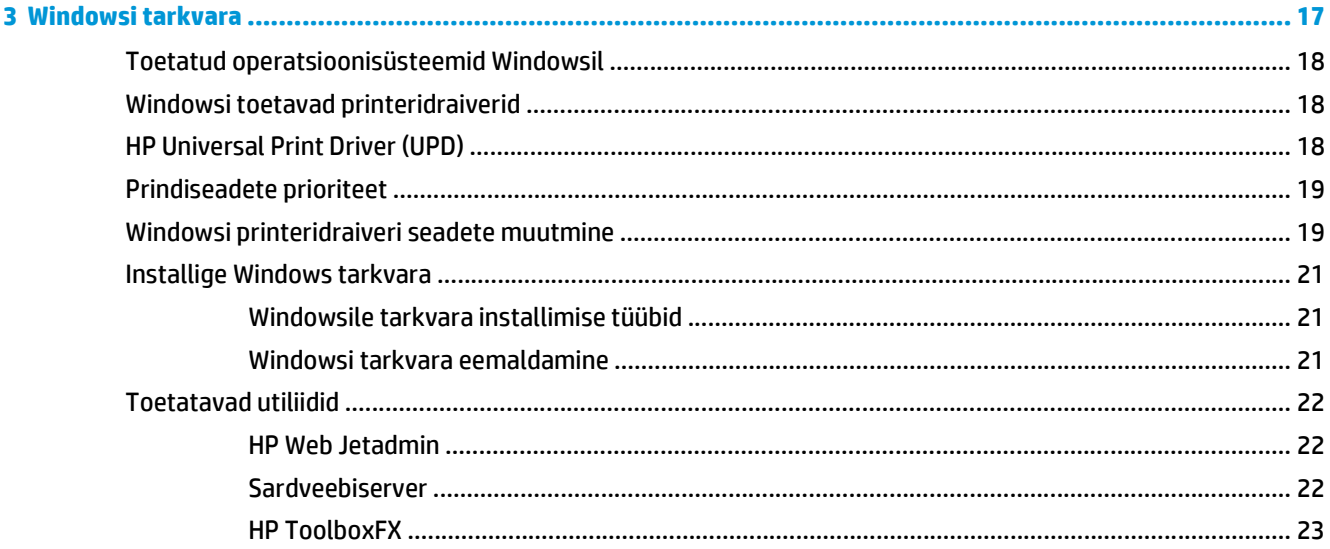

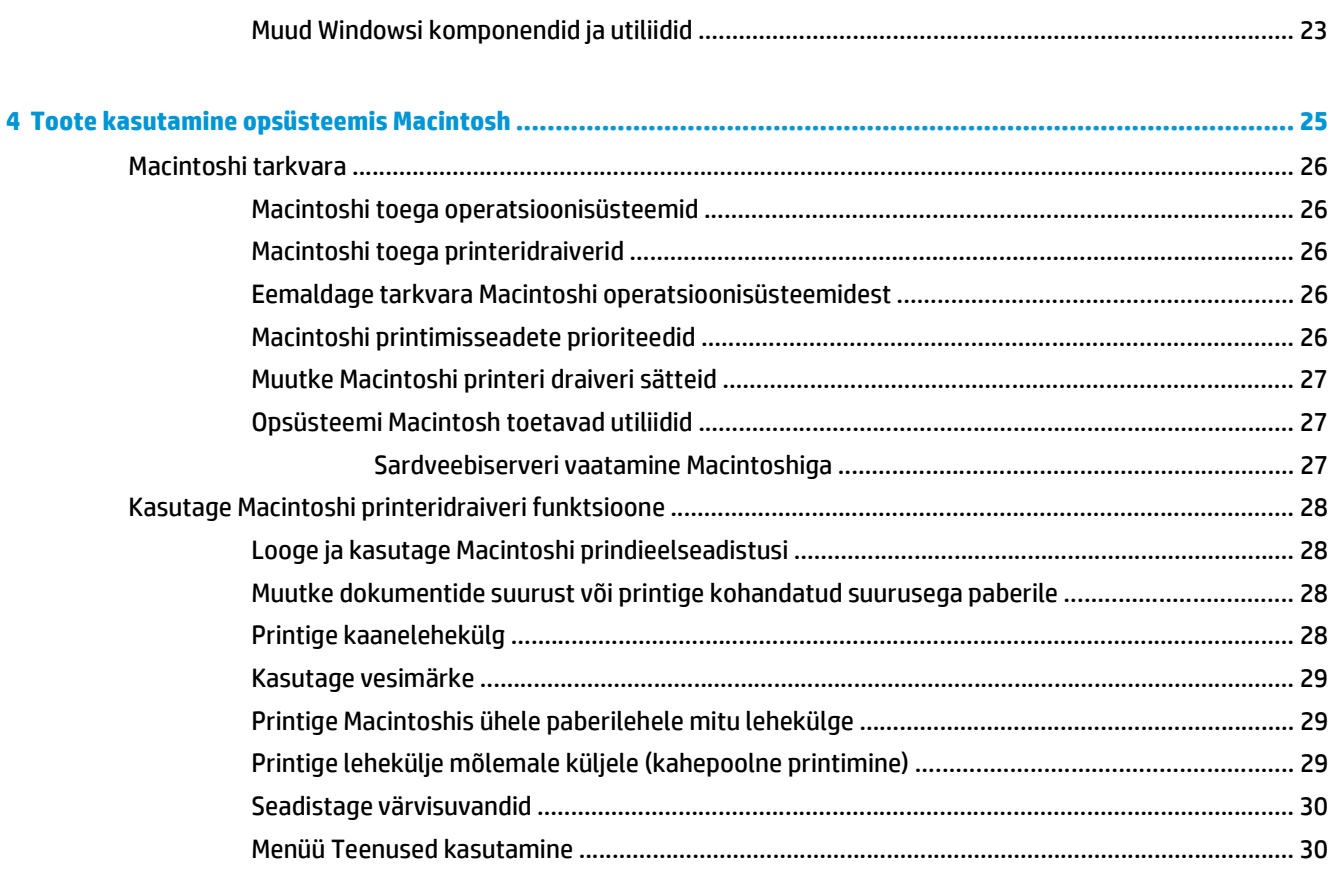

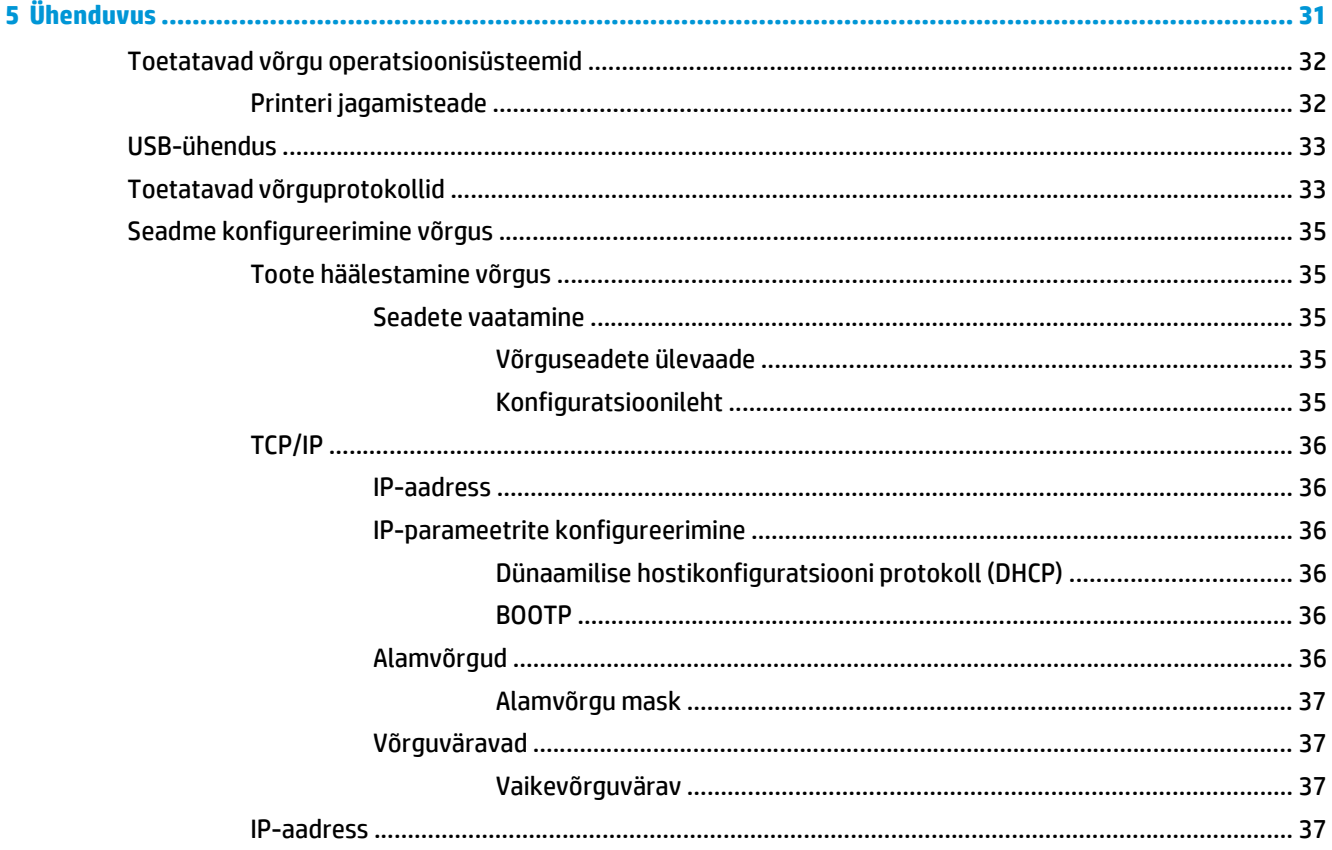

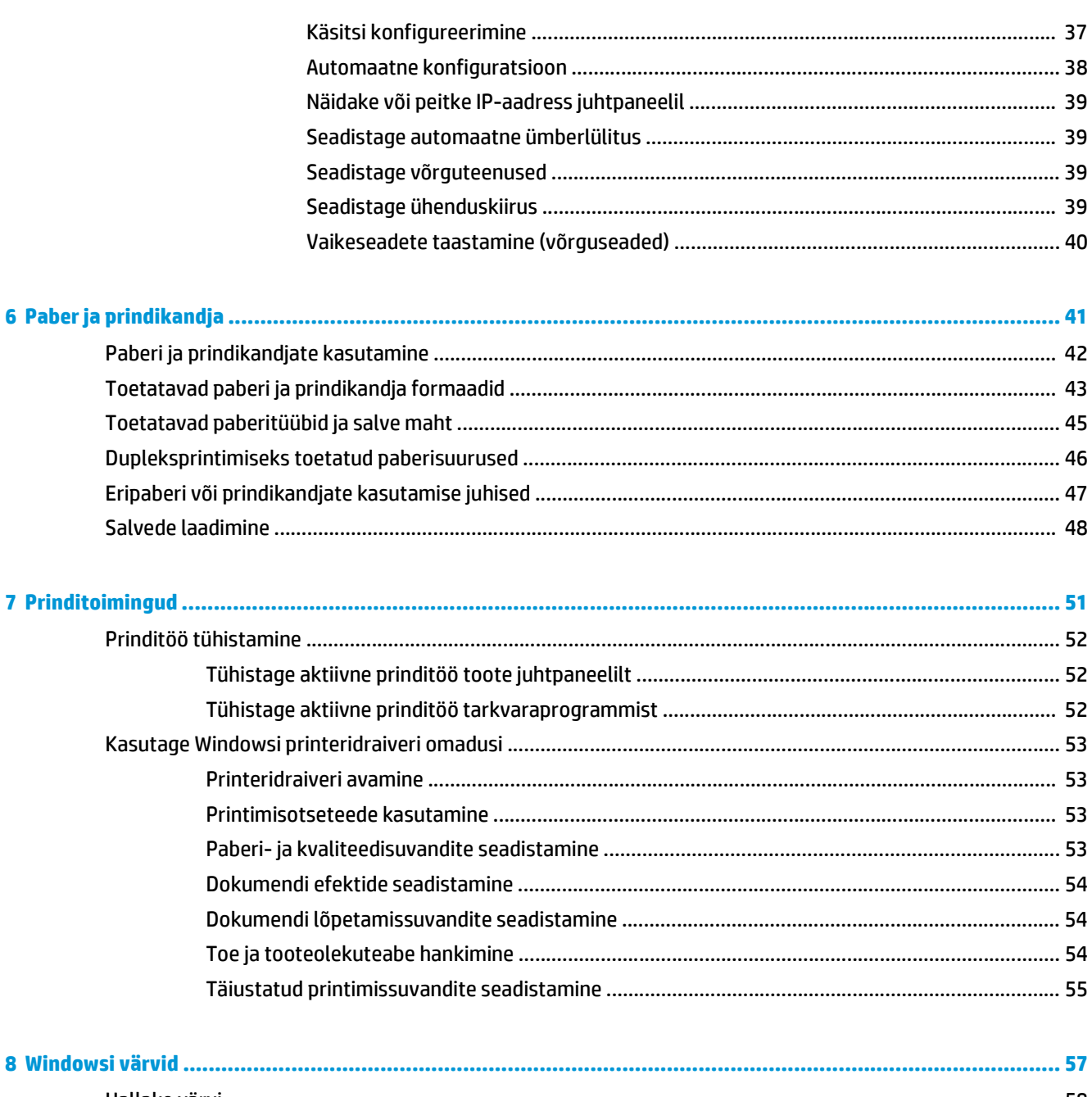

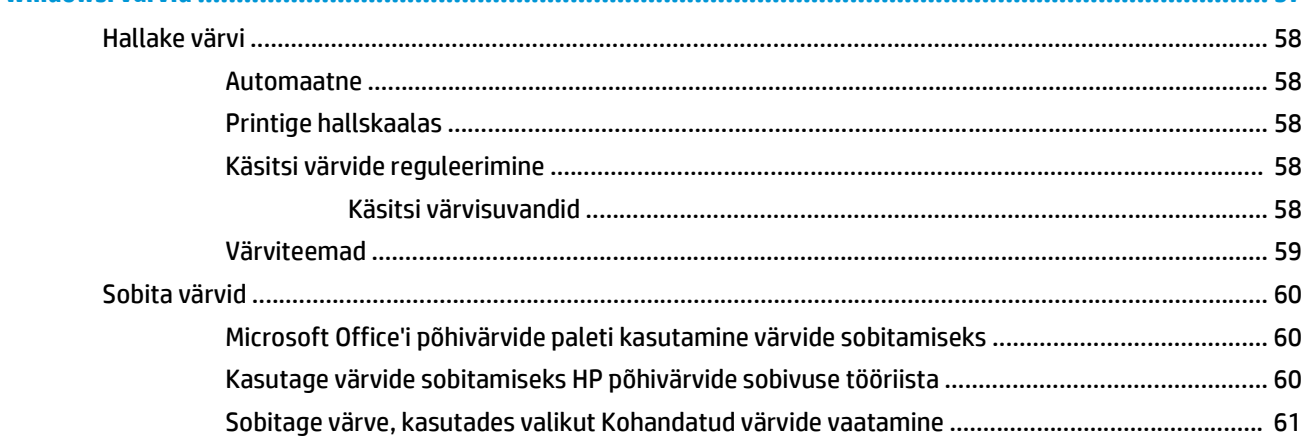

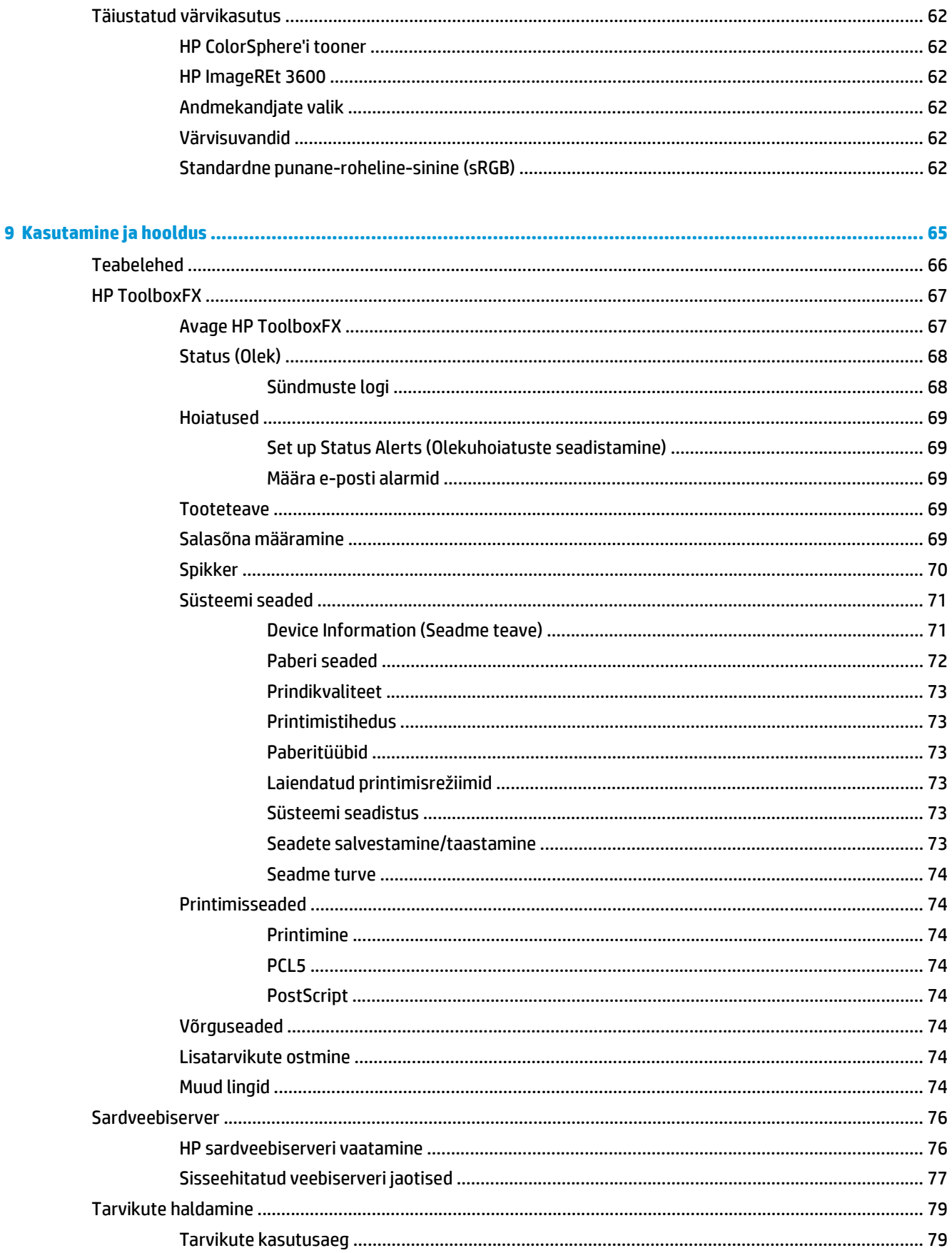

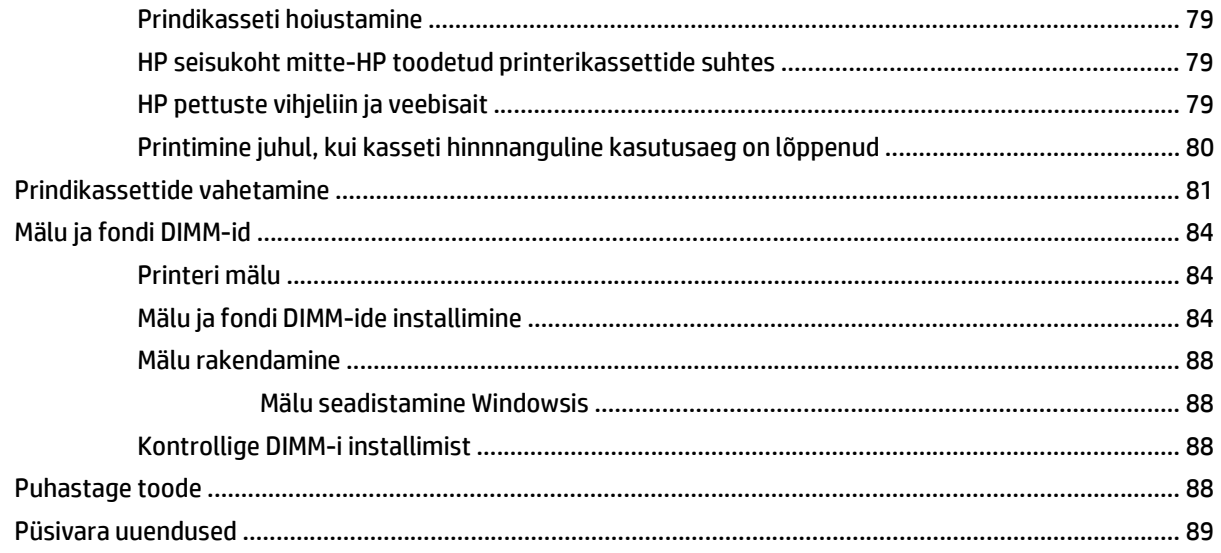

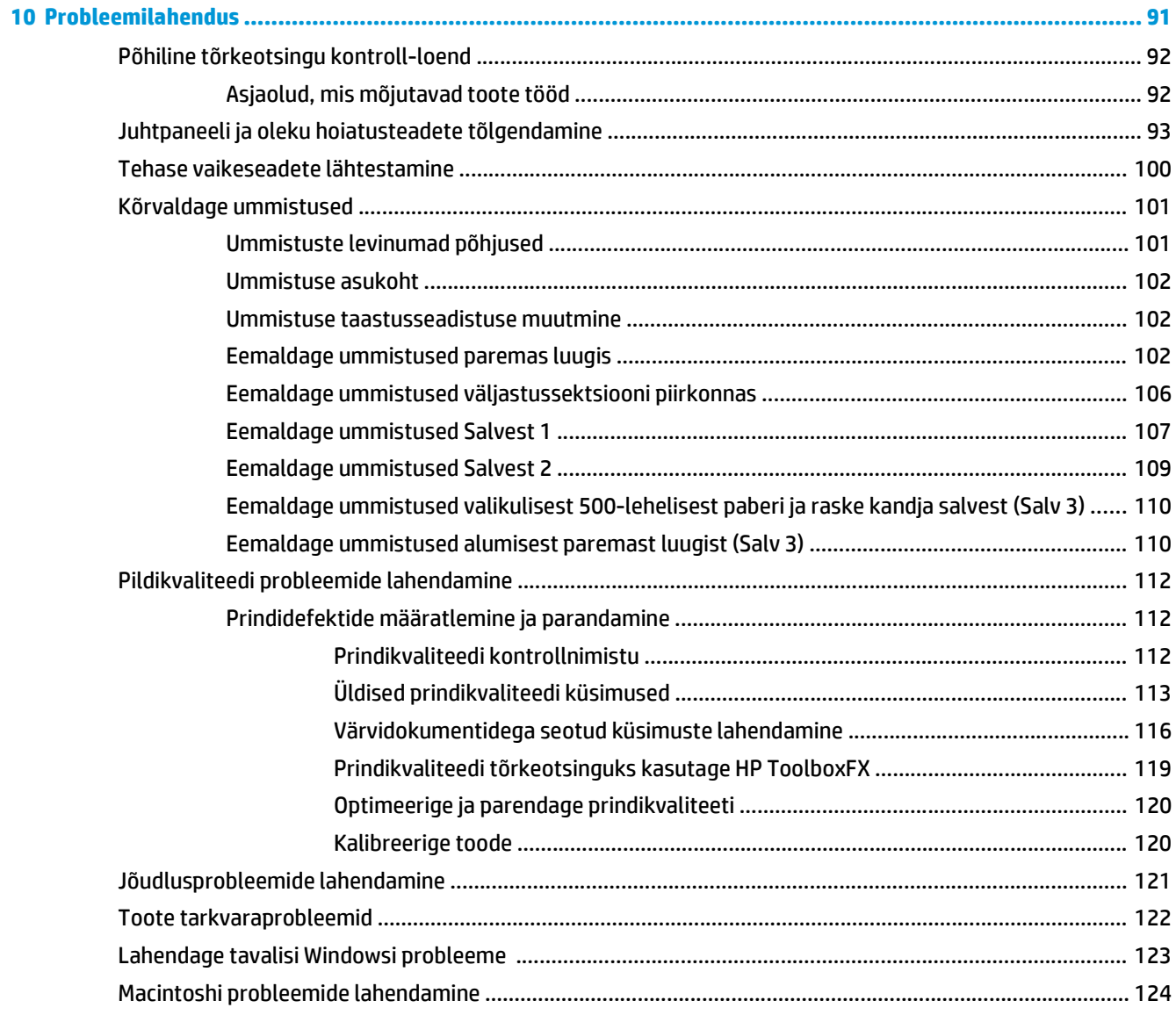

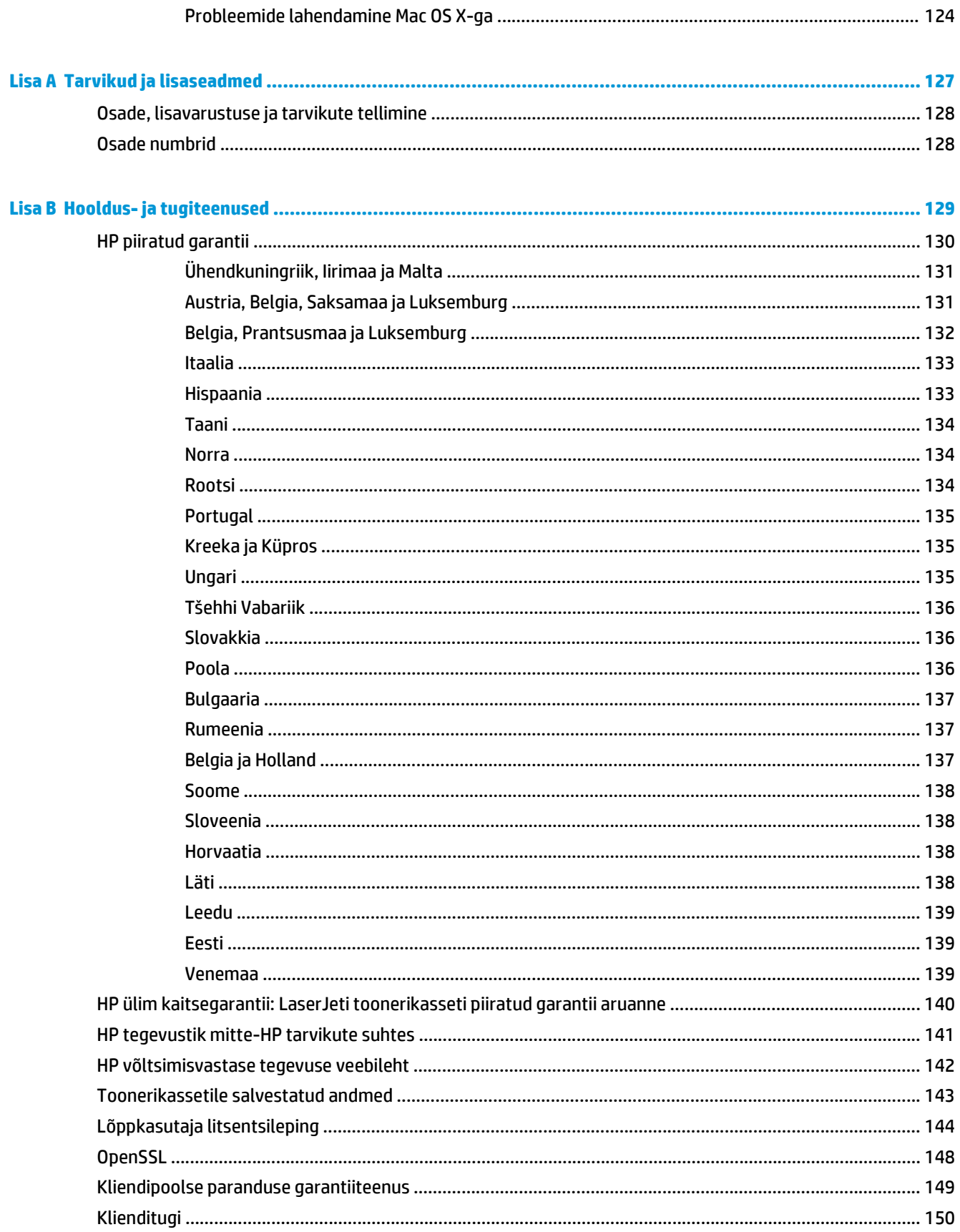

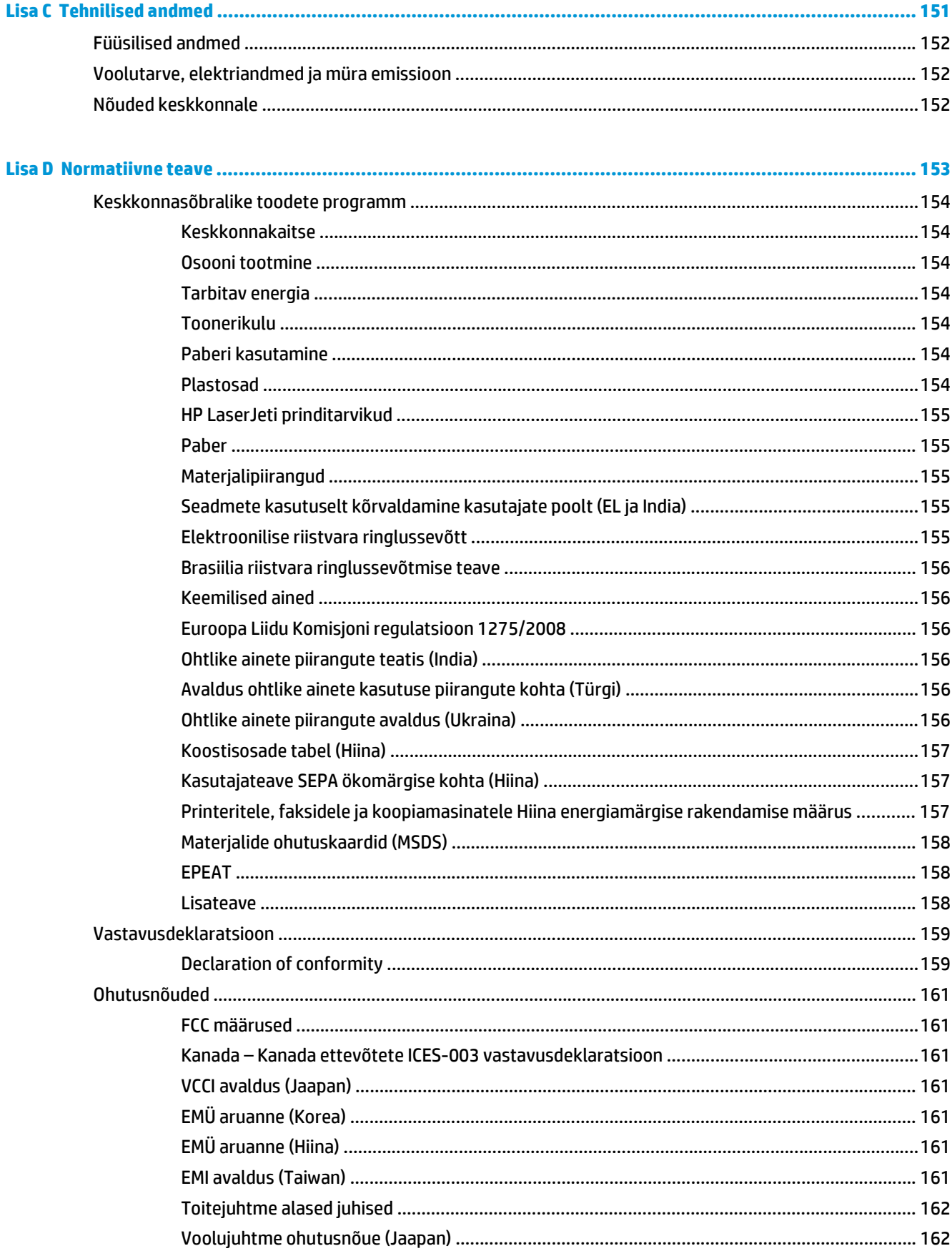

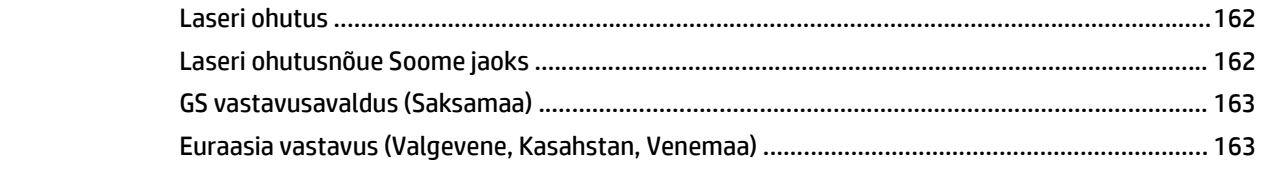

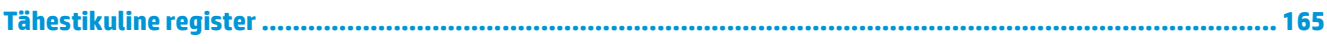

# <span id="page-12-0"></span>**1 Toote põhiandmed**

- [Seadmete võrdlus](#page-13-0)
- [Keskkonnaomadused](#page-14-0)
- [Toote funktsioonid](#page-15-0)
- Seadme vaated

# <span id="page-13-0"></span>**Seadmete võrdlus**

#### **Baasmudelid**

- Prindib kuni 20 lehekülge minutis (ppm) letter- ja A4-suuruses kandjatele.
- 100-leheline universaalsalv (salv 1) ja 250-leheline sisendsalv (salv 2)
- Valikuline 500-leheline sisendsalv (salv 3)
- Kiire universaal-jadasiini (USB) 2.0 port

#### **Võrgumudelid**

- Prindib kuni 20 lk/min (ppm) letter- ja A4-suuruses kandjatele.
- 100-leheline universaalsalv (salv 1) ja 250-leheline sisendsalv (salv 2)
- Valikuline 500-leheline sisendsalv (salv 3)
- Kiire universaal-jadasiini (USB) 2.0 port
- Sisseehitatud 10/100 Base-T võrguport IPv4/IPv6-ga

#### **Dupleksmudelid**

- Prindib kuni 20 lk/min (ppm) letter- ja A4-suuruses kandjatele.
- 100-leheline universaalsalv (salv 1) ja 250-leheline sisendsalv (salv 2)
- Valikuline 500-leheline sisendsalv (salv 3)
- Kiire universaal-jadasiini (USB) 2.0 port
- Sisseehitatud 10/100 Base-T võrguport IPv4/IPv6-ga
- Automaatne dupleksseade

# <span id="page-14-0"></span>**Keskkonnaomadused**

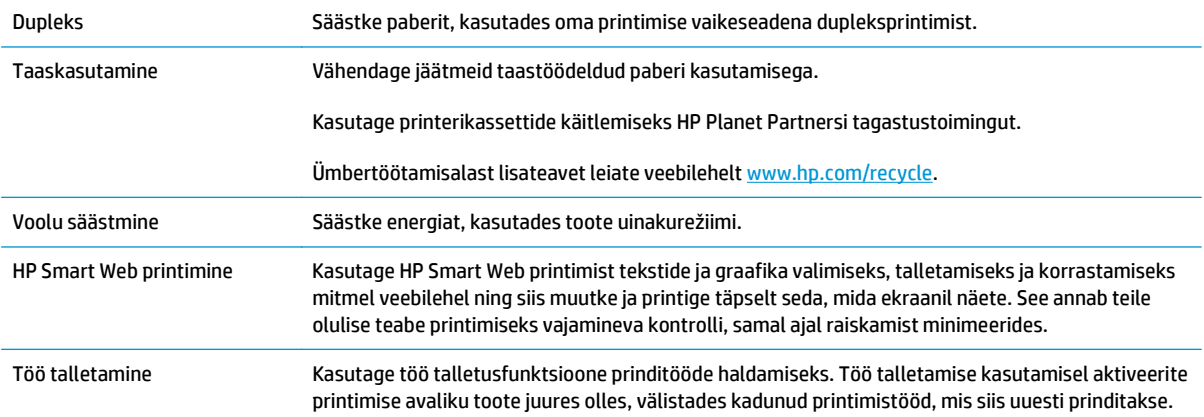

# <span id="page-15-0"></span>**Toote funktsioonid**

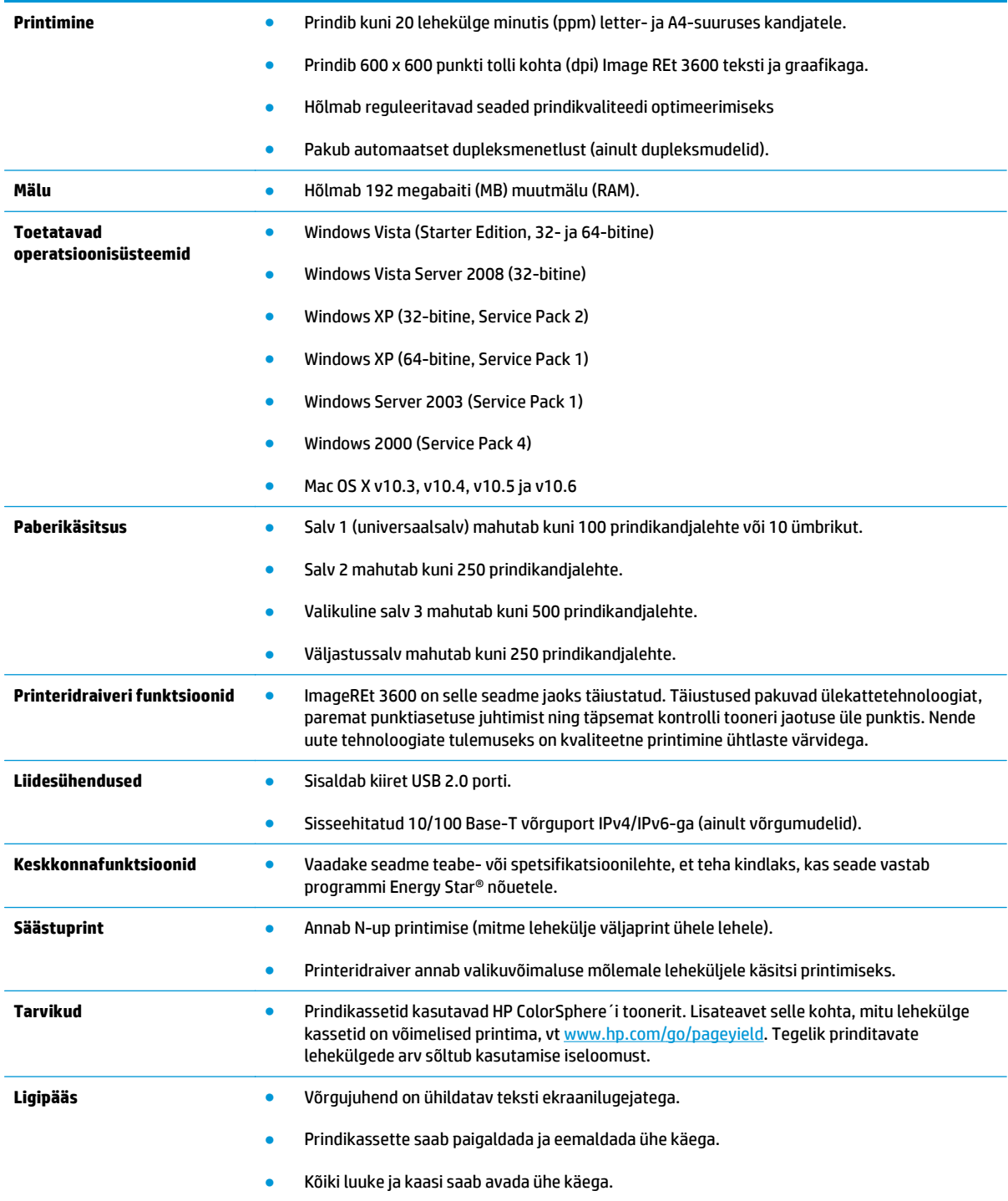

# **Seadme vaated**

### **Eest- ja külgvaade**

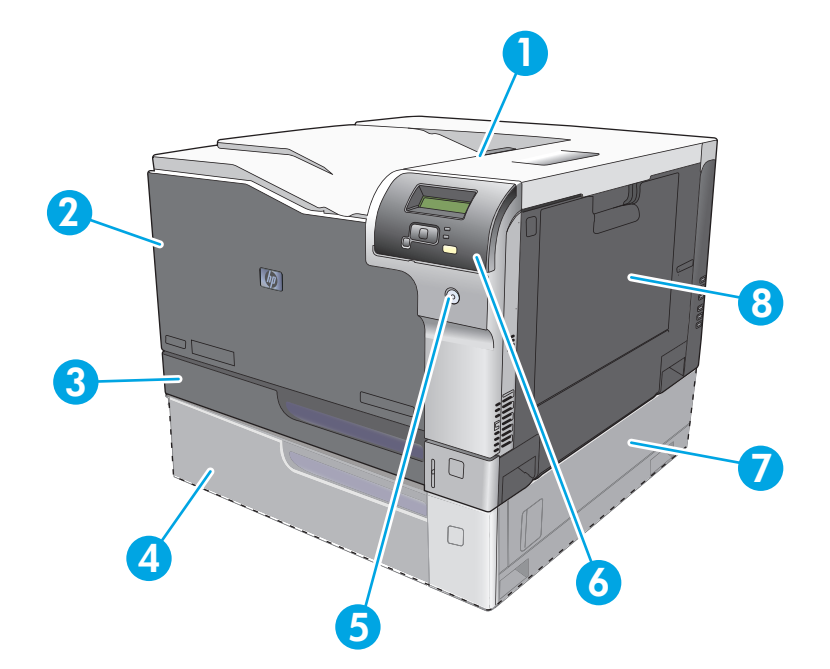

- 1 Väljastussalv (mahutab 250 tavapaberilehte)
- 2 Esiluuk (annab ligipääsu prindikassettidele)
- 3 Salv 2 (mahutab 250 tavapaberilehte ja annab ligipääsu ummistuste eemaldamiseks)
- 4 Valikuline salv 3 (mahutab 500 tavapaberilehte)
- 5 Toitenupp
- 6 Juhtpaneel
- 7 Valikulise salve 3 parempoolne ummistuspääs
- 8 Salv 1 (universaalsalv mahutab 100 tavapaberilehte)

### <span id="page-17-0"></span>**Tagantvaade**

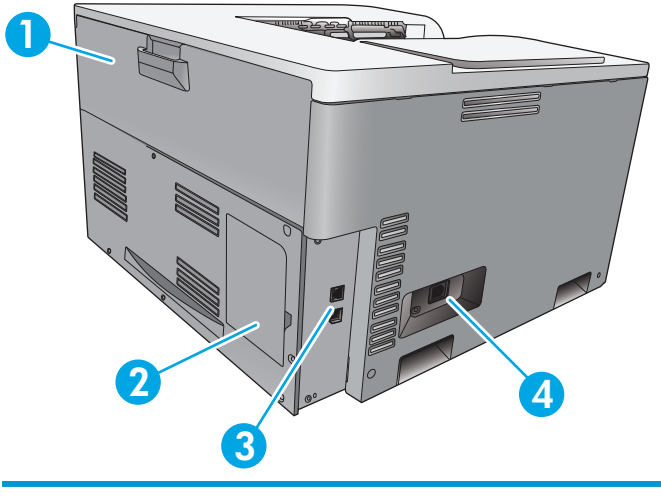

- 1 Tagaluuk (juurdepääs tooneri jäätmesalvele)
- 2 DIMM-mooduli luuk (mälu lisamiseks saadaval on üks täiendav DIMM-pesa)
- 3 Kiire USB 2.0 port ja võrguport (ainult võrgumudelid)
- 4 Toiteühendus

### **Mudeli ja seerianumbrid**

Mudeli ja seerianumber on kirjas seadme vasakul küljel oleval andmesildil.

Märgis sisaldab teavet riigi/regiooni ja versiooni taseme, tootmiskuupäeva, tootmiskoodi ja toote tootmisnumbri kohta. Märgis sisaldab ka võimsusklassi puudutavat ja normatiivset teavet.

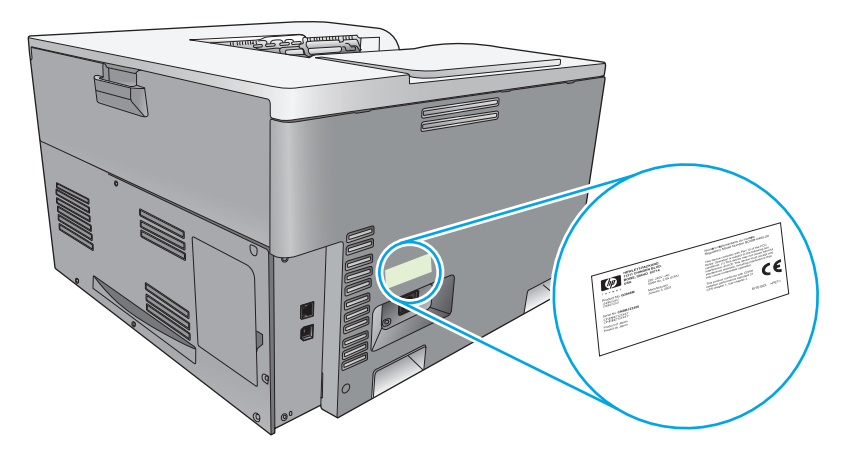

# <span id="page-18-0"></span>**2 Juhtpaneel**

- Juhtpaneeli ülevaade
- Juhtpaneeli menüüd

## **Juhtpaneeli ülevaade**

Seadme juhtpaneelil on järgmised tuled ja nupud.

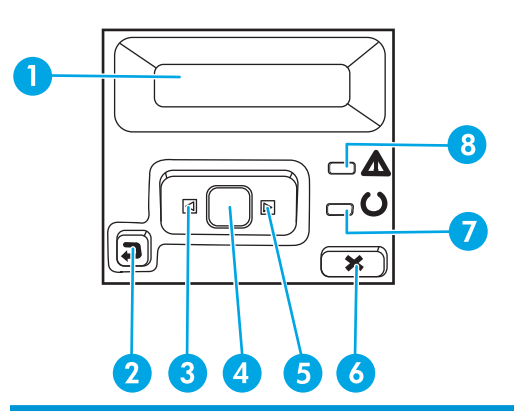

1 **Juhtpaneeli kuva**: kuva annab teavet seadme kohta. Seadme seadete kehtestamiseks kasutage kuval olevaid menüüsid.

- 2 Tagasinoolenupp (  $\bigcirc$ ). Kasutage seda nuppu järgmisteks toiminguteks:
	- juhtpaneeli menüüdest väljumine;
	- alammenüü loendis tagasi eelmisse menüüsse liikumine;
	- alammenüü loendis (menüüelemendis muudatusi salvestamata) tagasi eelmise menüüelemendini liikumine.
- 3 Vasaknoolenupp < Kasutage seda nuppu menüüdes navigeerimiseks või kuvatava väärtuse vähendamiseks.
- 4 Nupp OK. Vajutage seda nuppu OK järgmisteks toiminguteks:
	- juhtpaneeli menüüde avamine;
	- juhtpaneelil kuvatud alammenüüde avamine;
	- menüüelemendi valik;
	- **•** mõnede vigade parandus;
	- alustage prinditööd vastuseks juhtpaneeli viibale (kui juhtpaneelil kuvatakse **[OK] to print** (printimine OK)).

5 Paremnoolenupp . Kasutage seda nuppu menüüdes navigeerimiseks või kuvatava väärtuse suurendamiseks.

- 6 Tühistamisnupp  $\mathbb R$ . Vajutage seda nuppu prinditöö tühistamiseks, kui tähelepanutuli vilgub, või juhtpaneeli menüüdest väljumiseks.
- 7 Valmis-tuli (roheline). Valmis-tuli põleb siis, kui seade on valmis printima. See vilgub, kui seade võtab vastu prindiandmeid.
- 8 Tähelepanu-tuli (kollane). Tähelepanu-tuli vilgub, kui seade vajab kasutaja tähelepanu.

# **Juhtpaneeli menüüd**

### **Menüüde kasutamine**

- **1.** Menüüde avamiseks vajutage nuppu OK.
- **2.** Loendites liikumiseks vajutage vasaknoolt ◀ või paremnoolt ▶.
- **3.** Sobiva suvandi valimiseks vajutage nuppu OK . Aktiivse valiku kõrval kuvatakse tärn (\*).
- **4.** Alammenüüdes tagasiliikumiseks vajutage tagasinoolt  $\leq$ .
- **5.** Vajutage tühistusnuppu **%**, et menüüst väljuda ilma muudatusi salvestamata.

Järgmised osad kirjeldavad iga peamenüü suvandeid:

- Aruannete menüü lk 9
- [Süsteemiseadistuse menüü lk 11](#page-22-0)
- [Võrgukonfiguratsiooni menüü lk 15](#page-26-0)
- [Hooldusmenüü lk 14](#page-25-0)

#### **Aruannete menüü**

Kasutage menüüd **Reports (Aruanded)**, et printida seadme kohta teavet andvaid aruandeid.

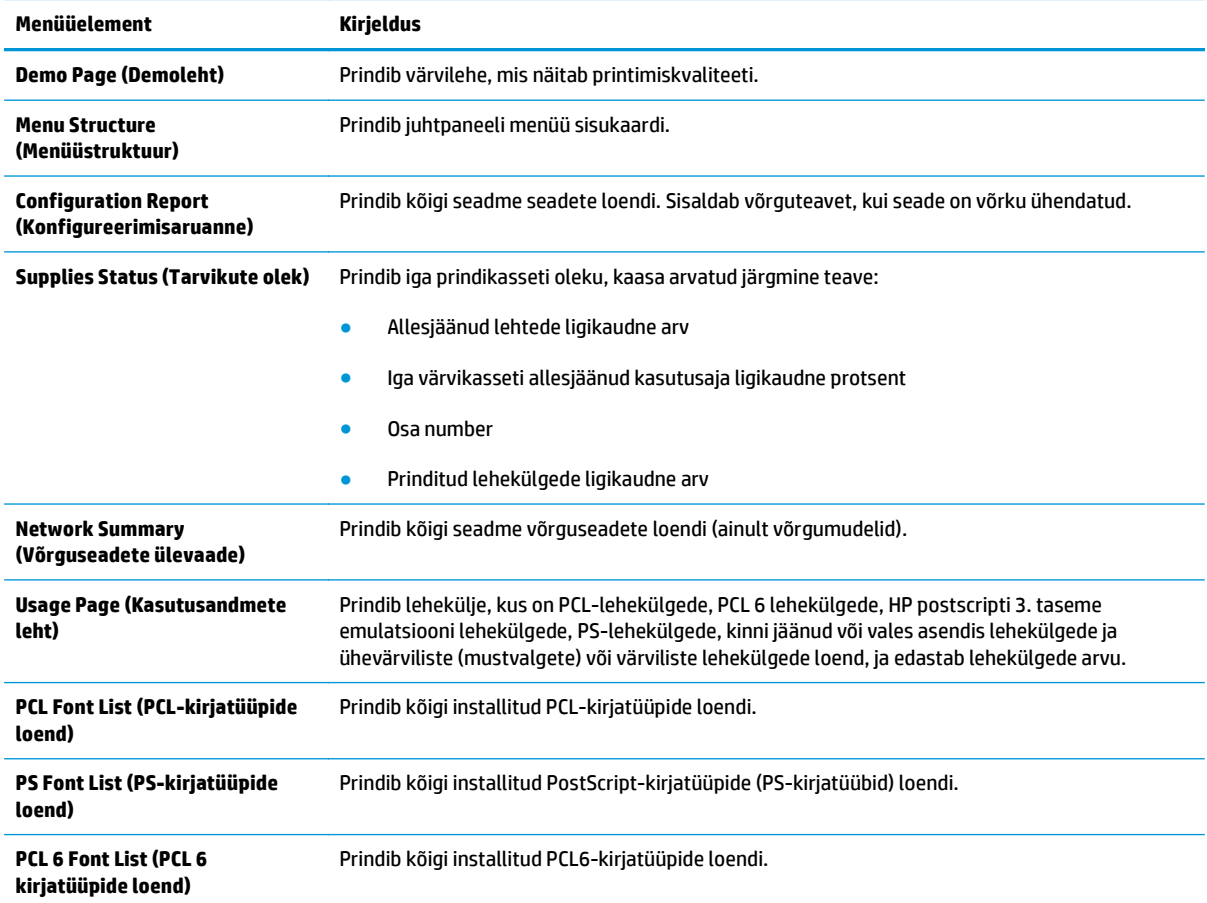

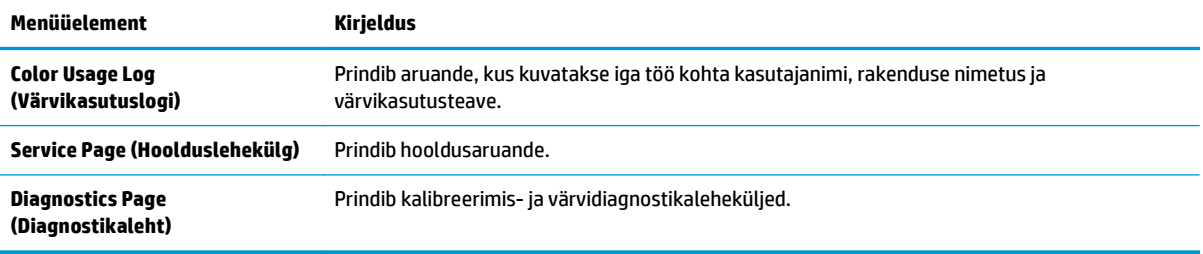

### <span id="page-22-0"></span>**Süsteemiseadistuse menüü**

Määrake selle menüü abil seadme põhiseaded. Menüül **System Setup (Süsteemi seadistus)** on mitu alammenüüd. Neid tutvustatakse järgmises tabelis.

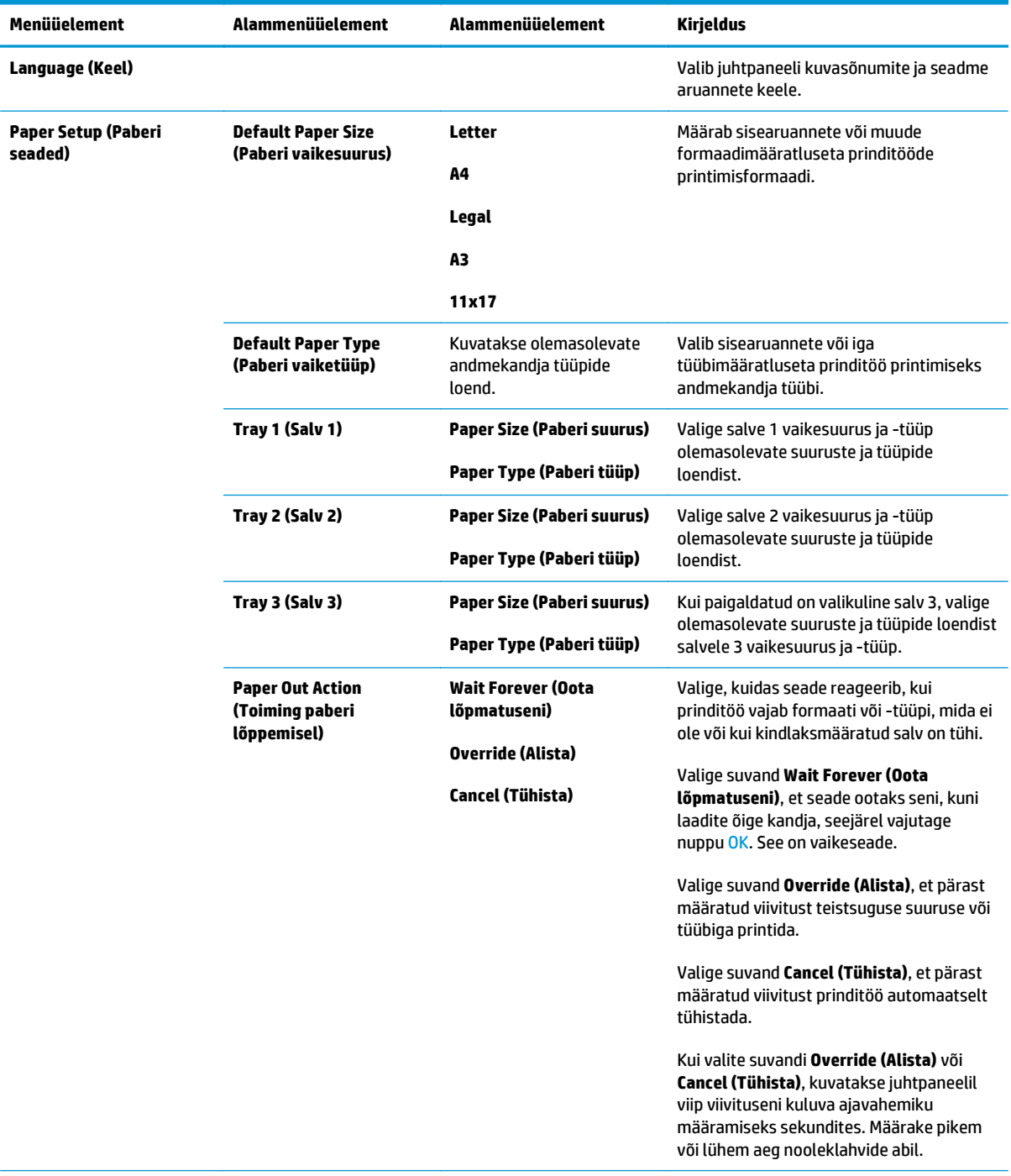

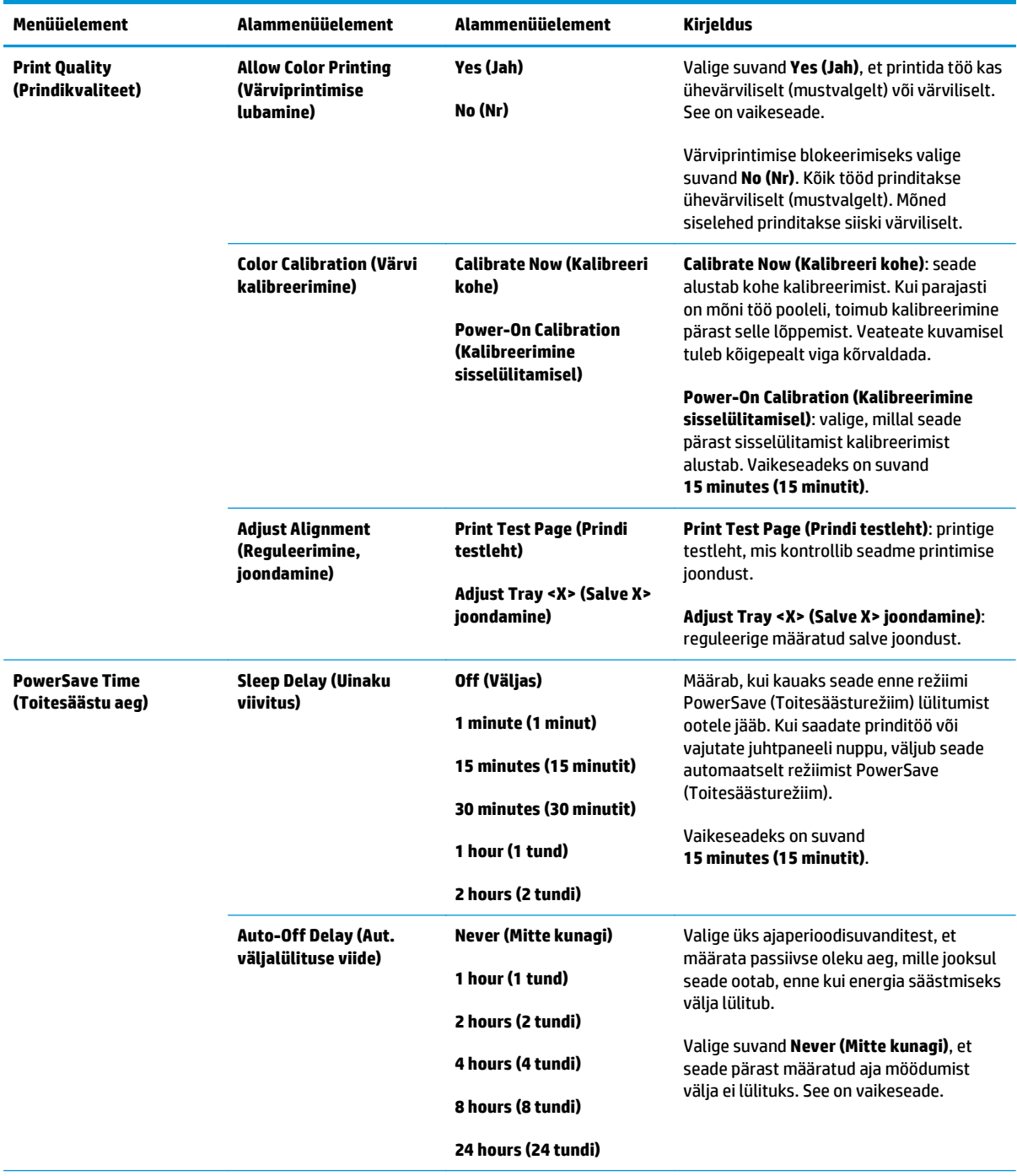

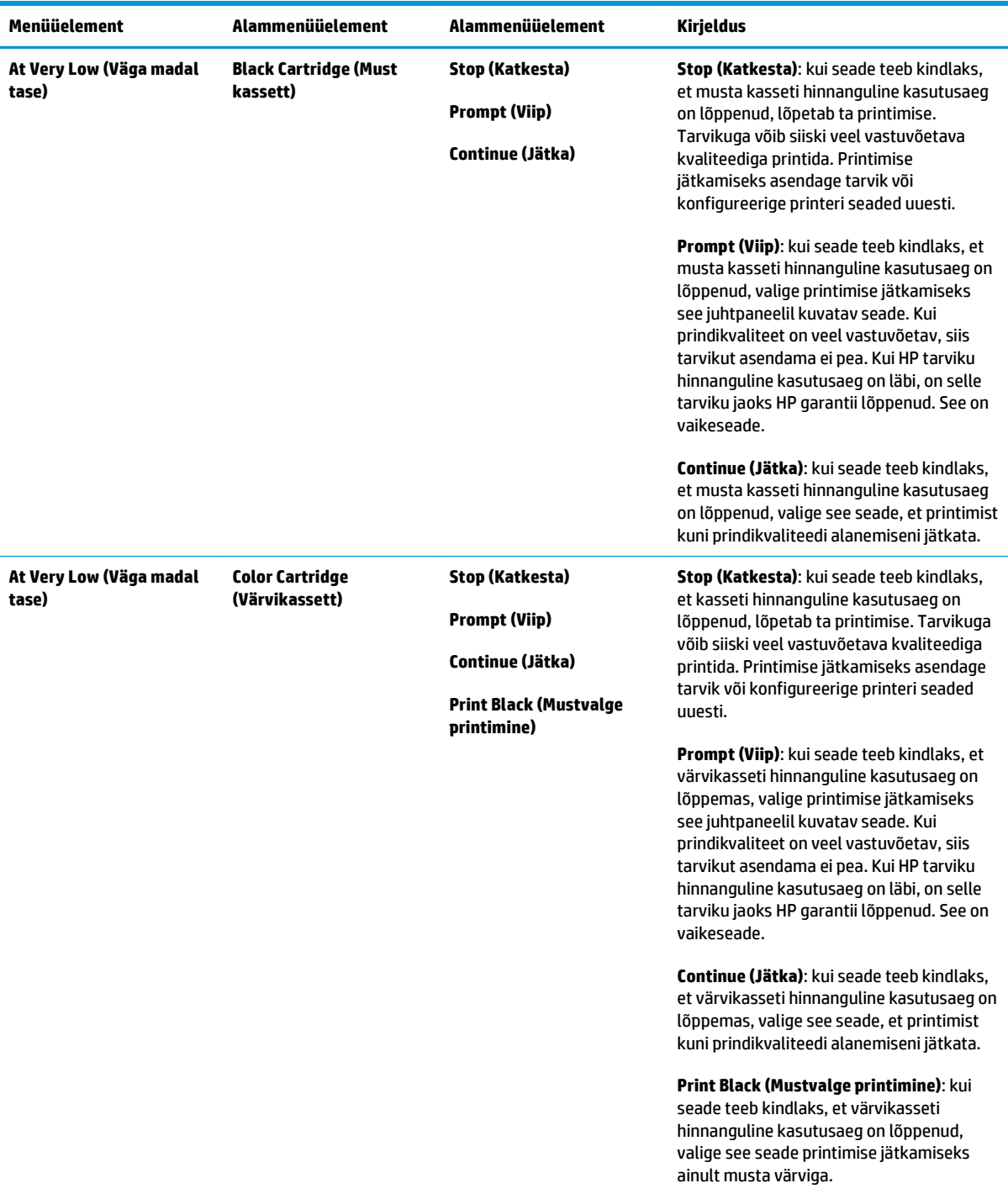

<span id="page-25-0"></span>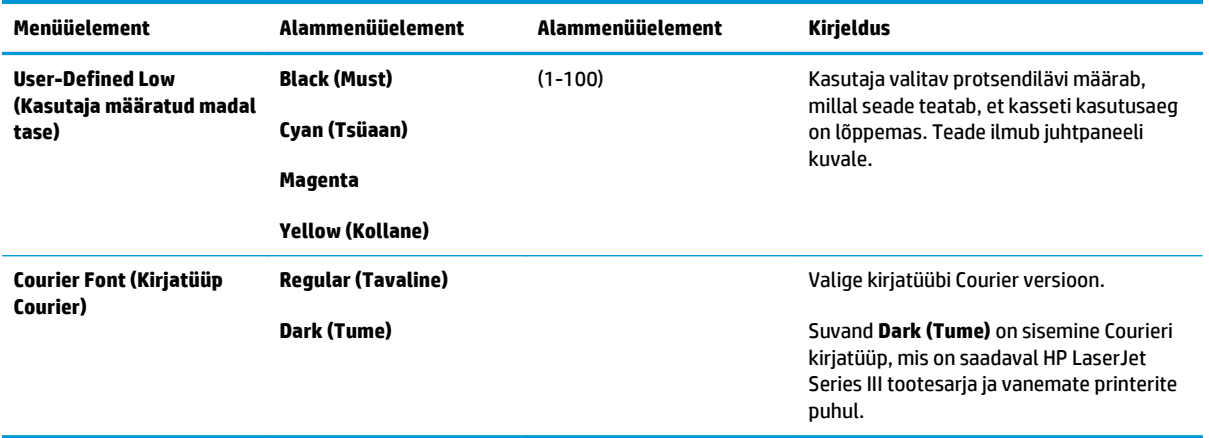

### **Hooldusmenüü**

Kasutage menüüd vaikeseadete taastamiseks, seadme puhastamiseks ja printimisväljastust mõjutavate erirežiimide aktiveerimiseks.

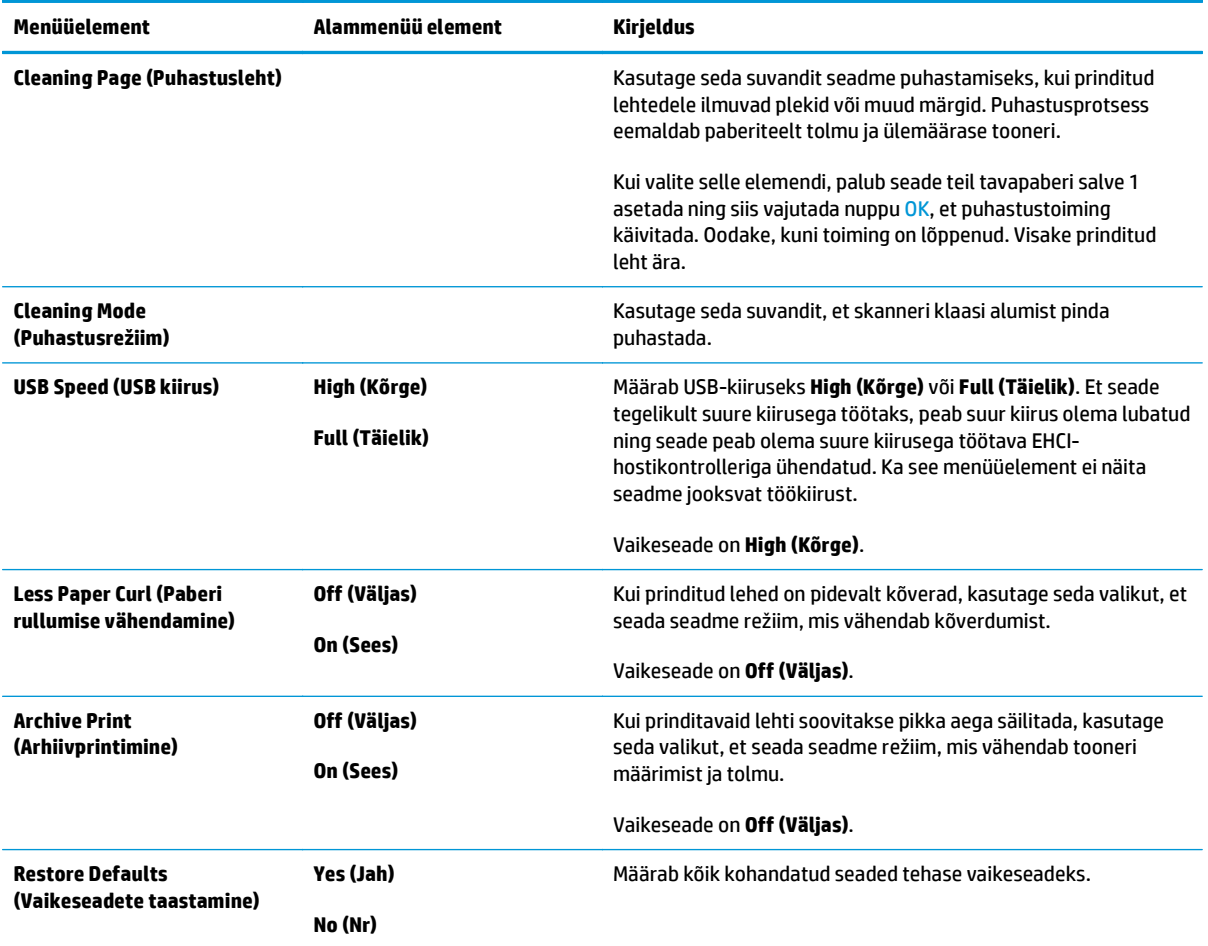

### <span id="page-26-0"></span>**Võrgukonfiguratsiooni menüü**

Kasutage seda menüüd võrgu konfiguratsiooniseadete määramiseks.

#### **MÄRKUS.** See menüü kuvatakse vaid võrgumudelitel.

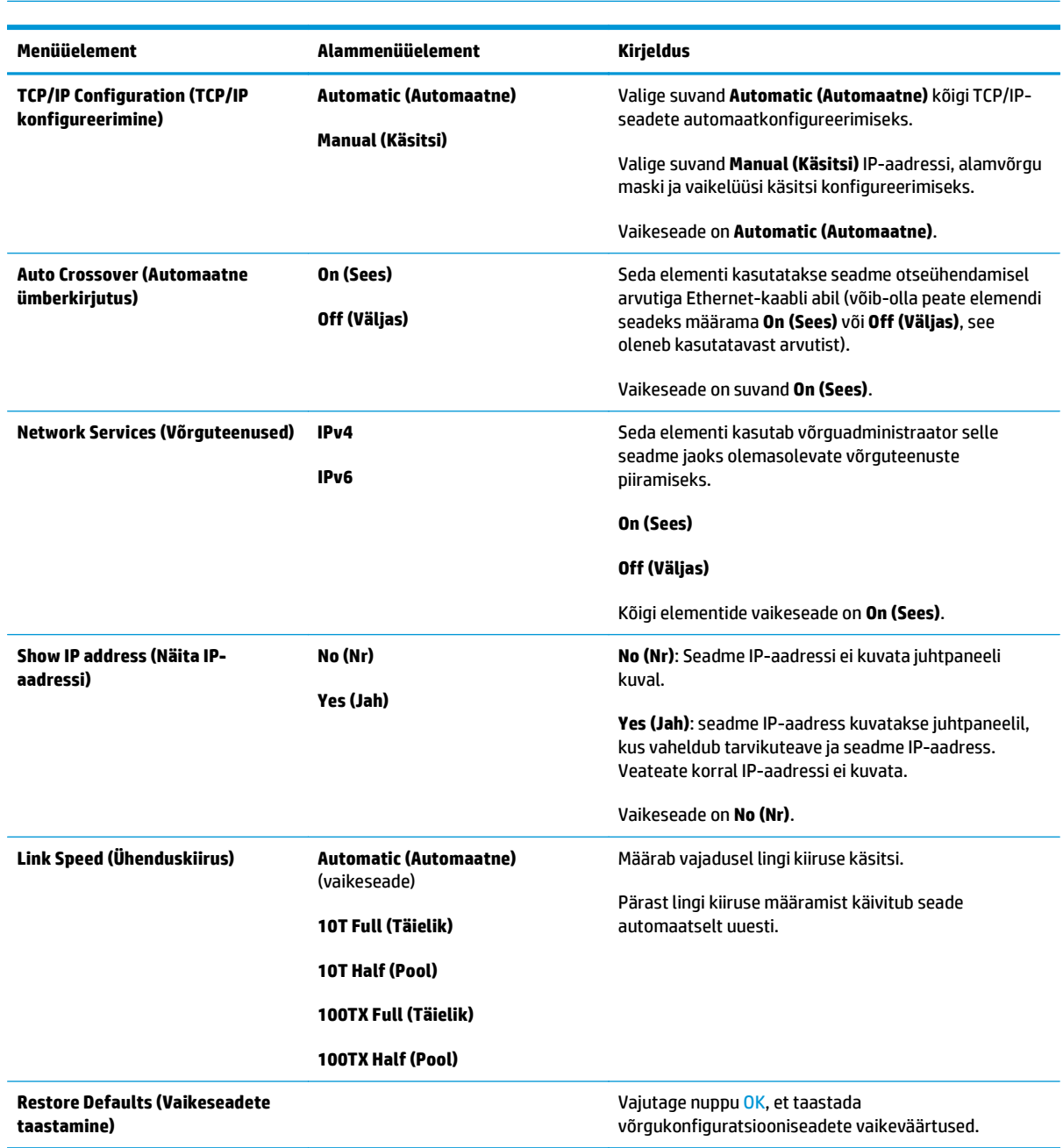

# <span id="page-28-0"></span>**3 Windowsi tarkvara**

- [Toetatud operatsioonisüsteemid Windowsil](#page-29-0)
- [Windowsi toetavad printeridraiverid](#page-29-0)
- [HP Universal Print Driver \(UPD\)](#page-29-0)
- [Prindiseadete prioriteet](#page-30-0)
- [Windowsi printeridraiveri seadete muutmine](#page-30-0)
- [Installige Windows tarkvara](#page-32-0)
- [Toetatavad utiliidid](#page-33-0)

## <span id="page-29-0"></span>**Toetatud operatsioonisüsteemid Windowsil**

Toode toetab järgmisi Windowsi operatsioonisüsteeme:

- Windows Vista (Starter Edition, 32- ja 64-bitine)
- Windows Vista Server 2008 (32-bitine)
- Windows XP (32-bitine, Service Pack 2)
- Windows XP (64-bitine, Service Pack 1)
- Windows Server 2003 (Service Pack 1)
- Windows 2000 (Service Pack 4)

### **Windowsi toetavad printeridraiverid**

- PCL 6 (tarkvara-CD-l)
- PCL 5 universaalne printeridraiver (HP UPD) (saadaval veebis)
- HP PostScripti 3. taseme emulatsiooniga universaalne printeridraiver (saadaval veebis)

Printeri draiveritega kaasneb onlain-abi, kus on tavaliste printimisülesannete juhised ja kus kirjeldatakse printeri draiveri nuppe, märkeruute ja rippmenüüsid.

**WARKUS.** Seda toodet toetavad PCL 5 ja HP PostScripti 3. taseme emulatsiooniga printeridraiverid on Windowsi HP universaalprindidraiveri (UPD) versioonid. Need installitakse ja töötavad nagu samade draiverite eelmised versioonid ega vaja erikonfiguratsiooni. Lisateavet UPD-de kohta leiate veebilehelt [www.hp.com/go/upd.](http://www.hp.com/go/upd)

### **HP Universal Print Driver (UPD)**

HP universaalprindidraiverid (UPD-d) Windowsi jaoks on draiverid, mille abil pääsete toodetele HP Laserjet kõikjalt kiiresti juurde, ilma et peaksite eraldi draivereid alla laadima. Draiverid on arendatud tõestatud HP prindidraiveri tehnoloogia abil ning neid on põhjalikult testitud ja paljude tarkvaraprogrammidega kasutatud. Need võimsad lahendused on töökindlad ja kestvad. Selle seadme jaoks on saadaval kaks UPD-d:

- PCL 5 UPD
- HP PostScripti 3. taseme emulatsiooniga UPD

HP UPD suhtleb otse iga HP seadmega, kogub teavet konfiguratsiooni kohta ning kohandab seejärel kasutajaliidest, et näidata seadme saadaolevaid unikaalseid funktsioone. Seadmele saadaolevad funktsioonid, nt kahepoolne printimine ja klammerdamine, aktiveeritakse automaatselt, käsitsi te seda tegema ei pea.

Lisateavet leiate veebilehelt [www.hp.com/go/upd.](http://www.hp.com/go/upd)

## <span id="page-30-0"></span>**Prindiseadete prioriteet**

Prindiseadete muutused prioritiseeritakse sõltuvalt muutuste tegemise kohast:

**MÄRKUS.** Käskude ja dialoogibokside nimed võivad varieeruda sõltuvalt tarkvaraprogrammist.

- **Dialoogiboks Page Setup** (Lehekülje häälestus): Selle dialoogiboksi avamiseks klõpsake **Page Setup** (Lehekülje häälestus) või analoogilisel käsul töötava programmi menüüs **File** (Fail). Siin muudetud seaded alistavad mujal muudetud seaded.
- **Dialoogiboks Print** (Prindi): Dialoogiboksi avamiseks klõpsake **Print**(Prindi), **Print Setup** (Prindiseade) või sarnasel käsul programmi **File** (Faili) menüüs, kus te töötate. Dialoogiboksis **Print** (Prindi) muudetud seadetel on madalam prioriteet ja need *ei* alista dialoogiboksis **Page Setup** (Lehekülje häälestus) tehtud muutusi.
- **Dialoogiboks Printer Properties (printeriatribuudid) (printeridraiver)**: Printeridraiveri avamiseks klõpsake **Properties** (Atribuudid) dialoogiboksis **Print** (Prindi). Dialoogiboksis **Printer Properties**(Printeri atribuudid) muudetud seaded ei alista prinditarkvara seadeid mujal.
- **Printeridraiveri vaikeseaded**: Printeridraiveri vaikeseaded määravad kõigis prinditöödes kasutatavad seaded, *kui just* seadeid ei ole muudetud dialoogiboksides **Page Setup**(Lehekülje häälestus) **Print** (Prindi) või **Printer Properties** (Printeri atribuudid).
- **Printeri juhtpaneeli seaded**: Printeri juhtpaneeli seademuudatustel on madalam prioriteet kui mujal tehtud muudatustel.

## **Windowsi printeridraiveri seadete muutmine**

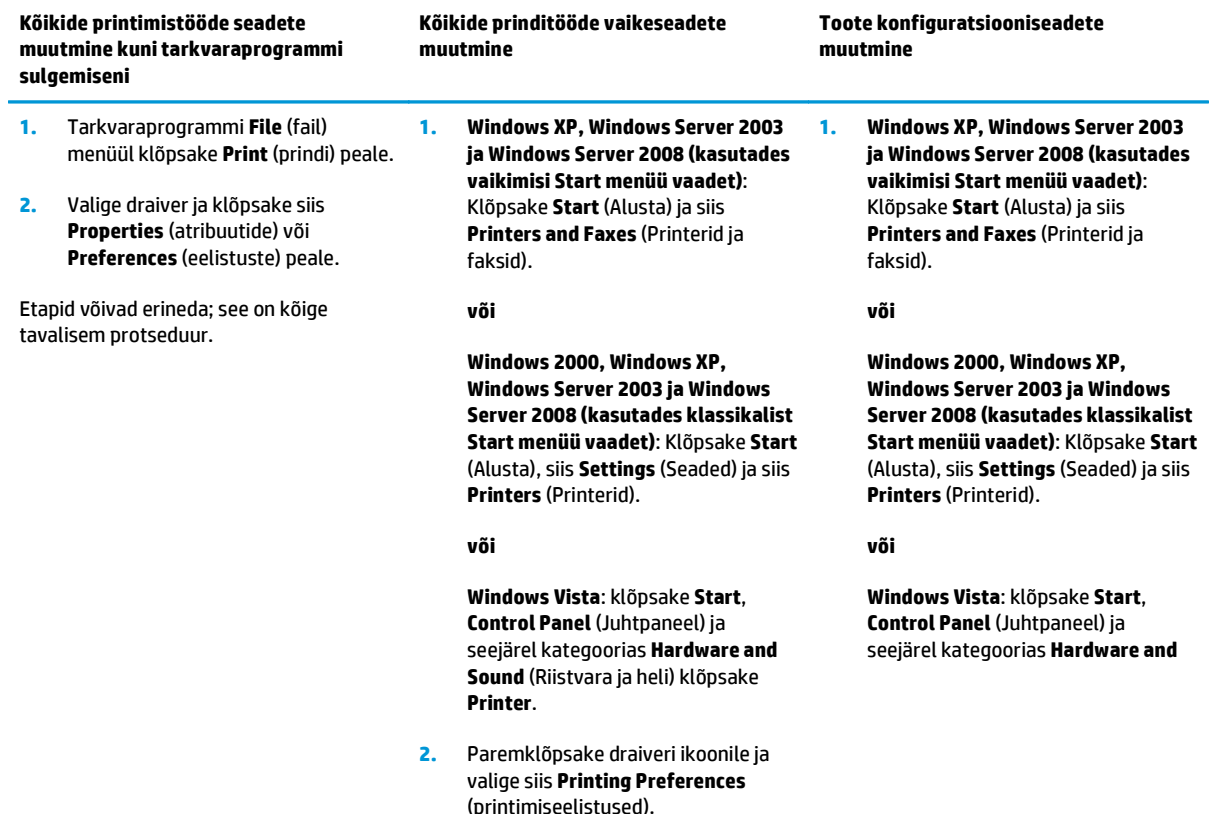

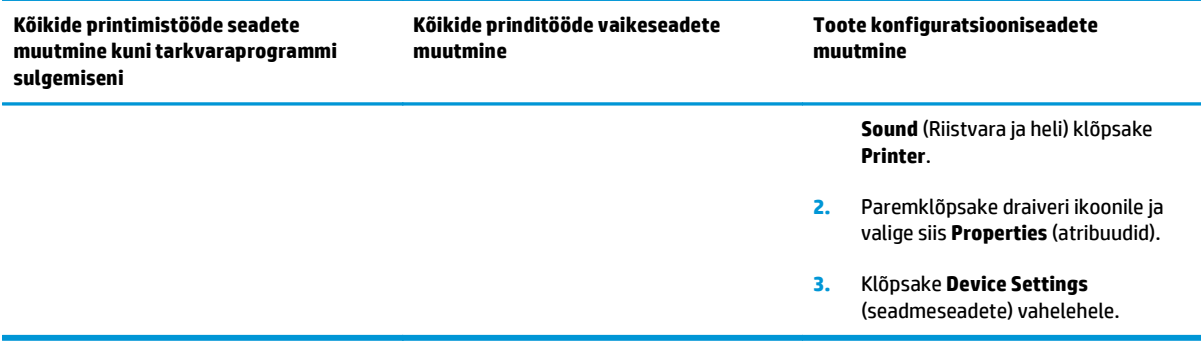

# <span id="page-32-0"></span>**Installige Windows tarkvara**

### **Windowsile tarkvara installimise tüübid**

Tarkvara installimise rakendus teatab teile, millal seade arvuti või võrguga ühendada. Pärast seadme ühendamist annab installimisrakendus võimaluse installimine lõpetada, ilma et installiksite kogu soovitatava tarkvara.

Järgmised operatsioonisüsteemid toetavad soovitatava tarkvara "täielikku" installimist:

- Windows Vista (32-bitine)
- Windows Vista (64-bitine)
- Windows XP, Service Pack 2

Järgmised operatsioonisüsteemid toetavad "minimaalset" installimist, mille puhul ei installita soovitatavat tarkvara.

- **Windows Vista Starter Edition**
- Windows Vista (32-bitine)
- Windows Vista (64-bitine)
- Windows Vista Server 2008 (32-bitine)
- Windows XP, Service Pack 2
- Windows XP (64-bitine, Service Pack 1)
- **Windows Server 2003, Service Pack 1**
- Windows 2000, Service Pack 4

#### **Windowsi tarkvara eemaldamine**

- **1.** Klõpsake **Start** ja seejärel klõpsake **Kõik programmid**.
- **2.** Klõpsake suvandit **HP**, seejärel klõpsake suvandit **HP Color LaserJet CP5225 seeria printer**.
- **3.** Klõpsake suvandit **Uninstall (Desinstalli)** ning seejärel järgige ekraanil kuvatavaid tarkvara eemaldamise juhiseid.

# <span id="page-33-0"></span>**Toetatavad utiliidid**

### **HP Web Jetadmin**

HP Web Jetadmin on brauseripõhine haldustööriist intranetisisestele HP Jetdirect-ühendusega printeritele ja see tuleks installida üksnes võrguadministraatori arvutisse.

HP Web Jetadmini alla laadimiseks ja kõige värskema toega hostisüsteemide loendi saamiseks külastage [www.hp.com/go/webjetadmin](http://www.hp.com/go/webjetadmin) veebilehekülge.

Hostiserverisse installitult võib Windowsi klient pääseda juurde HP Web Jetadminile, kui kasutab toetatavat Java-lubatud veebibrauserit (nt Microsoft Internet Explorer või Netscape Navigator) ja navigeerib HP Web Jetadmini hosti.

#### **Sardveebiserver**

Seadmel on sardveebiserver, mis tagab juurdepääsu võrguga ühendatud seadme ja võrgusündmuste kohta käivale teabele. See teave kuvatakse veebibrauseris (nt brauseris Microsoft Internet Explorer, Netscape Navigator, Apple Safari või Firefox).

Sardveebiserver asub seadme peal. Seda ei laadita võrguserverile.

Sardveebiserver annab seadmele liidese, mida võib kasutada igaüks, kellel on võrguühendusega arvuti ja standardne veebibrauser. Spetsiaalset tarkvara ei ole installitud ega konfigureeritud, kuid arvutis peab olema toetatud veebibrauser. Sardveebiserverisse pääsemiseks sisestage brauseri aadressiväljale seadme IP-aadress. (IP-aadressi leidmiseks printige konfiguratsioonileht. Täpsemat teavet konfiguratsioonilehe printimise kohta leiate jaotisest [Teabelehed lk 66](#page-77-0).)

[Sardveebiserver](#page-87-0)i funktsioonide ja funktsionaalsuse täielikuma selgituse saamiseks vaadake Sardveebiserver [lk 76](#page-87-0).

### <span id="page-34-0"></span>**HP ToolboxFX**

HP ToolboxFX on tarkvaraprogramm, mida saab kasutada järgmisteks ülesanneteks:

- Kontrollige toote olekut
- Kontrollige tarvikute olekut ja ostke tarvikuid sidusrežiimis
- Hoiatuste seadistamine
- Toote kasutusaruande vaatamine
- Toote dokumentatsiooni vaatamine
- Tõrkeotsingu ja hooldustööriistade juurdepääsu saamine

Rakendust HP ToolboxFX toetatatakse USB-ühenduseks ja võrgus installimiseks. Teil puudub Internetiligipääs rakenduse HP ToolboxFX avamiseks ja kasutamiseks. Rakendus HP ToolboxFX on kasutatav ainult soovitatava installimisega.

**MÄRKUS.** Rakendus HP ToolboxFX ei toeta operatsioonisüsteeme Windows 2000, Windows Server 2003 ja Macintosh. Rakenduse HP ToolboxFX kasutamiseks peab olema arvutisse installitud TCP/IP-protokoll.

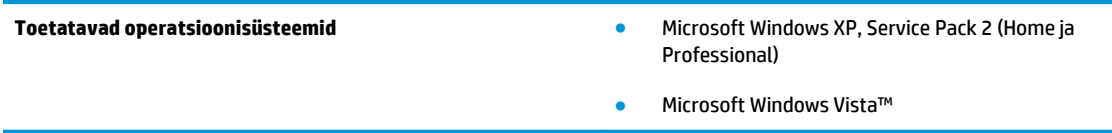

Lisateavet tarkvara HP ToolboxFX kasutamise kohta vaadake [Avage HP ToolboxFX lk 67.](#page-78-0)

### **Muud Windowsi komponendid ja utiliidid**

- Tarkvarainstallija: installib printimissüsteemi automaatselt
- Onlain veebipõhine registreerumine
- Prindikvaliteedi optimeerimisvideo
- HP põhivärvide sobivus (saadaval veebis)
- **HP Easy Printer Care (saadaval veebis)**
- Web Printsmart (saadaval veebis)
- **HP SureSupply**
- Tarkvara HP Print View (saadaval veebis)
# **4 Toote kasutamine opsüsteemis Macintosh**

- [Macintoshi tarkvara](#page-37-0)
- [Kasutage Macintoshi printeridraiveri funktsioone](#page-39-0)

# <span id="page-37-0"></span>**Macintoshi tarkvara**

# **Macintoshi toega operatsioonisüsteemid**

Toode toetab järgmisi Macintoshi operatsioonisüsteeme:

- Mac OS X v10.3, v10.4, v10.5 ja v10.6
- **MÄRKUS.** Mac OS X v10.4 ja hilisemat versiooni toetavad PPC ja Intel Core Processor Macs.

### **Macintoshi toega printeridraiverid**

HP installija annab PostScript® Printer Descriptioni (PPD) failid ja Printeri dialoogilaiendid (PDE-d) Macintoshi arvutites kasutamiseks.

### **Eemaldage tarkvara Macintoshi operatsioonisüsteemidest**

Teil peavad olema halduri õigused selle tarkvara eemaldamiseks.

#### **Mac OS X V10.3 ja V10.4**

**1.** Sirvige järgmist kausta:

Library/Printers/PPDs/Contents/Resources

- **2.** Avage kaust <lang>.lproj, milles <lang> on kahetäheline keelekood.
- **3.** Kustutage selle toote .GZ-fail.
- **4.** Korrake iga keele kausta 2. ja 3. sammu.

#### **Mac OS X V10.5**

**1.** Sirvige järgmist kausta:

Library/Printers/PPDs/Contents/Resources

**2.** Kustutage selle toote .GZ-fail.

### **Macintoshi printimisseadete prioriteedid**

Prindiseadete muudatused prioritiseeritakse vastavale sellele, kus muudatused tehti.

**MÄRKUS.** Käskude ja dialoogikastide nimed võivad erineda sõltuvalt teie tarkvara programmist.

- **Page Setup dialog box** (Lehekülje seadistuse dialoogikast): klõpsake selle dialoogikasti avamiseks **Page Setup** (Lehekülje seadistus) või sarnast käsklust töösoleva programmi menüüs **File** (Fail). Siin muudetud seaded võivad alistada mujal muudetud seaded.
- **Print dialog box** (printimise dialoogikast): selle dialoogikasti avamiseks klõpsake programmi, milles parajasti töötate, **File** (fail) menüüs kas käsklusele **Print** (prindi), **Print Setup** (printimise häälestus) või sellega sarnasele käsklusele. **Print** (prindi) dialoogikastis tehtud muudatustel on madalam prioriteet ja need *ei* kehtesta ümber **Page Setup** (lehekülje häälestuse) dialoogikastis tehtud muudatusi.
- **Default printer driver settings** (printeridraiveri vaikeseaded): printeridraiveri vaikeseaded määravad kõigis prinditöödes rakendatavad seaded, *välja arvatud* need seaded, mis on muudetud **Page Setup** (lehekülje häälestus), **Print** (printimine) või **Printer Properties** (pritneriatribuudid) dialoogikastides.
- **Printer control panel settings** (printeri juhtpaneeli seaded): printeri juhtpaneelis muudetud seadetel on madalam prioriteet kui seadetel, mis muudetud kusagil mujal.

# **Muutke Macintoshi printeri draiveri sätteid**

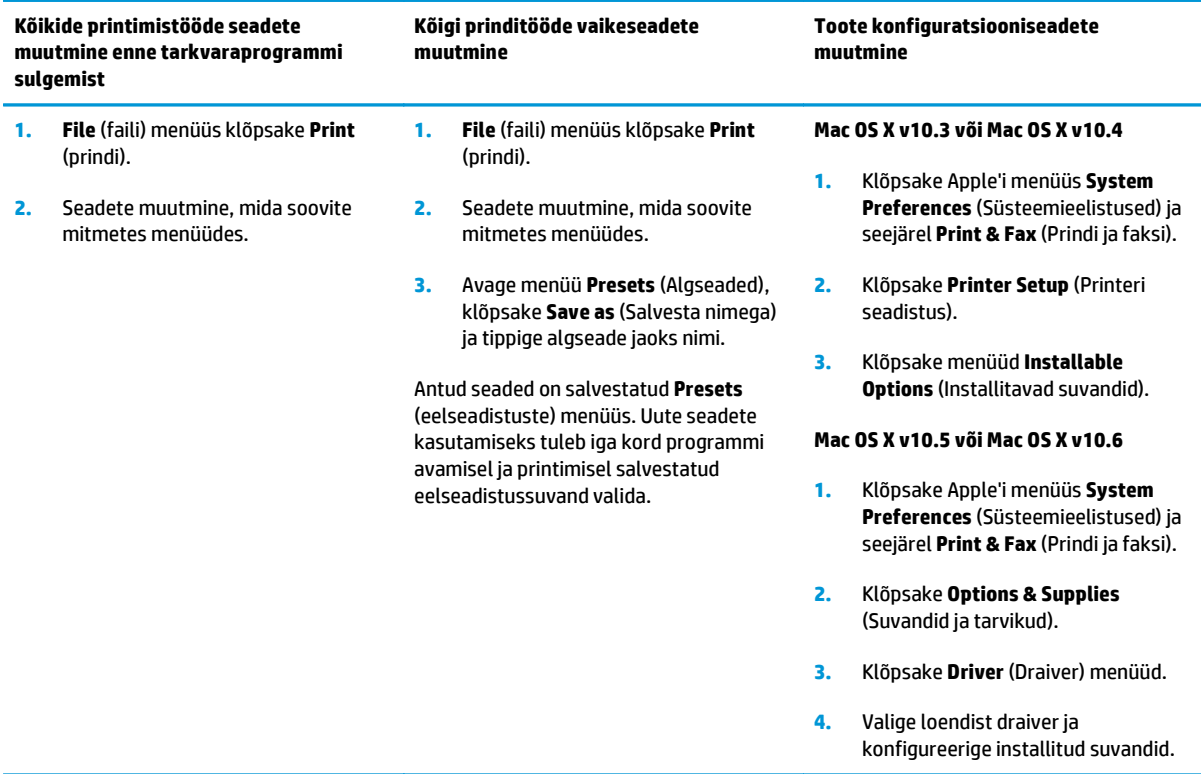

# **Opsüsteemi Macintosh toetavad utiliidid**

### **Sardveebiserveri vaatamine Macintoshiga**

Sisseehitatud veebiserveri (EWS) avamiseks klõpsake prindijärjekorra vaatamisel nuppu **Utility** (Utiliidid). See avab veebibrauseri (nt Safari), kust saab veebiserverile juurde pääseda. Sisseehitatud veebibrauseri avamiseks võib veebibrauserisse ka seadme võrgu IP-aadressi või DNS-i nime sisestada.

HP USB EWS Gateway tarkvara, mis installitakse automaatselt, võimaldab veebibrauseril printeri poole pöörduda ka siis, kui printer on ühendatud USB-juhtmega. Kasutades sisseehitatud veebiserveri poole pöördumiseks USB ühendust veebibrauseri abil, klõpsake nuppu **Utility** (Utiliit).

Kasutage sisseehitatud veebibrauserit järgmiste tööde tegemiseks:

- seadme oleku vaatamine ja seadme seadete muutmine;
- seadme võrguseadete vaatamine ja muutmine;
- seadme teabelehtede printimine;
- seadme sündmuste logi vaatamine.

# <span id="page-39-0"></span>**Kasutage Macintoshi printeridraiveri funktsioone**

# **Looge ja kasutage Macintoshi prindieelseadistusi**

Kasutage prindieelseadistusi, et salvestada printeridraiveri praegused seaded korduvkasutuseks.

#### **Looge prindieelseadistus**

- **1. File** (faili) menüüs klõpsake **Print** (prindi) peale.
- **2.** Valige draiver.
- **3.** Valige printimisseaded.
- **4.** Klõpsake **Presets** (eelseadistused) kastis **Save As...** (salvesta nimega) ja andke eelseadistusele nimi.
- **5.** Klõpsake **OK** peale.

#### **Kasutage prindieelseadistusi**

- **1. File** (faili) menüüs klõpsake **Print** (prindi) peale.
- **2.** Valige draiver.
- **3.** Valige kastis **Presets** (eelseadistused) prindieelseadistus, mida tahate kasutada.

**MÄRKUS.** Printeridraiveri vaikeseadete kasutamiseks valige **Standard**.

### **Muutke dokumentide suurust või printige kohandatud suurusega paberile**

Te saate dokumenti skaleerida, et seda erineva suurusega paberile mahutada.

- **1. File** (faili) menüüs klõpsake **Print** (prindi) peale.
- **2.** Avage **Paper Handling** (paberikäsitsuse) menüü.
- **3. Destination Paper Size** (paberi lõppsuuruse määramise) alas valige **Scale to fit paper size** (skaleeri paberi suurusele vastvaks) ning valige siis rippmenüüst paberi suurus.
- **4.** Kui soovite kasutada ainult dokumendist väiksemat paberit, valige **Scale down only** (skaleeri ainult väiksemaks).

### **Printige kaanelehekülg**

Te võite printida oma dokumendi jaoks eraldi kaanelehekülje, kus on sõnum (nt "konfidentsiaalne").

- **1. File** (faili) menüüs klõpsake **Print** (prindi) peale.
- **2.** Valige draiver.
- **3.** Avage menüü **Cover Page** (Kaanelehekülg) ning seejärel valige selle printimine kas **Before Document** (Enne dokumenti) või **After Document** (Pärast dokumenti).
- **4.** Menüüst **Cover Page Type** (Kaanelehekülje tüüp) valige kaaneleheküljele prinditav teade.
	- **MÄRKUS.** Tühja kaanelehekülje printimiseks valige **Standard** (standardne) **Cover Page Type** (kaanelehekülje tüübiks).

### **Kasutage vesimärke**

Vesimärk on teavitus, nt "Confidential" (konfidentsiaalne), mis prinditakse dokumendi iga lehekülje foonile.

- **1. File** (fail) menüüs klõpsake **Print** (prindi) peale.
- **2.** Avage **Watermarks** (vesimärkide) menüü.
- **3.** Valige **Mode** (režiimi) kõrvalt kasutatava vesimärgi tüüp. Valige poolläbipaistva sõnumi printimiseks **Watermark** (vesimärk). Läbipaistmatu sõnumi printimiseks valige **Overlay** (ülekate).
- **4.** Valige **Pages** (leheküljed) kõrvalt, kas printida vesimärki kõikidele lehekülgedele või ainult esimesele.
- **5.** Valige **Text** (tekst) kõrvalt üks standardsõnum või valige **Custom** (kohandatud) ja printige uus sõnum boksi.
- **6.** Valige ülejäänud sätete suvandid.

# **Printige Macintoshis ühele paberilehele mitu lehekülge**

Ühele paberilehele võib printida enam kui ühe lehekülje. Selle omaduse tõttu on võimalik säästlikult mustandi lehekülgi printida.

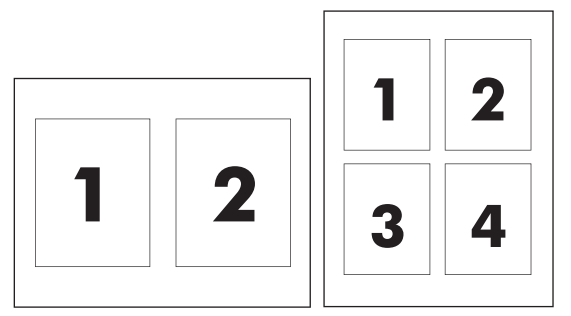

- **1. File** (faili) menüüs klõpsake **Print** (prindi) peale.
- **2.** Valige draiver.
- **3.** Avage menüü **Layout** (Paigutus).
- **4. Pages per Sheet** (lehekülge lehe kohta) kõrvalt valige igale lehele printida soovitud lehekülgede arv (1, 2, 4, 6, 9 või 16).
- **5. Layout Direction** (paigutuse suuna) kõrvalt valige lehele prinditavate lehekülgede järjekord ja asetus.
- **6. Borders** (äärte) kõrvalt valige sellist tüüpi äär, mis prinditakse iga lehekülje ümber.

# **Printige lehekülje mõlemale küljele (kahepoolne printimine)**

**ETTEVAATUST.** Paberiummistuste vältimiseks ärge kasutage automaatse dupleksmenetluse jaoks paberit, mis on raskem kui 105 g/m2 (28 naela).

#### **Kasutage automaatset dupleksprintimist**

**1.** Pange ühte salve printimistöö jaoks piisaval hulgal paberit. Kui sisestate eripaberit nagu kirjapäis, tehke seda ühel järgneval viisil:

- <span id="page-41-0"></span>Salve 1 pange kirjapäise paber "näoga ülespoole", nii et alumine serv läheb printerisse kõigepealt.
- Kõigisse teistesse salvedesse sisestage kirjapäise paber "näoga allapoole", nii et ülaserv jääb salve tagaossa.
- **2. File** (faili) menüüs klõpsake **Print** (prindi) peale.
- **3.** Avage menüü **Layout** (Paigutus).
- **4. Two-Sided** (kahepoolne) kõrval valige kas **Long-Edge Binding** (pikast servast köitmine) või **Short-Edge Binding** (lühikesest servast köitmine).
- **5.** Klõpsake **Print** (prindi).

#### **Prindi mõlemad pooled käsitsi**

- **1.** Pange ühte salve printimistöö jaoks piisaval hulgal paberit. Kui sisestate eripaberit nagu kirjapäis, tehke seda ühel järgneval viisil:
	- Salve 1 pange kirjapäise paber "näoga ülespoole", nii et alumine serv läheb printerisse kõigepealt.
	- Kõigisse teistesse salvedesse sisestage kirjapäise paber "näoga allapoole", nii et ülaserv jääb salve tagaossa.
- **2. File** (faili) menüüs klõpsake **Print** (prindi) peale.
- **3.** Menüüs **Finishing** (Lõpetamine) valige **Manually Print on 2nd Side** (Käsitsi printimine 2. leheküljele).
- **4.** Klõpsake **Print** (prindi). Järgige juhiseid kontekstimenüüs, mis ilmub arvuti ekraanile enne, kui paberivirna 1. salves virna teise poole printimiseks vahetate.
- **5.** Eemaldage printeri salvest 1 kõik tühjad lehed.
- **6.** Asetage prinditud kandjavirn salve 1 nii, et prinditud pool jääb ülespoole ja alumine serv printeri poole. Teise poole *peate* printima salvest 1.
- **7.** Kui kuvatakse viip, vajutage jätkamiseks juhtpaneelil vastavat nuppu.

### **Seadistage värvisuvandid**

Kasutage **Color Options** (Värvisuvandid) hüpikmenüüd kontrollimaks, kuidas värve tõlgendatakse ja prinditakse tarkvara programmidest.

- **1.** Klõpsake **Show Advanced Options** (Näita erisuvandeid).
- **2.** Reguleerige teksti, graafika ja fotode individuaalseid seadeid.

### **Menüü Teenused kasutamine**

Kui toode on võrku ühendatud, kasutage menüüd **Services** (Teenused) toote ja tarvikute olekuteabe saamiseks.

- **1.** Klõpsake **File** (faili) menüüs **Print** (prindi) peale.
- **2.** Avage **Services** (teenuste) menüü.

# **5 Ühenduvus**

- [Toetatavad võrgu operatsioonisüsteemid](#page-43-0)
- USB-ühendus
- Toetatavad võrguprotokollid
- Seadme konfigureerimine võrgus

# <span id="page-43-0"></span>**Toetatavad võrgu operatsioonisüsteemid**

Võrguprintimist toetavad järgmised opsüsteemid:

- Windows Vista (Starter Edition, 32- ja 64-bitine)
- Windows Vista Server 2008 (32-bitine)
- Windows XP (32-bitine, Service Pack 2)
- Windows XP (64-bitine, Service Pack 1)
- Windows Server 2003 (Service Pack 1)
- Windows 2000 (Service Pack 4)
- Mac OS X v10.3, v10.4, v10.5 ja v10.6

**MÄRKUS.** Kõik võrgu operatsioonisüsteemid ei toeta tarkvara täielikku installimist. Vt jaotisi <u>[Toetatud](#page-29-0)</u> [operatsioonisüsteemid Windowsil lk 18](#page-29-0) ja [Macintoshi toega operatsioonisüsteemid lk 26.](#page-37-0)

### **Printeri jagamisteade**

HP ei toeta võrdõigusvõrgu kasutamist, kuna see funktsioon on Microsofti opsüsteemi, mitte HP printeridraiveri funktsioon. Avage aadress [www.microsoft.com.](http://www.microsoft.com)

# **USB-ühendus**

**MÄRKUS.** Ärge ühendage USB-kaablit enne tarkvara installimist. Installimisprogramm annab teada, millal on aeg ühendada USB-kaabel.

See toode toetab USB 2.0 ühendust. Printimiseks tuleb kasutada A-B-tüüpi USB-kaablit.

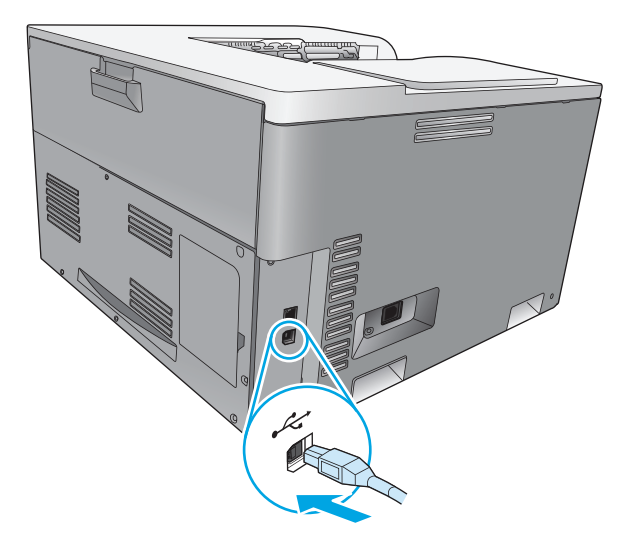

# **Toetatavad võrguprotokollid**

Toode toetab TCP/IP võrguprotokolli. See on kõige laialdasemalt kasutatav ja heakskiidetud võrguprotokoll. Paljud võrguteenused kasutavad seda protokolli. See toode toetab ka IPv4 ja IPv6 protokolle. Järgmistest tabelitest leiate toetatavate võrguteenuste ja protokollide loendi.

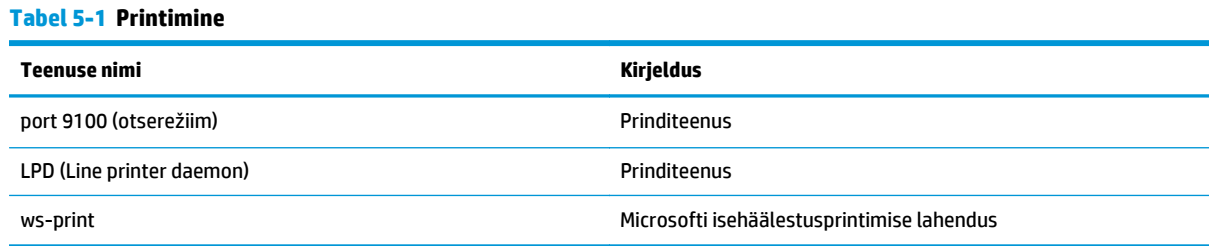

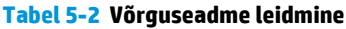

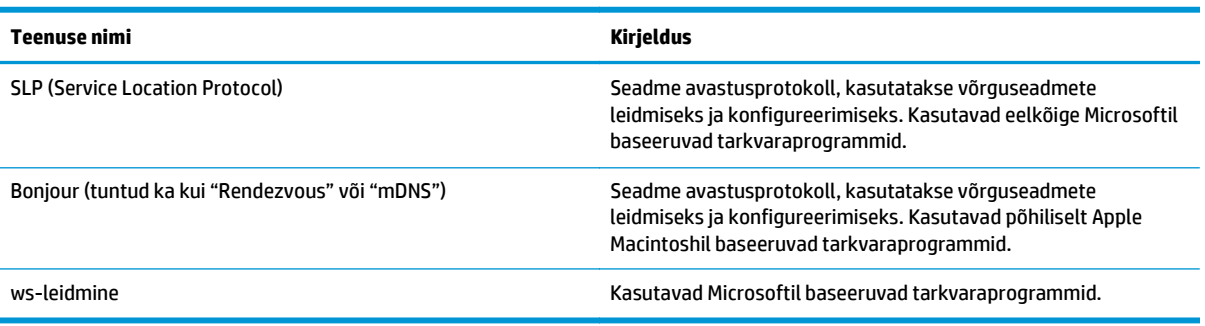

#### **Tabel 5-3 Sõnumside ja haldus**

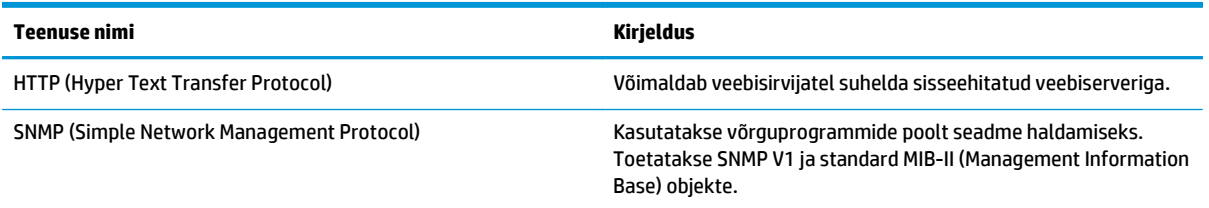

#### **Tabel 5-4 IP-adresseerimine**

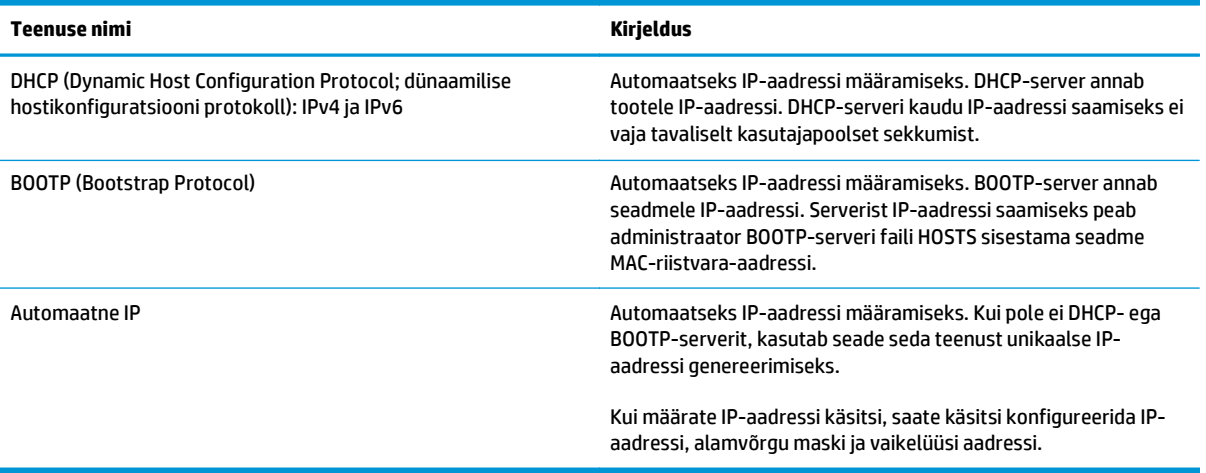

# **Seadme konfigureerimine võrgus**

Toote võrguparameetrite konfigureerimiseks kasutage toote juhtpaneeli või sisemist veebiserverit. Windowsi operatsioonisüsteemi puhul kasutage tarkvara HP ToolboxFX. Mac OS X puhul kasutage nuppu **Utility** (Utiliit).

## **Toote häälestamine võrgus**

HP soovitab võrkude jaoks printeridraiverite seadistamiseks kasutada toote CD-l olevat HP tarkvarainstallerit.

**MÄRKUS.** Windowsi operatsioonisüsteemide puhul *peate* enne tarkvara installimise käivitamist seadme võrku ühendama.

See seade toetab 10/100 Base-T võrguühendust. Ühendage võrgukaabel seadmega ja võrguga.

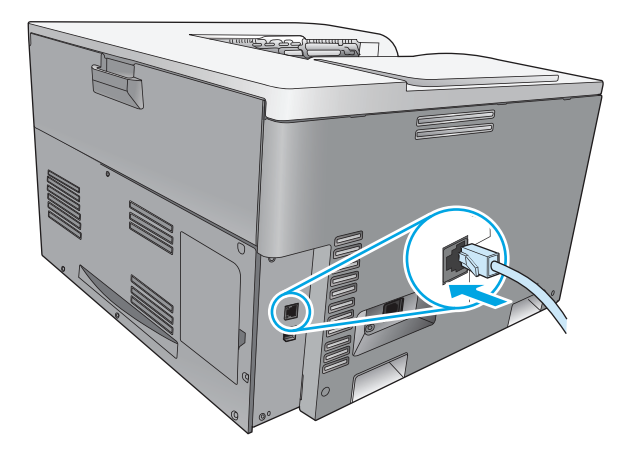

### **Seadete vaatamine**

#### **Võrguseadete ülevaade**

Võrguseadete ülevaate lehel on loetletud kehtivad seaded ja seadme võrgukaardi atribuudid. Võrguseadete ülevaate lehe printimiseks seadmest järgige järgmisi juhiseid.

- **1.** Vajutage juhtpaneelil nuppu OK.
- **2.** Valige noolenuppudega menüü **Reports (Aruanded)**, seejärel vajutage nuppu OK.
- **3.** Valige noolenuppudega suvand **Network Summary (Võrguseadete ülevaade)**, seejärel vajutage nuppu OK.

#### **Konfiguratsioonileht**

Konfiguratsioonilehel on loetletud kehtivad seaded ja seadme atribuudid. Konfiguratsioonilehe printimiseks seadmest valige üks järgmistest viisidest.

#### **Kasutage juhtpaneeli nuppe**

**▲** Vajutage ja hoidke juhtpaneelil korraga all tagasinuppu ± ja tühistusnuppu ...

#### **Juhtpaneeli menüüde kasutamine**

- **1.** Vajutage juhtpaneeli nuppu OK.
- **2.** Valige noolenuppudega menüü **Reports (Aruanded)**, seejärel vajutage nuppu OK.
- **3.** Valige noolenuppudega **Configuration Report (Konfigureerimisaruanne)**, seejärel vajutage nuppu OK.

### **TCP/IP**

Sarnaneb tavalise keelega, mida inimesed kasutavad üksteisega suhtlemiseks. TCP/IP (Transmission Control Protocol/Internet Protocol) on protokollide komplekt, mis määrab, kuidas arvutid ja muud seadmed üksteisega üle võrgu suhtlevad.

#### **IP-aadress**

Iga IP-võrgus olev seade vajab unikaalset IP-aadressi. Selle aadressi saab kasutaja määrata käsitsi või leida automaatselt, see oleneb saadaolevatest võrguteenustest.

IPv4-aadress sisaldab neljabaidilist informatsiooni, mis on jagatud ühebaidilisteks osadeks. IP-aadressil on järgmine vorming:

xxx.xxx.xxx.xxx

**MÄRKUS.** IP-aadressi määramisel konsulteerige alati IP-aadresside administraatoriga. Vale aadressi seadistamine võib muuta töövõimetuks muud võrgus toimivad seadmed või segada sidet.

#### **IP-parameetrite konfigureerimine**

IP-konfiguratsiooni parameetreid saab kas konfigureerida käsitsi või siis automaatselt alla laadida, kasutades DHCP-d või BOOTP-d iga kord, kui toode sisse lülitatakse.

Kui uus seade on sisse lülitatud, määrab ta endale automaatselt vaike-IP-aadressi, kui ta ei suuda võrgust kehtivat IP-aadressi leida. Väikeses eravõrgus määratakse unikaalne IP-aadress vahemikus 169.254.1.0 kuni 169.254.254.255. Seadme IP-aadress on kirjas seadme konfiguratsioonilehel ning võrguaruandes. Vt jaotist Juhtpaneeli menüüd lk 9.

#### **Dünaamilise hostikonfiguratsiooni protokoll (DHCP)**

DHCP lubab seadmerühmal kasutada IP-aadresside komplekti, mida hallatakse DHCP-serveris. Seade saadab serverile päringu ning kui IP-aadress on saadaval, määrab server selle seadmele.

#### **BOOTP**

BOOTP on buudiprotokoll, mida kasutatakse konfiguratsiooni parameetrite ja hosti informatsiooni allalaadimiseks võrguserverilt.

Seade saadab buudipäringupaketi, mis sisaldab seadme riistvara aadressi. Server saadab buudivastusepaketi, mis sisaldab seadmele konfigureerimiseks vajalikku teavet.

#### **Alamvõrgud**

Kui teatud võrguklassi IP-aadress määratakse mingile organisatsioonile, hoolitsetakse ainult ühe võrgu eest selles asukohas. Kohalikud võrguadministraatorid kasutavad alamvõrke eraldamaks võrku mitmeks erinevaks alamvõrguks. Võrgu tükeldamine alamvõrkudeks võib anda tulemuseks parema soorituse ja piiratud võrguaadressiruumi parema kasutamise.

#### **Alamvõrgu mask**

Alamvõrgu mask on mehhanism, mida kasutatakse ühe IP-võrgu jagamiseks mitmeks erinevaks alamvõrguks. Antud võrguklassi puhul kasutatakse IP-aadressi, millega tavaliselt identifitseeritakse sõlme, hoopis alamvõrgu identifitseerimiseks. Alamvõrgu maski rakendatakse igale IP-aadressile, et täpsustada, millist osa kasutatakse alamvõrkude ja millist sõlme identifitseerimiseks.

#### **Võrguväravad**

Võrguväravaid (marsruutereid) kasutatakse võrkude kokku ühendamiseks. Võrguväravad on seadmed, mis toimivad translaatoritena süsteemide vahel, mis ei kasuta sama kommunikatsiooniprotokolli, andmevormingut, struktuuri, keelt ega arhitektuuri. Võrguväravad pakivad andmepaketid ümber ning muudavad nende süntaksit nii, et see vastab sihtsühteemi süntaksile. Kui võrgud jagatakse alamvõrkudeks, peavad võrguväravad ühendama ühe alamvõrgu teisega.

#### **Vaikevõrguvärav**

Vaikevõrgulüüs on selle võrgulüüsi või marsruuteri IP-aadress, mis juhib pakettide liikumist võrkude vahel.

Kui eksisteerib mitu võrguväravat või marsruuterit, siis on vaikevõrguvärav tavaliselt esimese või lähima võrguvärava või marsruuteri aadress. Kui võrguväravaid või marsruutereid ei ole, võtab vaikevõrguvärav endale tüüpiliselt võrgusõlme (nt tööjaama või toote) IP-aadressi.

### **IP-aadress**

IP-aadressi saab kas käsitsi või automaatselt DHCP, BootP või Auto IP abil konfigureerida.

**MÄRKUS.** IP-aadressi määramisel konsulteerige alati IP-aadresside administraatoriga. Vale aadressi seadistamine võib muuta töövõimetuks muud võrgus toimivad seadmed või segada sidet.

#### **Käsitsi konfigureerimine**

- **1.** Vajutage juhtpaneelil nuppu OK.
- **2.** Valige noolenuppudega menüü **Network Configuration (Võrgu konfiguratsioon)**, seejärel vajutage nuppu OK.
- **3.** Valige noolenuppudega menüü **TCP/IP Configuration (TCP/IP konfigureerimine)**, seejärel vajutage nuppu OK.
- **4.** Valige noolenuppudega suvand **Manual (Käsitsi)**, seejärel vajutage nuppu OK.
- **5.** Vajutage paremnoolenuppu , et suurendada IP-aadressi esimese osa väärtust. Vajutage vasaknoolenuppu «, et väärtust vähendada. Kui väärtus on õige, vajutage nuppu OK. Korrake seda toimingut kõigi IP-aadressi osade puhul.
- **6.** Kui aadress on õige, valige noolenuppudega suvand **Yes (Jah)**, seejärel vajutage nuppu OK. Valige alamvõrgu mask ja korrake 5. sammu võrguvärava vaikeseadete määramiseks.

#### **või**

Kui IP-aadress on vale, valige noolenuppudega suvand **No (Nr)**, seejärel vajutage nuppu OK. Korrake 5. sammu, et määrata õige IP-aadress, seejärel valige alamvõrgu mask ja korrake 5. sammu võrguvärava vaikeseadete määramiseks.

### **Automaatne konfiguratsioon**

- **MÄRKUS.** Funktsiooni **Network Configuration (Võrgu konfiguratsioon) TCP/IP Configuration (TCP/IP konfigureerimine)** vaikeseadeks on **Automatic (Automaatne)**.
	- **1.** Vajutage juhtpaneelil nuppu OK.
	- **2.** Valige noolenuppudega menüü **Network Configuration (Võrgu konfiguratsioon)**, seejärel vajutage nuppu OK.
	- **3.** Valige noolenuppudega menüü **TCP/IP Configuration (TCP/IP konfigureerimine)**, seejärel vajutage nuppu OK.
	- **4.** Valige noolenuppudega suvand **Automatic (Automaatne)**, seejärel vajutage nuppu OK.

Võib minna mitu minutit, enne kui automaatne IP-aadress on kasutusvalmis.

**MÄRKUS.** Et keelata või võimaldada konkreetset automaatset IP-režiimi (nt BOOTP, DHCP või AutoIP), kasutage sardveebiserverit või rakendust HP ToolboxFX.

### **Näidake või peitke IP-aadress juhtpaneelil**

- **MÄRKUS.** Kui suvandi **Show IP address (Näita IP-aadressi)** seadeks on **On (Sees)**, kuvatakse juhtpaneeli ekraanil IP-aadress.
	- **1.** Vajutage juhtpaneelil nuppu OK.
	- **2.** Valige noolenuppudega menüü **Network Configuration (Võrgu konfiguratsioon)**, seejärel vajutage nuppu OK.
	- **3.** Valige noolenuppudega menüü **Show IP address (Näita IP-aadressi)**, seejärel vajutage nuppu OK.
	- **4.** Valige noolenuppudega suvand **Yes (Jah)** või **No (Nr)**, seejärel vajutage nuppu OK.

#### **Seadistage automaatne ümberlülitus**

- **1.** Vajutage juhtpaneelil nuppu OK.
- **2.** Valige noolenuppudega menüü **Network Configuration (Võrgu konfiguratsioon)**, seejärel vajutage nuppu OK.
- **3.** Valige noolenuppudega menüü **Auto Crossover (Automaatne ümberkirjutus)**, seejärel vajutage nuppu OK.
- **4.** Valige noolenuppudega suvand **On (Sees)** või **Off (Väljas)**, seejärel vajutage nuppu OK.

#### **Seadistage võrguteenused**

- **1.** Vajutage juhtpaneelil nuppu OK.
- **2.** Valige noolenuppudega menüü **Network Configuration (Võrgu konfiguratsioon)**, seejärel vajutage nuppu OK.
- **3.** Valige noolenuppudega menüü **Network Services (Võrguteenused)**, seejärel vajutage nuppu OK.
- **4.** Valige noolenuppudega menüü **IPv4** või **IPv6**, seejärel vajutage nuppu OK.
- **5.** Valige noolenuppudega suvand **On (Sees)** või **Off (Väljas)**, seejärel vajutage nuppu OK.

Suvandi **Off (Väljas)** valimine blokeerib seadme IPv4/IPv6-võrgunduse.

#### **Seadistage ühenduskiirus**

- **1.** Vajutage juhtpaneelil nuppu OK.
- **2.** Valige noolenuppudega menüü **Network Configuration (Võrgu konfiguratsioon)**, seejärel vajutage nuppu OK.
- **3.** Valige noolenuppudega menüü **Link Speed (Ühenduskiirus)**, seejärel vajutage nuppu OK.
- **4.** Valige noolenuppudega üks ühenduskiiruse suvanditest ning seejärel vajutage nuppu OK.

### **Vaikeseadete taastamine (võrguseaded)**

- **1.** Vajutage juhtpaneelil nuppu OK.
- **2.** Valige noolenuppudega menüü **Network Configuration (Võrgu konfiguratsioon)**, seejärel vajutage nuppu OK.
- **3.** Valige noolenuppudega menüü **Restore Defaults (Vaikeseadete taastamine)**, seejärel vajutage nuppu OK.
- 4. Vajutage nuppu OK, et taastada võrgu vaikeseaded. Vajutage tühistusnuppu **\***, et väljuda menüüst ilma võrgu vaikeseadeid taastamata.

# **6 Paber ja prindikandja**

- [Paberi ja prindikandjate kasutamine](#page-53-0)
- [Toetatavad paberi ja prindikandja formaadid](#page-54-0)
- [Toetatavad paberitüübid ja salve maht](#page-56-0)
- [Dupleksprintimiseks toetatud paberisuurused](#page-57-0)
- [Eripaberi või prindikandjate kasutamise juhised](#page-58-0)
- [Salvede laadimine](#page-59-0)

# <span id="page-53-0"></span>**Paberi ja prindikandjate kasutamine**

Käesoleva tootega võib kasutada mitmesugust paberit ja muid prindikandjaid, mis vastavad selle kasutusjuhendi nõuetele. Kui paber või prindikandja ei vasta toodud nõuetele, võib see põhjustada järgmisi probleeme:

- Kehv prindikvaliteet
- Sagedased ummistused
- Toote enneaegne kulumine, remondi vajamine

Parimate tulemuste saamiseks kasutage ainult HP kaubamärgiga laserprinteritele mõeldud või mitmeotstarbelist paberit ja prindikandjaid. Ärge kasutage paberit ega prindikandjaid, mis on mõeldud kasutamiseks tindiprinterites. HP Company ei saa soovitada muude kandjamarkide kasutamist, sest HP ei saa kontrollida nende kvaliteeti.

Võimalik, et paber vastab kõigile selle kasutusjuhendi juhistes toodud nõuetele, kuid prindikvaliteet pole siiski rahuldav. Põhjuseks võib olla vale käsitsemine, sobimatu temperatuur ja/või niiskus, samuti muud asjaolud, mida HP ei saa kontrollida.

**ETTEVAATUST.** Sellise paberi või prindikandja kasutamine, mis ei vasta HP spetsifikatsioonidele, võib põhjustada probleeme tootega, seega tuleb seda remontida. Sellist remonti HP garantii ega teeninduslepingud ei kata.

# <span id="page-54-0"></span>**Toetatavad paberi ja prindikandja formaadid**

Toode toetab mitmesuguseid paberiformaate ja kohandub erinevate kandjatega.

**MÄRKUS.** Parima prinditulemuse saavutamiseks valige prindidraiveris enne printimist õige formaadi ja tüübiga paber.

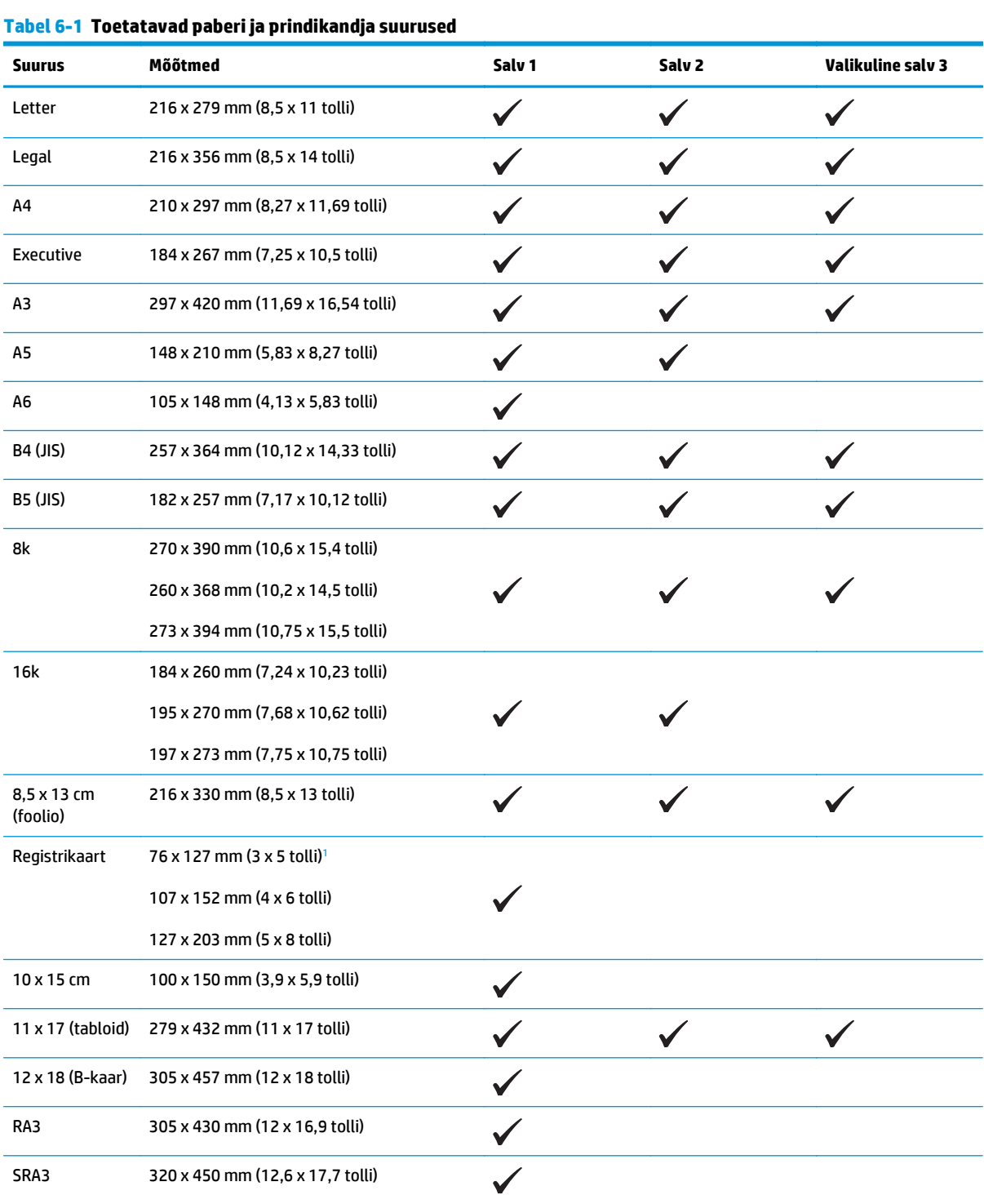

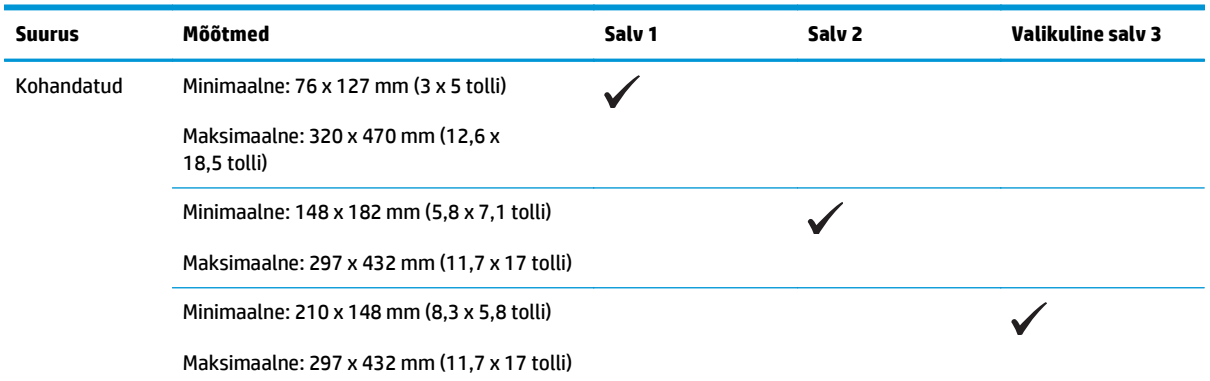

#### <span id="page-55-0"></span>**Tabel 6-1 Toetatavad paberi ja prindikandja suurused (järg)**

<sup>1</sup> See suurus ei ole märgitud printeri draiveris ega seadme riistvaras, kuid seda toetatakse kohandatud suurusena.

#### **Tabel 6-2 Toetatavad ümbrikud ja postkaardid**

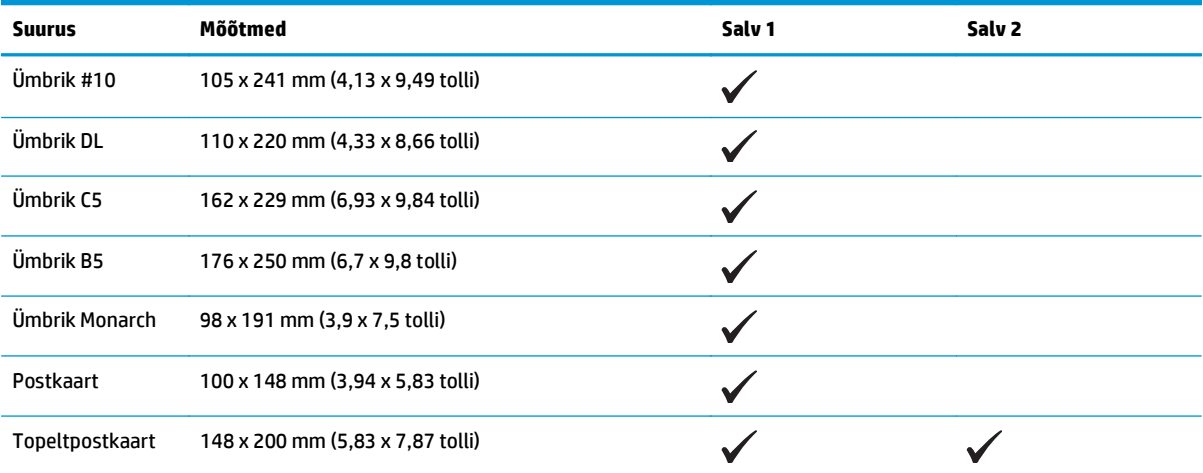

# <span id="page-56-0"></span>**Toetatavad paberitüübid ja salve maht**

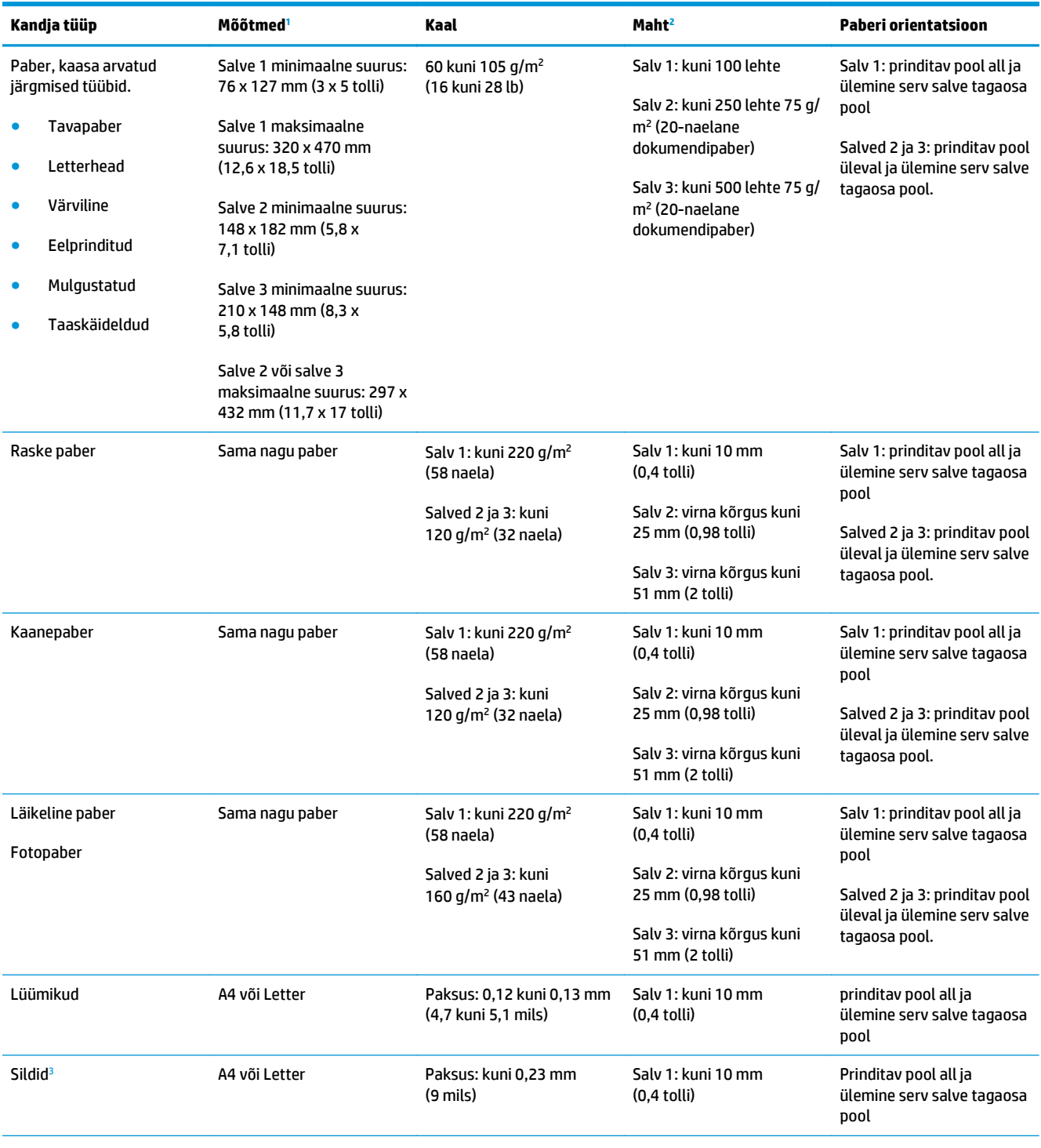

<span id="page-57-0"></span>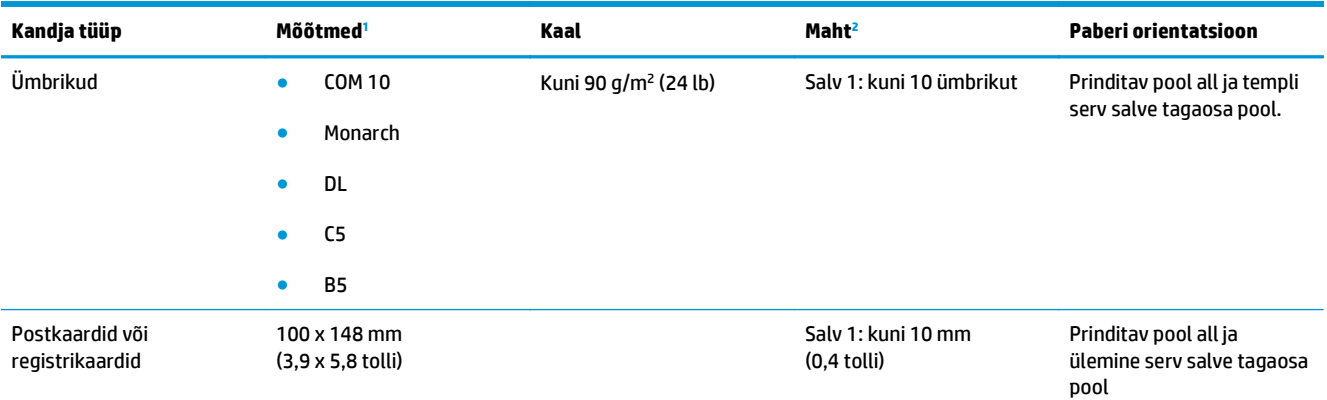

<sup>1</sup> Toode toetab laia valiku standard ja kohandatud suurusega prindikandjate kasutamist. Toetatavaid suuruseid kontrollige printeridraiveris.

<sup>2</sup> Mahutavus võib sõltuda kandja kaalust ja paksusest ning keskkonnatingimustest.

<sup>3</sup> Libedus: 100 kuni 250 (Sheffield)

# **Dupleksprintimiseks toetatud paberisuurused**

- Minimaalne: 148 x 182 mm (5,8 x 7,1 tolli)
- Maksimaalne: 320 x 450 mm (12,6 x 18 tolli)

 $\tilde{\mathbb{B}}$  MÄRKUS. Ärge kasutage automaatse dupleksmenetluse jaoks paberit, mis on raskem kui 105 g/m<sup>2</sup> (28naelane dokumendipaber) . Raskemale paberile printimiseks kasutage käsitsi dupleksprintimist. Käsitsi dupleksprintimise kohta leiate lisateavet jaotisest [Dokumendi lõpetamissuvandite seadistamine lk 54](#page-65-0) (kui kasutate operatsioonisüsteemi Windows) ning jaotisest [Prindi mõlemad pooled käsitsi lk 30](#page-41-0) (kui kasutate operatsioonisüsteemi Mac).

# <span id="page-58-0"></span>**Eripaberi või prindikandjate kasutamise juhised**

See toode toetab spetsiaalsele kandjale printimist. Järgige järgmisi juhiseid rahuldavate tulemuste saamiseks. Spetsiaalse paberi või prindikandja kasutamisel määrake kindlasti printeridraiveris tüüp ja formaat parimate tulemuste saamiseks.

**A ETTEVAATUST.** HP LaserJeti tooted kasutavad kuumuteid, et siduda kuivad tooneri osakesed paberile väga täpsete punktidena. HP laserpaber on loodud selles ülimas kuumuses vastu pidama. Tindiprinteri paberi kasutamine võib toodet kahjustada.

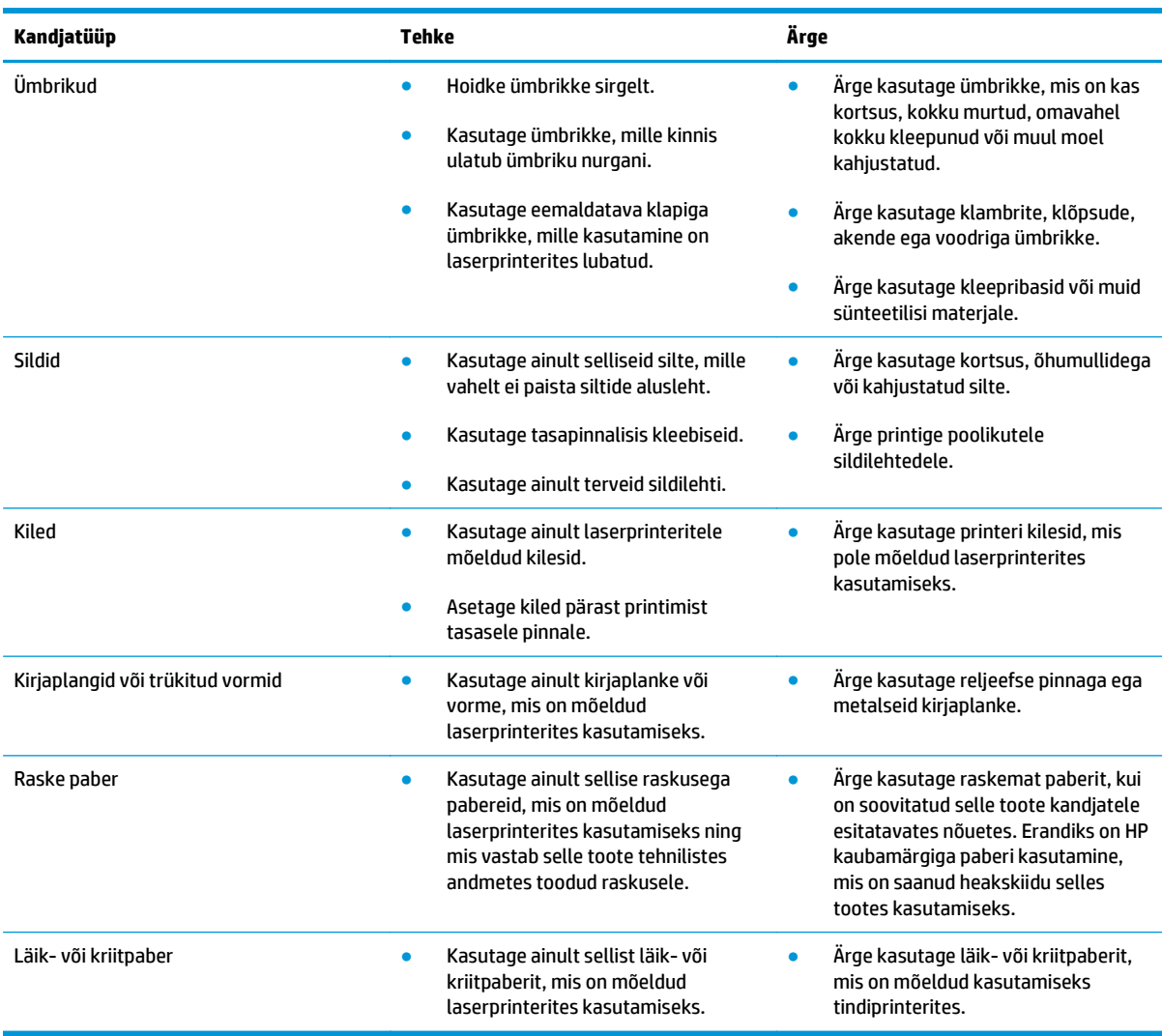

# <span id="page-59-0"></span>**Salvede laadimine**

### **Paberi laadimine salve 1**

**1.** Avage salv 1.

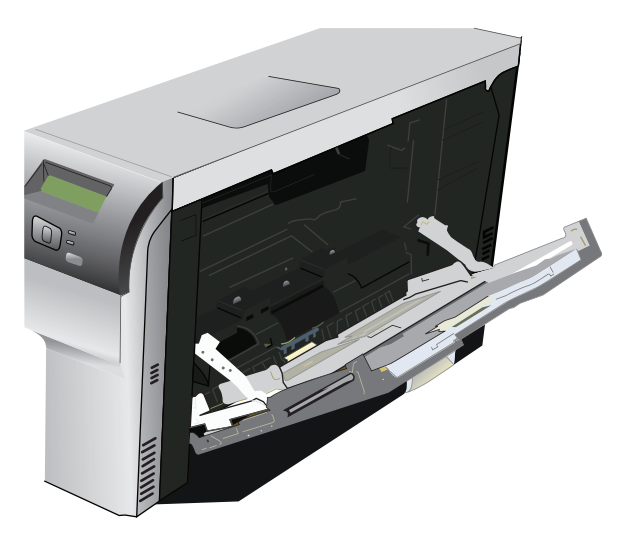

**2.** Pikkade kandjate laadimisel tõmmake salve pikendus välja.

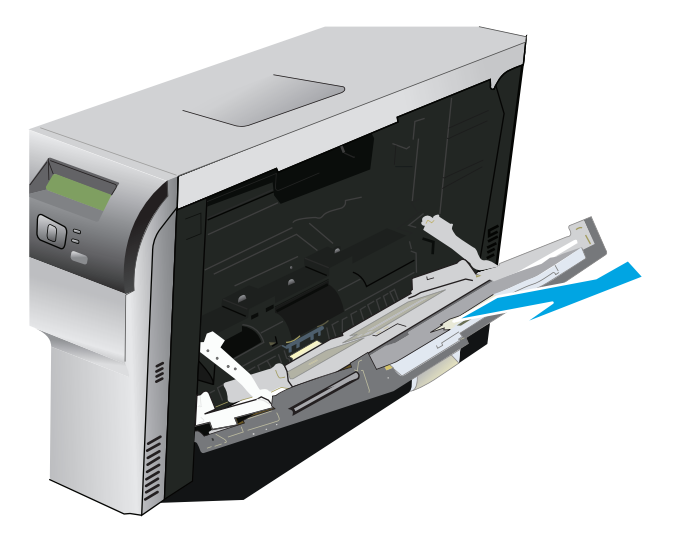

**3.** Tõmmake paberijuhikud täiesti välja (1) ja laadige kandjavirn salve 1 (2). Reguleerige paberijuhikud vastavalt paberi suurusele.

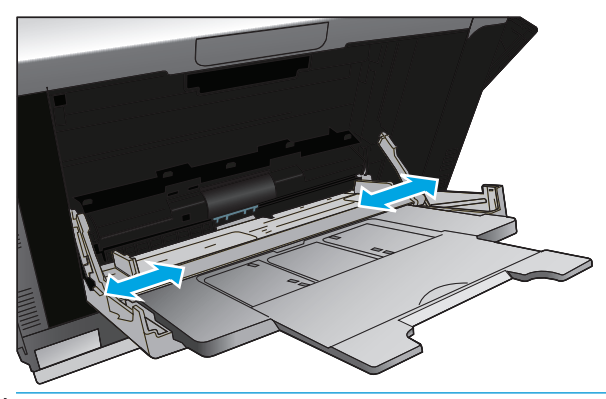

**MÄRKUS.** Asetage kandjad salve 1, prindipool all ning kas üla- (pööratud kandjad) või parempoolne serv seadme pool.

### **Salve 2 või 3 laadimine**

**1.** Tõmmake salv tootest välja.

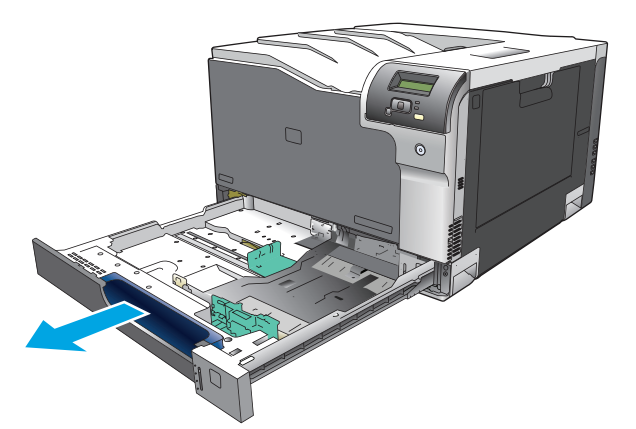

**2.** Libistage paberi pikkuse ja laiuse juhikud lahti.

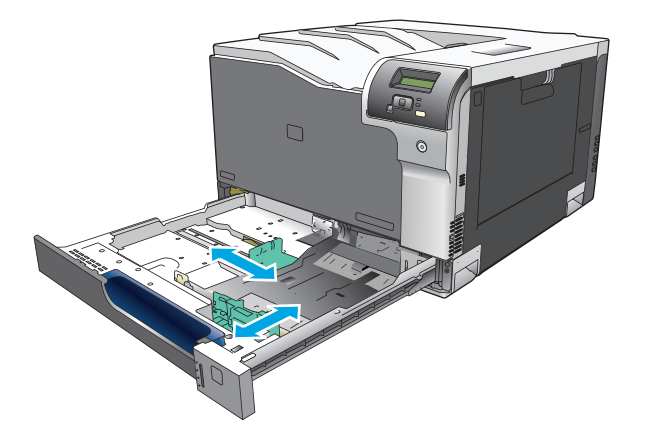

**3.** Asetage paber salve, pealmine pool üleval, ja veenduge, et paberi kõik nurgad on sirged. Nihutage paberi pikkuse ja laiuse juhikuid nii, et need oleksid vastu paberivirna.

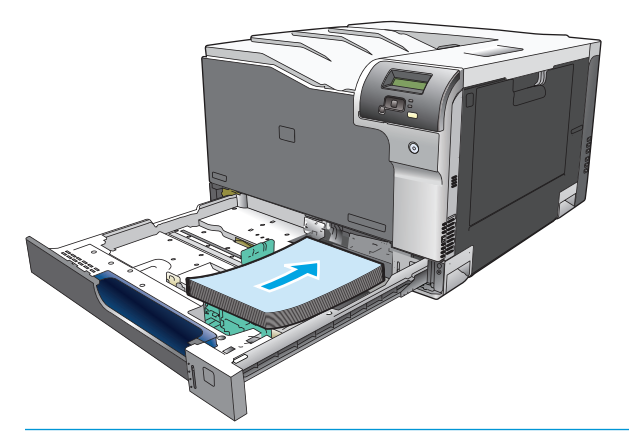

- **MÄRKUS.** Järgmisi suurusi ei tohi pöörata: letter, A4, administratiivpaber ja B5 (JIS). Laadige sellised kandjatüübid nii, et pikem serv puutub vastu salve paremat külge.
- **4.** Vajutage paberit kontrollimiseks, et paberivirn oleks allpool salve küljes asuvaid paberit piiravaid sakke.

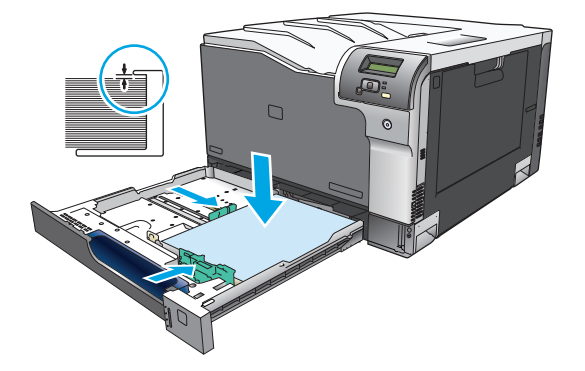

**5.** Lükake salv tootesse.

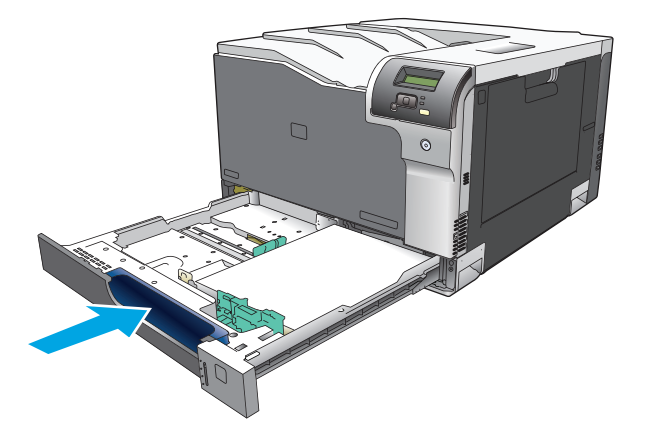

# **7 Prinditoimingud**

- [Prinditöö tühistamine](#page-63-0)
- [Kasutage Windowsi printeridraiveri omadusi](#page-64-0)

# <span id="page-63-0"></span>**Prinditöö tühistamine**

Saate peatada prindinõude, kasutades toote juhtpaneeli või oma tarkvaraprogrammi. Juhendeid selle kohta, kuidas peatada prindinõuet võrgus olevast arvutist vaadake konkreetse võrgutarkvara võrguspikrist.

**MÄRKUS.** Võib minna veidi aega kogu prindi kadumiseks pärast seda, kui olete prinditöö tühistanud.

# **Tühistage aktiivne prinditöö toote juhtpaneelilt**

Vajutage juhtpaneelil tühistusnuppu .

**MÄRKUS.** Kui prinditöö on juba jõudnud liiga kaugele, ei saa te seda võib-olla enam tühistada.

### **Tühistage aktiivne prinditöö tarkvaraprogrammist**

Ekraanile võib lühikeseks ajaks ilmuda dialoogiaken, mis pakub teile võimalust prinditöö tühistada.

Kui tootele on saadetud teie tarkvara kaudu mitu nõuet, võivad need olla prindijärjekorras (nt Windows Print Manageris). Vaadake tarkvara dokumentidest konkreetseid juhendeid prindinõude tühistamise kohta arvutist.

Kui prinditöö ootab prindijärjekorras (arvuti mälus) või prindi spuuleris (Windows 2000, XP või Vista), kustutage prinditöö sealt.

Windows 2000, Windows XP või Windows Vista puhul klõpsake suvandit **Start**, seejärel klõpsake suvandit **Printers and Faxes (Printerid ja faksid)**; või klõpsake suvandit **Start**, **Control Panel (Juhtpaneel)** ja seejärel klõpsake suvandit **Printers and Faxes (Printerid ja faksid)**. Topeltklõpsake printeri ikooni, et avada prindispuuler. Valige prinditöö, mille soovite tühistada, ja seejärel vajutage menüü **Document (Dokument)** suvandit Cancel (Tühista) või Delete (Kustuta). Kui prinditööd ei tühistata, peate võib-olla arvuti välja lülitama ja taaskäivitama.

# <span id="page-64-0"></span>**Kasutage Windowsi printeridraiveri omadusi**

# **Printeridraiveri avamine**

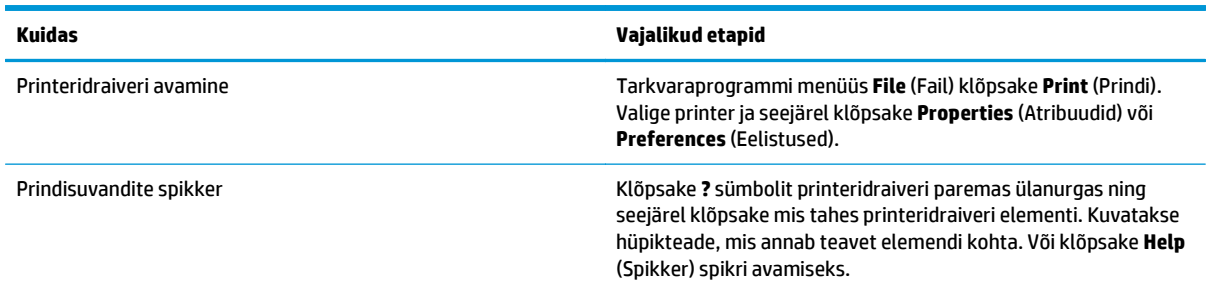

# **Printimisotseteede kasutamine**

Järgmiste tegumite läbiviimiseks avage printeridraiver ja klõpsake vahekaarti **Printing Shortcuts** (Printimisotsteed).

**MÄRKUS.** Varasemate HP prineteridraiverite korral nimetati seda funktsiooni **Quick Sets** (Kiired seadistused).

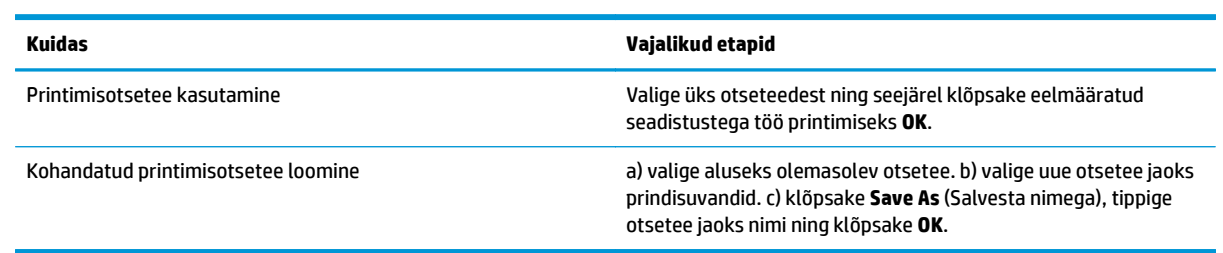

# **Paberi- ja kvaliteedisuvandite seadistamine**

Järgmiste tegumite läbiviimiseks avage printeridraiver ja klõpsake vahekaarti **Paper/Quality** (Paber/ kvaliteet).

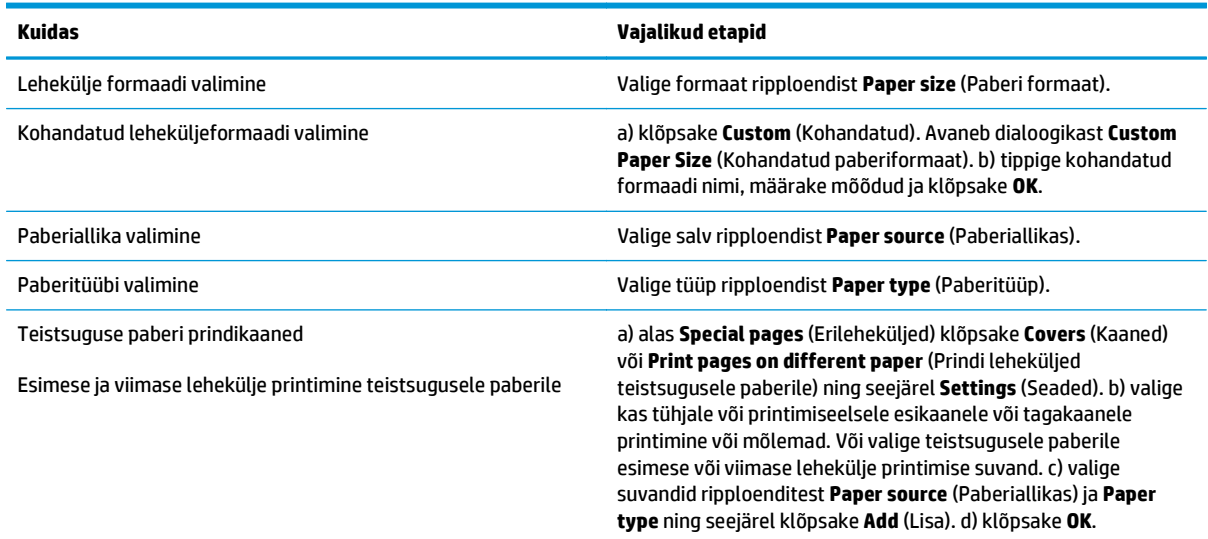

# <span id="page-65-0"></span>**Dokumendi efektide seadistamine**

Järgmiste tegumite läbiviimiseks avage printeridraiver ja klõpsake vahekaarti **Effects** (Efektid).

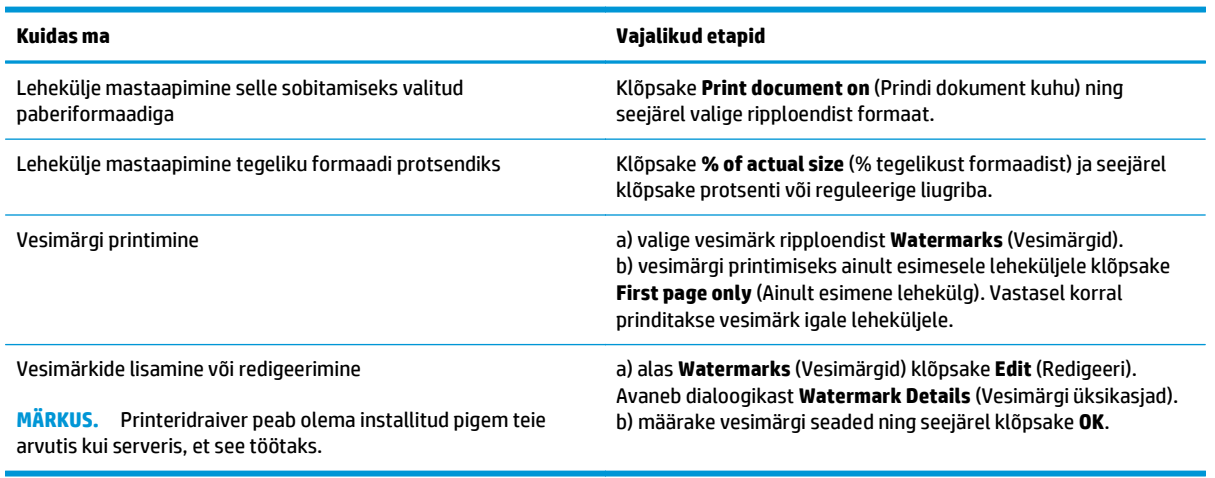

# **Dokumendi lõpetamissuvandite seadistamine**

Järgmiste tegumite läbiviimiseks avage printeridraiver ja klõpsake vahekaarti **Finishing** (Lõpetamine).

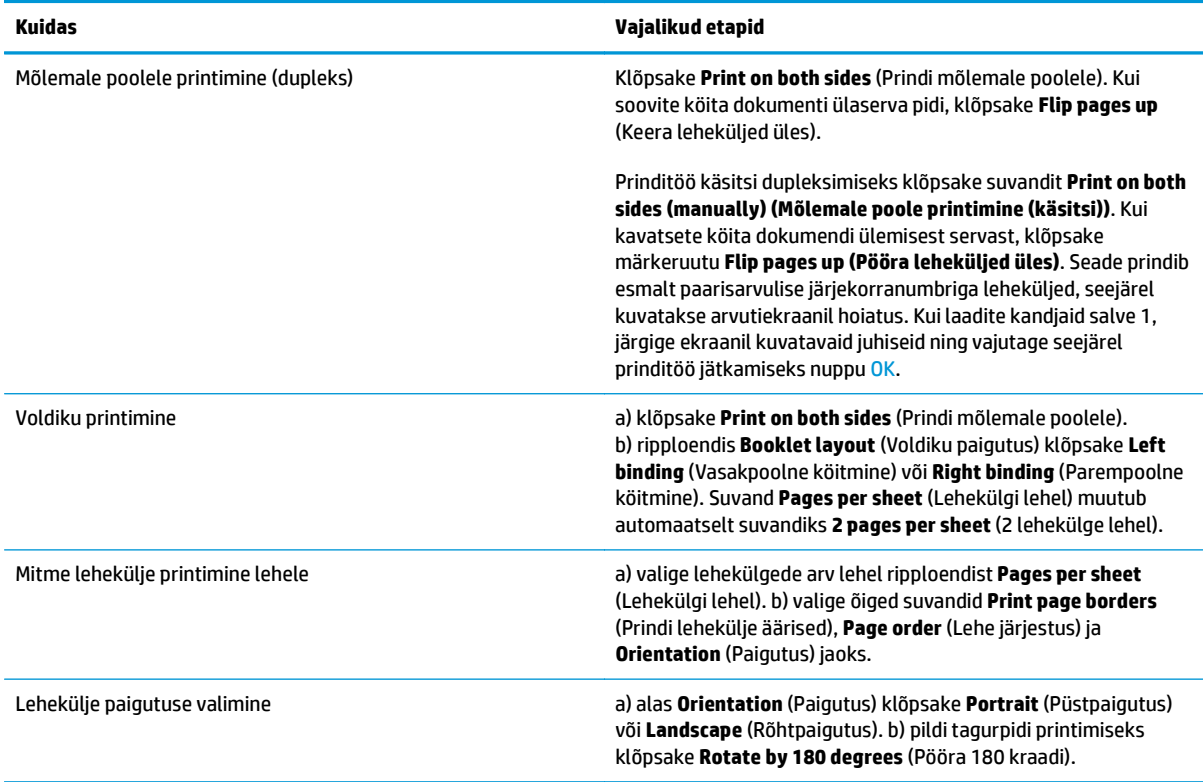

# **Toe ja tooteolekuteabe hankimine**

Järgmiste tegumite läbiviimiseks avage printeridraiver ja klõpsake vahekaarti **Services** (Teenused).

#### **Kuidas Vajalikud etapid**

Toodet puudutava tugiteabe hankimine ja tarvikute tellimine Internetist

Ripploendist **Internet Services** (Interneti-teenused) valige üks toesuvand ja klõpsake **Go!** (Mine!).

# **Täiustatud printimissuvandite seadistamine**

Järgmiste tegumite läbiviimiseks avage printeridraiver ja klõpsake vahekaarti **Advanced** (Täiustatud).

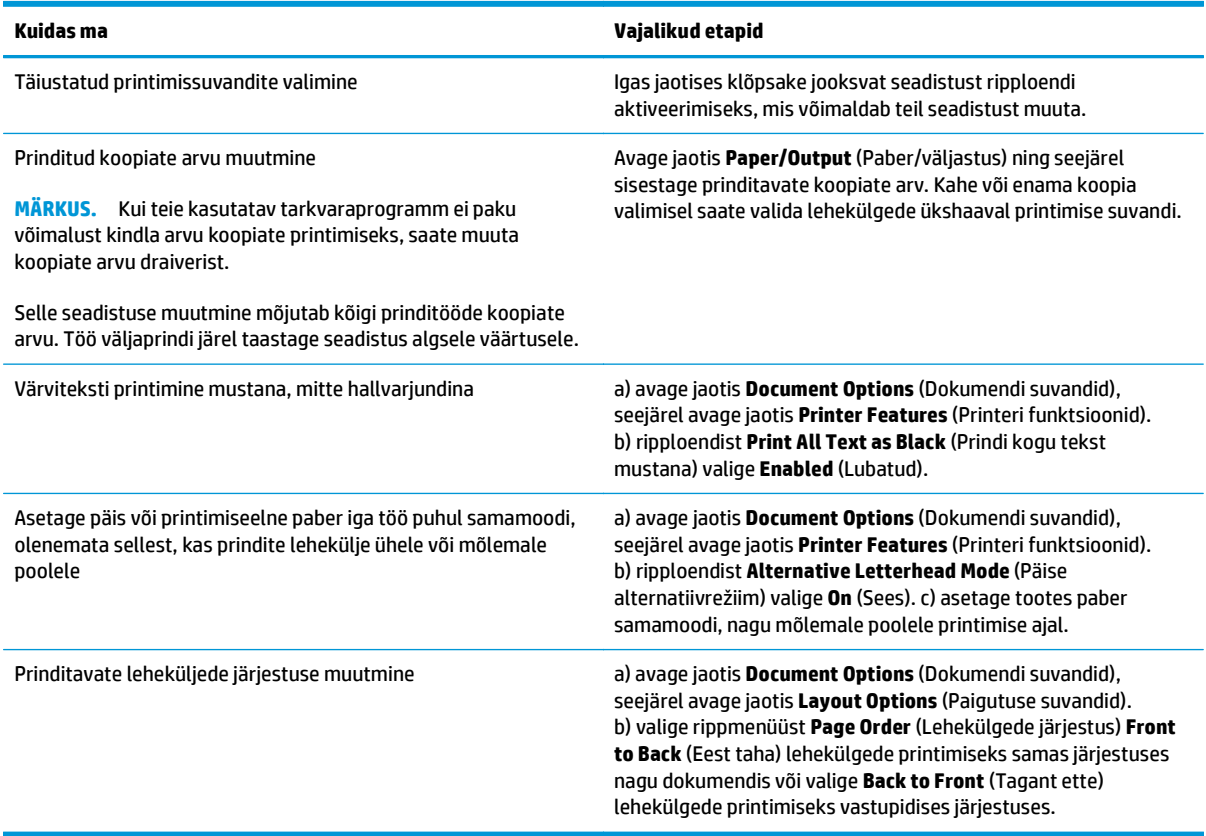

# **8 Windowsi värvid**

- [Hallake värvi](#page-69-0)
- [Sobita värvid](#page-71-0)
- [Täiustatud värvikasutus](#page-73-0)

# <span id="page-69-0"></span>**Hallake värvi**

Värve saab hallata printeridraiveri värvisakil.

#### **Automaatne**

Värvisuvandite seadmine valikule **Automaatne** annab värvidokumentidele tavaliselt parima võimaliku prindikvaliteedi. **Automaatne** värvide reguleerimise suvand optimeerib neutraalse halli värvi töötlust, pooltoone ja iga dokumendi elemendi servalaiendusi. Lisateavet saate printeridraiveri veebispikrist.

**MÄRKUS.** Valik **Automaatne** on vaikeseade ning see on soovitatav kõigi värvidokumentide printimisel.

### **Printige hallskaalas**

Värvidokumendi mustvalgena printimiseks valige printeridraiverilt suvand **Prindi hallskaalas**. See suvand on kasulik kopeeritavate või faksitavate värvidokumentide printimisel.

Valides funktsiooni **Prindi hallskaalas**, kasutab toode ühevärvilist režiimi, mis vähendab värvikassettide kasutamist.

### **Käsitsi värvide reguleerimine**

Teksti, graafika ja fotode neutraalse-halli värvitöötluse, pooltoonide ja servalaienduste reguleerimiseks kasutage värvireguleerimissuvandit **Manuaalne**. Käsitsi värvivalikutele ligipääsuks sakist **Värv** valige **Manuaalne** ning seejärel **Seaded**.

#### **Käsitsi värvisuvandid**

Kasutage käsitsi värvisuvandeid **Neutral Neutraalsed hallid**, **Pooltoon** ja **Serva reguleerimine** teksti-, graafika- ja fotosuvandite reguleerimiseks.

#### **Tabel 8-1 Käsitsi värvisuvandid**

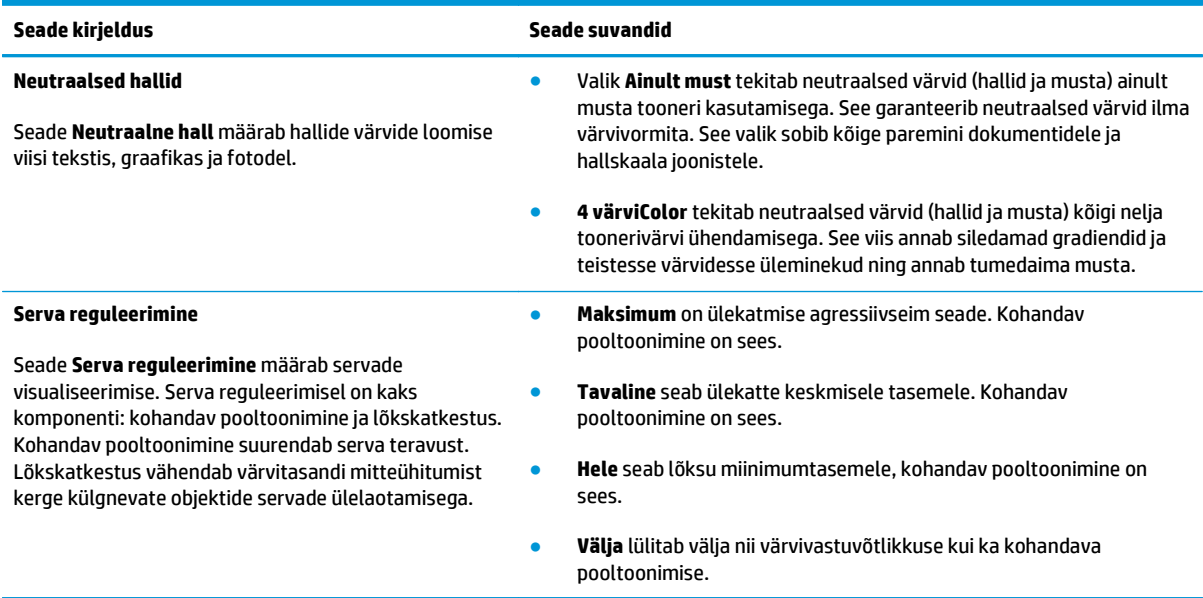

# **Värviteemad**

Kasutage värviteemasid kogu lehekülje **RGB-värvi** suvandite reguleerimiseks.

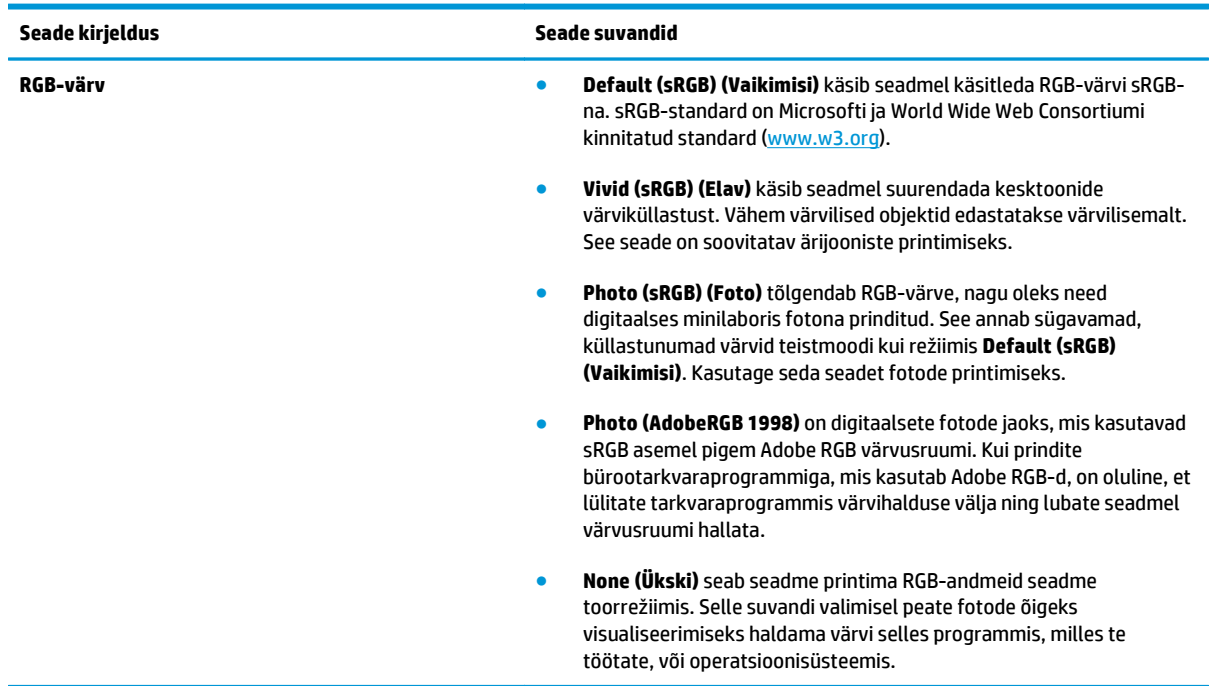

# <span id="page-71-0"></span>**Sobita värvid**

Enamiku kasutajate jaoks on sRGB-värvide väljaprint parim värvide sobitamise viis.

Printeri väljundvärvi sobitamine arvutiekraaniga on keerukas, sest printerid ja arvutimonitorid kasutavaid erinevaid värvisaamisviise. Monitorid *kuvavad* värvid, kasutades heledaid piksleid, mis kasutavad RGB (punane, roheline, sinine) värviprotsessi, kuid printerid *prindivad* värvid, kasutades CMYK (tsüaan, magenta, kollane ja must) protsessi.

Teie võimet prindivärve monitoril olevatega sobitada võib mõjutada mitu tegurit:

- Prindikandja
- Printeri värvained (näiteks tindid või toonerid)
- Prindiprotsess (näiteks tindi-, trüki- või lasertehnoloogia)
- Grafoprojektori valgustus
- Isikuerinevused värvitajumises
- Tarkvaraprogrammid
- Printeri draiverid
- Arvuti operatsioonisüsteemid
- **Monitorid**
- Videokaardid ja draiverid
- Töökeskkond (näiteks niiskus)

Pidage neid tegureid meeles, kui teie ekraanil olevad värvid prinditud värvidega täiuslikult ei sobitu.

### **Microsoft Office'i põhivärvide paleti kasutamine värvide sobitamiseks**

Te võite kasutada HP ToolboxFX Microsoft Office Basic Colors värvipaleti printimiseks. Prinditavas dokumendis värvide valimiseks kasutage seda paletti. Kui valite Microsoft Office'i programmis need põhivärvid, näete tegelikke prinditavaid värve.

- **1.** HP ToolboxFX's valige **Help** (Spikker) kaust.
- **2.** Jaotises **Värviprintimise tööriistad** valige valik **Prindi põhivärvid**.
- **3.** Reguleerige dokumendi värve nii, et need vastaksid prinditud värvipaleti värvivalikule.

### **Kasutage värvide sobitamiseks HP põhivärvide sobivuse tööriista**

HP põhivärvide sobivuse tööriist aitab reguleerida prinditud väljundi punkti värvust. Näiteks võib ettevõtte logo värvi sobitada prinditud väljundiga. Uusi värviskeeme saab salvestada ja kasutada kindlate dokumentide või kõigi prinditud dokumentide jaoks. Samuti saab luua mitmikvärviskeeme, mille seast saab hiljem valida.

Seda tarkvaravahendit saavad kasutada kõik toote kasutajad. Enne tööriista kasutamist peate selle alla laadima veebist rakenduse HP ToolboxFX kaudu või toote müügikomplekti kuuluvalt tarkvara CD-lt.
Tarkvara CD abil HP Basic Color Matchi tööriista allalaadimiseks kasutage järgmist toimingut.

- **1.** Sisestage CD-plaat CD-draivi. CD-plaat käivitub automaatselt.
- **2.** Valige valik **Installi veel tarkvara**.
- **3.** Valige valik **HP põhivärvide sobivus**. Tööriist laaditakse alla ja installitakse. Lisaks luuakse töölauale ikoon.

HP põhivärvide sobivuse tööriista allalaadimiseks rakenduse HP ToolboxFX kaudu kasutage järgmist toimingut.

- **1.** Avage HP ToolboxFX.
- **2.** Valige kaust **Spikker**.
- **3.** Jaotises **Värviprintimise tööriistad** valige **Põhivärvide sobivus**. Tööriist laaditakse alla ja installitakse. Lisaks luuakse töölauale ikoon.

Kui HP põhivärvide sobivuse tööriist on alla laaditud ja installitud, saate selle käivitada töölauaikoonilt või rakendusest HP ToolboxFX (klõpsake kausta **Spikker**, seejärel **Värviprintimise tööriistad** ning **Põhivärvide sobivus**). Tööriist juhendab teid värvide valimisel. Kõik valitud värvisobitused salvestatakse värviteemana ning neid saab edasipidi kasutada.

## **Sobitage värve, kasutades valikut Kohandatud värvide vaatamine**

Kohandatud värvipaleti printimiseks saab kasutada rakendust HP ToolboxFX. Jaotises **Toolbox värviprintimise tööriistad** klõpsake valikut **Kohandatud värvide vaatamine**. Märkige soovitud värvileht ja printige. Dokumendis sisestage tarkvara kohandatud värvide menüüs punase, rohelise ja sinise väärtused, et need paleti värvidele vastavaks muuta.

## **Täiustatud värvikasutus**

Käesolev toode annab automaatsed värvifunktsioonid, mis loovad suurepärased värvitulemused. Hoolikalt kavandatud ja katsetatud värvitabelid annavad kõigile prinditavatele värvidele sujuva, täpse värviesituse.

Käesolev toode võimaldab asjatundjal kasutada ka keerulisi tööriistu.

### **HP ColorSphere'i tooner**

HP kavandab prindisüsteemi (printer, prindikassetid, tooner ja paber) koostööd, et optimeerida prindikvaliteeti, toote töökindlust ja kasutaja tootlikkust. Ehtsad HP prindikassetid sisaldavad HP ColorSphere'i toonerit, mis on spetsiaalselt printeriga sobitatud, et pakkuda suurt valikut eredaid värve. See aitab luua kõrgtasemelisi dokumente, mis sisaldavad selget puhast teksti ja graafikat ning realistlikke prinditud fotosid.

HP ColorSphere'i tooner tagab tervikliku ja intensiivse prindikvaliteedi, mida saab usaldada mitmesugust tüüpi paberite korral. See tähendab, et saab luua dokumente, mis aitavad õiget muljet edasi anda. Lisaks on HP kõrge kvaliteediga tava- ja eripaberid (kaasa arvatud suur hulk eri tüüpi ja eri kaaluga HP andmekandjaid) loodud teie tööstiilist lähtudes.

### **HP ImageREt 3600**

ImageREt 3600 tagab mitmetasandilise prinditoimingu abil 3600 dpi pressiga samaväärse laserklassi kuuluva värviprindi kvaliteedi. See toiming reguleerib täpselt värve, kombineerides kuni neli värvi ühte punkti, ja muudab teatud piirkonnas tooneri kogust. ImageREt 3600 on selle seadme jaoks täiustatud. Täiustused pakuvad ülekattetehnoloogiat, paremat punktiasetuse juhtimist ning täpsemat tooneri kvaliteedi reguleerimist punktis. Need uued tehnoloogiad annavad koos HP mitmetasandilise printimistoiminguga tulemuseks 600 x 600 dpi printeri, mis pakub miljonite ühtlaste värvidega 3600 dpi laserklassikvaliteeti.

## **Andmekandjate valik**

Parima värvi- ja pildikvaliteedi saavutamiseks valige tarkvara printerimenüüst või printeridraiverist sobiv andmekandja tüüp.

## **Värvisuvandid**

Värvisuvandid tagavad automaatselt optimaalse värviväljastuse. Need suvandid kasutavad objekti märgistamist, mis annab värvi ja pooltooni optimaalsed seaded leheküljel olevate eri objektide jaoks (tekst, graafika ja fotod). Printeridraiver määrab, millised objektid leheküljele ilmuvad, ning kasutab pooltooni- ja värviseadeid, mis tagavad iga objekti puhul parima prindikvaliteedi.

Windowsi keskkonnas on värvisuvandid **Automaatne** ja **Manuaalne** printeridraiveri sakil **Värv**.

## **Standardne punane-roheline-sinine (sRGB)**

Standardne punane-roheline-sinine (sRGB) on ülemaailmne värvistandard, mille lõid HP ja Microsoft ühise värvikeelena monitoridele, sisendseadmetele (skannerid ja digitaalfotoaparaadid) ning väljundseadmetele (printerid ja plotterid). See on HP toodete, Microsofti operatsioonisüsteemi, veebi ja suurema osa kontoritarkvara jaoks kasutatav värviruum. sRGB standard esindab tüüpilist Windowsi monitori ning on kõrglahutustelevisiooni ühitusstandardiks.

**MÄRKUS.** Tegurid nagu kasutatav monitor ja ruumi valgustus võivad mõjutada värvide kuvamist ekraanil. Lisateabe saamiseks vt [Sobita värvid lk 60.](#page-71-0)

Adobe PhotoShop®-i, CorelDRAW®-i, Microsoft Office`i ja paljude muude programmide uusversioonid kasutavad värvi edastamiseks sRGB-d. Kuna sRGB on Microsofti operatsioonisüsteemides vaikimisi kasutatav värvusruum, on see laialdaselt omaks võetud. Kui programmid ja seadmed kasutavad värviteabe vahetamiseks sRGB-d, kogevad tavakasutajad tunduvalt paranenud värvisobitamist.

sRGB annab teile võimaluse värve toote, arvutimonitori ja muude seadmete vahel automaatselt sobitada ning ei eelda värvieksperdiks saamist.

# **9 Kasutamine ja hooldus**

- [Teabelehed](#page-77-0)
- [HP ToolboxFX](#page-78-0)
- [Sardveebiserver](#page-87-0)
- [Tarvikute haldamine](#page-90-0)
- [Prindikassettide vahetamine](#page-92-0)
- [Mälu ja fondi DIMM-id](#page-95-0)
- [Puhastage toode](#page-99-0)
- [Püsivara uuendused](#page-100-0)

## <span id="page-77-0"></span>**Teabelehed**

Teabelehti toote ning kehtivate seadete üksikasjade kohta saab printida juhtpaneeli abil.

- **1.** Menüüde avamiseks vajutage nuppu OK.
- **2.** Valige noolenuppudega menüü **Reports (Aruanded)**, seejärel vajutage nuppu OK.
- **3.** Kasutage aruannete sirvimiseks noolenuppe, seejärel vajutage aruande printimiseks nuppu OK.
- **4.** Vajutage menüüdest väljumiseks tühistusnuppu .

Saadaval on järgmised teabelehed.

- Demoleht
- Menüüstruktuur
- Konfigureerimisaruanne
- Tarvikute olek
- Võrguseadete ülevaade
- Kasutusandmete leht
- PCL-kirjatüüpide loend
- PS-kirjatüüpide loend
- PCL6-kirjatüüpide loend
- Värvikasutuslogi
- Hoolduslehekülg
- Diagnostikaleht

## <span id="page-78-0"></span>**HP ToolboxFX**

## **Avage HP ToolboxFX**

Avage HP ToolboxFX ühel järgmistest viisidest.

- Topeltklõpsake Windowsi süsteemisalves rakenduse HP ToolboxFX ikooni (■).
- Avage Windowsi **Start**-menüü, klõpsake käsku **Programs** (Programmid) (või Windows XP ja Vista puhul käsku **All Programs** (kõik programmid)), klõpsake **HP**, klõpsake **HP Color LaserJet CP5225 seeria** ning seejärel **HP ToolboxFX**.

HP ToolboxFX sisaldab järgmisi kaustu:

- **Status (Olek)** (vt jaotist **[Status \(Olek\) lk 68](#page-79-0))**
- **Alerts (Alarmid)** (vt jaotist [Hoiatused lk 69](#page-80-0))
- **Product information (Seadmeteave)** (vt jaotist [Tooteteave lk 69](#page-80-0))
- **Help (Abi)** (vt jaotist [Spikker lk 70\)](#page-81-0)
- **System Settings (Süsteemi seaded)** (vt jaotist **Süsteemi seaded lk 71**)
- **Print Settings (Printimisseaded)** (vt jaotist *Printimisseaded lk 74)*
- **Network Settings (Võrguseaded)** (ainult võrgumudelitel) (vt jaotist [Võrguseaded lk 74\)](#page-85-0)

## <span id="page-79-0"></span>**Status (Olek)**

Kaust **Olek** sisaldab linke järgmistele põhilehtedele:

- **Seadme olek**. Käesolev leht näitab toote tööolekut, näiteks ummistust või tühja söötesalve. Pärast toote probleemi lahendamist klõpsake printeri olekuteabe värskendamiseks käsku **Värskenda olekut**.
- **Supplies status (Tarvikute olek)**. Tarvikute üksikasjalik olekuteave, nt prindikassetis allesjäänud tooneri hulk protsentides ja praeguse prindikassetiga prinditud lehekülgede ligikaudne arv. Sellel leheküljel on ka viited tarvikute tellimise ning taaskasutamise teabele.
- **Seadme konfiguratsioon**. Toote konfiguratsiooni üksikasjaliku kirjelduse, sh paigaldatud mälu mahu ning lisasalvede olemasolu, vaatamine.
- **Võrgukokkuvõte**. Praeguse võrgukonfiguratsiooni üksikasjaliku kirjelduse, sh IP-aadressi ja võrgu oleku, vaatamine.
- **Reports (Aruanded)**. Konfiguratsioonilehe ja teiste teabelehtede (nt tarvikute oleku leht) printimine. Vt jaotist [Teabelehed lk 66.](#page-77-0)
- **Värvikasutuse töölogi**. Viimati prinditud dokumentide värvikasutusteabe vaatamine.
- **Sündmuste logi**. Toote sündmuste ajaloo vaatamine. Kõige värskemad sündmused on nimekirjas esimesed.

### **Sündmuste logi**

Sündmuste logi on tabel, mis sisaldab seadme juhtpaneeli ekraanil kuvatud hoiatustele vastavaid koode, iga vea lühikest kirjeldust ning iga vea ilmnemise ajal prinditud lehekülgede arvu. Lisateavet veateadete kohta leiate jaotisest [Juhtpaneeli ja oleku hoiatusteadete tõlgendamine lk 93.](#page-104-0)

## <span id="page-80-0"></span>**Hoiatused**

Kaust **Alerts** (Alarmid) sisaldab linke järgmistele põhilehtedele:

- **Olekualarmide seadistus**. Toote seadistamine teatud sündmuste korral hüpikhoiatuste saatmiseks, näiteks kui kassett on tühjaks saamas.
- **Määra e-posti alarmid**. Toote seadistamine teatud sündmuste korral e-posti hoiatuste saatmiseks, näiteks kui kassett on tühjaks saamas.

#### **Set up Status Alerts (Olekuhoiatuste seadistamine)**

Kasutage seda valikut seadme seadistamiseks nii, et kasutajale saadetakse hoiatus ummistuste, prindikassettide tühjenemise, kasutatavate mitte-HP prindikassettide, tühjade sisestussalvede ning teatud veateadete kohta.

Valige, kas soovitakse teavitust hüpiksõnumi, süsteemisalve ikooni, töölaua hoiatuse või eelnimetatud võimaluste kombinatsiooni näol. Hüpikalarmid ilmuvad ainult siis, kui toode prindib sellest arvutist, kus alarmid on seadistatud. Töölaua alarmid on näha ainult hetkeks ning kaovad siis automaatselt.

**Kasseti lävend madal** hoiatuse seadistusi, milles määratakse tooneri tühjenemise määr, milleni jõudes hoiatus antakse, saab muuta **Süsteemi seadistus** lehel.

**MÄRKUS.** Muudatuste jõustumiseks peate klõpsama **Rakenda**.

#### **Määra e-posti alarmid**

Antud funktsiooni abil saab konfigureerida kuni kahe e-posti aadressid, kuhu teatud sündmuste ilmnemisel alarmid saadetakse. Mõlema e-posti aadressi jaoks saab määrata erinevad sündmused. Sisestage teave selle meiliserveri kohta, kust toote hoiatustega meilisõnumeid saatma hakatakse.

**MÄRKUS.** E-posti teel saab hoiatusi saata ainult serverist, kus ei ole vaja kasutajat autentida. Kui e-posti serverisse on vaja kasutajanime ja parooliga sisse logida, siis ei ole võimalik e-posti teel saadetavaid hoiatusi.

**MÄRKUS.** Muudatuste jõustumiseks peate klõpsama **Rakenda**.

### **Tooteteave**

**Tooteinfo** kaustas on viited järgmisele leheküljele:

● **Näidislehed** Värviprindi kvaliteedi potentsiaali ja toote üldiseid printimiskarakteristikuid iseloomustavate andmetega lehekülje printimine.

## **Salasõna määramine**

Kasutage rakendust HP ToolboxFX või sardveebiserverit süsteemi salasõna määramiseks.

**1.** Klõpsake sardveebiserveris vahekaarti **System (Süsteem)**.

Rakenduses HP ToolboxFX klõpsake vahekaarti **Seadme seadistus**.

**2.** Klõpsake valikut **Product Security (Seadme turve)**.

- <span id="page-81-0"></span>**3.** Aknasse **Salasõna** sisestage soovitud salasõna, siis sisestage sama salasõna uuesti valiku kinnitamiseks aknasse **Kinnitage salasõna**.
- **4.** Salasõna salvestamiseks klõpsake **Rakenda**.
- **MÄRKUS.** Kui salasõna on juba määratud, kuvatakse teile selle viip. Sisestage salasõna, seejärel klõpsake **Rakenda**.

## **Spikker**

Kaust **Spikker** sisaldab linke järgmistele põhilehtedele:

- **Tõrkeotsing.** Vaadake tõrkeotsingu spikri teemasid, printige tõrkeotsingu leheküljed, puhastage toodet ning avage Microsoft Office Basic Colors. Lisateavet Microsoft Office'i põhivärvide kohta vt [Sobita värvid lk 60](#page-71-0).
- **Paber- ja prindikandja**. Printimisinfo optimaalsete tulemuste saavutamiseks erinevat tüüpi paberite ja prindikandjate kasutamisel.
- **Värviprintimise tööriistad**. Avage Microsoft Office´i põhivärvid või kogu värvide palett koos vastavate RGB-väärtustega. Lisateavet Microsoft Office'i põhivärvide kohta vt [Sobita värvid lk 60](#page-71-0). Punktvärvide kohandamiseks prinditud dokumendis kasutage HP põhivärvi sobitust.
- **Animated Demonstrations (Animeeritud demod)**. Vaadake animatsioone, milles tutvustatakse tavaliste ülesannete sooritamist seadmega, näiteks kuidas saavutada parimat prindikvaliteeti, kuidas eemaldada paberiummistusi ning kuidas vahetada prindikassette.
- **Kasutusjuhend**. Teave toote kasutamise, garantii, spetsifikatsiooni ning tehnilise toe kohta. Kasutusjuhend on saadaval HTML- ja PDF-vormingus.

## <span id="page-82-0"></span>**Süsteemi seaded**

Kaust **System Settings (Süsteemi seaded)** sisaldab linke järgmistele põhilehtedele.

- **Seadme info**. Teabe (nt tootekirjelduse või kontaktisiku) vaatamine.
- **Paper Setup (Paberi seaded)**. Salvede seadistamine või seadme paberikäsitsuse seadete, nt paberi vaikesuuruse ja vaiketüübi muutmine.
- **Prindikvaliteet**. Prindikvaliteedi seadete muutmine.
- **Printimistihedus Density**. Optilise tiheduse seadete, nagu kontrastsus, helendused, pooltoonid ja varjud, muutmine.
- **Paberitüübid**. Prindirežiimi tuleks muuta iga kandjatüübi puhul, näiteks kirjaplangi, perforeeritud või läikpaberi puhul.
- **Extended Print Modes (Laiendatud printimisrežiimid)**. Prindikvaliteedi parandamiseks muutke seadme kuumutirežiimi seadeid.
- **System Setup (Süsteemi seadistus)**. Prindisüsteemi seadete (nt ummistusjärgne taastumine ja automaatne jätkamine) muutmine. Prindikasseti tühjenemise seade muutmine, milles määratakse tooneri tühjenemise tase, mille puhul edastatakse hoiatus.
- **Seadete salvestamine/taastamine**. Praeguste tooteseadete salvestamine arvutis olevasse faili. Seda faili saab kasutada samade seadete laadimiseks teise tootesse või hiljem samas arvutis nende seadete taastamiseks.
- **Product security (Seadme turve)**. Seadet kaitsva salasõna määramine. Kui salasõna on määratud, palutakse see kasutajatel iga kord enne seadete muutmist sisestada. Kui määrate salasõna sellel lehel, määratakse ka sardveebiserveri salasõna.

#### **Device Information (Seadme teave)**

See leht salvestab seadet puudutava teabe hilisemaks kasutuseks. Selle lehe väljadele sisestatud teave kuvatakse konfiguratsioonilehel. Väljadele võib sisestada ükskõik millise tähemärgi.

**MÄRKUS.** Muudatuste jõustumiseks peate klõpsama **Rakenda**.

### **Paberi seaded**

Kasutage neid valikuid vaikeseadete konfigureerimiseks. Need on samad valikud, mis asuvad ka juhtpaneeli menüüs. Lisateavet leiate veebisaidilt Juhtpaneeli menüüd lk 9.

Juhuks kui printeri söötesalvest on kandja otsa saanud, on prinditööde käsitsemiseks kolm võimalust:

- **Oodake, kuni paberit lisatakse**
- Määramata ooteaja seadmiseks valige ripploendist **Paper out action (Tegevus paberi lõppemisel)** käsk **Wait forever (Oota lõpmatuseni)**.
- Prinditöö tühistamiseks valige **Tühista** ripploendist **Toiming paberi lõppemisel**.
- Prinditöö saatmiseks teise paberisalve valige ripploendist **Paper out action (Tegevus paberi lõppemisel)** käsk **Override (Alista)**.

Väli **Paberi lõppemise aeg** määrab, kui kaua toode ootab enne tegutsemist vastavalt tehtud valikutele. Aja saab valige vahemikus 0–3600 sekundit.

**MÄRKUS.** Muudatuste jõustumiseks peate klõpsama **Rakenda**.

#### **Prindikvaliteet**

Nende valikute abil saab parandada väljaprintide välimust. Samu valikuid saab teha ka juhtpaneelil. Lisateavet leiate veebisaidilt Juhtpaneeli menüüd lk 9.

#### **Värvi kalibreerimine**

- **Kalibreerimine sisselülitamisel**. Määrake, kas toode kalibreerib sisselülitamisel.
- **Kalibratsiooni ajastus**. Kalibreerimise sageduse määramine.
- **Kalibreerige nüüd**. Toote kohe kalibreerima panek.

**MÄRKUS.** Muudatuste jõustumiseks peate klõpsama **Rakenda**.

#### **Printimistihedus**

Nende seadete abil saab täpselt seadistada iga värvi hulka tooneris, mida kasutatakse dokumentide printimiseks.

- **Kontrastid**. Kontrastsus on erinevuste ulatus heledate (helendatud) ja tumedate (varjud) värvide vahel. Heledate ja tumedate toonide vahel kogu ulatuse laiendamiseks suurendage seadet **Kontrastid**.
- **Helendused**. Helendused on peaaegu valged värvid. Helendusvärvide tumendamiseks tuleb suurendada seadet **Helendused**. See reguleerimine ei mõjuta pooltoone ega varjude värve.
- **Kesktoonid**. Pooltoonid on värvid, mille tihedus jääb valge ja täistiheduse vahele. Pooltoonide tumendamiseks suurendada seadet **Kesktoonid**. See reguleerimine ei mõjuta helendusi ega varjude värve.
- **Varjud**. Varjud on värvid, mille tihedus on peaaegu võrdne täistihedusega. Varju värvide tumendamiseks suurendage seadet **Varjud**. See reguleerimine ei mõjuta helendust ega pooltoone.

#### **Paberitüübid**

Nende valikute abil saab konfigureerida eri tüüpi kandjatele vastavaid prindirežiime. Kõigi režiimide algseadete taastamiseks valige **Taasta režiimid**.

#### **MÄRKUS.** Muudatuste jõustumiseks peate klõpsama **Rakenda**.

#### **Laiendatud printimisrežiimid**

Nende valikute abil saab prindikvaliteedi parandamiseks konfigureerida seadme pikendatud kuumutirežiime.

#### **Süsteemi seadistus**

Erinevate printimistööde seadistamiseks kasutage süsteemi seadeid. Neid seadeid juhtpaneelil ei ole.

**MÄRKUS.** Muudatuste jõustumiseks peate klõpsama **Rakenda**.

#### **Seadete salvestamine/taastamine**

Kehtivate tooteseadete salvestamine arvutis olevasse faili. Seda faili saab kasutada samade seadete laadimiseks teise tootesse või hiljem samas arvutis nende seadete taastamiseks.

#### <span id="page-85-0"></span>**Seadme turve**

Seadet kaitsva salasõna määramine. Kui salasõna on määratud, palutakse kasutajatel see sisestada, et avada rakenduses HP ToolboxFX lehti, mis loevad või kirjutavad seadmes andmeid. Kui määrate salasõna sellel lehel, määratakse ka sardveebiserveri salasõna.

### **Printimisseaded**

Kaust **Printimisseaded** sisaldab linke järgmistele põhilehtedele.

- **Printimine**. Printimise vaikeseadete, näiteks koopiate arvu ja paberi suuna, muutmine.
- **PCL5**. PCL-seadete muutmine.
- PostScript. PS-seadete muutmine.

#### **Printimine**

Nende valikute abil saab konfigureerida kõigi prindifunktsioonide seadeid. Samu valikuid saab teha ka juhtpaneelil. Lisateavet leiate veebisaidilt Juhtpaneeli menüüd lk 9.

**MÄRKUS.** Muudatuste jõustumiseks peate klõpsama **Rakenda**.

#### **PCL5**

Nende valikute abil saab konfigureerida seadeid, kui kasutatakse PCL-printimisrežiimi.

**MÄRKUS.** Muudatuste jõustumiseks peate klõpsama **Rakenda**.

#### **PostScript**

Seda valikut tuleks kasutada, kui töötatakse PostScripti printimisrežiimis. Kui **PostScript-printimise viga** valik on sisse lülitatud, prinditakse PostScripti vea ilmnemisel automaatselt PostScripti vealeht.

**MÄRKUS.** Muudatuste jõustumiseks peate klõpsama **Rakenda**.

### **Võrguseaded**

Kui printer on ühendatud IP-põhisesse võrku, saab võrguadministraator selle vahekaardi kaudu juhtida printeri võrguga seostuvaid seadeid.

### **Lisatarvikute ostmine**

See nupp iga lehekülje ülaosas on link veebisaidile, kust saate osta asendustarvikuid. Selle funktsiooni kasutamiseks peab teil olema Interneti-ühendus.

### **Muud lingid**

Selles jaotises on Internetti ühendavad lingid. Nende linkide kasutamiseks peab teil olema Internetiühendus. Kui kasutate sissehelistamisühendust ning te ei loonud ühendust enne HP ToolboxFX avamist, peate looma ühenduse enne nende veebisaitide külastamist. Ühenduse loomiseks võib juhtuda, et peate HP ToolboxFX sulgema ja uuesti avama.

- **Tugi ja tõrkeotsing**. Ühendus tootetoe saidile, kust võite otsida abi konkreetse probleemi lahendamiseks.
- **Toote registreerimine**. Ühendus HP toote registreerimise veebisaidile.

## <span id="page-87-0"></span>**Sardveebiserver**

Sisseehitatud veebiserver on pärast seadme võrku ühendamist automaatselt saadaval. Sardveebiserveri saab avada tavalise veebibrauseriga

**MÄRKUS.** Kui printer on Windowsiga töötava arvutiga otse ühendatud, vaadake seadme olekut suvandiga HP ToolboxFX.

Printeri juhtpaneeli asemel kasutage printeri ja võrgu oleku tuvastamiseks ning printeri funktsioonide kasutamiseks arvuti sisseehitatud veebiserverit.

- Vaadake toote oleku teavet.
- Seadistage igasse salve asetatava paberi tüüp.
- Määrake kõigi tarvikute järelejäänud kasutusaeg ning tellige uued.
- Vaadake ja muutke salve seadistusi.
- Vaadake ja muutke printeri seadistusi.
- Vaadake ja muutke võrgu konfiguratsiooni.
- Vaadake tugiteavet toote hetkeolukorra kohta.

Sisseehitatud serveri kasutamiseks peab teil olema Microsoft Internet Explorer 6 või uuem, Netscape Navigator 7 või uuem, Safari 1.2 või uuem, Konqueror 3.2 või uuem, Firefox 1.0 või uuem, Mozilla 1.6 või uuem, või Opera 7 või uuem versioon. Sisseehitatud veebiserver töötab, kui printer on ühendatud IPpõhisesse võrku. Sisseehitatud veebiserver ei tööta IPX-il või Apple Talkil põhinevate printeriühendustega. Sisseehitatud veebiserveri avamiseks ja kasutamiseks ei ole tarvis Interneti-ühendust.

### **HP sardveebiserveri vaatamine**

**1.** Kirjutage toote IP-aadress teie arvutis asuva veebibrauseri aadressi/URL-i väljale. (IP-aadressi tuvastamiseks printige konfiguratsioonileht. Vt [Teabelehed lk 66](#page-77-0).)

**MÄRKUS.** Pärast URL-aadressi avamist võite seada sellele järjehoidja, et saaksite lehele hiljem kiiresti tagasi tulla.

**MÄRKUS.** Macintoshi operatsioonisüsteemi puhul klõpsake nuppu **Utility (Utiliit)**.

**2.** Sisseehitatud veebiserveri aknas on neli printeriseadeid ja -teavet sisaldavat vahekaarti: vahekaart **Status (Olek)**, vahekaart **System (Süsteem)**, vahekaart **Print (Prindi)** ja vahekaart **Networking (Võrgundus)**. Klõpsake kaarti, mida soovite kasutada.

Lisainfo saamiseks iga vahekaardi kohta vaadake järgnevat jaotist.

## **Sisseehitatud veebiserveri jaotised**

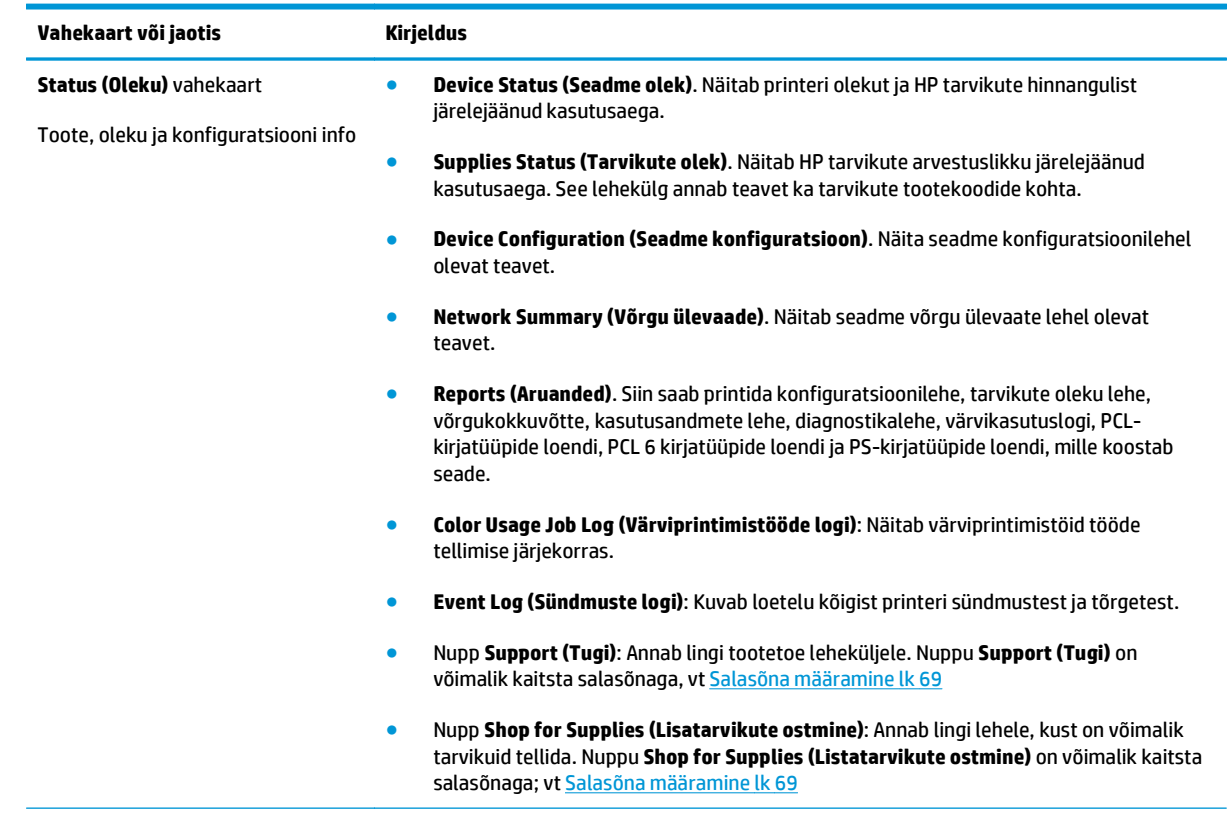

Allpool toodud tabel kirjeldab sisseehitatud veebiserveri põhiaknaid

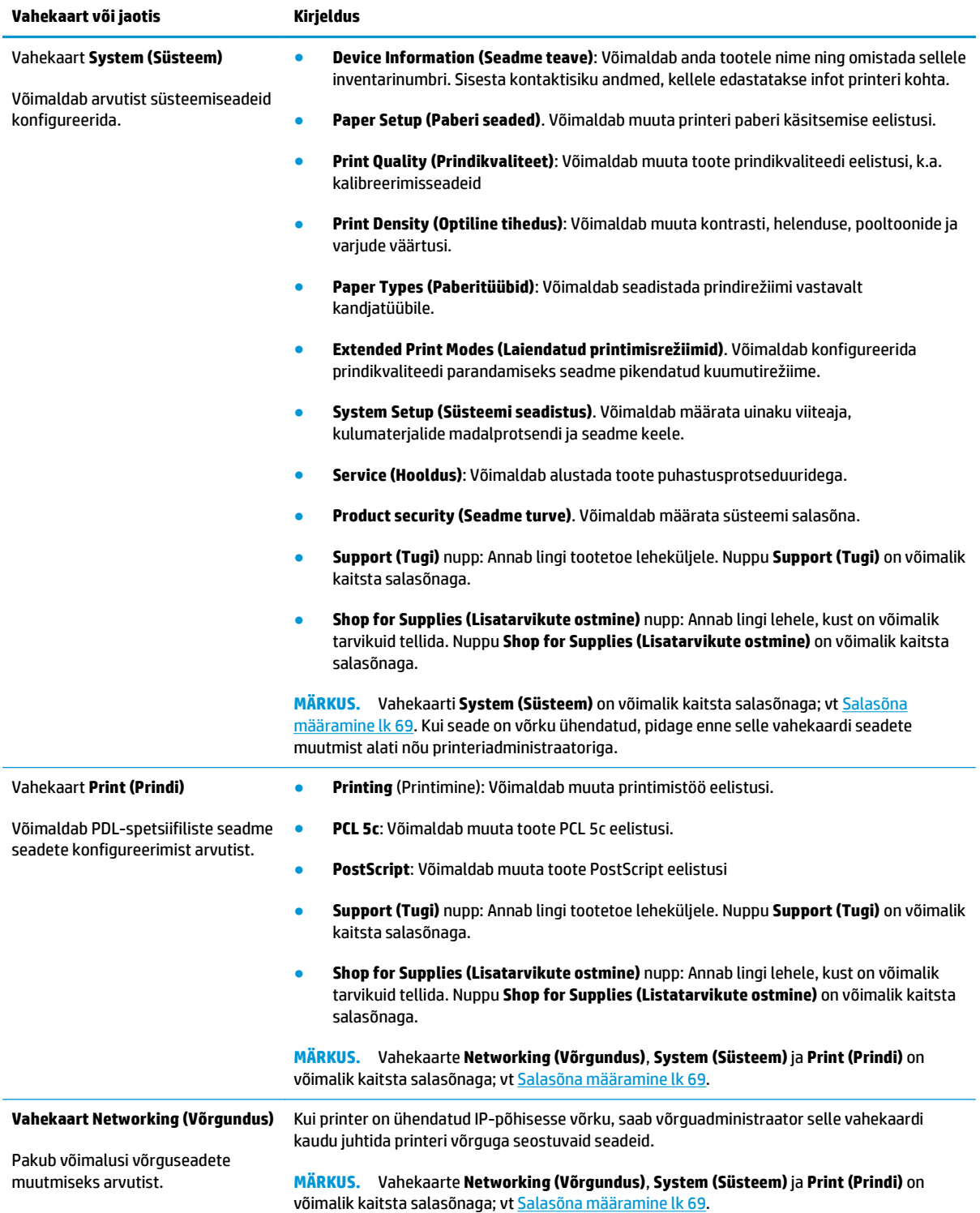

## <span id="page-90-0"></span>**Tarvikute haldamine**

## **Tarvikute kasutusaeg**

Juunis 2006 avaldas Rahvusvaheline Standardiorganisatsioon (ISO) toonerikasseti tööeastandardi ISO/IEC 19798 laservärviprinterite jaoks. HP võttis selle standardi koostamisest aktiivselt osa ning toetab innukalt selle kasutust kogu valdkonnas. Standard käsitleb paljusid tähtsaid tööiga ja tööea mõõtmist mõjutavaid tegureid, sh testdokument, prinditöö suurus, prindikvaliteedi režiimid, tööea lõpu määramine, näidise suurus ja keskkonnatingimused. Nii põhjalik ja laialdaselt vastuvõetud standard on murranguline, kuna see pakub klientidele tööeaalast teavet, mida saab täpselt võrrelda. Täpset kassettide tööeateavet leiate veebilehelt [h10060.www1.hp.com/pageyield/index.html.](http://h10060.www1.hp.com/pageyield/index.html)

## **Prindikasseti hoiustamine**

Ärge eemaldage prindikassetti pakendist enne, kui kavatsete seda kasutada.

**ETTEVAATUST.** Prindikasseti kahjustuse ärahoidmiseks ärge jätke seda valguse kätte rohkem kui paariks minutiks.

## **HP seisukoht mitte-HP toodetud printerikassettide suhtes**

HP ei soovita kasutada mitte-HP toonerikassette, ei uusi ega ümbertöödelduid.

**MÄRKUS.** HP printeriseadmete puhul ei mõjuta mitte-HP toonerikassettide või taastäidetud toonerikassettide kasutamine kliendi garantiid ega ühtegi kliendiga sõlmitud HP toe lepingut. Kui aga mitte-HP toonerikasseti või taastäidetud toonerikasseti kasutamine põhjustab seadme rikkimineku või kahjustamise, tuleb HP-le selle konkreetse rikke või kahjustuse parandamise eest tasuda tavapärase aja- ja materjalihinna alusel.

## **HP pettuste vihjeliin ja veebisait**

Helistage HP pettuste vihjeliinile (1-877-219-3183, Põhja-Ameerikas tasuta) või minge [www.hp.com/go/](http://www.hp.com/go/anticounterfeit) [anticounterfeit,](http://www.hp.com/go/anticounterfeit) kus saate HP prindikasseti installida ning juhtpaneeli teade ütleb, et kassett ei ole HP-toode. HP aitab määrata kasseti ehtsust ja astub samme probleemi lahendamiseks.

Teie prindikassett ei pruugi olla ehtne HP prindikassett, kui märkate järgmist:

- teil on prindikassetiga rohkesti probleeme;
- kasseti välimus ei ole tavapärane (näiteks puudub oranž kinnitus või erineb pakend HP pakendist).

## **Printimine juhul, kui kasseti hinnnanguline kasutusaeg on lõppenud**

Kui prindikasseti kasutusaeg hakkab lõppema, kuvatakse teade **<Supply> Low (Tarvik> Vähe)**, milles <Supply> (Tarvik) tähistab värvikassetti. Kui prindikasseti hinnanguline kasutusaeg on lõppenud, kuvatakse teade **<Supply> Very Low (Tarvik> Väga vähe)**. Kui kuvatakse teade **<Supply> Very Low (Tarvik> Väga vähe)**, soovitab HP prindikasseti optimaalse prindikvaliteedi tagamiseks uuega asendada. Prindikvaliteedi probleemid võivad ilmneda, kui kasutate kassetti, mille hinnanguline kasutusaeg on lõppenud. Tagajärjeks on prindikandjate ja teiste kassettide tooneri raiskamine. Kui kuvatakse teade **<Supply> Very Low (Tarvik> Väga vähe)** ja prindikassett asendatakse uuega, saate sellist raiskamist vältida. Kui prindikvaliteet on veel vastuvõetav, siis tarvikut asendama ei pea. Kui HP tarviku tase on "väga madal", on selle tarviku jaoks HP garantii lõppenud.

**HOIATUS!** Kui valite käsu **Continue (Jätka)**, võib tagajärjeks olla mitterahuldav prindikvaliteet.

**HOIATUS!** Vastavalt HP tooneri garantiikirjale ei loeta materjali või tarviku töökvaliteedi defektiks ühtki trükidefekti või tooneri tõrget, mis esines HP toonerikasseti kasutamise jätkamisel väga madalal tasemel.

Funktsiooni **Continue (Jätka)** saab aktiveerida või keelata mis tahes ajal ning uue prindikasseti paigaldamise järel ei pea seda uuesti aktiveerima. Kui menüü **At Very Low (Väga madal tase)** seadeks on määratud **Continue (Jätka)**, jätkab seade automaatselt printimist, kui prindikassett jõuab soovitatava väljavahetamisajani. Kui prindikassetti kasutatakse väga madala tasemega jätkamise režiimis, siis kuvatakse teade **<Supply> Very Low (Tarvik> Väga vähe)**.

#### **Väga madala tasemega jätkamise funktsiooni saab aktiveerida või keelata juhtpaneelilt**

- **1.** Vajutage juhtpaneelil nuppu OK.
- **2.** Valige noolenuppudega menüü **System Setup (Süsteemi seadistus)**, seejärel vajutage nuppu OK.
- **3.** Valige noolenuppudega menüü **At Very Low (Väga madal tase)**, seejärel vajutage nuppu OK.
- **4.** Valige noolenuppudega menüü **Black Cartridge (Must kassett)** või menüü **Color Cartridge (Värvikassett)**, seejärel vajutage nuppu OK.
- **5.** Valige üks järgmistest.
	- Väga madala tasemega jätkamise funktsiooni aktiveerimiseks valige **Continue (Jätka)**.
	- Väga madala tasemega jätkamise funktsiooni keelamiseks valige **Stop (Katkesta)**.
	- Valige **Prompt (Viip)**, et paluda kasutajal jätkata, enne kui seade töö prindib.
	- Valige **Print Black (Mustvalge printimine)** (ainult menüü **Color Cartridge (Värvikassett)**), et käskida seadmel printida ainult musta kassetiga, kui ühe värvikasseti tint hakkab otsa saama.

## <span id="page-92-0"></span>**Prindikassettide vahetamine**

Kui prindikasseti hinnanguline efektiivne kasutusaeg hakkab lõppema, kuvatakse juhtpaneelil teade, milles soovitatakse teil uus kassett tellida. Seade võib selle kassetiga printimist jätkata, kuni juhtpaneelil kuvatakse teade, milles palutakse kassett asendada. Teadet ei kuvata, kui olete menüü **Replace supplies (Tarvikute asendamine)** valikuga selle teate välja lülitanud. Lisateavet menüü **Replace supplies (Tarvikute asendamine)** kohta leiate jaotisest [Süsteemiseadistuse menüü lk 11.](#page-22-0)

**MÄRKUS.** Kasseti järelejäänud kasutusaja järgi määratakse, kas tarviku hinnanguline kasutusaeg on lõppemas või lõppenud. Kasseti järelejäänud kasutusaeg on vaid ligikaudne hinnang ning oleneb prinditud dokumentide tüüpidest ja muudest teguritest.

Toode kasutab nelja värvi, millest igaühe jaoks on eraldi kassett: must (K), magenta (M), tsüaan (C) ja kollane (Y).

Kui prindikvaliteet pole enam vastuvõetav, võite prindikasseti asendada. Juhtpaneeli teates on märgitud ka see, millist värvi kasseti hinnanguline kasutusaeg on lõppemas (kassettide jaoks, mida ei kasutata). Kassettide asendamise juhised on kirjas prindikasseti sildil.

**ETTEVAATUST.** Kui toonerit satub riietele, pühkige see kuiva riidetükiga ära ning peske riideid külmas vees. Kuum vesi kinnistab tooneri kangasse.

**WARKUS.** Kasutatud prindikassettide ümbertöötamisteave on kirjas kasseti karbil.

#### **Prindikassettide asendamine**

**1.** Avage esiluuk. Veenduge, et luuk on täiesti lahti.

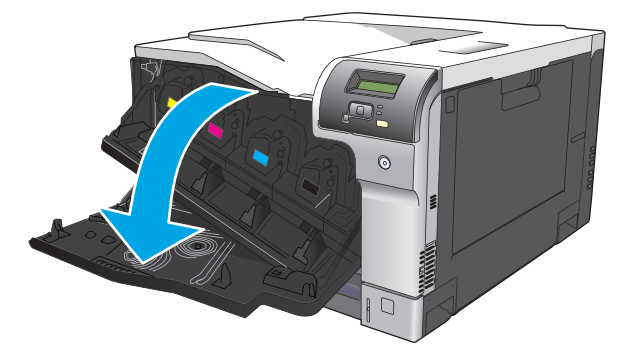

**2.** Haarake kasutatud prindikasseti käepidemest ning tõmmake see välja.

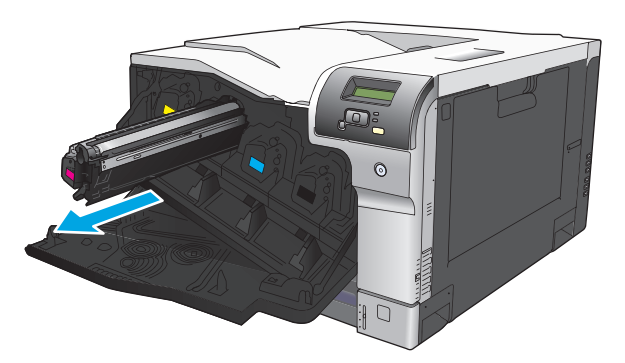

**3.** Pange kasutatud kassett kaitsvasse kotti hoiule. Info kasutatud prindikassettide ümbertöötlemise kohta on kasseti karbil.

**4.** Võtke uus prindikassett selle kaitsvast kotist välja.

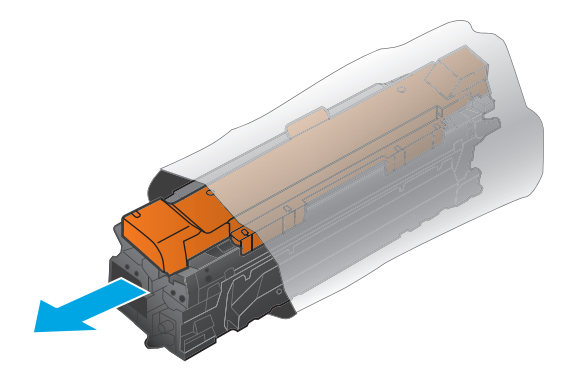

**MÄRKUS.** Olge ettevaatlik, et te ei kahjustaks kassetil olevat mälumärgist.

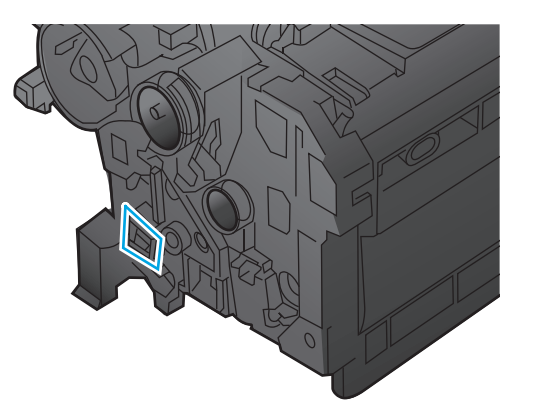

**5.** Hoidke prindikassetti mõlemast küljest ning jaotage tooner kassetti kergelt õõtsutades laiali.

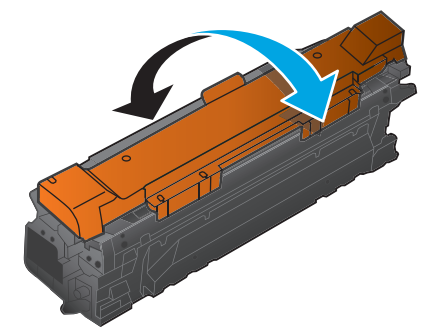

**6.** Eemaldage prindikasseti oranž kaitsekate. Asetage kassetile kaitsekate, et kassett transportimisel kahjustada ei saaks.

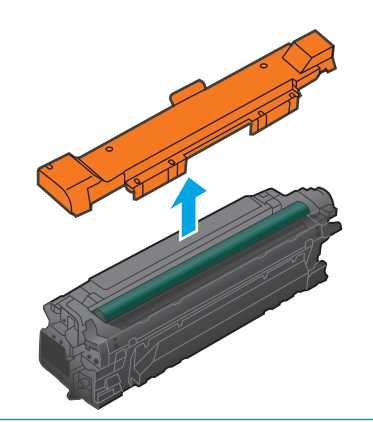

**ETTEVAATUST.** Ärge hoidke seda kaua valguse käes.

**ETTEVAATUST.** Ärge puudutage rohelist rulli. See võib kassetti kahjustada.

**7.** Joondage prindikassett selle piluga ning pange kassett sisse, kuni see klõpsuga oma kohale läheb.

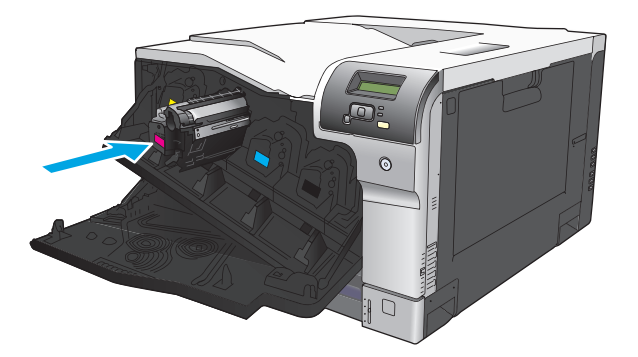

**8.** Sulgege esiluuk.

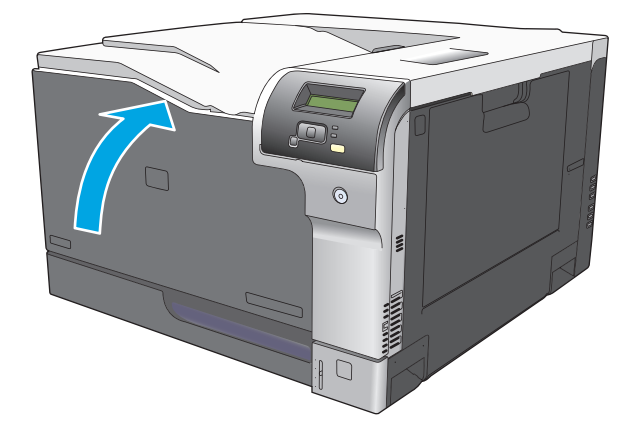

## <span id="page-95-0"></span>**Mälu ja fondi DIMM-id**

## **Printeri mälu**

Printeril on kaherealise mälumooduli (DIMM) pesa. Kasutage DIMM-i pesa printeri täiustamiseks järgmiselt:

- Printeri mälu lisamine (saadaval DIMMid 64, 128, ja 256 MB)
- Teiste DIMM-il põhinevate printeri keelte ja tootevalikute kasutamiseks
- Tugikeele tärgiseaded (näiteks ainult hiina keele märgid või kirillitsa).

**WARKUS.** DIMM-ide tellimiseks vt [Tarvikud ja lisaseadmed lk 127](#page-138-0).

Printeri mälu võiks laiendada, kui te prindite tihti kompleksgraafilisi või HP postscript level 3 emulaatoriga loodud dokumente, või kui kasutate palju allalaaditud fonte. Lisamälu võimaldab ka põimitud koopiate maksimumkiirusel printimist.

Enne lisamälu tellimist vaadake, kui palju mälu parajasti paigaldatud on, selleks printige konfiguratsioonileht. Vt jaotist [Teabelehed lk 66.](#page-77-0)

**ETTEVAATUST.** Staatiline elekter võib elektroonilisi komponente kahjustada. DIMM-moodulite paigaldamisel kandke kas antistaatilist randmerihma või puudutage sageli DIMM-mooduli antistaatilise pakendi pinda ja siis seadme katmata metallosa.

## **Mälu ja fondi DIMM-ide installimine**

- **1.** Lülitage printer välja ja ühendage lahti kõik toite- ja ühendusjuhtmed.
- **2.** Avage seadme tagaküljel olev DIMM-mooduli luuk.

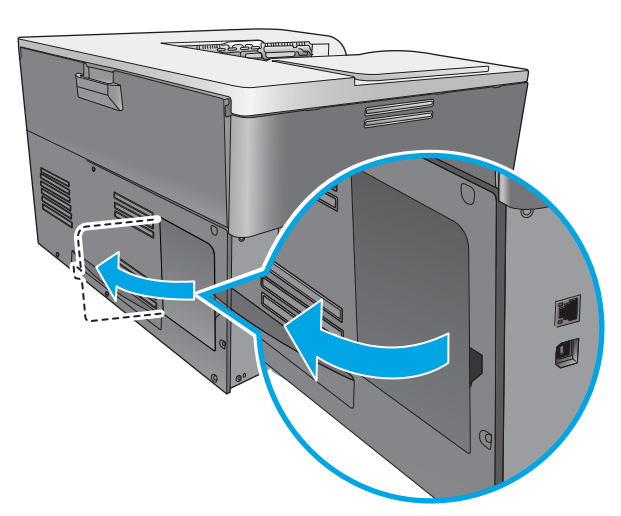

**3.** Eemaldage DIMM-i luuk.

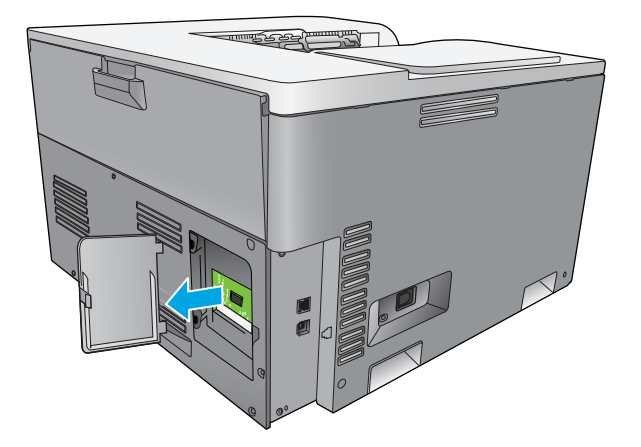

**4.** Installitud DIMM-i asendamiseks tõmmake lahti DIMM-i kummalgi pool küljel olevad riivid, tõstke DIMM nurga all üles ning tõmmake välja.

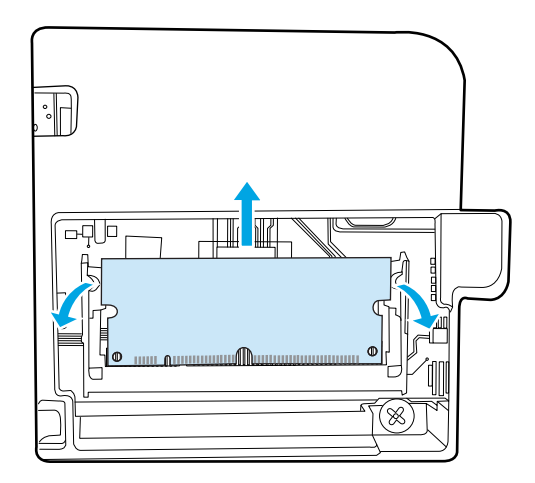

**5.** Võtke uus DIMM antistaatilisest pakendist välja, seejärel leidke joondussälk DIMM-i alumisel äärel.

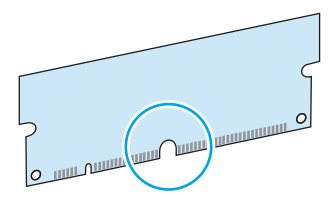

**6.** Hoides DIMM-i äärtest, asetage DIMM-is olev sälk nurga all kohakuti DIMM-i pesas oleva ribaga.

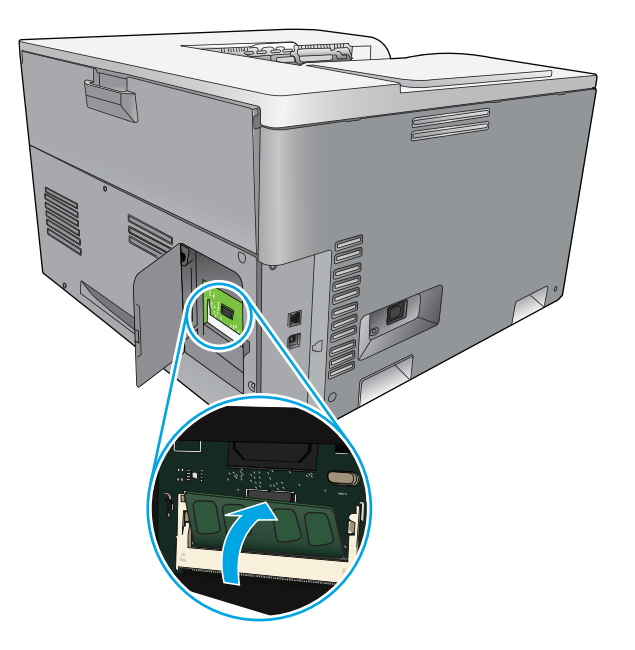

**7.** Suruge DIMM-i allapoole, kuni see paika lukustub. Kui paigaldasite õigesti, pole metalseid kontakte näha.

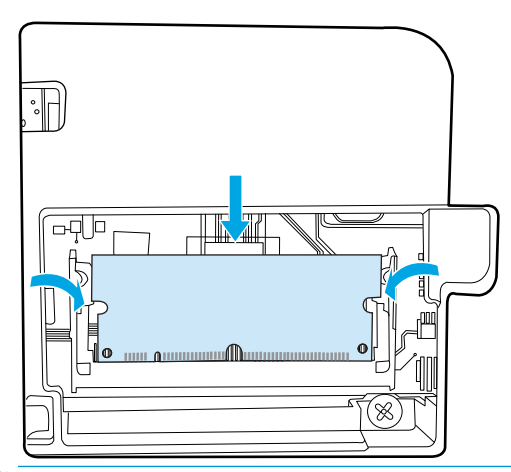

**MÄRKUS.** Kui DIMM-i paigaldamisel tekib raskusi, veenduge, et DIMM-i põhjal olev sälk on ühel jooned pesas oleva ribaga. Kui DIMM ikka kohale ei lähe veenduge, et kasutate õiget tüüpi DIMM-i.

**8.** Paigaldage DIMM-i luuk tagasi.

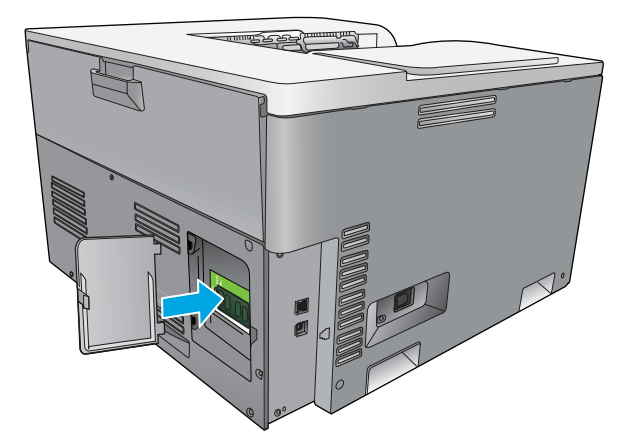

**9.** Sulgege DIMM-i luuk

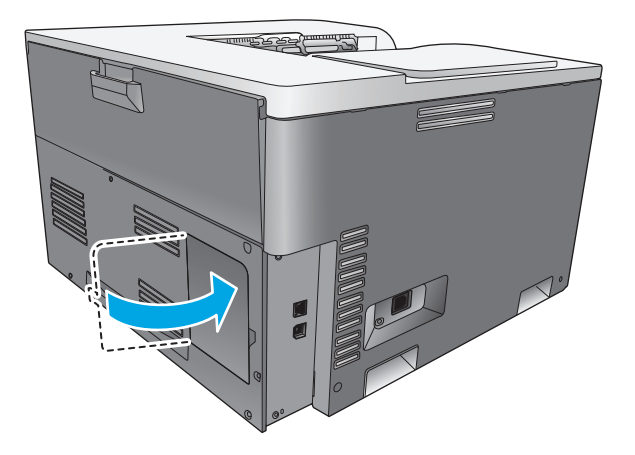

- **10.** Ühendage uuesti toite- ja USB- või võrgujuhe ning lülitage printer sisse.
- **11.** Pärast DIMM-mooduli installimist vaadake [Mälu rakendamine lk 88.](#page-99-0)

## <span id="page-99-0"></span>**Mälu rakendamine**

Kui te installisite DIMM-mooduli, seadistage printeridraiver, et see tunneks ära uue lisatud mälu.

#### **Mälu seadistamine Windowsis**

- **1.** Valige menüüst **Start** valik **Settings** (Seaded), klõpsake valikut **Printers** (Printerid) või **Printers and Faxes** (Printerid ja faksid).
- **2.** Valige oma seade ning seejärel **Properties (Atribuudid)**.
- **3.** Vahekaardil **Configure** (Konfigureeri) klõpsake nuppu **More** (Veel).
- **4.** Väljal **Total Memory** (Kogumälu) sisestage või valige äsja installitud mälu kogumaht.
- **5.** Klõpsake **OK**.

### **Kontrollige DIMM-i installimist**

Lülitage toode sisse. Veenduge, et toode on peale käivitumise läbimist olekus **Ready (Valmis)**. Tõrketeate ilmumisel toimige järgmiselt.

- **1.** Printige konfiguratsioonileht. Vt jaotist [Teabelehed lk 66](#page-77-0).
- **2.** Kontrollige konfiguratsioonilehel jaotist Installed Personalities and Options (Installitud printerikeeled ja suvandid) ning võrrelge seda enne DIMM-mooduli installimist prinditud konfiguratsioonilehega.
- **3.** DIMM ei pruugi olla õigesti installitud. Korrake installimisprotseduuri.

**või**

DIMM võib olla vigane. Proovige uut DIMM-i.

## **Puhastage toode**

Printimise käigus võib tootesse koguneda paberi-, tooneri- ja tolmuosakesi. Aja jooksul võib see põhjustada prindikvaliteedi halvenemist, näiteks tahmatäppe või määrdumist. Tootel on puhastusrežiim, mis võimaldab selliste probleemide korrigeerimist ja vältimist.

#### **Puhastage toode rakenduse HP ToolboxFX abil**

- **1.** Avage HP ToolboxFX. Vaadake [Avage HP ToolboxFX lk 67.](#page-78-0)
- **2.** Klõpsake kausta **System Settings (Süsteemi seaded)** ning seejärel lehte **Service (Hooldus)**.
- **3.** Puhastustoimingu alustamiseks vajutage alas **Cleaning Mode (Puhastusrežiim)** olevat nuppu **Start**.

Printer töötleb ühe lehekülje ja kui puhastusprotsess on läbi, naaseb olekusse **Ready** (Valmis).

#### **Puhastage toode juhtpaneeli vahendusel**

- **1.** Menüüde avamiseks vajutage nuppu OK.
- **2.** Vajutage noolenuppe, et tõsta esile menüü **Service (Hooldus)**, seejärel vajutage nuppu OK.
- <span id="page-100-0"></span>**3.** Vajutage noolenuppe, et tõsta esile menüü **Cleaning Mode (Puhastusrežiim)**, seejärel vajutage nuppu OK.
- **4.** Toimingu lõpetamiseks järgige printeri juhtpaneelil kuvatavaid juhiseid.

#### **Puhastage toode sardveebiserveri vahendusel**

- **1.** Avage sardveebiserver.
- **2.** Klõpsake vahekaarti **System (Süsteem)**.
- **3.** Klõpsake menüüd **Service** (Teenus).
- **4.** Klõpsake nuppu **Start**.
- **5.** Toimingu lõpetamiseks järgige seadme juhtpaneelil kuvatavaid juhiseid.

## **Püsivara uuendused**

Printeri püsivara täiustamiseks laadige püsivara täiustamise failid alla veebilehelt [www.hp.com/go/](http://www.hp.com/go/cljcp5220series_software) [cljcp5220series\\_software](http://www.hp.com/go/cljcp5220series_software) ning salvestage failid võrgu- või personaalarvutisse. Püsivara uuendusfaili tootesse salvestamise kohta vaadake toote installimärkmeid.

# **10 Probleemilahendus**

- [Põhiline tõrkeotsingu kontroll-loend](#page-103-0)
- [Juhtpaneeli ja oleku hoiatusteadete tõlgendamine](#page-104-0)
- [Tehase vaikeseadete lähtestamine](#page-111-0)
- [Kõrvaldage ummistused](#page-112-0)
- [Pildikvaliteedi probleemide lahendamine](#page-123-0)
- [Jõudlusprobleemide lahendamine](#page-132-0)
- [Toote tarkvaraprobleemid](#page-133-0)
- [Lahendage tavalisi Windowsi probleeme](#page-134-0)
- [Macintoshi probleemide lahendamine](#page-135-0)

## <span id="page-103-0"></span>**Põhiline tõrkeotsingu kontroll-loend**

Kui teil tekib tootega probleeme, kasutage probleemi põhjuse tuvastamiseks järgmist kontroll-loendit:

- Kas toode on vooluvõrku ühendatud?
- Kas toode on sisse lülitatud?
- Kas toode on **Ready (Valmis)** olekus?
- Kas kõik vajalikud kaablid on ühendatud?
- Kas tarvikud on HP toodetud?
- Kas viimati vahetatud printerikassetid paigaldati õigesti, kas kassetilt eemaldati kinnitusteip?

Täpsemat infot paigaldamise ja seadistamise kohta leiate tutvustavast juhendist.

Kui te ei leia probleemidele lahendusi sellest juhendist, minge [www.hp.com/support/cljcp5220series](http://www.hp.com/support/cljcp5220series).

## **Asjaolud, mis mõjutavad toote tööd**

Printimiseks kuluvat aega mõjutavad mitmed asjaolud:

- Toote maksimumkiirus, mõõdetakse lehekülgi minutis (ppm)
- Eripaberite kasutamine (nt lüümikud, paks paber, kohandatud formaadiga paber)
- Toote töötlus- ja allalaadimisaeg
- Graafika keerukus ja suurus
- Kasutatava arvuti kiirus
- USB-ühendus

## <span id="page-104-0"></span>**Juhtpaneeli ja oleku hoiatusteadete tõlgendamine**

Juhtpaneeli teated näitavad printeri hetkeolekut või olukordi, mille puhul võib olla vajalik tegutseda.

Olekuteated kuvatakse arvuti ekraanile (lisaks juhtpaneeli teadetele) siis, kui printeril esineb mingi probleem. Kui oleku hoiatusteade on saadaval, kuvatakse järgmise tabeli veerus **Status alert** (Oleku hoiatus) teade  $\checkmark$ .

Juhtpaneeli teated kuvatakse ajutiselt ning nende teadete kinnitamiseks ning prinditöö jätkamiseks tuleb võib-olla vajutada nuppu OK. Prinditöö tühistamiseks vajutage tühistusnuppu . Teatud hoiatuste puhul võib prinditöö jääda poolikuks või võib kannatada prindikvaliteet. Kui kuvatakse printimisega seotud teade ja automaatse jätkamise funktsioon on aktiveeritud ning hoiatusteadet ei ole kinnitatud, üritab printer 10 sekundi pärast tööd jätkata.

Mõnede hoiatusteadete puhul võib probleemi lahendada printeri taaskäivitamine. Kriitilise vea püsimisel võib printer vajada hooldust.

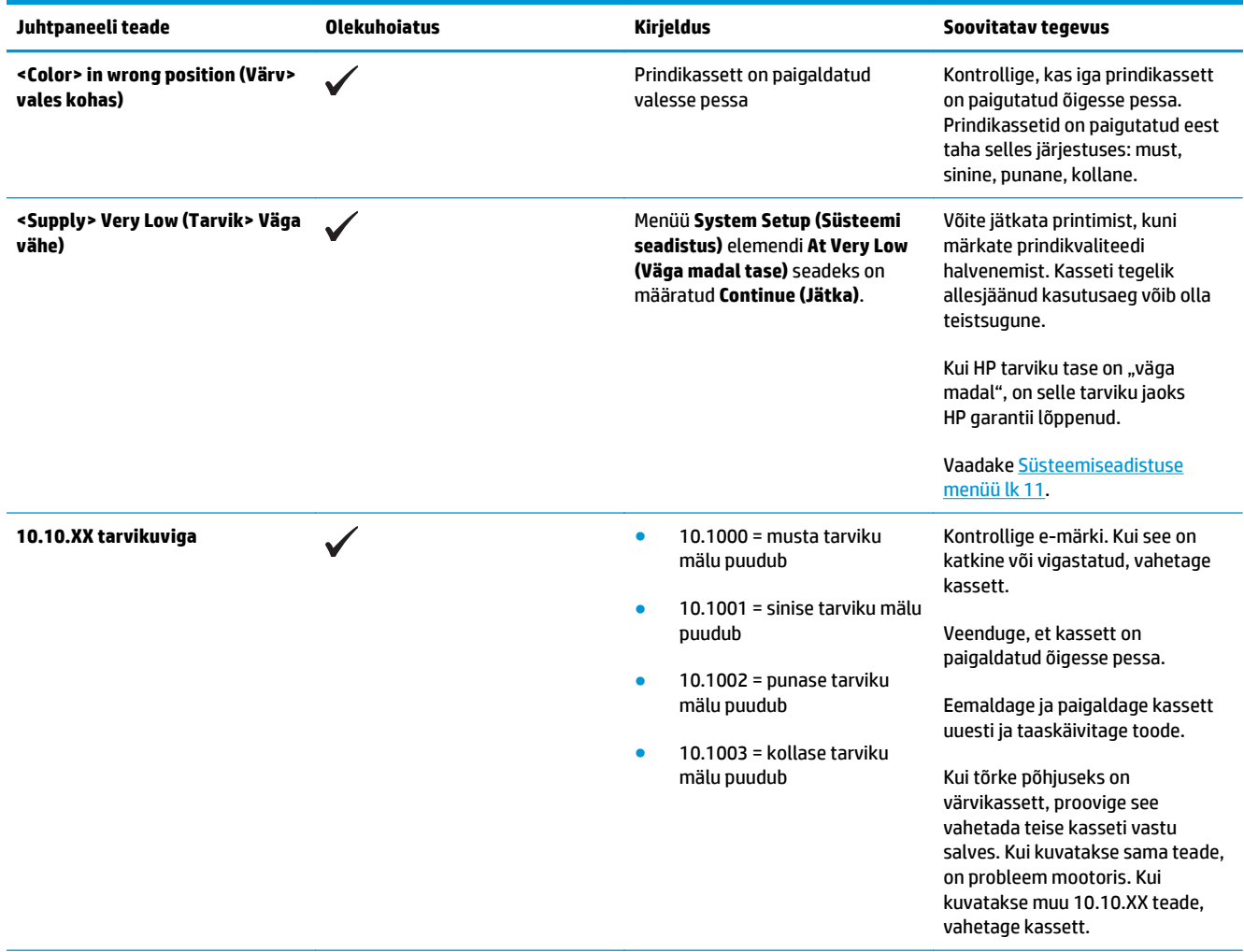

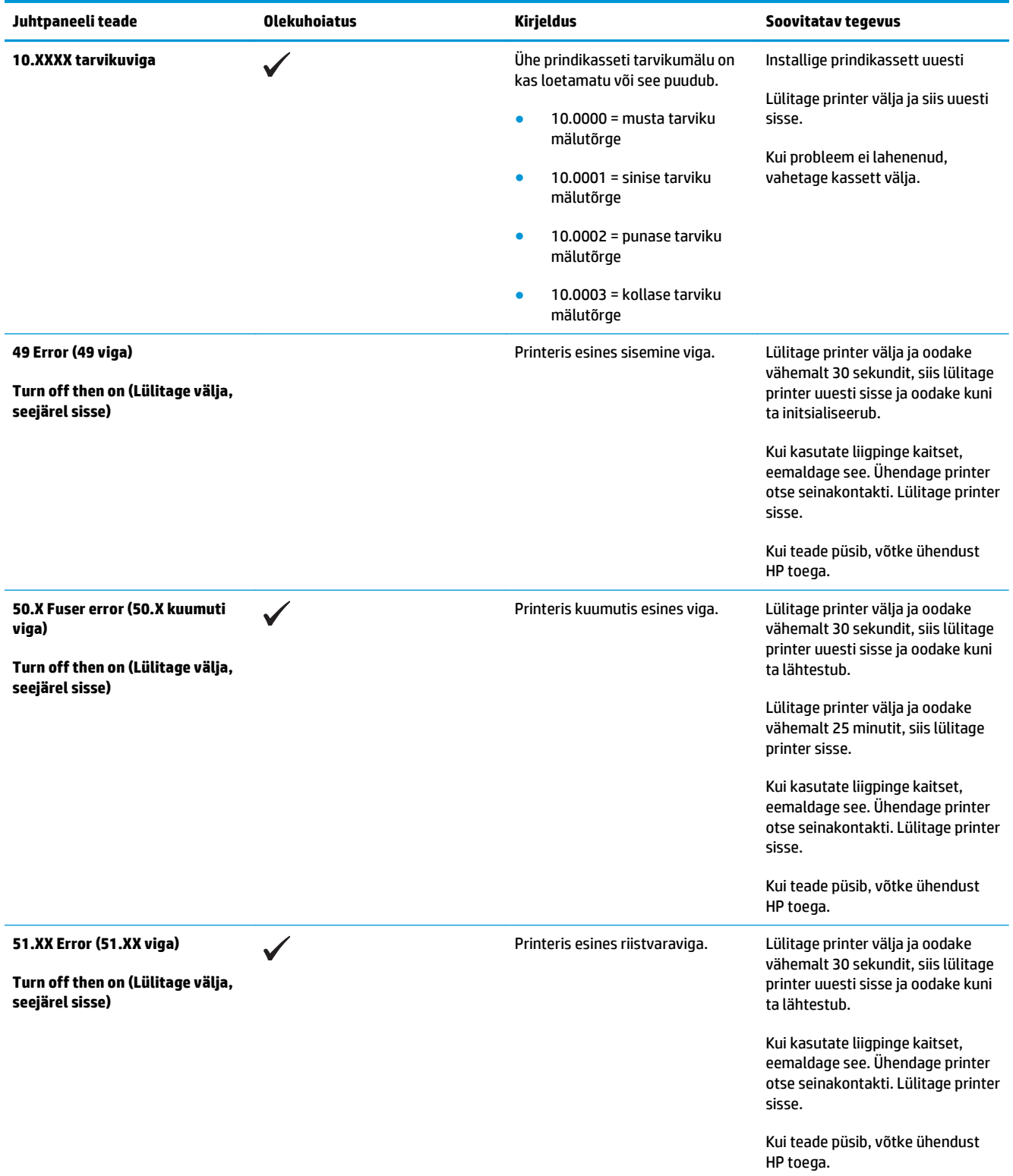

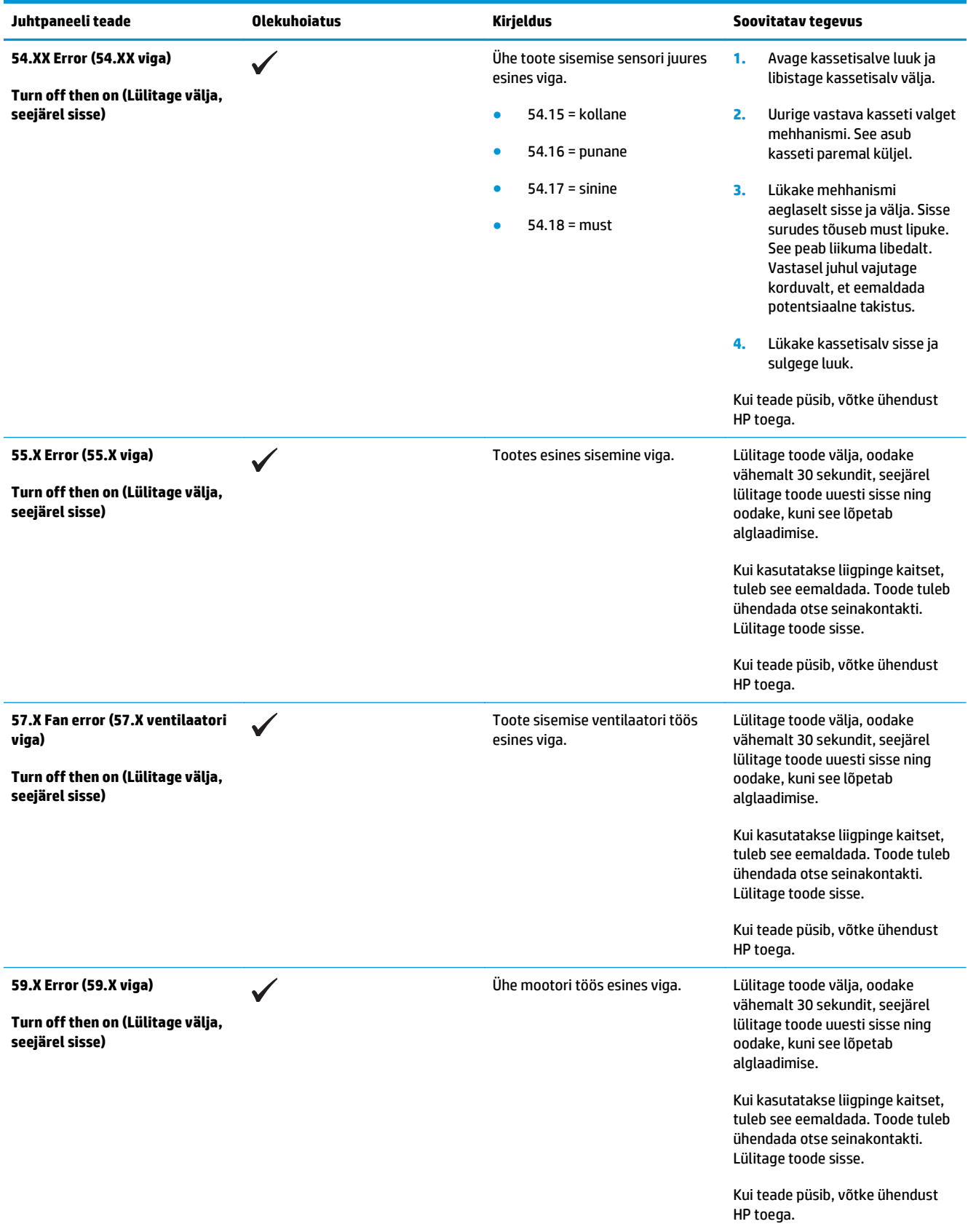

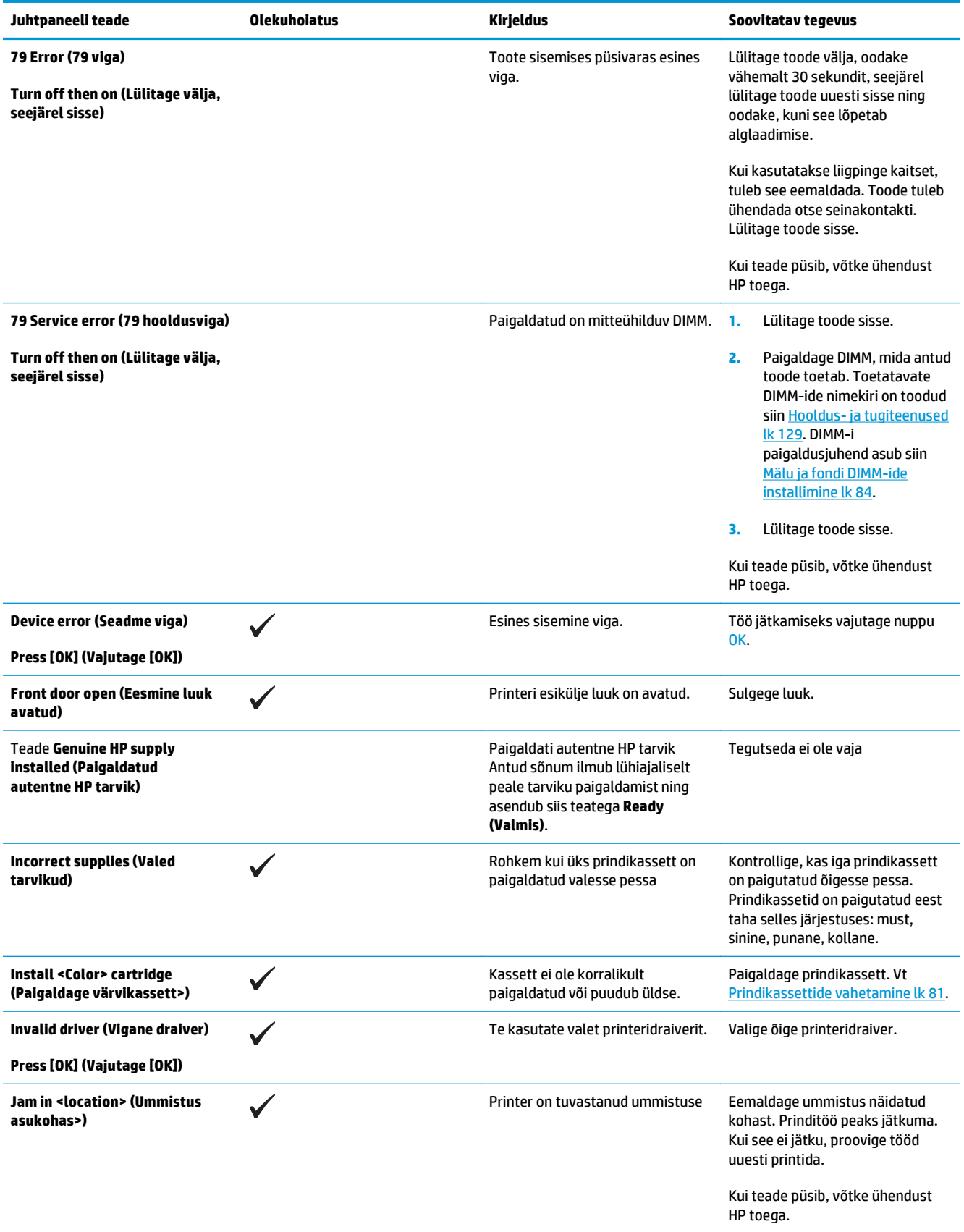
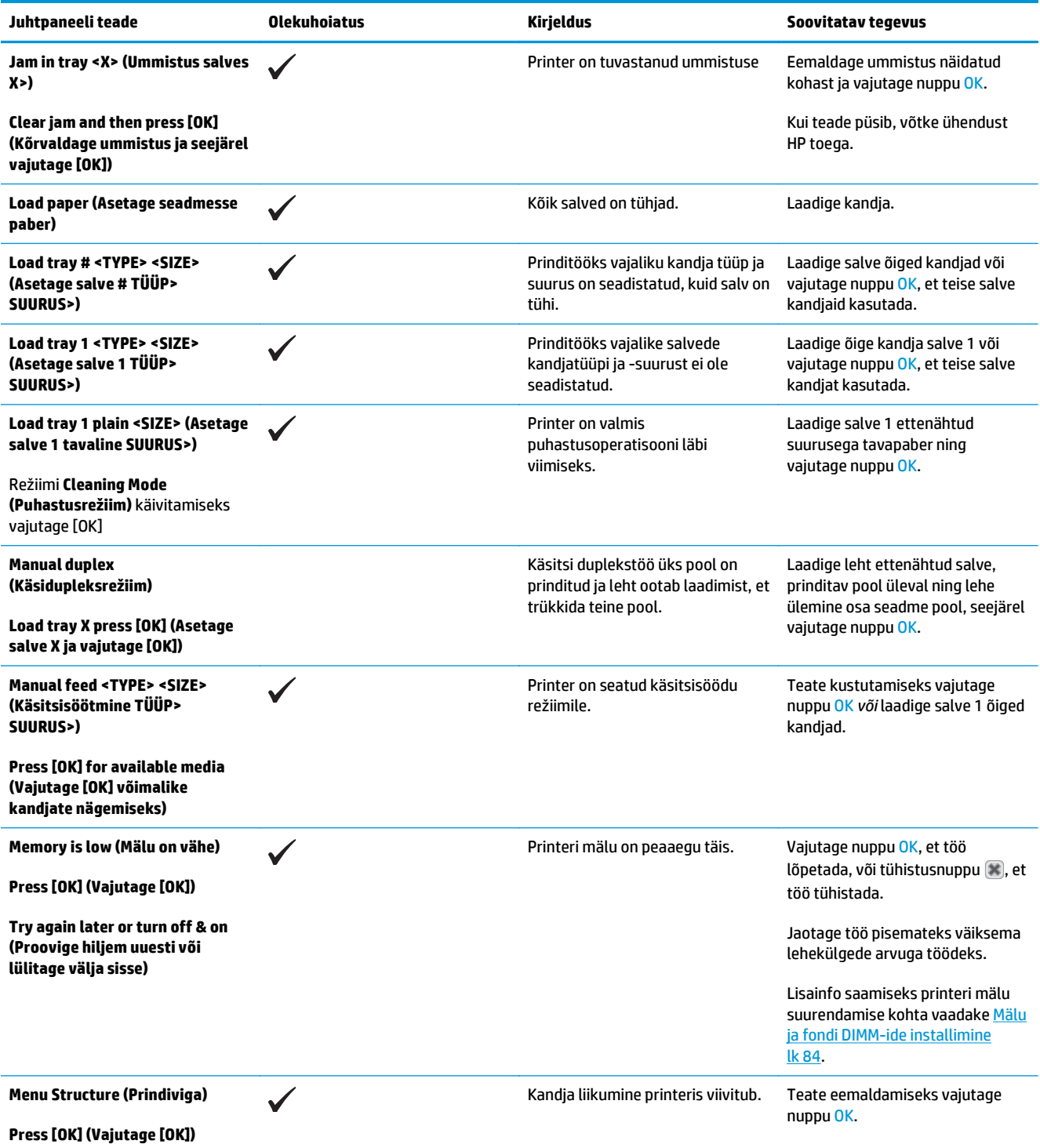

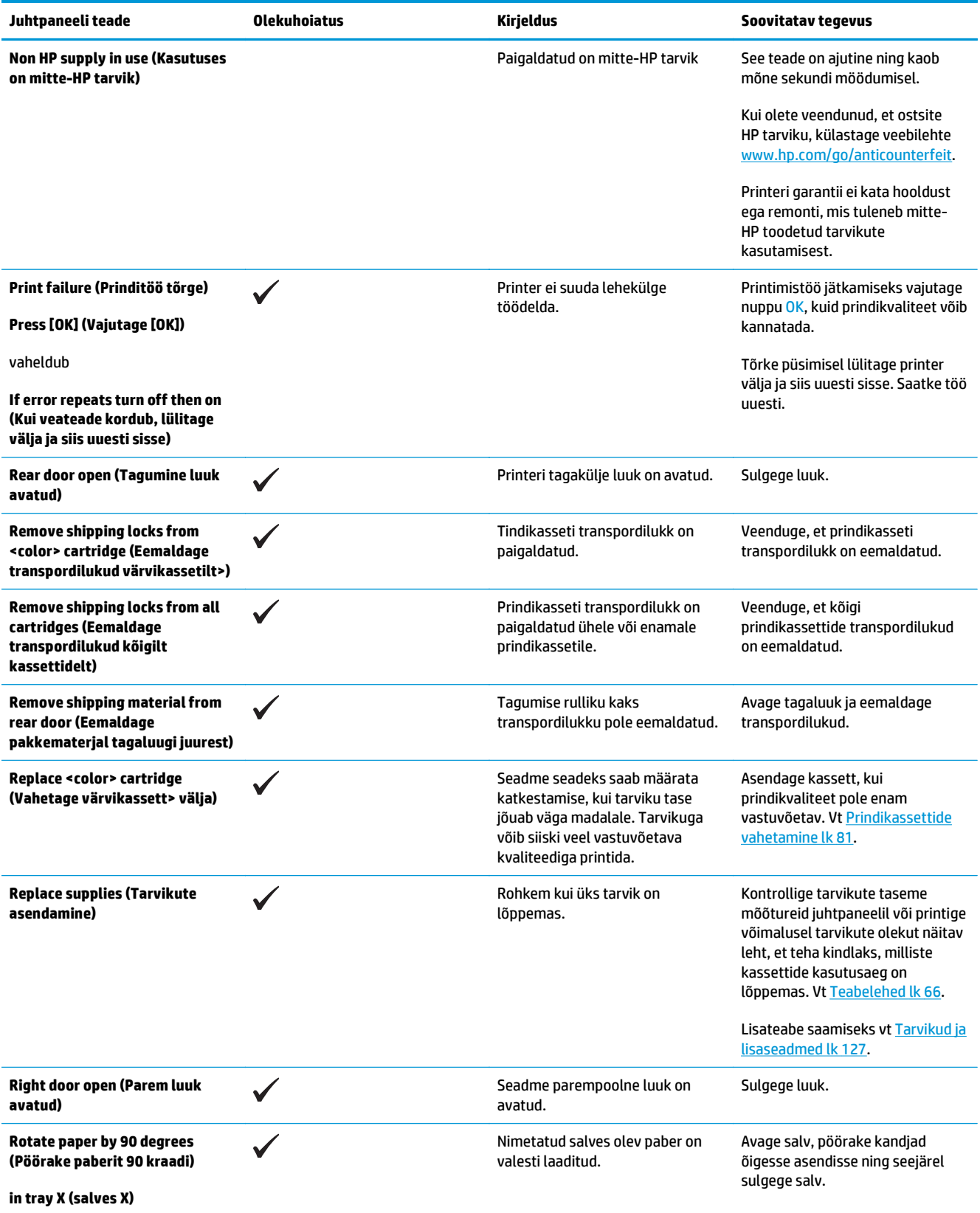

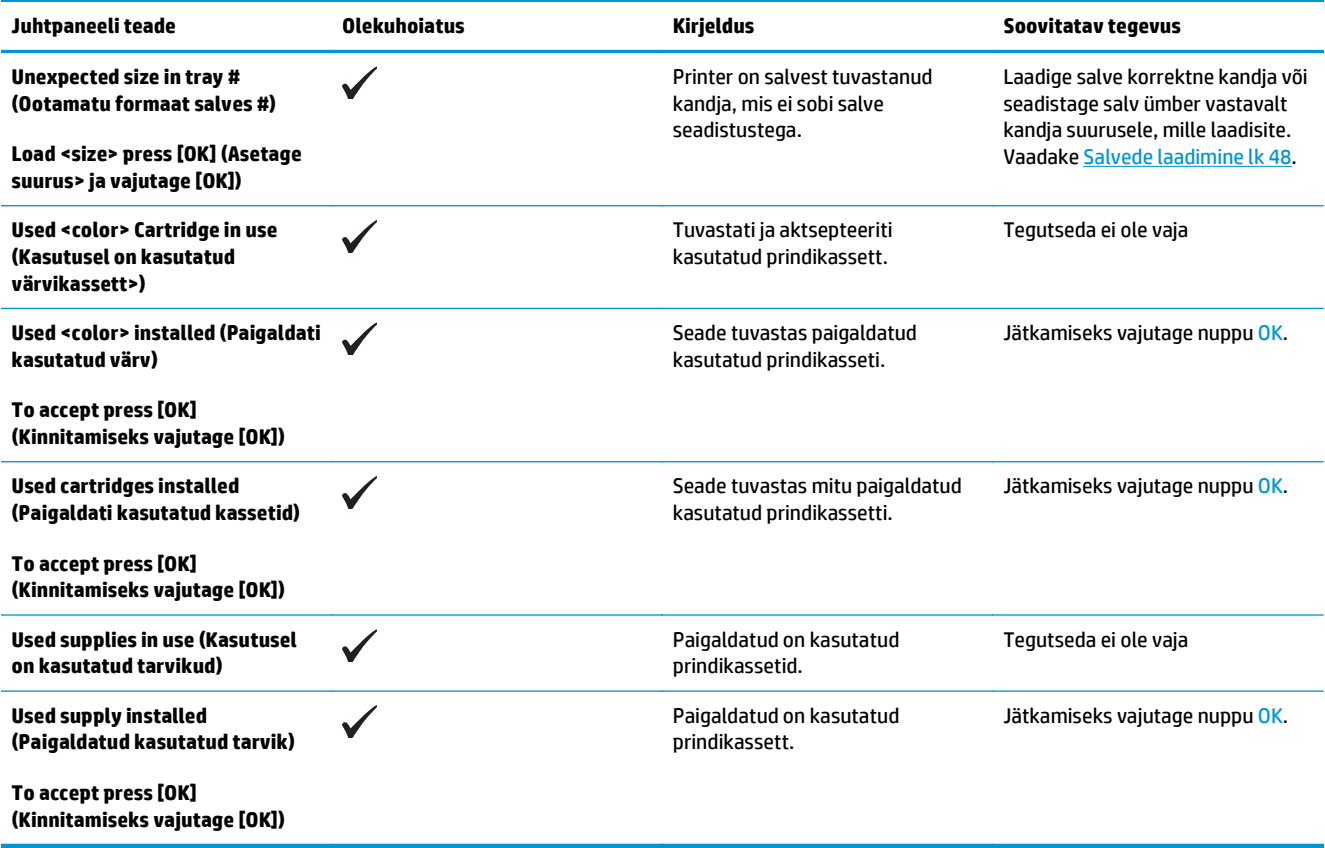

## **Tehase vaikeseadete lähtestamine**

- **1.** Vajutage juhtpaneelil nuppu OK.
- **2.** Valige noolenuppudega menüü **Service (Hooldus)**, seejärel vajutage nuppu OK.
- **3.** Valige noolenuppudega menüü **Restore Defaults (Vaikeseadete taastamine)**, seejärel vajutage nuppu OK.
- 4. Vajutage nuppu OK, et taastada tehase vaikeseaded. Vajutage tühistusnuppu **(\*)**, et väljuda menüüst ilma tehase vaikeseadeid taastamata.

## <span id="page-112-0"></span>**Kõrvaldage ummistused**

## **Ummistuste levinumad põhjused**

### **Ummistuste levinumad põhjused1**

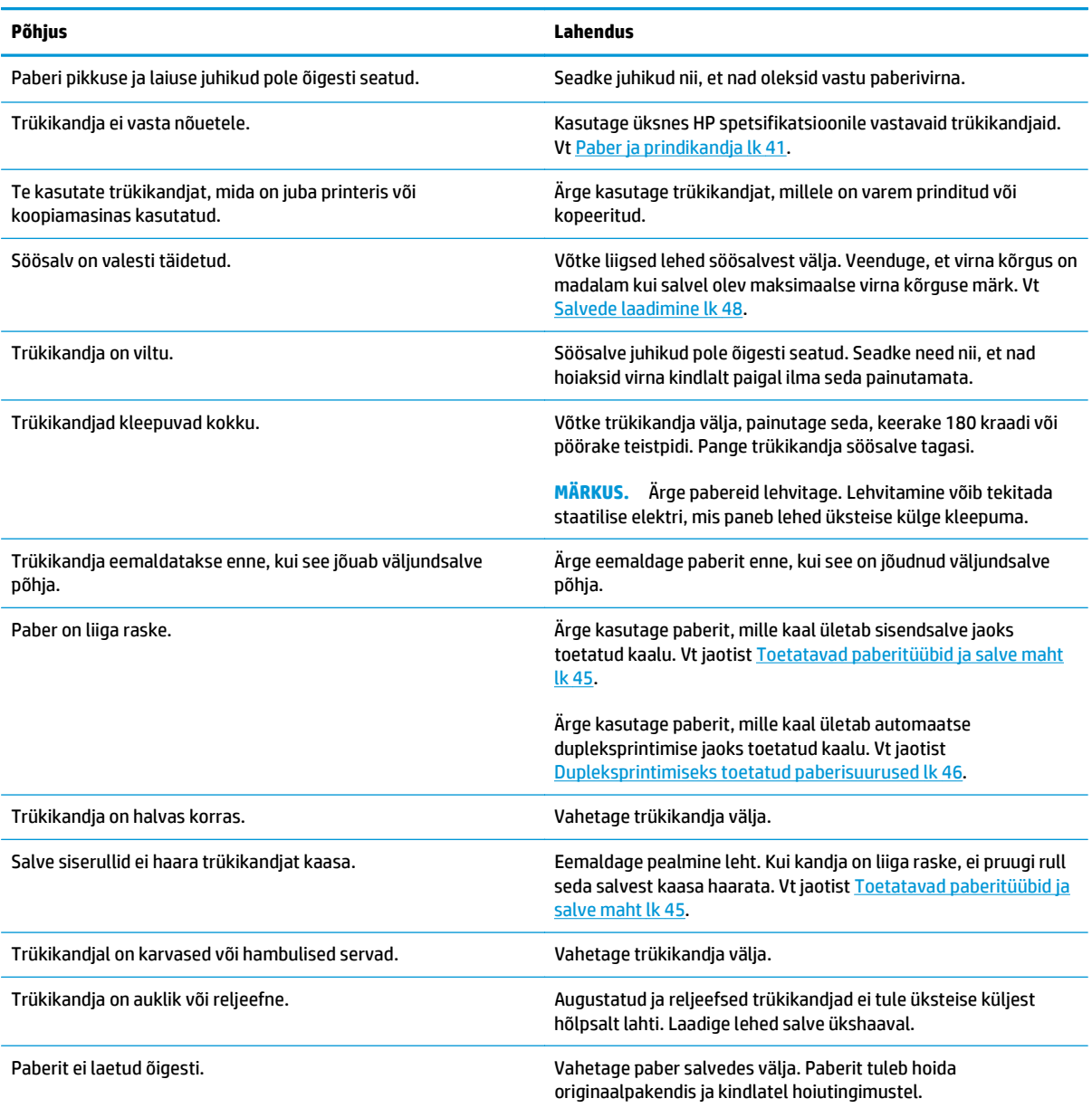

<sup>1</sup> Kui toote ummistused jätkuvad, võtke ühendust HP klienditeeninduse või volitatud HP teenusepakkujaga.

### **Ummistuse asukoht**

Kasutage ummistuste asukohtade leidmiseks joonist. Lisaks ilmuvad juhtpaneelile juhised ummistava paberi leidmiseks ja selle eemaldamiseks.

**MÄRKUS.** Ummistuste kõrvaldamiseks avatavatel printeri sisemistel piirkondadel on rohelised käepidemed või rohelised sildid.

**Joonis 10-1** Ummistuse asukoht

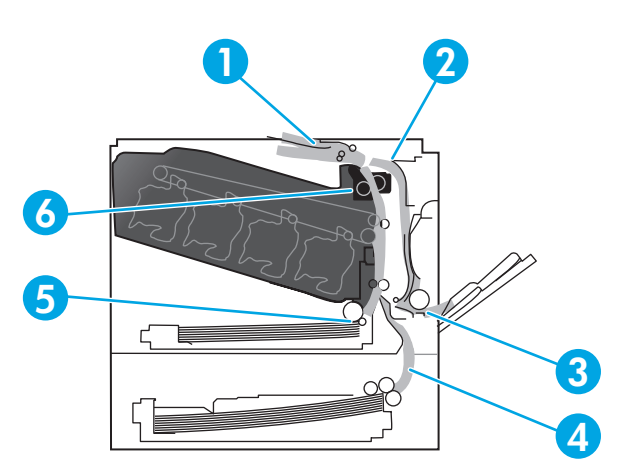

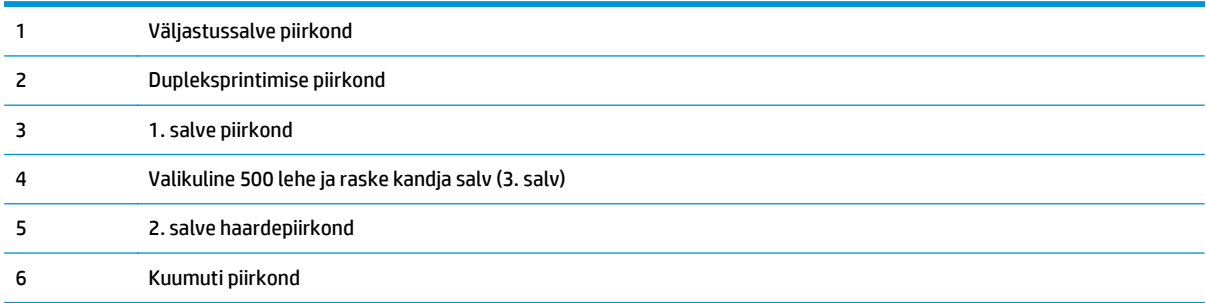

### **Ummistuse taastusseadistuse muutmine**

Kui funktsioon Jam Recovery (Ummistusjärgne taastamine) on sisse lülitatud, prindib toode ummistuse ajal kannatada saanud leheküljed automaatselt uuesti.

Ummistusjärgse taastamise funktsiooni kävitamiseks kasutage sardveebiserverit.

- **1.** Avage SVS.
- **2.** Klõpsake vahekaarti **System (Süsteem)** ning seejärel lehte **System Setup (Süsteemi seadistus)**.
- **3.** Valige rippmenüüst **Jam Recovery (Ummistusjärgne taastamine)** suvand **On (Sees)**.

### **Eemaldage ummistused paremas luugis**

- **ETTEVAATUST.** Kuumuti võib printeri kasutamise ajal kuum olla. Oodake enne kuumuti käsitsemist, kuni see jahtub.
	- **1.** Avage parem luuk.

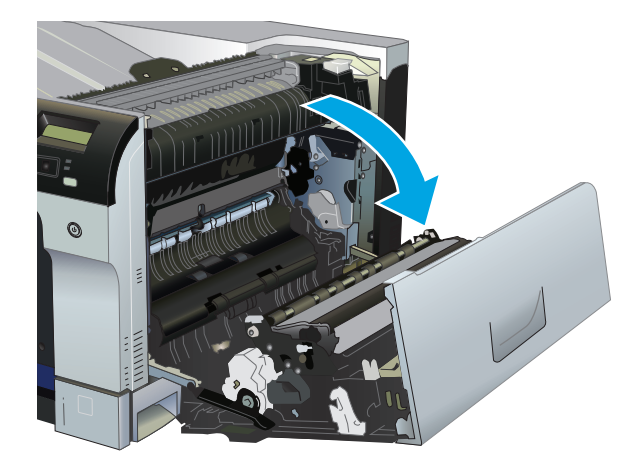

**2.** Kui paber on kuumuti alaossa sisenedes nähtav, tõmmake seda eemaldamiseks õrnalt allapoole.

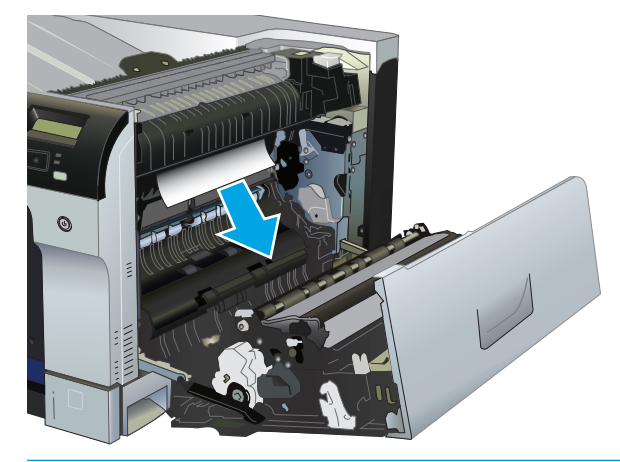

**ETTEVAATUST.** Ärge puudutage rulle. Saaste võib mõjutada prindikvaliteeti.

**3.** Kui paber ummistub paremas luugis, tõmmake õrnalt paberit eemaldamiseks.

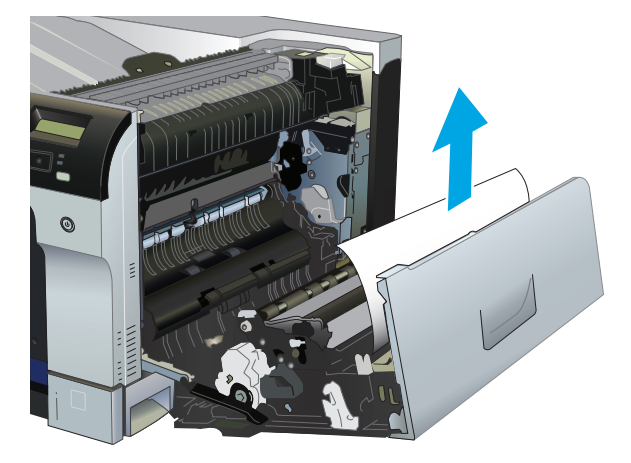

**4.** Kui dupleksi teel on kinnijäänud paber, tõmmake paber ettevaatlikult otsesuunas välja.

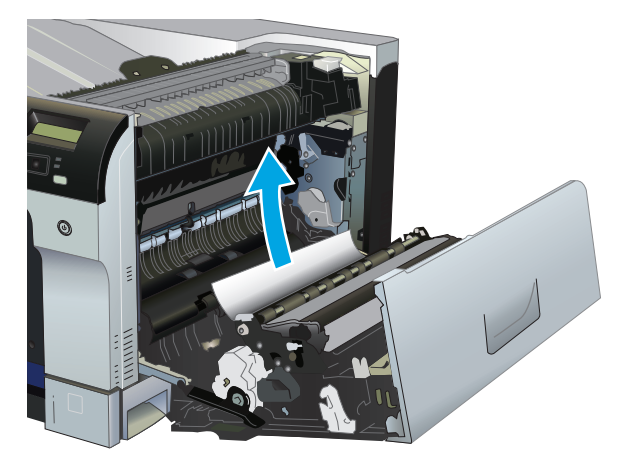

**5.** Tõmmake paber ettevaatlikult salve 2 või salve 3 paberivõtualadest välja.

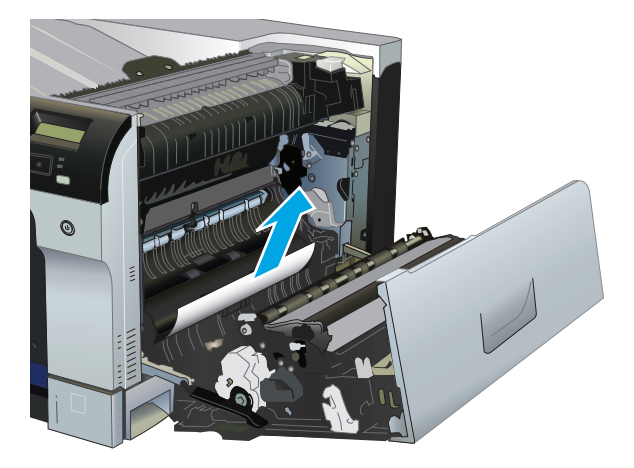

**6.** Paber võib olla kinni jäänud kuumutisse, kus see ei ole nähtav. Avage kuumuti, et kontrollida, kas seal on kinnijäänud paberit.

**ETTEVAATUST.** Kuumuti võib printeri kasutamise ajal kuum olla. Oodake enne kuumuti käsitsemist, kuni see jahtub.

**a.** Tõstke kuumuti ummistuspääsuluugi avamiseks kuumuti vasakul küljel olev roheline kate üles. Kui paber on kuumutisse kinni jäänud, tõmmake paber ettevaatlikult otsesuunas välja. Kui paber rebeneb, eemaldage kõik paberitükid.

**A ETTEVAATUST.** Isegi kui kuumuti kere on jahtunud, võivad seal sees olevad rullid olla ikka veel kuumad. Ärge puudutage kuumuti rulle enne, kui need on jahtunud.

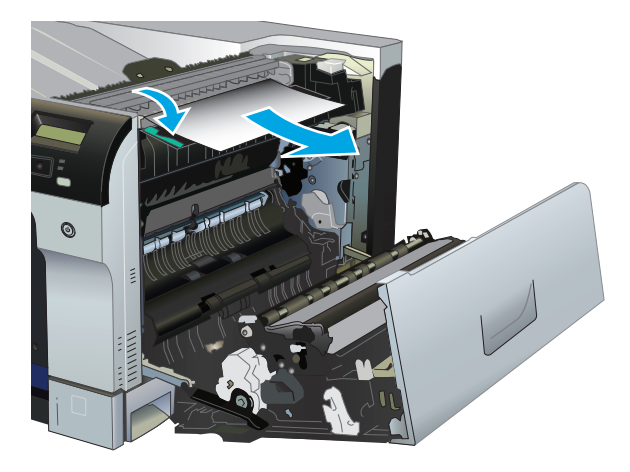

**b.** Kui paberit pole kuumutis näha, võib see olla kiilunud kuumuti alla. Kuumuti eemaldamiseks võtke kinni kuumuti käepidemetest, tõstke seda veidi üles ja tõmmake see otse välja.

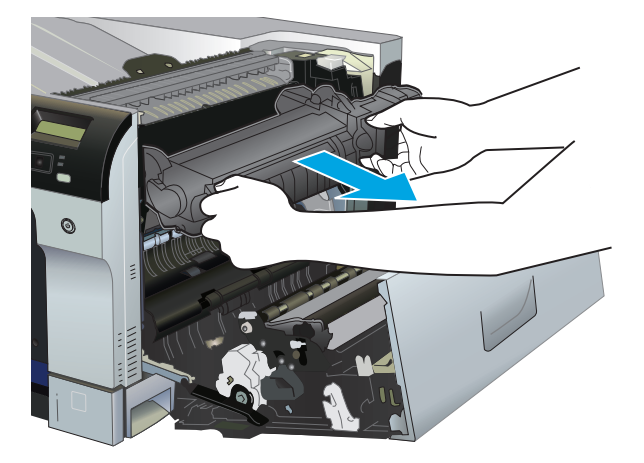

**c.** Kui kuumuti süvendis on kinnijäänud paberit, tõmmake see ettevaatlikult otsesuunas välja.

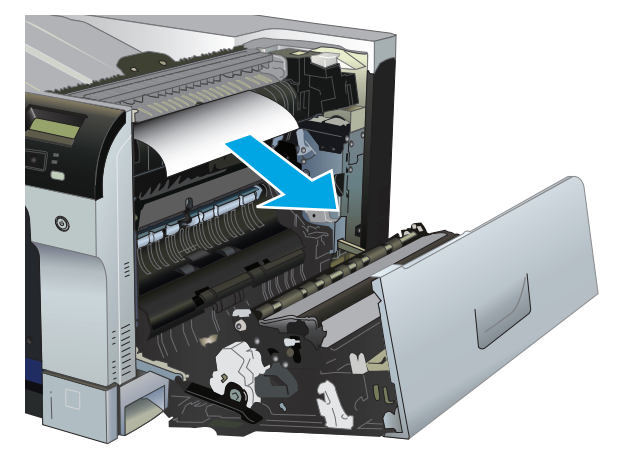

**d.** Paigaldage kuumuti uuesti.

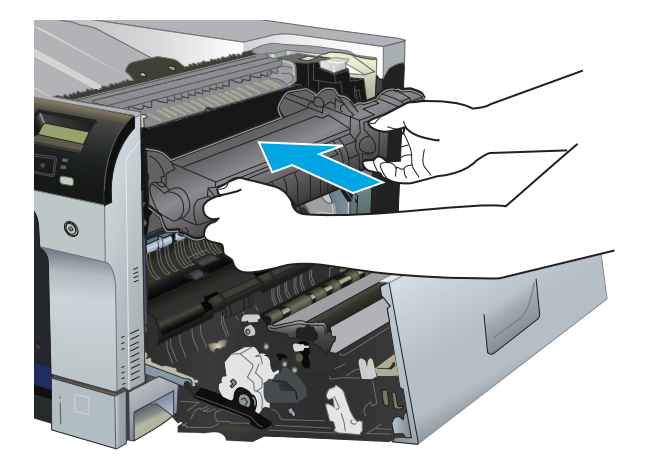

**7.** Sulgege parem luuk.

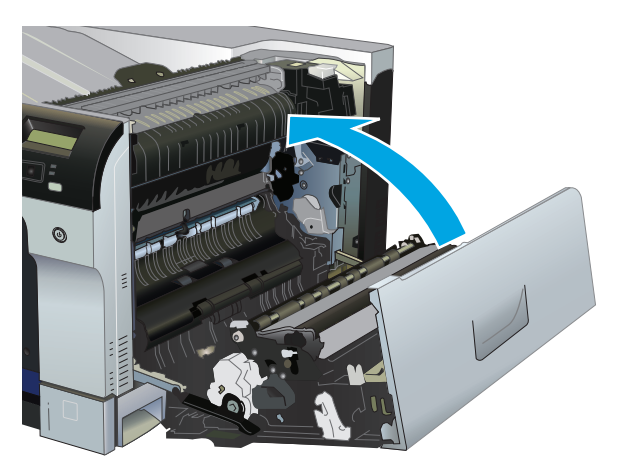

## **Eemaldage ummistused väljastussektsiooni piirkonnas**

**1.** Kui paber on väljastussektsioonis nähtav, võtke paberi servast kinni ja eemaldage see.

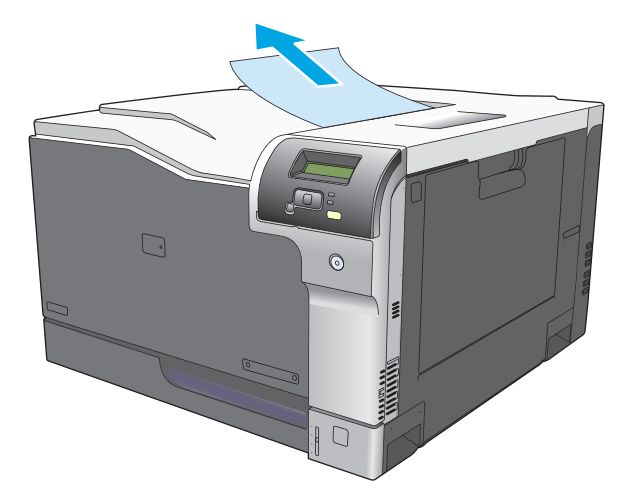

**2.** Kui ummistunud paber on dupleksväljastuse piirkonnas nähtav, tõmmake seda eemaldamiseks õrnalt.

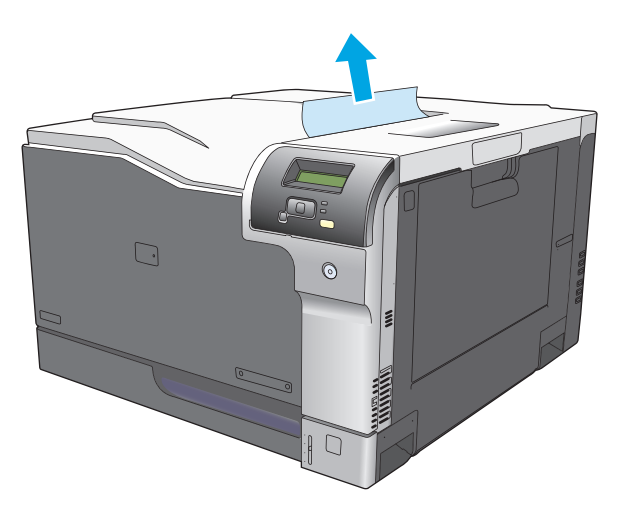

## **Eemaldage ummistused Salvest 1**

**1.** Kui ummistunud paber on Salves 1 nähtav, eemaldage ummistus, tõmmates paberit õrnalt otse välja. Teate eemaldamiseks vajutage nuppu OK.

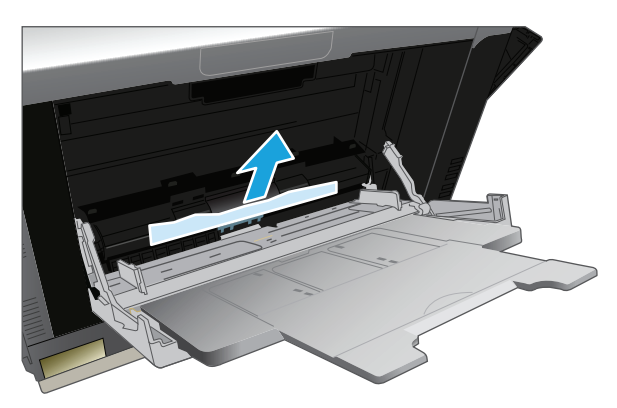

**2.** Kui te ei saa paberit eemaldada või kui Salves 1 ei ole ummistunud paber nähtav, sulgege Salv 1 ja avage parem luuk.

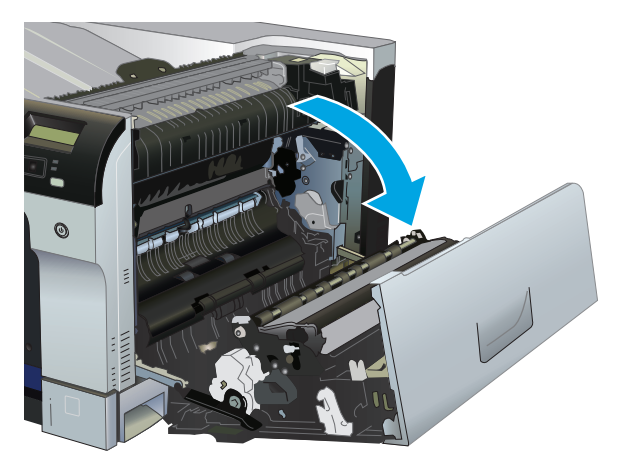

**3.** Kui paber on paremas luugis nähtav, tõmmake eemaldamiseks õrnalt lõppserva.

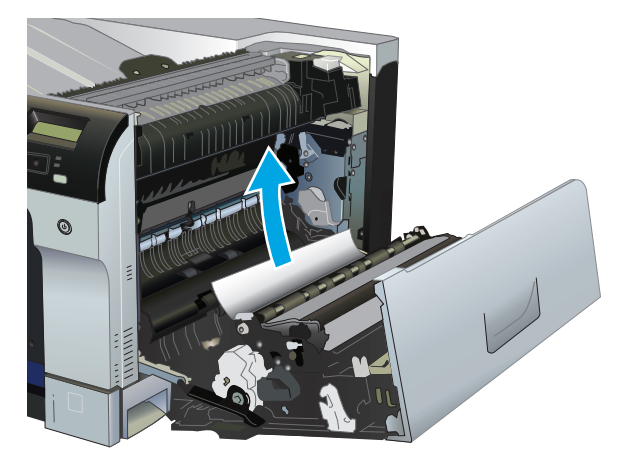

**4.** Tõmmake paber õrnalt väljavõtmise piirkonnast välja.

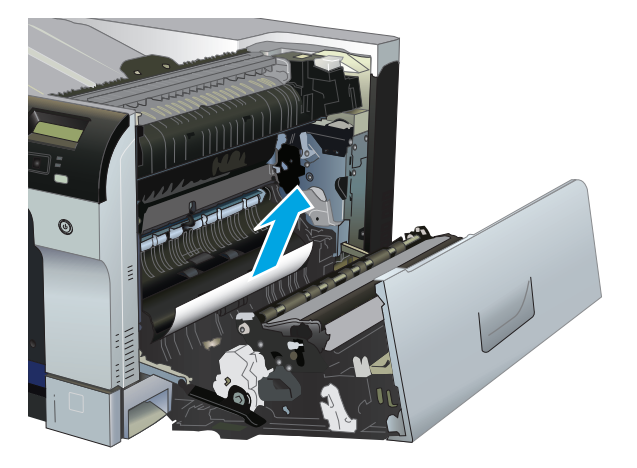

**5.** Sulgege parem luuk.

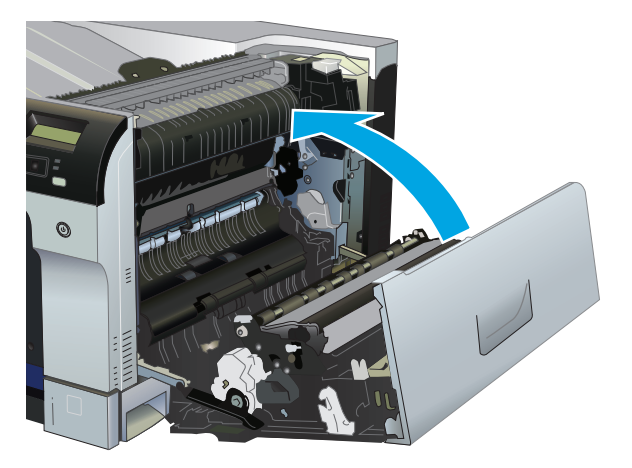

## **Eemaldage ummistused Salvest 2**

- **ETTEVAATUST.** Salve avamine, kui paber on ummistunud, võib põhjustada paberi rebenemist ja jätta salve paberitükke, mis võivad põhjustada veel ühe ummistuse. Veenduge, et olete enne salve avamist ummistused eemaldanud.
	- **1.** Avage Salv 2 ja veenduge, et paber oleks korralikult virnas. Eemaldage kõik ummistunud või vigastatud paberilehed.

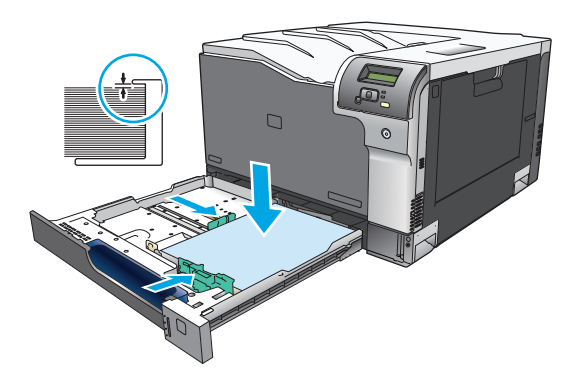

**2.** Sulgege salv.

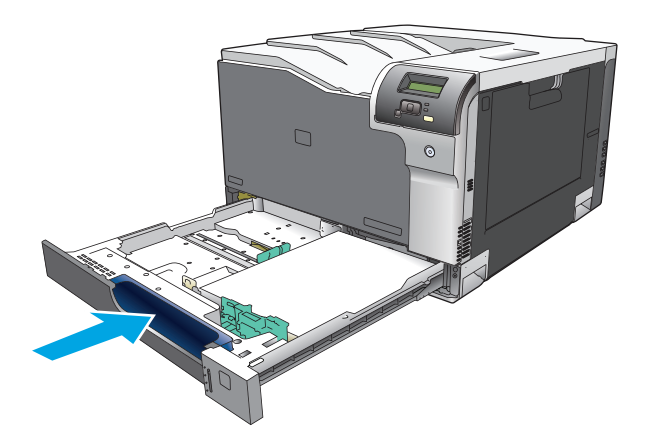

### **Eemaldage ummistused valikulisest 500-lehelisest paberi ja raske kandja salvest (Salv 3)**

**1.** Avage Salv 3 ja veenduge, et paber oleks korralikult virnas. Eemaldage kõik vigastatud või ummistunud paberilehed.

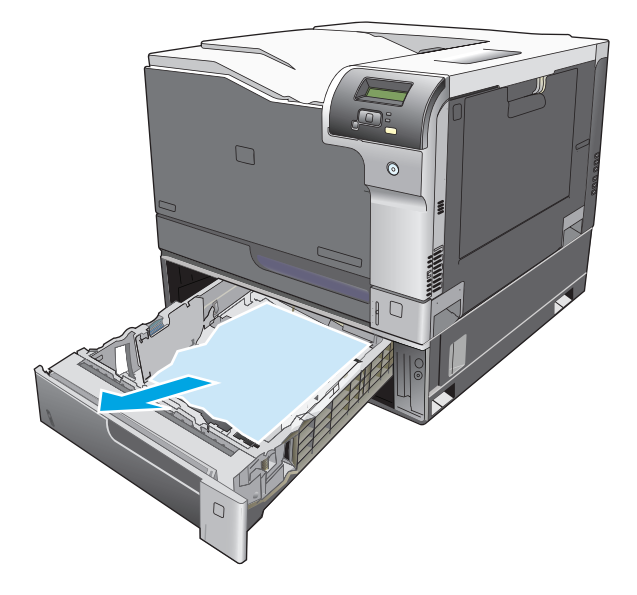

**2.** Sulgege Salv 3.

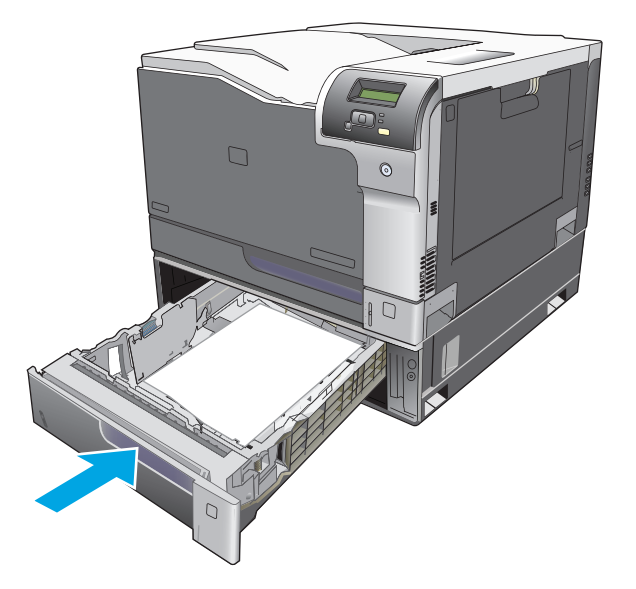

### **Eemaldage ummistused alumisest paremast luugist (Salv 3)**

**1.** Avage alumine parem luuk.

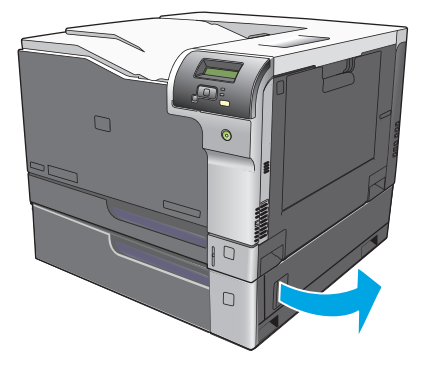

**2.** Kui paber on nähtav, tõmmake ummistunud paberit õrnalt üles või alla, et see eemaldada.

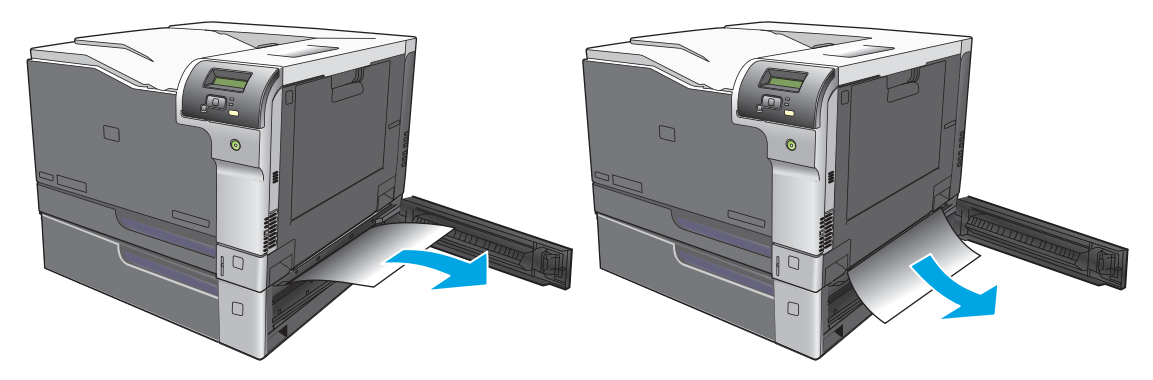

**3.** Sulgege alumine parem luuk.

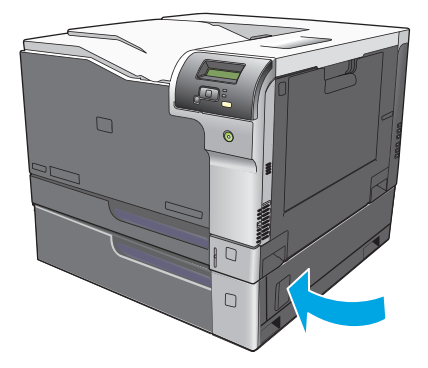

## <span id="page-123-0"></span>**Pildikvaliteedi probleemide lahendamine**

Aeg-ajalt võib tekkida probleeme prindikvaliteediga. Järgmiste osade teave aitab antud probleeme määratleda ja lahendada.

### **Prindidefektide määratlemine ja parandamine**

Printimiskvaliteedi probleemide lahendamiseks kasutage selle osa kontrollnimistut ja prindikvaliteedi küsimuste skeeme.

### **Prindikvaliteedi kontrollnimistu**

Üldisi prindikvaliteedi probleeme saab lahendada järgmist kontrollnimistut kasutades:

- **1.** Veenduge, et tagaluugi edastusrullikute transportlukud on eemaldatud.
- **2.** Veenduge, et paber teie kasutatavas prindikandjas järgiks spetsifikatsioone. Üldiselt annab siledam paber paremaid tulemusi.
- **3.** Kui kasutatakse spetsiaalseid prindikandjaid, näiteks märgiseid, lüümikuid, läikpaberit või kirjaplanke, tuleb veenduda, et prinditakse tüübikohaselt.
- **4.** Printige konfiguratsioonileht ja tarvikute oleku leht. Vt jaotist [Teabelehed lk 66.](#page-77-0)
	- Kontrollige tarvikute oleku lehte, et näha, kas mõne tarviku tase on madal või on selle hinnanguline kasutusaeg lõppenud. Kasutatud prindikassettide kohta teavet ei anta.
	- Kui lehekülgi ei prindita korralikult välja, on probleem riistvaras. Pöörduge HP klienditeeninduse poole. Vt [Hooldus- ja tugiteenused lk 129](#page-140-0) või pakendis olnud infolehte.
- **5.** Trükkige proovileht HP ToolboxFX st. Kui lehekülg prinditakse välja, on probleem printeridraiveris.
- **6.** Sel juhul tuleks proovida printida mõnest muust programmist. Kui lehekülg prinditakse korrektselt välja, on probleem printimisel kasutatud programmis.
- **7.** Käivitage arvuti ja toode uuesti ning proovige uuesti printida. Kui probleem ei lahene, siis tuleks valida üks järgmistest suvanditest:
	- Kui probleem mõjutab kõiki prinditud lehekülgi, vt Üldised prindikvaliteedi küsimused lk 113.
	- Kui probleem mõjutab ainult värvilisena prinditud lehekülgi, vt Värvidokumentidega seotud küsimuste lahendamine lk 116.

### **Üldised prindikvaliteedi küsimused**

Järgmised näited kujutavad Letter-formaadis paberit, mis on esmalt läbinud toote lühema serva. Need näited illustreerivad probleeme, mis mõjutaksid kõiki prinditavaid lehekülgi nii mustvalge kui värvilisena. Alljärgnevates teemades on iga näite puhul toodud tüüpiline põhjus ja lahendus.

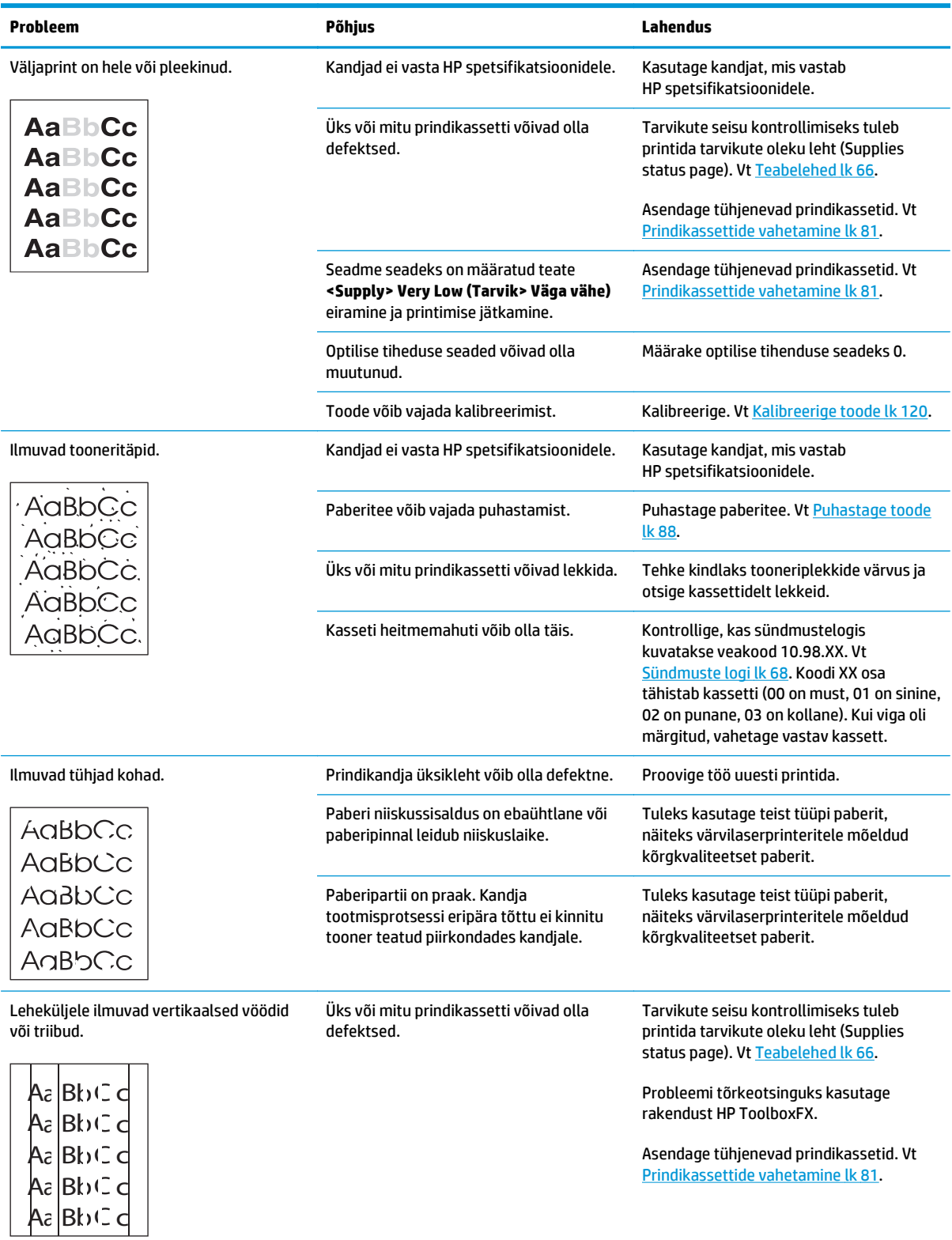

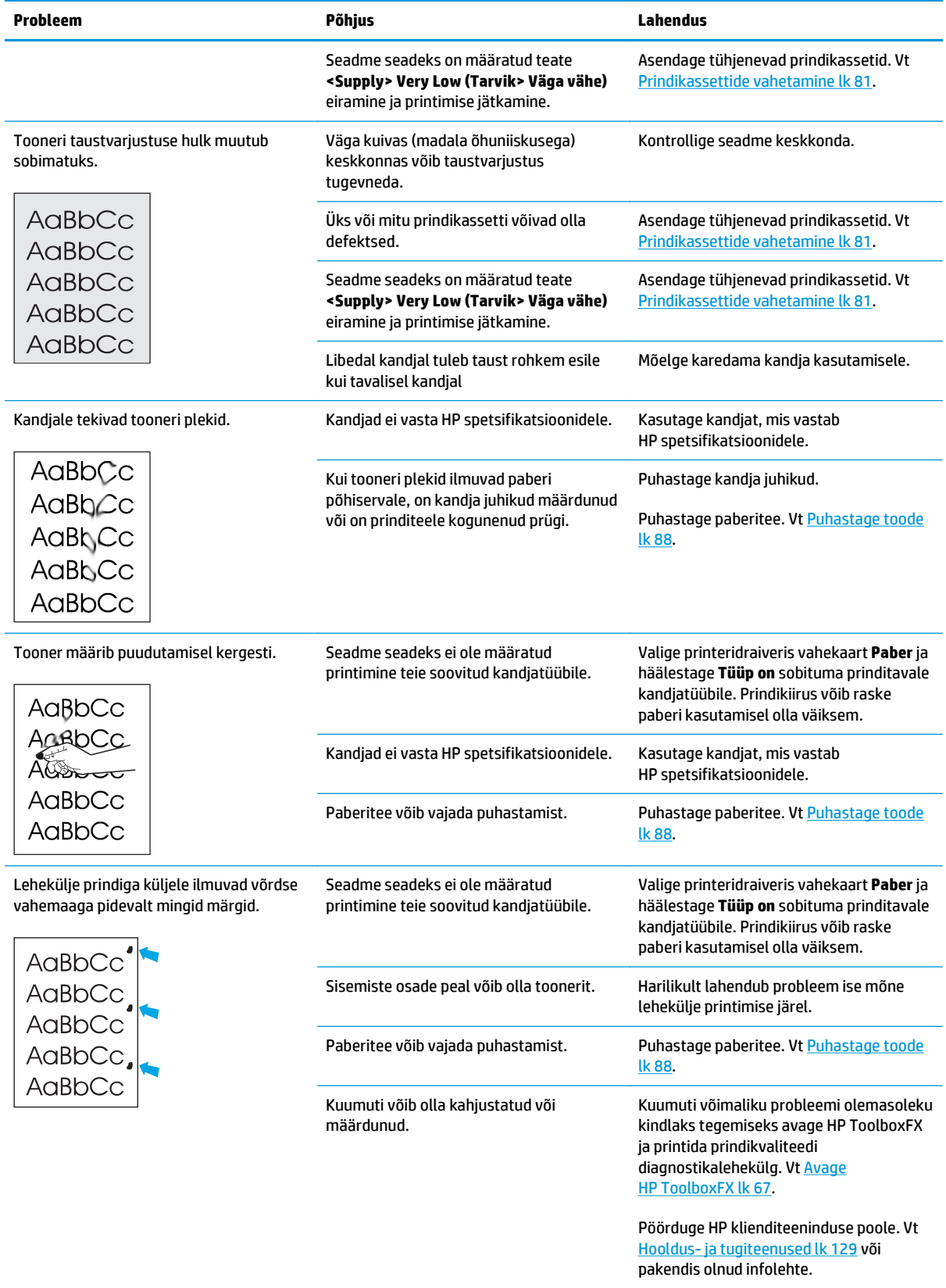

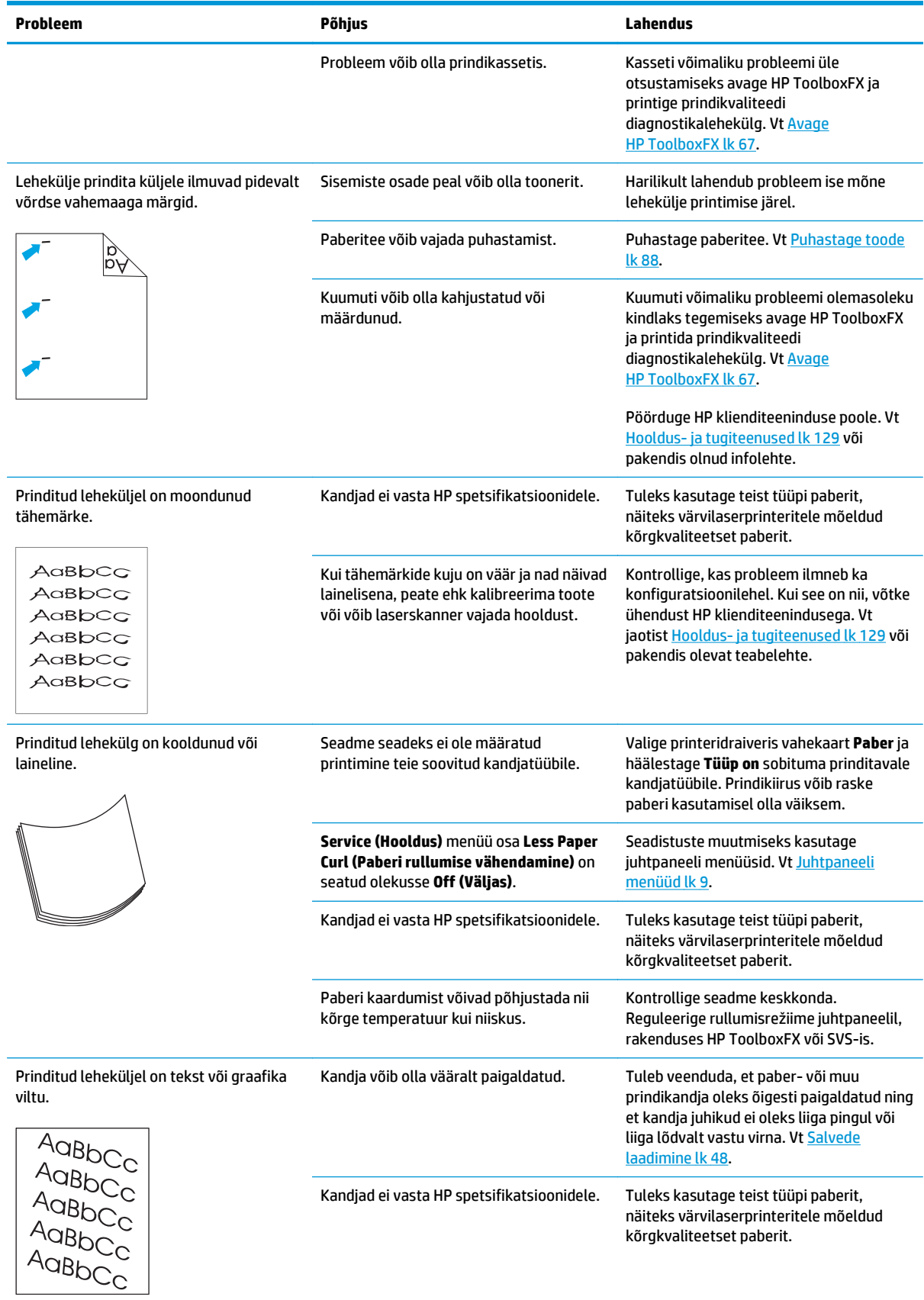

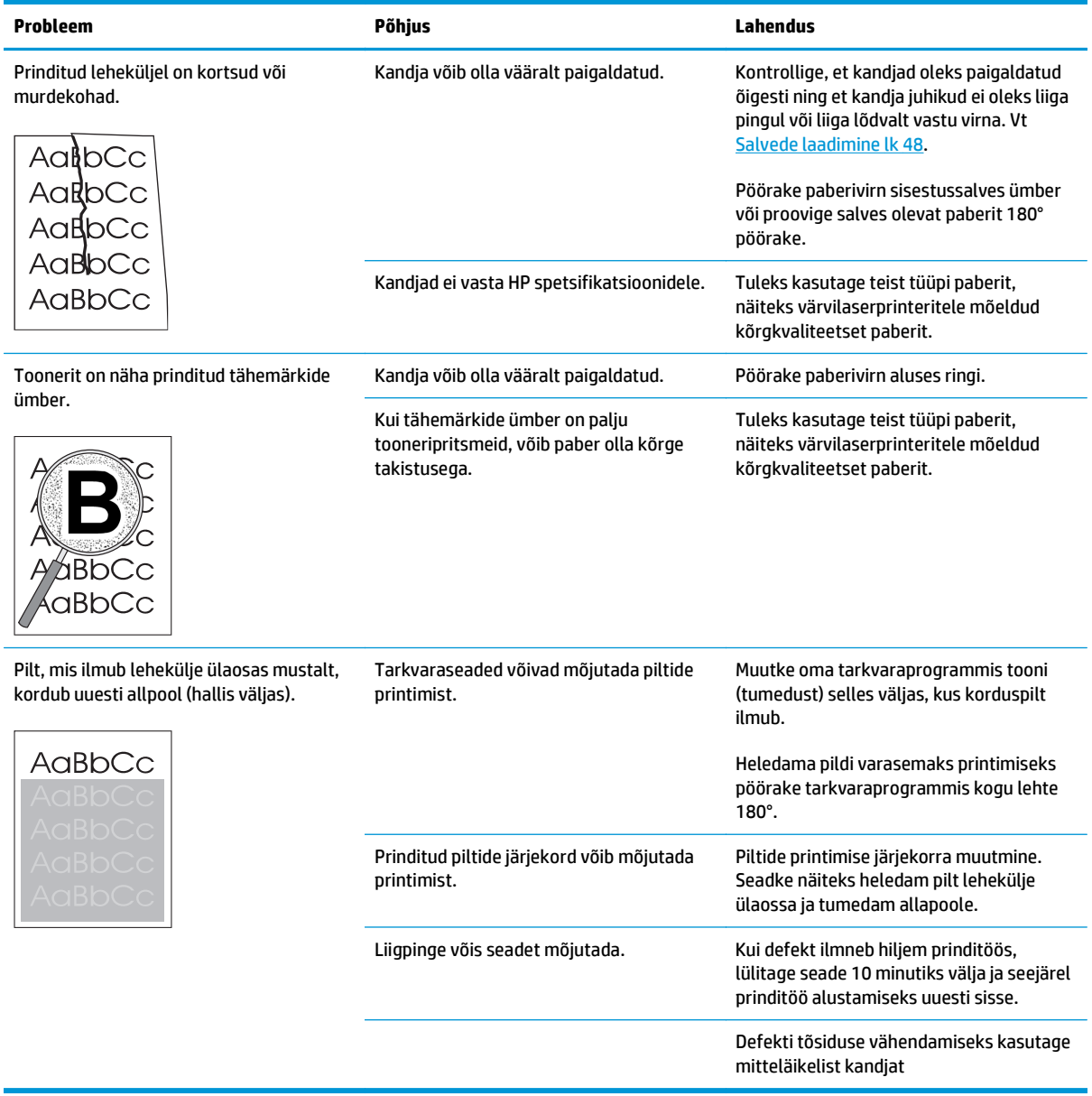

## **Värvidokumentidega seotud küsimuste lahendamine**

Selles jaotises kirjeldatakse probleeme, mis võivad esineda värviliselt printimisel.

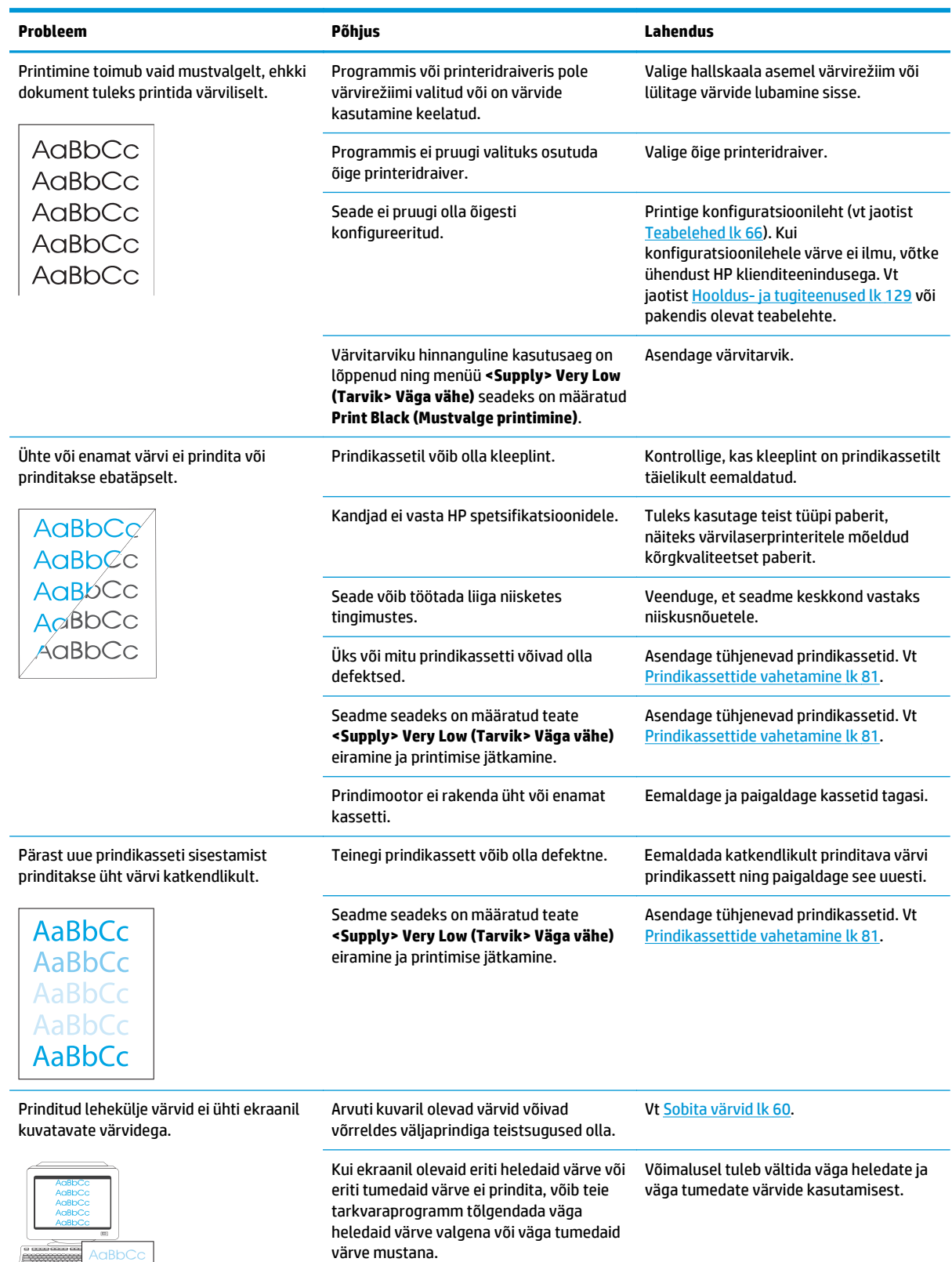

AaBbCc AaBbCc AaBbCc AaBbCc AaBbCo

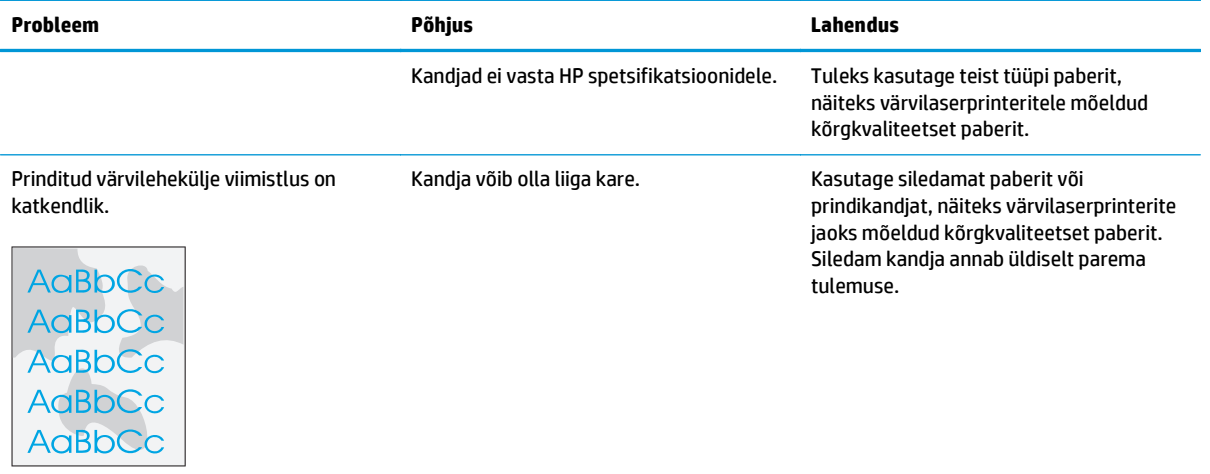

### **Prindikvaliteedi tõrkeotsinguks kasutage HP ToolboxFX**

**MÄRKUS.** Enne jätkamist tuleks printida tarvikute oleku leht, et tehe kindlaks, mitu lehekülge iga kassetiga veel printida saab. Vt [Teabelehed lk 66](#page-77-0).

Tarkvara HP ToolboxFX kaudu saab printida lehekülje, mis aitab määratleda probleemi põhjustava prindikasseti, või kas probleem seisneb tootes endas. Prindikvaliteedi tõrkeotsingu lehekülg prindib viis värvitriipu, mis jaotatakse nelja kattuvasse ossa. Iga osa uurimisel saab probleemi ulatuse piiritleda kindla kassetiga.

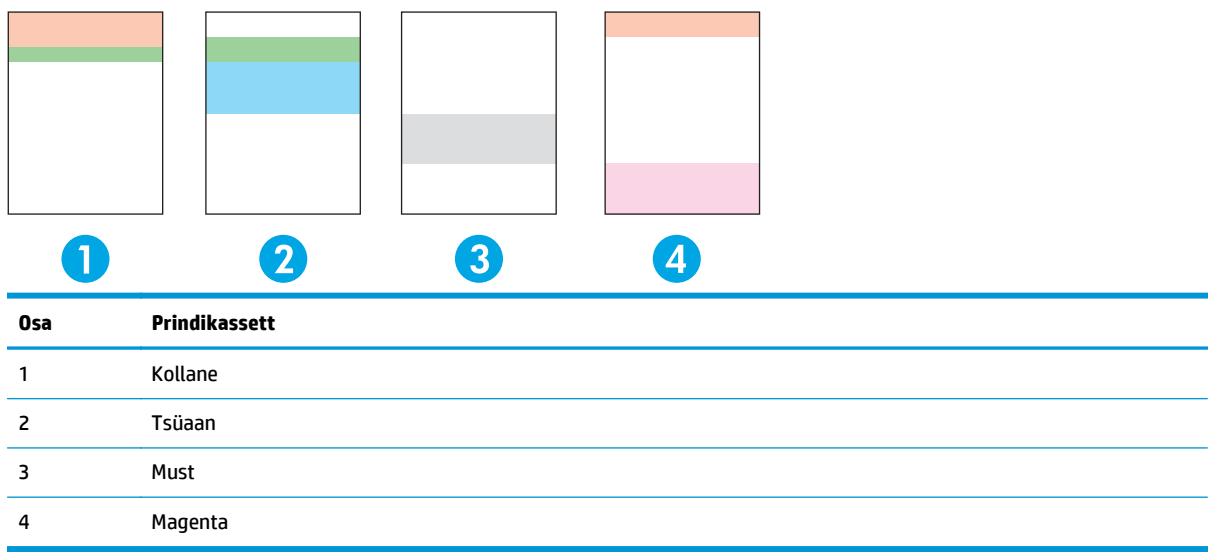

See lehekülg aitab tuvastada põhiprobleeme.

- **Ainult ühevärvilised triibud**: Tõenäoliselt kasseti probleem. Eemaldage kassett ja puhastage see prügist. Kui kassett on puhas ja defekt püsib ka pärast kasseti tagasipaigaldamist, vahetage kassett.
- **Triibud kõikides värvides (ühes kohas)**: Puhastage printer ja helistage probleemi püsimisel hooldusesse.
- **Korduv mitmevärviline defekt**:

*Korduv mitmevärviline punkt*. Kui punkt kordub umbes iga 57 või 58 mm järel, printige puhastusleht, et puhastada kuumuti ja seejärel printige rulliku puhastamiseks mitu valget lehte. Kui defekt ei kordu iga 57 või 58 mm järel, asendage kassett, mille värvi punkt on.

*Korduv mitmevärviline riba*. Võtke ühendust HP toega.

● **Ühevärviline üksik punkt või üksik riba**: Printige kolm või neli lisatõrkelehte. Kui riba või punkt on ühte värvi, asendage seda värvi kassett. Kui riba või punkt vahetavad värvi, võtke ühendust HP toega.

Lisatõrketeavet saate järgmiselt.

- Vt käesolevas juhendis [Pildikvaliteedi probleemide lahendamine lk 112](#page-123-0).
- Avage aadress [www.hp.com/support/cljcp5220series](http://www.hp.com/support/cljcp5220series).
- Pöörduge HP klienditeeninduse poole. Vt jaotist [Hooldus- ja tugiteenused lk 129.](#page-140-0)

#### <span id="page-131-0"></span>**Printimiskvaliteedi tõrkeotsingu lehe printimine**

- **1.** Avage HP ToolboxFX. Vt [Avage HP ToolboxFX lk 67.](#page-78-0)
- **2.** Klõpsake kaustal **Spikker**, ja seejärel klõpsake leheküljel **Tõrkeotsing**.
- **3.** Klõpsake nuppu **Print** ja seejärel järgige prinditud lehekülgedel olevaid suuniseid.

### **Optimeerige ja parendage prindikvaliteeti**

Veenduge alati, et printeridraiveri seadistus **Tüüp on** sobitub kasutatava paberiga.

Prindikvaliteedi probleemide ärahoidmiseks tuleb prindidraiveris kasutada prindikvaliteedi seadeid.

Prindikvaliteeti mõjutavate seadete reguleerimiseks kasutage ala **Seadme seadistus** rakenduses HP ToolboxFX. Vt [Avage HP ToolboxFX lk 67.](#page-78-0)

Printimiskvaliteedi probleemidega seotud tõrkeotsingul kasutage ka rakendust HP ToolboxFX. Vt Prindikvaliteedi tõrkeotsinguks kasutage HP ToolboxFX lk 119.

### **Kalibreerige toode**

Kui puututakse kokku mis tahes prindikvaliteedi probleemidega, tuleb toode kalibreerida.

#### **Kalibreerige toode rakendusega HP ToolboxFX**

- **1.** Avage HP ToolboxFX. Vt [Avage HP ToolboxFX lk 67.](#page-78-0)
- **2.** Klõpsake kausta **Seadme seadistus** ja seejärel lehekülge **Prindikvaliteet**
- **3.** Märgistage värvi kalibreerimise menüüs kast **Kalibreeri kohe**.
- **4.** Toote kohe kalibreerimiseks vajutage **Rakenda**.

#### **Kalibreerige toode juhtpaneelil**

- **1.** Vajutage juhtpaneelil nuppu OK.
- **2.** Valige noolenuppudega menüü **System Setup (Süsteemi seadistus)**, seejärel vajutage nuppu OK.
- **3.** Valige noolenuppudega menüü **Print Quality (Prindikvaliteet)**, seejärel vajutage nuppu OK.
- **4.** Valige noolenuppudega menüü **Color Calibration (Värvi kalibreerimine)**, seejärel vajutage nuppu OK.
- **5.** Seadme kalibreerimiseks valige noolenuppudega suvand **Calibrate Now (Kalibreeri kohe)** ning vajutage seejärel nuppu OK.

## **Jõudlusprobleemide lahendamine**

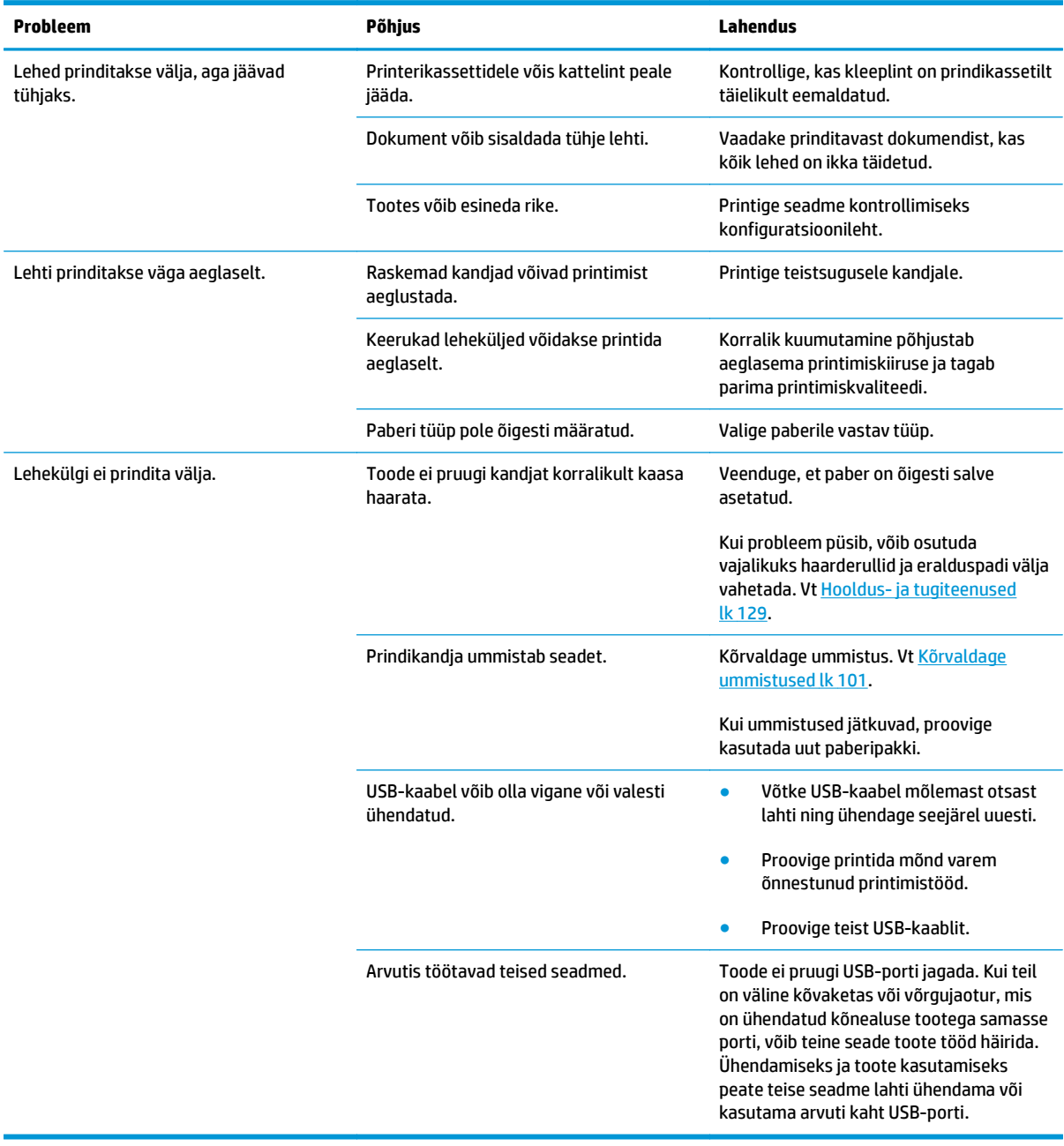

## **Toote tarkvaraprobleemid**

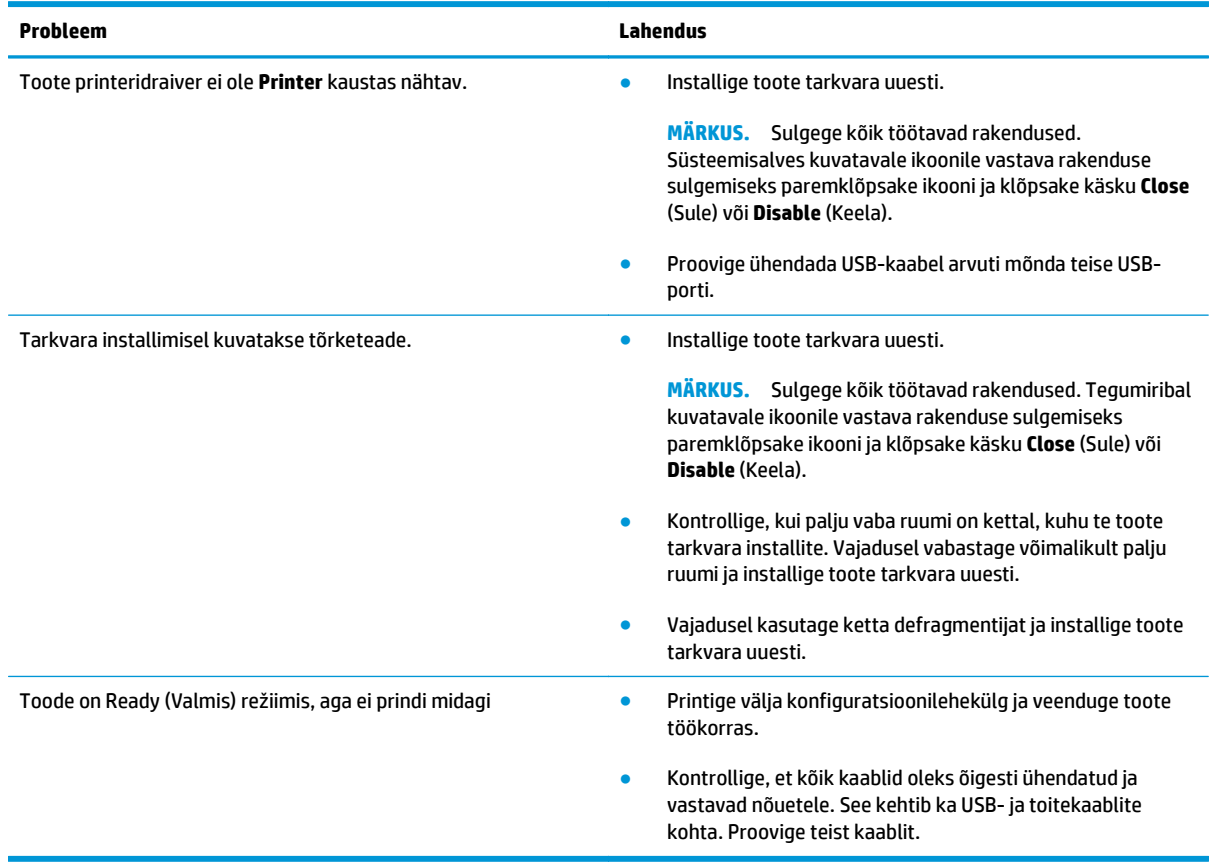

## **Lahendage tavalisi Windowsi probleeme**

#### **Veateade:**

**"General Protection FaultException OE" (Üldine OE erandlik kaitseviga)**

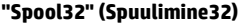

### **"Illegal Operation" (Ebaõige talitlus)**

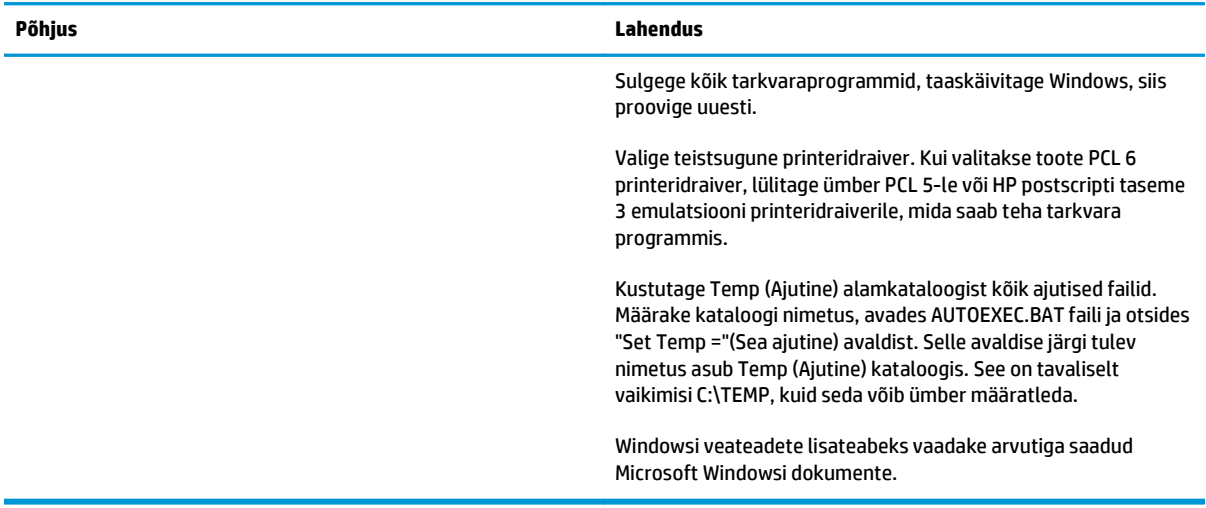

## **Macintoshi probleemide lahendamine**

### **Probleemide lahendamine Mac OS X-ga**

**MÄRKUS.** Kui paigaldate seadet, kasutades USB-ühendust, **ei tohi** seadet arvutiga USB-kaabli kaudu ühendada enne, kui tarkvara on installitud. USB-kaabli ühendamisel installib Mac OS X seadme automaatselt, aga installimine ei ole õige. Sel juhul tuleb seade desinstallida, USB-kaabel eraldada, seadme tarkvara uuesti CD-ROM-ilt installida ning USB-kaabel uuesti ühendada, kui programm seda palub.

#### **Printeridraiverit pole utiliidi Print Center või Printer Setup Utility loendis.**

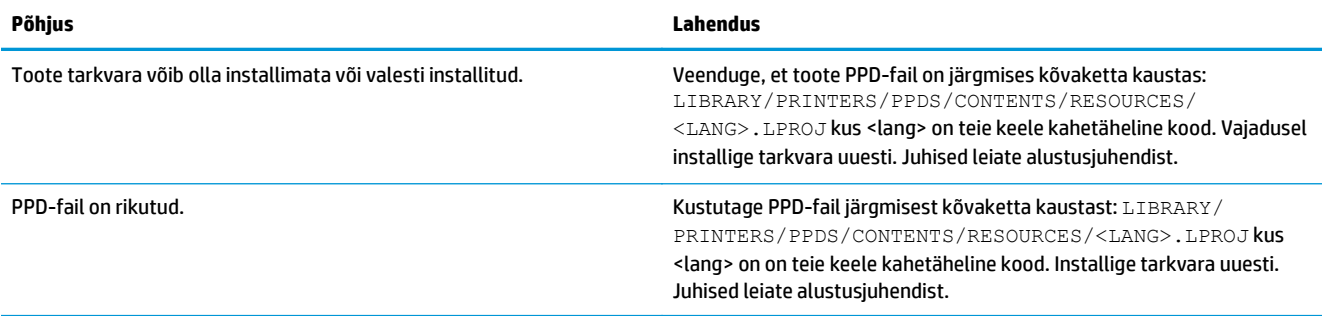

#### **Printeri nimi, IP-aadress või Bonjour printeri nimi ei ilmu printerite loendis utiliidis Print & Fax Center või Printer Setup Utility.**

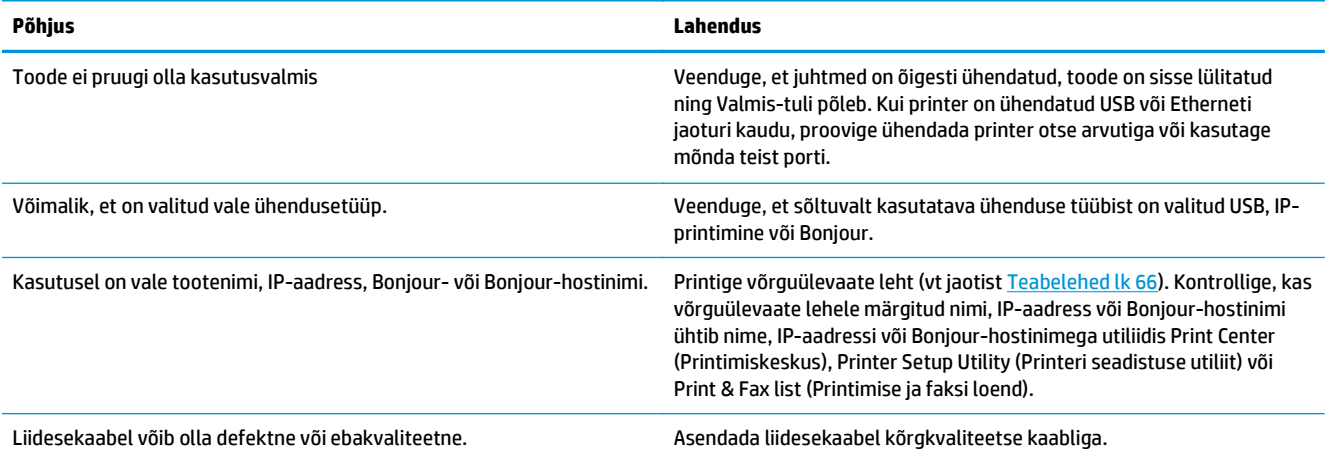

#### **Printeridraiver ei häälesta valitud toodet utiliidis Print Center või Printer Setup Utility automaatselt**

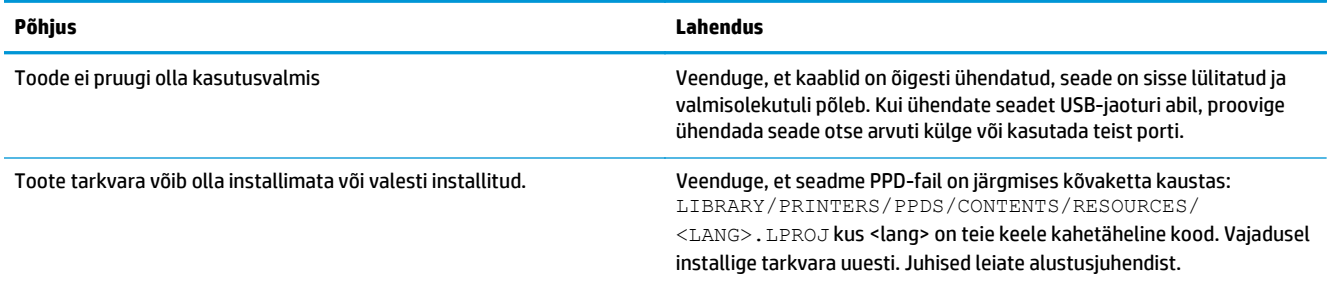

#### **Printeridraiver ei häälesta valitud toodet utiliidis Print Center või Printer Setup Utility automaatselt**

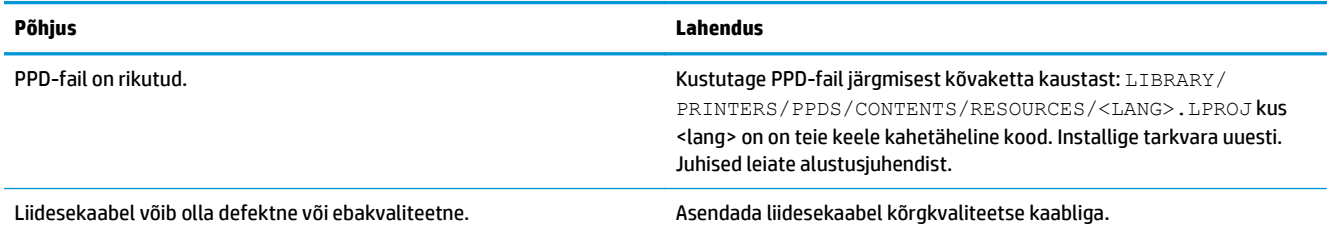

#### **Printimiskorraldust ei saadetud soovitud seadmele.**

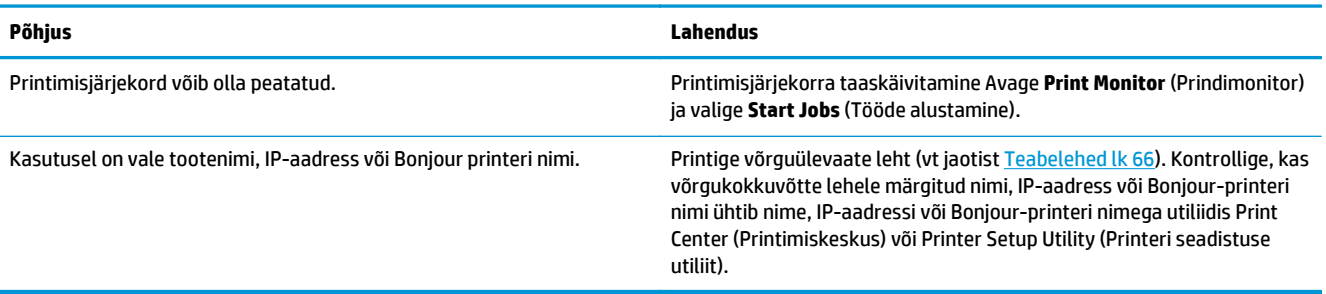

#### **EPS-fail prinditakse vale kirjatüübiga.**

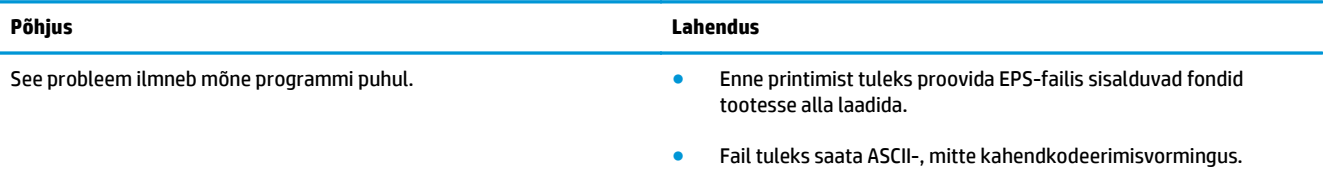

### **Muu tootja USB-kaardilt ei saa printida.**

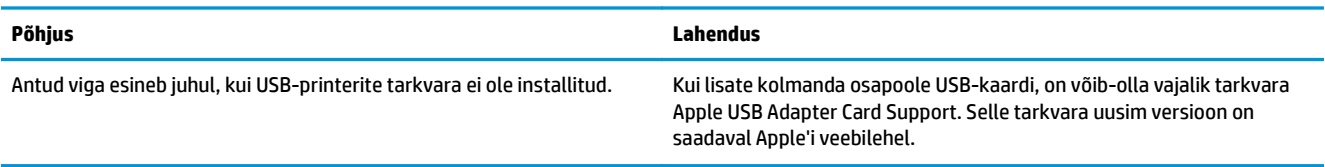

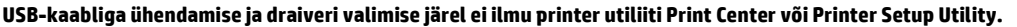

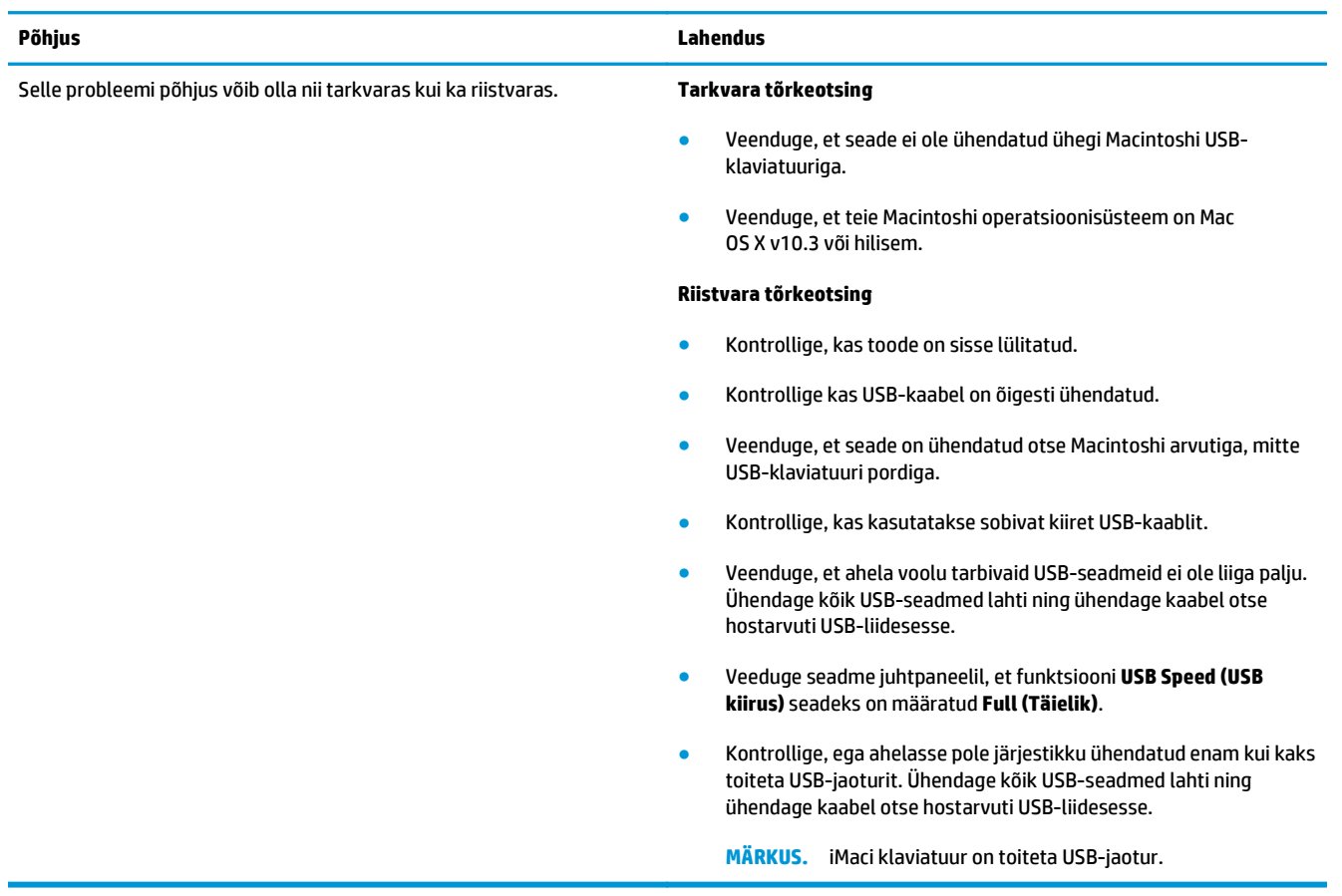

# <span id="page-138-0"></span>**A Tarvikud ja lisaseadmed**

- [Osade, lisavarustuse ja tarvikute tellimine](#page-139-0)
- [Osade numbrid](#page-139-0)

## <span id="page-139-0"></span>**Osade, lisavarustuse ja tarvikute tellimine**

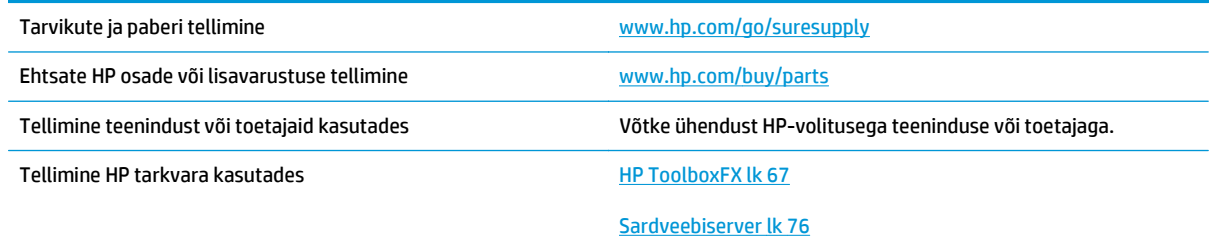

## **Osade numbrid**

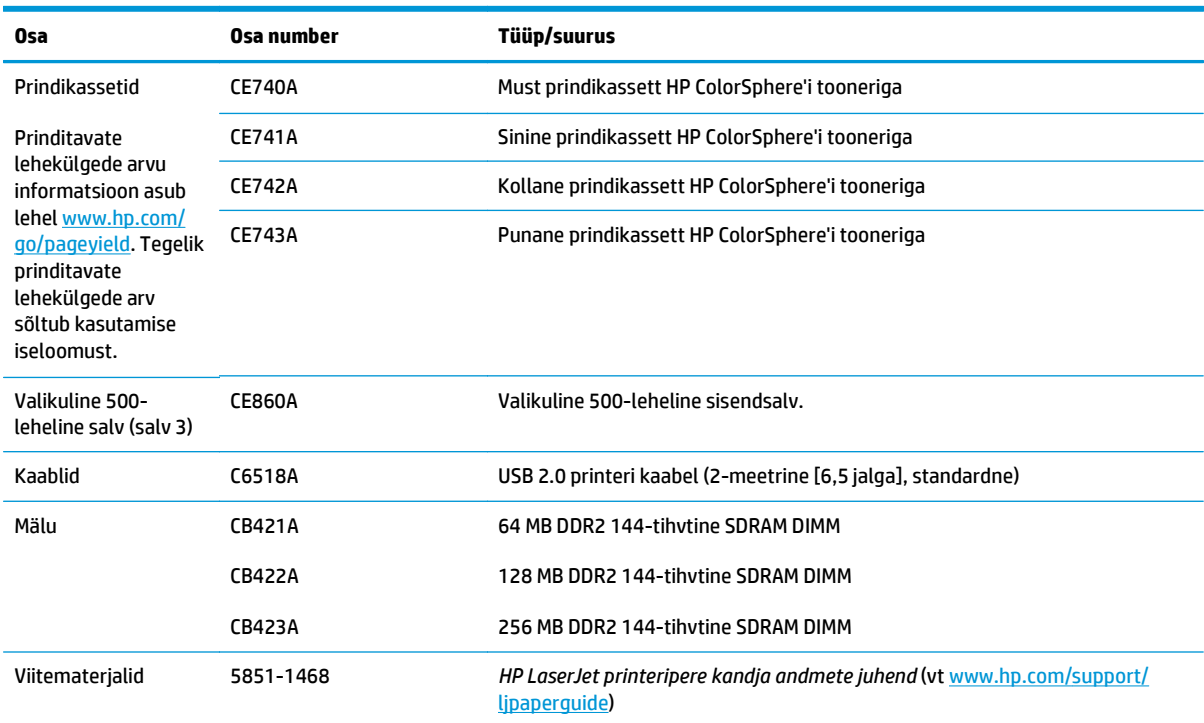

### **Tabel A-1 Tarvikud ja lisaseadmed**

# <span id="page-140-0"></span>**B Hooldus- ja tugiteenused**

- [HP piiratud garantii](#page-141-0)
- [HP ülim kaitsegarantii: LaserJeti toonerikasseti piiratud garantii aruanne](#page-151-0)
- [HP tegevustik mitte-HP tarvikute suhtes](#page-152-0)
- [HP võltsimisvastase tegevuse veebileht](#page-153-0)
- [Toonerikassetile salvestatud andmed](#page-154-0)
- [Lõppkasutaja litsentsileping](#page-155-0)
- [OpenSSL](#page-159-0)
- [Kliendipoolse paranduse garantiiteenus](#page-160-0)
- [Klienditugi](#page-161-0)

## <span id="page-141-0"></span>**HP piiratud garantii**

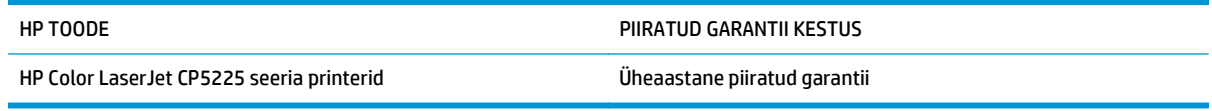

HP garanteerib teile kui lõpptarbijale, et HP riistvaras ja lisaseadmetes ei teki materjalidest ega ka teostusest põhjustatud defekte ülaltoodud perioodi jooksul alates ostukuupäevast. Kui HP saab garantiiaja jooksul teate sellistest defektidest, on HP kohustatud defektse toote omal äranägemisel kas parandama või välja vahetama. Vahetustooted võivad olla uued või uutega funktsionaalselt võrdväärsed.

HP garanteerib teile, et HP tarkvaras ei teki ostukuupäevast algava eespool nimetatud perioodi jooksul programmi õige installimise ja kasutamise korral programmijuhiste täitmisel tõrkeid, mis oleksid tingitud puudustest materjalide ja teostuse kvaliteedis. Kui HP-le teatatakse garantiiaja jooksul sellistest puudustest, asendab HP tarkvara, mis selliste defektide tõttu programmeeritud juhiseid ei täida.

HP ei garanteeri ühegi HP toote või tarkvara katkematut ega vigadeta tööd. Kui HP ei suuda mõistliku aja jooksul defektset kehtiva garantiiga toodet parandada ega välja vahetada, on teil toote kiirel tagastamisel õigus saada ostuhinna ulatuses hüvitust.

HP tooted võivad sisaldada taastatud varuosi, komponente või materjale, mis on jõudluselt uutega samaväärsed.

Garantii ei kehti defektidele, mis tulenevad (a) ebaõigest või ettenähtule mittevastavast hooldusest või kalibreerimisest, (b) mitte-HP tarnitud tarkvarast, liidestest või osadest, (c) omavolilisest modifitseerimisest või väärkasutusest, (d) töötamisest väljaspool toote töökeskkonna näitajate avaldatud piirmäärasid või (e) töökoha ebaõigest ettevalmistusest või hooldusest.)

SEL MÄÄRAL, KUI KOHALDATAVAD KOHALIKUD SEADUSED SEDA LUBAVAD, EI ANTA OTSESEID VÕI EELDATAVAID TÄIENDAVAID GARANTIISID EGA TINGIMUSI HP TOODETE KOHTA JA HP LOOBUB SELGESTI KAUBASTATAVUSE JA KINDLAKS OTSTARBEKS SOBIVUSE KAUDSEST GARANTIIST. Teatud riikides/regioonides, osariikides või provintsides pole lubatud kaudse garantii kestust piirata ning seega ei pruugi ülaltoodud piirang või välistus teile kohalduda. See garantii annab teile teatud seaduslikud õigused, kuid teil võib olla veel muid õigusi, mis võivad riigiti/regiooniti, osariigiti või provintsiti erineda.

HP piiratud garantii kehtib kõigis riikides/regioonides, kus HP osutab sellele tootele tugiteenuseid ja kus HP seda toodet on turustanud. Pakutava garantiihoolduse tase võib sõltuda kohalikest standarditest. HP ei muuda toote kuju, komplektsust ega funktsioone selle kasutamiseks riigis/regioonis, kus kehtivate seaduste või eeskirjade tõttu pole toodet ette nähtud kasutada.

SEL MÄÄRAL, KUI SEE ON KOHALIKE SEADUSTEGA LUBATUD, ON EESPOOL NIMETATUD HÜVITUSED AINSAD TEILE ANTAVAD HÜVITUSED. VÄLJA ARVATUD EESPOOL MAINITUD ASJAOLUDEL, EI VASTUTA HP EGA TEMA TARNIJAD MINGIL JUHUL ANDMETE KAOTSIMINEKU EGA OTSESTE, KAUDSETE, ERILISTE, JUHUSLIKE EGA JÄRELDUSLIKE KAHJUDE EEST (KAASA ARVATUD SAAMATAJÄÄNUD TULU VÕI KAOTSILÄINUD ANDMED), PÕHINEGU NEED SIIS LEPINGUL, SÜÜTEOL VÕI MUUL ALUSEL. Teatud riikides/regioonides, osariikides või provintsides pole lubatud ettenägematuid ega järelduslikke kahjusid välistada ega piirata ning seega ei pruugi ülaltoodud piirang või välistus teile kohalduda.

KÄESOLEVAS GARANTIIAVALDUSES ESITATUD TINGIMUSED EI VÄLISTA, PIIRA EGA MUUDA SELLE TOOTE TEILE MÜÜMISE SUHTES KEHTIVAID KOHUSTUSLIKKE SEADUSES ETTE NÄHTUD ÕIGUSI (VÄLJA ARVATUD JUHUL, KUI SEE ON SEADUSEGA LUBATUD), VAID TÄIENDAVAD NEID.

## **Ühendkuningriik, Iirimaa ja Malta**

The HP Limited Warranty is a commercial guarantee voluntarily provided by HP. The name and address of the HP entity responsible for the performance of the HP Limited Warranty in your country/region is as follows:

**UK**: HP Inc UK Limited, Cain Road, Amen Corner, Bracknell, Berkshire, RG12 1HN

**Ireland**: Hewlett-Packard Ireland Limited, Liffey Park Technology Campus, Barnhall Road, Leixlip, Co.Kildare

**Malta**: Hewlett-Packard Europe B.V., Amsterdam, Meyrin Branch, Route du Nant-d'Avril 150, 1217 Meyrin, Switzerland

**United Kingdom**: The HP Limited Warranty benefits apply in addition to any legal rights to a guarantee from seller of nonconformity of goods with the contract of sale. These rights expire six years from delivery of goods for products purchased in England or Wales and five years from delivery of goods for products purchased in Scotland. However various factors may impact your eligibility to receive these rights. For further information, please consult the following link: Consumer Legal Guarantee [\(www.hp.com/go/eu-legal](http://www.hp.com/go/eu-legal)) or you may visit the European Consumer Centers website [\(http://ec.europa.eu/consumers/](http://ec.europa.eu/consumers/solving_consumer_disputes/non-judicial_redress/ecc-net/index_en.htm) [solving\\_consumer\\_disputes/non-judicial\\_redress/ecc-net/index\\_en.htm\)](http://ec.europa.eu/consumers/solving_consumer_disputes/non-judicial_redress/ecc-net/index_en.htm). Consumers have the right to choose whether to claim service under the HP Limited Warranty or against the seller under the legal guarantee.

**Ireland**: The HP Limited Warranty benefits apply in addition to any statutory rights from seller in relation to nonconformity of goods with the contract of sale. However various factors may impact your eligibility to receive these rights. Consumer statutory rights are not limited or affected in any manner by HP Care Pack. For further information, please consult the following link: Consumer Legal Guarantee ([www.hp.com/go/eu](http://www.hp.com/go/eu-legal)[legal](http://www.hp.com/go/eu-legal)) or you may visit the European Consumer Centers website ([http://ec.europa.eu/consumers/](http://ec.europa.eu/consumers/solving_consumer_disputes/non-judicial_redress/ecc-net/index_en.htm) [solving\\_consumer\\_disputes/non-judicial\\_redress/ecc-net/index\\_en.htm\)](http://ec.europa.eu/consumers/solving_consumer_disputes/non-judicial_redress/ecc-net/index_en.htm). Consumers have the right to choose whether to claim service under the HP Limited Warranty or against the seller under the legal guarantee.

**Malta**: The HP Limited Warranty benefits apply in addition to any legal rights to a two-year guarantee from seller of nonconformity of goods with the contract of sale; however various factors may impact your eligibility to receive these rights. Consumer statutory rights are not limited or affected in any manner by the HP Limited Warranty. For further information, please consult the following link: Consumer Legal Guarantee ([www.hp.com/go/eu-legal](http://www.hp.com/go/eu-legal)) or you may visit the European Consumer Centers website [\(http://ec.europa.eu/](http://ec.europa.eu/consumers/solving_consumer_disputes/non-judicial_redress/ecc-net/index_en.htm) [consumers/solving\\_consumer\\_disputes/non-judicial\\_redress/ecc-net/index\\_en.htm\)](http://ec.europa.eu/consumers/solving_consumer_disputes/non-judicial_redress/ecc-net/index_en.htm). Consumers have the right to choose whether to claim service under the HP Limited Warranty or against the seller under two-year legal guarantee.

### **Austria, Belgia, Saksamaa ja Luksemburg**

Die beschränkte HP Herstellergarantie ist eine von HP auf freiwilliger Basis angebotene kommerzielle Garantie. Der Name und die Adresse der HP Gesellschaft, die in Ihrem Land für die Gewährung der beschränkten HP Herstellergarantie verantwortlich ist, sind wie folgt:

**Deutschland**: HP Deutschland GmbH, Schickardstr. 32, D-71034 Böblingen

**Österreich**: HP Austria GmbH., Technologiestrasse 5, A-1120 Wien

**Luxemburg**: Hewlett-Packard Luxembourg S.C.A., 75, Parc d'Activités Capellen, Rue Pafebruc, L-8308 Capellen

**Belgien**: HP Belgium BVBA, Hermeslaan 1A, B-1831 Diegem

Die Rechte aus der beschränkten HP Herstellergarantie gelten zusätzlich zu den gesetzlichen Ansprüchen wegen Sachmängeln auf eine zweijährige Gewährleistung ab dem Lieferdatum. Ob Sie Anspruch auf diese

Rechte haben, hängt von zahlreichen Faktoren ab. Die Rechte des Kunden sind in keiner Weise durch die beschränkte HP Herstellergarantie eingeschränkt bzw. betroffen. Weitere Hinweise finden Sie auf der folgenden Website: Gewährleistungsansprüche für Verbraucher [\(www.hp.com/go/eu-legal\)](http://www.hp.com/go/eu-legal) oder Sie können die Website des Europäischen Verbraucherzentrums [\(http://ec.europa.eu/consumers/](http://ec.europa.eu/consumers/solving_consumer_disputes/non-judicial_redress/ecc-net/index_en.htm) [solving\\_consumer\\_disputes/non-judicial\\_redress/ecc-net/index\\_en.htm\)](http://ec.europa.eu/consumers/solving_consumer_disputes/non-judicial_redress/ecc-net/index_en.htm) besuchen. Verbraucher haben das Recht zu wählen, ob sie eine Leistung von HP gemäß der beschränkten HP Herstellergarantie in Anspruch nehmen oder ob sie sich gemäß der gesetzlichen zweijährigen Haftung für Sachmängel (Gewährleistung) sich an den jeweiligen Verkäufer wenden.

### **Belgia, Prantsusmaa ja Luksemburg**

La garantie limitée HP est une garantie commerciale fournie volontairement par HP. Voici les coordonnées de l'entité HP responsable de l'exécution de la garantie limitée HP dans votre pays:

**France**: HP France SAS, société par actions simplifiée identifiée sous le numéro 448 694 133 RCS Evry, 1 Avenue du Canada, 91947, Les Ulis

**G.D. Luxembourg**: Hewlett-Packard Luxembourg S.C.A., 75, Parc d'Activités Capellen, Rue Pafebruc, L-8308 Capellen

**Belgique**: HP Belgium BVBA, Hermeslaan 1A, B-1831 Diegem

**France**: Les avantages de la garantie limitée HP s'appliquent en complément des droits dont vous disposez au titre des garanties légales applicables dont le bénéfice est soumis à des conditions spécifiques. Vos droits en tant que consommateur au titre de la garantie légale de conformité mentionnée aux articles L. 211-4 à L. 211-13 du Code de la Consommation et de celle relatives aux défauts de la chose vendue, dans les conditions prévues aux articles 1641 à 1648 et 2232 du Code de Commerce ne sont en aucune façon limités ou affectés par la garantie limitée HP. Pour de plus amples informations, veuillez consulter le lien suivant : Garanties légales accordées au consommateur [\(www.hp.com/go/eu-legal\)](http://www.hp.com/go/eu-legal). Vous pouvez également consulter le site Web des Centres européens des consommateurs ([http://ec.europa.eu/consumers/](http://ec.europa.eu/consumers/solving_consumer_disputes/non-judicial_redress/ecc-net/index_en.htm)

[solving\\_consumer\\_disputes/non-judicial\\_redress/ecc-net/index\\_en.htm\)](http://ec.europa.eu/consumers/solving_consumer_disputes/non-judicial_redress/ecc-net/index_en.htm). Les consommateurs ont le droit de choisir d'exercer leurs droits au titre de la garantie limitée HP, ou auprès du vendeur au titre des garanties légales applicables mentionnées ci-dessus.

### **POUR RAPPEL:**

Garantie Légale de Conformité:

*« Le vendeur est tenu de livrer un bien conforme au contrat et répond des défauts de conformité existant lors de la délivrance.*

*Il répond également des défauts de conformité résultant de l'emballage, des instructions de montage ou de l'installation lorsque celle-ci a été mise à sa charge par le contrat ou a été réalisée sous sa responsabilité ».*

Article L211-5 du Code de la Consommation:

*« Pour être conforme au contrat, le bien doit:*

*1° Etre propre à l'usage habituellement attendu d'un bien semblable et, le cas échéant:*

*- correspondre à la description donnée par le vendeur et posséder les qualités que celui-ci a présentées à l'acheteur sous forme d'échantillon ou de modèle;*

*- présenter les qualités qu'un acheteur peut légitimement attendre eu égard aux déclarations publiques faites par le vendeur, par le producteur ou par son représentant, notamment dans la publicité ou l'étiquetage;*

*2° Ou présenter les caractéristiques définies d'un commun accord par les parties ou être propre à tout usage spécial recherché par l'acheteur, porté à la connaissance du vendeur et que ce dernier a accepté ».*
Article L211-12 du Code de la Consommation:

*« L'action résultant du défaut de conformité se prescrit par deux ans à compter de la délivrance du bien ».*

Garantie des vices cachés

Article 1641 du Code Civil : *« Le vendeur est tenu de la garantie à raison des défauts cachés de la chose vendue qui la rendent impropre à l'usage auquel on la destine, ou qui diminuent tellement cet usage que l'acheteur ne l'aurait pas acquise, ou n'en aurait donné qu'un moindre prix, s'il les avait connus. »*

Article 1648 alinéa 1 du Code Civil:

*« L'action résultant des vices rédhibitoires doit être intentée par l'acquéreur dans un délai de deux ans à compter de la découverte du vice. »*

**G.D. Luxembourg et Belgique**: Les avantages de la garantie limitée HP s'appliquent en complément des droits dont vous disposez au titre de la garantie de non-conformité des biens avec le contrat de vente. Cependant, de nombreux facteurs peuvent avoir un impact sur le bénéfice de ces droits. Vos droits en tant que consommateur au titre de ces garanties ne sont en aucune façon limités ou affectés par la garantie limitée HP. Pour de plus amples informations, veuillez consulter le lien suivant : Garanties légales accordées au consommateur ([www.hp.com/go/eu-legal](http://www.hp.com/go/eu-legal)) ou vous pouvez également consulter le site Web des Centres européens des consommateurs ([http://ec.europa.eu/consumers/solving\\_consumer\\_disputes/non](http://ec.europa.eu/consumers/solving_consumer_disputes/non-judicial_redress/ecc-net/index_en.htm)[judicial\\_redress/ecc-net/index\\_en.htm](http://ec.europa.eu/consumers/solving_consumer_disputes/non-judicial_redress/ecc-net/index_en.htm)). Les consommateurs ont le droit de choisir de réclamer un service sous la garantie limitée HP ou auprès du vendeur au cours d'une garantie légale de deux ans.

#### **Itaalia**

La Garanzia limitata HP è una garanzia commerciale fornita volontariamente da HP. Di seguito sono indicati nome e indirizzo della società HP responsabile della fornitura dei servizi coperti dalla Garanzia limitata HP nel vostro Paese:

**Italia**: HP Italy S.r.l., Via G. Di Vittorio 9, 20063 Cernusco S/Naviglio

I vantaggi della Garanzia limitata HP vengono concessi ai consumatori in aggiunta ai diritti derivanti dalla garanzia di due anni fornita dal venditore in caso di non conformità dei beni rispetto al contratto di vendita. Tuttavia, diversi fattori possono avere un impatto sulla possibilita' di beneficiare di tali diritti. I diritti spettanti ai consumatori in forza della garanzia legale non sono in alcun modo limitati, né modificati dalla Garanzia limitata HP. Per ulteriori informazioni, si prega di consultare il seguente link: Garanzia legale per i clienti [\(www.hp.com/go/eu-legal](http://www.hp.com/go/eu-legal)), oppure visitare il sito Web dei Centri europei per i consumatori ([http://ec.europa.eu/consumers/solving\\_consumer\\_disputes/non-judicial\\_redress/ecc-net/index\\_en.htm](http://ec.europa.eu/consumers/solving_consumer_disputes/non-judicial_redress/ecc-net/index_en.htm)). I consumatori hanno il diritto di scegliere se richiedere un servizio usufruendo della Garanzia limitata HP oppure rivolgendosi al venditore per far valere la garanzia legale di due anni.

#### **Hispaania**

Su Garantía limitada de HP es una garantía comercial voluntariamente proporcionada por HP. El nombre y dirección de las entidades HP que proporcionan la Garantía limitada de HP (garantía comercial adicional del fabricante) en su país es:

**España**: Hewlett-Packard Española S.L. Calle Vicente Aleixandre, 1 Parque Empresarial Madrid - Las Rozas, E-28232 Madrid

Los beneficios de la Garantía limitada de HP son adicionales a la garantía legal de 2 años a la que los consumidores tienen derecho a recibir del vendedor en virtud del contrato de compraventa; sin embargo, varios factores pueden afectar su derecho a recibir los beneficios bajo dicha garantía legal. A este respecto, la Garantía limitada de HP no limita o afecta en modo alguno los derechos legales del consumidor ([www.hp.com/go/eu-legal](http://www.hp.com/go/eu-legal)). Para más información, consulte el siguiente enlace: Garantía legal del

consumidor o puede visitar el sitio web de los Centros europeos de los consumidores ([http://ec.europa.eu/](http://ec.europa.eu/consumers/solving_consumer_disputes/non-judicial_redress/ecc-net/index_en.htm) [consumers/solving\\_consumer\\_disputes/non-judicial\\_redress/ecc-net/index\\_en.htm\)](http://ec.europa.eu/consumers/solving_consumer_disputes/non-judicial_redress/ecc-net/index_en.htm). Los clientes tienen derecho a elegir si reclaman un servicio acogiéndose a la Garantía limitada de HP o al vendedor de conformidad con la garantía legal de dos años.

#### **Taani**

Den begrænsede HP-garanti er en garanti, der ydes frivilligt af HP. Navn og adresse på det HP-selskab, der er ansvarligt for HP's begrænsede garanti i dit land, er som følger:

**Danmark**: HP Inc Danmark ApS, Engholm Parkvej 8, 3450, Allerød

Den begrænsede HP-garanti gælder i tillæg til eventuelle juridiske rettigheder, for en toårig garanti fra sælgeren af varer, der ikke er i overensstemmelse med salgsaftalen, men forskellige faktorer kan dog påvirke din ret til at opnå disse rettigheder. Forbrugerens lovbestemte rettigheder begrænses eller påvirkes ikke på nogen måde af den begrænsede HP-garanti. Se nedenstående link for at få yderligere oplysninger: Forbrugerens juridiske garanti ([www.hp.com/go/eu-legal\)](http://www.hp.com/go/eu-legal) eller du kan besøge De Europæiske Forbrugercentres websted [\(http://ec.europa.eu/consumers/solving\\_consumer\\_disputes/non](http://ec.europa.eu/consumers/solving_consumer_disputes/non-judicial_redress/ecc-net/index_en.htm)judicial redress/ecc-net/index en.htm). Forbrugere har ret til at vælge, om de vil gøre krav på service i henhold til HP's begrænsede garanti eller hos sælger i henhold til en toårig juridisk garanti.

#### **Norra**

HPs garanti er en begrenset og kommersiell garanti som HP selv har valgt å tilby. Følgende lokale selskap innestår for garantien:

**Norge**: HP Norge AS, Rolfbuktveien 4b, 1364 Fornebu

HPs garanti kommer i tillegg til det mangelsansvar HP har i henhold til norsk forbrukerkjøpslovgivning, hvor reklamasjonsperioden kan være to eller fem år, avhengig av hvor lenge salgsgjenstanden var ment å vare. Ulike faktorer kan imidlertid ha betydning for om du kvalifiserer til å kreve avhjelp iht slikt mangelsansvar. Forbrukerens lovmessige rettigheter begrenses ikke av HPs garanti. Hvis du vil ha mer informasjon, kan du klikke på følgende kobling: Juridisk garanti for forbruker ([www.hp.com/go/eu-legal](http://www.hp.com/go/eu-legal)) eller du kan besøke nettstedet til de europeiske forbrukersentrene [\(http://ec.europa.eu/consumers/](http://ec.europa.eu/consumers/solving_consumer_disputes/non-judicial_redress/ecc-net/index_en.htm) [solving\\_consumer\\_disputes/non-judicial\\_redress/ecc-net/index\\_en.htm\)](http://ec.europa.eu/consumers/solving_consumer_disputes/non-judicial_redress/ecc-net/index_en.htm). Forbrukere har retten til å velge å kreve service under HPs garanti eller iht selgerens lovpålagte mangelsansvar.

#### **Rootsi**

HP:s begränsade garanti är en kommersiell garanti som tillhandahålls frivilligt av HP. Namn och adress till det HP-företag som ansvarar för HP:s begränsade garanti i ditt land är som följer:

**Sverige**: HP PPS Sverige AB, SE-169 73 Stockholm

Fördelarna som ingår i HP:s begränsade garanti gäller utöver de lagstadgade rättigheterna till tre års garanti från säljaren angående varans bristande överensstämmelse gentemot köpeavtalet, men olika faktorer kan påverka din rätt att utnyttja dessa rättigheter. Konsumentens lagstadgade rättigheter varken begränsas eller påverkas på något sätt av HP:s begränsade garanti. Mer information får du om du följer denna länk: Lagstadgad garanti för konsumenter ([www.hp.com/go/eu-legal\)](http://www.hp.com/go/eu-legal) eller så kan du gå till European Consumer Centers webbplats ([http://ec.europa.eu/consumers/solving\\_consumer\\_disputes/non-judicial\\_redress/ecc](http://ec.europa.eu/consumers/solving_consumer_disputes/non-judicial_redress/ecc-net/index_en.htm)[net/index\\_en.htm](http://ec.europa.eu/consumers/solving_consumer_disputes/non-judicial_redress/ecc-net/index_en.htm)). Konsumenter har rätt att välja om de vill ställa krav enligt HP:s begränsade garanti eller på säljaren enligt den lagstadgade treåriga garantin.

## **Portugal**

A Garantia Limitada HP é uma garantia comercial fornecida voluntariamente pela HP. O nome e a morada da entidade HP responsável pela prestação da Garantia Limitada HP no seu país são os seguintes:

**Portugal**: HPCP – Computing and Printing Portugal, Unipessoal, Lda., Edificio D. Sancho I, Quinta da Fonte, Porto Salvo, Lisboa, Oeiras, 2740 244

As vantagens da Garantia Limitada HP aplicam-se cumulativamente com quaisquer direitos decorrentes da legislação aplicável à garantia de dois anos do vendedor, relativa a defeitos do produto e constante do contrato de venda. Existem, contudo, vários fatores que poderão afetar a sua elegibilidade para beneficiar de tais direitos. Os direitos legalmente atribuídos aos consumidores não são limitados ou afetados de forma alguma pela Garantia Limitada HP. Para mais informações, consulte a ligação seguinte: Garantia legal do consumidor ([www.hp.com/go/eu-legal\)](http://www.hp.com/go/eu-legal) ou visite o Web site da Rede dos Centros Europeus do Consumidor ([http://ec.europa.eu/consumers/solving\\_consumer\\_disputes/non-judicial\\_redress/ecc-net/index\\_en.htm](http://ec.europa.eu/consumers/solving_consumer_disputes/non-judicial_redress/ecc-net/index_en.htm)). Os consumidores têm o direito de escolher se pretendem reclamar assistência ao abrigo da Garantia Limitada HP ou contra o vendedor ao abrigo de uma garantia jurídica de dois anos.

### **Kreeka ja Küpros**

Η Περιορισμένη εγγύηση HP είναι μια εμπορική εγγύηση η οποία παρέχεται εθελοντικά από την HP. Η επωνυμία και η διεύθυνση του νομικού προσώπου ΗΡ που παρέχει την Περιορισμένη εγγύηση ΗΡ στη χώρα σας είναι η εξής:

**Ελλάδα /Κύπρoς**: HP Printing and Personal Systems Hellas EPE, Tzavella 1-3, 15232 Chalandri, Attiki

**Ελλάδα /Κύπρoς**: HP Συστήματα Εκτύπωσης και Προσωπικών Υπολογιστών Ελλάς Εταιρεία Περιορισμένης Ευθύνης, Tzavella 1-3, 15232 Chalandri, Attiki

Τα προνόμια της Περιορισμένης εγγύησης HP ισχύουν επιπλέον των νόμιμων δικαιωμάτων για διετή εγγύηση έναντι του Πωλητή για τη μη συμμόρφωση των προϊόντων με τις συνομολογημένες συμβατικά ιδιότητες, ωστόσο η άσκηση των δικαιωμάτων σας αυτών μπορεί να εξαρτάται από διάφορους παράγοντες. Τα νόμιμα δικαιώματα των καταναλωτών δεν περιορίζονται ούτε επηρεάζονται καθ' οιονδήποτε τρόπο από την Περιορισμένη εγγύηση HP. Για περισσότερες πληροφορίες, συμβουλευτείτε την ακόλουθη τοποθεσία web: Νόμιμη εγγύηση καταναλωτή [\(www.hp.com/go/eu-legal](http://www.hp.com/go/eu-legal)) ή μπορείτε να επισκεφτείτε την τοποθεσία web των Ευρωπαϊκών Κέντρων Καταναλωτή [\(http://ec.europa.eu/consumers/solving\\_consumer\\_disputes/non](http://ec.europa.eu/consumers/solving_consumer_disputes/non-judicial_redress/ecc-net/index_en.htm)[judicial\\_redress/ecc-net/index\\_en.htm](http://ec.europa.eu/consumers/solving_consumer_disputes/non-judicial_redress/ecc-net/index_en.htm)). Οι καταναλωτές έχουν το δικαίωμα να επιλέξουν αν θα αξιώσουν την υπηρεσία στα πλαίσια της Περιορισμένης εγγύησης ΗΡ ή από τον πωλητή στα πλαίσια της νόμιμης εγγύησης δύο ετών.

#### **Ungari**

A HP korlátozott jótállás egy olyan kereskedelmi jótállás, amelyet a HP a saját elhatározásából biztosít. Az egyes országokban a HP mint gyártó által vállalt korlátozott jótállást biztosító HP vállalatok neve és címe:

**Magyarország**: HP Inc Magyarország Kft., H-1117 Budapest, Alíz utca 1.

A HP korlátozott jótállásban biztosított jogok azokon a jogokon felül illetik meg Önt, amelyek a termékeknek az adásvételi szerződés szerinti minőségére vonatkozó kétéves, jogszabályban foglalt eladói szavatosságból, továbbá ha az Ön által vásárolt termékre alkalmazandó, a jogszabályban foglalt kötelező eladói jótállásból erednek, azonban számos körülmény hatással lehet arra, hogy ezek a jogok Önt megilletike. További információért kérjük, keresse fel a következő webhelyet: Jogi Tájékoztató Fogyasztóknak ([www.hp.com/go/eu-legal](http://www.hp.com/go/eu-legal)) vagy látogassa meg az Európai Fogyasztói Központok webhelyét ([http://ec.europa.eu/consumers/solving\\_consumer\\_disputes/non-judicial\\_redress/ecc-net/index\\_en.htm](http://ec.europa.eu/consumers/solving_consumer_disputes/non-judicial_redress/ecc-net/index_en.htm)). A fogyasztóknak jogában áll, hogy megválasszák, hogy a jótállással kapcsolatos igényüket a HP korlátozott

jótállás alapján vagy a kétéves, jogszabályban foglalt eladói szavatosság, illetve, ha alkalmazandó, a jogszabályban foglalt kötelező eladói jótállás alapján érvényesítik.

#### **Tšehhi Vabariik**

Omezená záruka HP je obchodní zárukou dobrovolně poskytovanou společností HP. Názvy a adresy společností skupiny HP, které odpovídají za plnění omezené záruky HP ve vaší zemi, jsou následující:

**Česká republika**: HP Inc Czech Republic s. r. o., Za Brumlovkou 5/1559, 140 00 Praha 4

Výhody, poskytované omezenou zárukou HP, se uplatňuji jako doplňek k jakýmkoli právním nárokům na dvouletou záruku poskytnutou prodejcem v případě nesouladu zboží s kupní smlouvou. Váš nárok na uznání těchto práv však může záviset na mnohých faktorech. Omezená záruka HP žádným způsobem neomezuje ani neovlivňuje zákonná práva zákazníka. Další informace získáte kliknutím na následující odkaz: Zákonná záruka spotřebitele ([www.hp.com/go/eu-legal\)](http://www.hp.com/go/eu-legal) případně můžete navštívit webové stránky Evropského spotřebitelského centra ([http://ec.europa.eu/consumers/solving\\_consumer\\_disputes/non-judicial\\_redress/](http://ec.europa.eu/consumers/solving_consumer_disputes/non-judicial_redress/ecc-net/index_en.htm) [ecc-net/index\\_en.htm\)](http://ec.europa.eu/consumers/solving_consumer_disputes/non-judicial_redress/ecc-net/index_en.htm). Spotřebitelé mají právo se rozhodnout, zda chtějí službu reklamovat v rámci omezené záruky HP nebo v rámci zákonem stanovené dvouleté záruky u prodejce.

#### **Slovakkia**

Obmedzená záruka HP je obchodná záruka, ktorú spoločnosť HP poskytuje dobrovoľne. Meno a adresa subjektu HP, ktorý zabezpečuje plnenie vyplývajúce z Obmedzenej záruky HP vo vašej krajine:

**Slovenská republika**: HP Inc Slovakia, s.r.o., Galvaniho 7, 821 04 Bratislava

Výhody Obmedzenej záruky HP sa uplatnia vedľa prípadných zákazníkových zákonných nárokov voči predávajúcemu z vád, ktoré spočívajú v nesúlade vlastností tovaru s jeho popisom podľa predmetnej zmluvy. Možnosť uplatnenia takých prípadných nárokov však môže závisieť od rôznych faktorov. Služby Obmedzenej záruky HP žiadnym spôsobom neobmedzujú ani neovplyvňujú zákonné práva zákazníka, ktorý je spotrebiteľom. Ďalšie informácie nájdete na nasledujúcom prepojení: Zákonná záruka spotrebiteľa [\(www.hp.com/go/eu-legal](http://www.hp.com/go/eu-legal)), prípadne môžete navštíviť webovú lokalitu európskych zákazníckych stredísk ([http://ec.europa.eu/consumers/solving\\_consumer\\_disputes/non-judicial\\_redress/ecc-net/index\\_en.htm](http://ec.europa.eu/consumers/solving_consumer_disputes/non-judicial_redress/ecc-net/index_en.htm)). Spotrebitelia majú právo zvoliť si, či chcú uplatniť servis v rámci Obmedzenej záruky HP alebo počas zákonnej dvojročnej záručnej lehoty u predajcu.

#### **Poola**

Ograniczona gwarancja HP to komercyjna gwarancja udzielona dobrowolnie przez HP. Nazwa i adres podmiotu HP odpowiedzialnego za realizację Ograniczonej gwarancji HP w Polsce:

**Polska**: HP Inc Polska sp. z o.o., Szturmowa 2a, 02-678 Warszawa, wpisana do rejestru przedsiębiorców prowadzonego przez Sąd Rejonowy dla m.st. Warszawy w Warszawie, XIII Wydział Gospodarczy Krajowego Rejestru Sądowego, pod numerem KRS 0000546115, NIP 5213690563, REGON 360916326, GIOŚ E0020757WZBW, kapitał zakładowy 480.000 PLN.

Świadczenia wynikające z Ograniczonej gwarancji HP stanowią dodatek do praw przysługujących nabywcy w związku z dwuletnią odpowiedzialnością sprzedawcy z tytułu niezgodności towaru z umową (rękojmia). Niemniej, na możliwość korzystania z tych praw mają wpływ różne czynniki. Ograniczona gwarancja HP w żaden sposób nie ogranicza praw konsumenta ani na nie nie wpływa. Więcej informacji można znaleźć pod następującym łączem: Gwarancja prawna konsumenta ([www.hp.com/go/eu-legal](http://www.hp.com/go/eu-legal)), można także odwiedzić stronę internetową Europejskiego Centrum Konsumenckiego [\(http://ec.europa.eu/consumers/](http://ec.europa.eu/consumers/solving_consumer_disputes/non-judicial_redress/ecc-net/index_en.htm) [solving\\_consumer\\_disputes/non-judicial\\_redress/ecc-net/index\\_en.htm\)](http://ec.europa.eu/consumers/solving_consumer_disputes/non-judicial_redress/ecc-net/index_en.htm). Konsumenci mają prawo wyboru co do możliwosci skorzystania albo z usług gwarancyjnych przysługujących w ramach Ograniczonej gwarancji HP albo z uprawnień wynikających z dwuletniej rękojmi w stosunku do sprzedawcy.

### **Bulgaaria**

Ограничената гаранция на HP представлява търговска гаранция, доброволно предоставяна от HP. Името и адресът на дружеството на HP за вашата страна, отговорно за предоставянето на гаранционната поддръжка в рамките на Ограничената гаранция на HP, са както следва:

HP Inc Bulgaria EOOD (Ейч Пи Инк България ЕООД), гр. София 1766, район р-н Младост, бул. Околовръстен Път No 258, Бизнес Център Камбаните

Предимствата на Ограничената гаранция на HP се прилагат в допълнение към всички законови права за двугодишна гаранция от продавача при несъответствие на стоката с договора за продажба. Въпреки това, различни фактори могат да окажат влияние върху условията за получаване на тези права. Законовите права на потребителите не са ограничени или засегнати по никакъв начин от Ограничената гаранция на HP. За допълнителна информация, моля вижте Правната гаранция на потребителя ([www.hp.com/go/eu-legal](http://www.hp.com/go/eu-legal)) или посетете уебсайта на Европейския потребителски център ([http://ec.europa.eu/consumers/solving\\_consumer\\_disputes/non-judicial\\_redress/ecc-net/index\\_en.htm](http://ec.europa.eu/consumers/solving_consumer_disputes/non-judicial_redress/ecc-net/index_en.htm)). Потребителите имат правото да избират дали да претендират за извършване на услуга в рамките на Ограничената гаранция на HP или да потърсят такава от търговеца в рамките на двугодишната правна гаранция.

#### **Rumeenia**

Garanția limitată HP este o garanție comercială furnizată în mod voluntar de către HP. Numele și adresa entității HP răspunzătoare de punerea în aplicare a Garanției limitate HP în țara dumneavoastră sunt următoarele:

**Romănia**: HP Inc Romania SRL, 5 Fabrica de Glucoza Str., Building F, Ground Floor and Floor 8, 2nd District, Bucureşti

Beneficiile Garanției limitate HP se aplică suplimentar față de orice drepturi privind garanția de doi ani oferită de vânzător pentru neconformitatea bunurilor cu contractul de vânzare; cu toate acestea, diverşi factori pot avea impact asupra eligibilităţii dvs. de a beneficia de aceste drepturi. Drepturile legale ale consumatorului nu sunt limitate sau afectate în vreun fel de Garanția limitată HP. Pentru informaţii suplimentare consultaţi următorul link: garanția acordată consumatorului prin lege [\(www.hp.com/go/eu-legal](http://www.hp.com/go/eu-legal)) sau puteți accesa site-ul Centrul European al Consumatorilor [\(http://ec.europa.eu/consumers/solving\\_consumer\\_disputes/](http://ec.europa.eu/consumers/solving_consumer_disputes/non-judicial_redress/ecc-net/index_en.htm) [non-judicial\\_redress/ecc-net/index\\_en.htm\)](http://ec.europa.eu/consumers/solving_consumer_disputes/non-judicial_redress/ecc-net/index_en.htm). Consumatorii au dreptul să aleagă dacă să pretindă despăgubiri în cadrul Garanței limitate HP sau de la vânzător, în cadrul garanției legale de doi ani.

### **Belgia ja Holland**

De Beperkte Garantie van HP is een commerciële garantie vrijwillig verstrekt door HP. De naam en het adres van de HP-entiteit die verantwoordelijk is voor het uitvoeren van de Beperkte Garantie van HP in uw land is als volgt:

**Nederland**: HP Nederland B.V., Startbaan 16, 1187 XR Amstelveen

**België**: HP Belgium BVBA, Hermeslaan 1A, B-1831 Diegem

De voordelen van de Beperkte Garantie van HP vormen een aanvulling op de wettelijke garantie voor consumenten gedurende twee jaren na de levering te verlenen door de verkoper bij een gebrek aan conformiteit van de goederen met de relevante verkoopsovereenkomst. Niettemin kunnen diverse factoren een impact hebben op uw eventuele aanspraak op deze wettelijke rechten. De wettelijke rechten van de consument worden op geen enkele wijze beperkt of beïnvloed door de Beperkte Garantie van HP. Raadpleeg voor meer informatie de volgende webpagina: Wettelijke garantie van de consument ([www.hp.com/go/eu](http://www.hp.com/go/eu-legal)[legal](http://www.hp.com/go/eu-legal)) of u kan de website van het Europees Consumenten Centrum bezoeken [\(http://ec.europa.eu/](http://ec.europa.eu/consumers/solving_consumer_disputes/non-judicial_redress/ecc-net/index_en.htm) [consumers/solving\\_consumer\\_disputes/non-judicial\\_redress/ecc-net/index\\_en.htm\)](http://ec.europa.eu/consumers/solving_consumer_disputes/non-judicial_redress/ecc-net/index_en.htm). Consumenten hebben het recht om te kiezen tussen enerzijds de Beperkte Garantie van HP of anderzijds het aanspreken van de verkoper in toepassing van de wettelijke garantie.

#### **Soome**

HP:n rajoitettu takuu on HP:n vapaaehtoisesti antama kaupallinen takuu. HP:n myöntämästä takuusta maassanne vastaavan HP:n edustajan yhteystiedot ovat:

**Suomi**: HP Finland Oy, Piispankalliontie, FIN - 02200 Espoo

HP:n takuun edut ovat voimassa mahdollisten kuluttajansuojalakiin perustuvien oikeuksien lisäksi sen varalta, että tuote ei vastaa myyntisopimusta. Saat lisätietoja seuraavasta linkistä: Kuluttajansuoja ([www.hp.com/go/eu-legal](http://www.hp.com/go/eu-legal)) tai voit käydä Euroopan kuluttajakeskuksen sivustolla ([http://ec.europa.eu/](http://ec.europa.eu/consumers/solving_consumer_disputes/non-judicial_redress/ecc-net/index_en.htm) [consumers/solving\\_consumer\\_disputes/non-judicial\\_redress/ecc-net/index\\_en.htm\)](http://ec.europa.eu/consumers/solving_consumer_disputes/non-judicial_redress/ecc-net/index_en.htm). Kuluttajilla on oikeus vaatia virheen korjausta HP:n takuun ja kuluttajansuojan perusteella HP:lta tai myyjältä.

#### **Sloveenia**

Omejena garancija HP je prostovoljna trgovska garancija, ki jo zagotavlja podjetje HP. Ime in naslov poslovne enote HP, ki je odgovorna za omejeno garancijo HP v vaši državi, sta naslednja:

**Slovenija**: Hewlett-Packard Europe B.V., Amsterdam, Meyrin Branch, Route du Nant-d'Avril 150, 1217 Meyrin, **Switzerland** 

Ugodnosti omejene garancije HP veljajo poleg zakonskih pravic, ki ob sklenitvi kupoprodajne pogodbe izhajajo iz dveletne garancije prodajalca v primeru neskladnosti blaga, vendar lahko na izpolnjevanje pogojev za uveljavitev pravic vplivajo različni dejavniki. Omejena garancija HP nikakor ne omejuje strankinih z zakonom predpisanih pravic in ne vpliva nanje. Za dodatne informacije glejte naslednjo povezavo: Strankino pravno jamstvo [\(www.hp.com/go/eu-legal\)](http://www.hp.com/go/eu-legal); ali pa obiščite spletno mesto evropskih središč za potrošnike ([http://ec.europa.eu/consumers/solving\\_consumer\\_disputes/non-judicial\\_redress/ecc-net/index\\_en.htm](http://ec.europa.eu/consumers/solving_consumer_disputes/non-judicial_redress/ecc-net/index_en.htm)). Potrošniki imajo pravico izbrati, ali bodo uveljavljali pravice do storitev v skladu z omejeno garancijo HP ali proti prodajalcu v skladu z dvoletno zakonsko garancijo.

#### **Horvaatia**

HP ograničeno jamstvo komercijalno je dobrovoljno jamstvo koje pruža HP. Ime i adresa HP subjekta odgovornog za HP ograničeno jamstvo u vašoj državi:

**Hrvatska**: HP Computing and Printing d.o.o. za računalne i srodne aktivnosti, Radnička cesta 41, 10000 Zagreb

Pogodnosti HP ograničenog jamstva vrijede zajedno uz sva zakonska prava na dvogodišnje jamstvo kod bilo kojeg prodavača s obzirom na nepodudaranje robe s ugovorom o kupnji. Međutim, razni faktori mogu utjecati na vašu mogućnost ostvarivanja tih prava. HP ograničeno jamstvo ni na koji način ne utječe niti ne ograničava zakonska prava potrošača. Dodatne informacije potražite na ovoj adresi: Zakonsko jamstvo za potrošače [\(www.hp.com/go/eu-legal](http://www.hp.com/go/eu-legal)) ili možete posjetiti web-mjesto Europskih potrošačkih centara ([http://ec.europa.eu/consumers/solving\\_consumer\\_disputes/non-judicial\\_redress/ecc-net/index\\_en.htm](http://ec.europa.eu/consumers/solving_consumer_disputes/non-judicial_redress/ecc-net/index_en.htm)). Potrošači imaju pravo odabrati žele li ostvariti svoja potraživanja u sklopu HP ograničenog jamstva ili pravnog jamstva prodavača u trajanju ispod dvije godine.

#### **Läti**

HP ierobežotā garantija ir komercgarantija, kuru brīvprātīgi nodrošina HP. HP uzņēmums, kas sniedz HP ierobežotās garantijas servisa nodrošinājumu jūsu valstī:

**Latvija**: HP Finland Oy, PO Box 515, 02201 Espoo, Finland

HP ierobežotās garantijas priekšrocības tiek piedāvātas papildus jebkurām likumīgajām tiesībām uz pārdevēja un/vai rażotāju nodrošinātu divu gadu garantiju gadījumā, ja preces neatbilst pirkuma līgumam, tomēr šo tiesību saņemšanu var ietekmēt vairāki faktori. HP ierobežotā garantija nekādā veidā neierobežo un neietekmē patērētāju likumīgās tiesības. Lai iegūtu plašāku informāciju, izmantojiet šo saiti: Patērētāju likumīgā garantija [\(www.hp.com/go/eu-legal\)](http://www.hp.com/go/eu-legal) vai arī Eiropas Patērētāju tiesību aizsardzības centra tīmekļa vietni [\(http://ec.europa.eu/consumers/solving\\_consumer\\_disputes/non-judicial\\_redress/ecc-net/](http://ec.europa.eu/consumers/solving_consumer_disputes/non-judicial_redress/ecc-net/index_en.htm) [index\\_en.htm\)](http://ec.europa.eu/consumers/solving_consumer_disputes/non-judicial_redress/ecc-net/index_en.htm). Patērētājiem ir tiesības izvēlēties, vai pieprasīt servisa nodrošinājumu saskaņā ar HP ierobežoto garantiju, vai arī pārdevēja sniegto divu gadu garantiju.

#### **Leedu**

HP ribotoji garantija yra HP savanoriškai teikiama komercinė garantija. Toliau pateikiami HP bendrovių, teikiančių HP garantiją (gamintojo garantiją) jūsų šalyje, pavadinimai ir adresai:

**Lietuva**: HP Finland Oy, PO Box 515, 02201 Espoo, Finland

HP ribotoji garantija papildomai taikoma kartu su bet kokiomis kitomis įstatymais nustatytomis teisėmis į pardavėjo suteikiamą dviejų metų laikotarpio garantiją dėl prekių atitikties pardavimo sutarčiai, tačiau tai, ar jums ši teisė bus suteikiama, gali priklausyti nuo įvairių aplinkybių. HP ribotoji garantija niekaip neapriboja ir neįtakoja įstatymais nustatytų vartotojo teisių. Daugiau informacijos rasite paspaudę šią nuorodą: Teisinė vartotojo garantija [\(www.hp.com/go/eu-legal](http://www.hp.com/go/eu-legal)) arba apsilankę Europos vartotojų centro internetinėje svetainėje [\(http://ec.europa.eu/consumers/solving\\_consumer\\_disputes/non-judicial\\_redress/ecc-net/](http://ec.europa.eu/consumers/solving_consumer_disputes/non-judicial_redress/ecc-net/index_en.htm) [index\\_en.htm\)](http://ec.europa.eu/consumers/solving_consumer_disputes/non-judicial_redress/ecc-net/index_en.htm). Vartotojai turi teisę prašyti atlikti techninį aptarnavimą pagal HP ribotąją garantiją arba pardavėjo teikiamą dviejų metų įstatymais nustatytą garantiją.

#### **Eesti**

HP piiratud garantii on HP poolt vabatahtlikult pakutav kaubanduslik garantii. HP piiratud garantii eest vastutab HP üksus aadressil:

**Eesti**: HP Finland Oy, PO Box 515, 02201 Espoo, Finland

HP piiratud garantii rakendub lisaks seaduses ettenähtud müüjapoolsele kaheaastasele garantiile, juhul kui toode ei vasta müügilepingu tingimustele. Siiski võib esineda asjaolusid, mille puhul teie jaoks need õigused ei pruugi kehtida. HP piiratud garantii ei piira ega mõjuta mingil moel tarbija seadusjärgseid õigusi. Lisateavet leiate järgmiselt lingilt: tarbija õiguslik garantii [\(www.hp.com/go/eu-legal](http://www.hp.com/go/eu-legal)) või võite külastada Euroopa tarbijakeskuste veebisaiti ([http://ec.europa.eu/consumers/solving\\_consumer\\_disputes/non](http://ec.europa.eu/consumers/solving_consumer_disputes/non-judicial_redress/ecc-net/index_en.htm)[judicial\\_redress/ecc-net/index\\_en.htm](http://ec.europa.eu/consumers/solving_consumer_disputes/non-judicial_redress/ecc-net/index_en.htm)). Tarbijal on õigus valida, kas ta soovib kasutada HP piiratud garantiid või seadusega ette nähtud müüjapoolset kaheaastast garantiid.

#### **Venemaa**

#### **Срок службы принтера для России**

Срок службы данного принтера HP составляет пять лет в нормальных условиях эксплуатации. Срок службы отсчитывается с момента ввода принтера в эксплуатацию. В конце срока службы HP рекомендует посетить веб-сайт нашей службы поддержки по адресу http://www.hp.com/support и/или связаться с авторизованным поставщиком услуг HP для получения рекомендаций в отношении дальнейшего безопасного использования принтера.

## <span id="page-151-0"></span>**HP ülim kaitsegarantii: LaserJeti toonerikasseti piiratud garantii aruanne**

Sellele HP tootele on antud garantii, et see on vaba nii materjalide kui teostuse defektidest.

See garantii ei kehti toodetele, (a) mida on täidetud, ümber ehitatud, uuendatud või mille ehitust on mingil viisil muudetud, (b) mille probleemid on tekkinud väärkasutuse, vale säilitamise või printeritoote töökeskkonna nõuete rikkumise tõttu või (c) mis on kulunud tavakasutamise käigus.

Garantiiteenuse kasutamiseks tagastage toode selle ostukohta (koos probleemi kirjaliku seletuse ja prindikvaliteedi näidistega) või pöörduge HP klienditeenindusse. HP otsustab seejärel defektseks osutunud toodete asendamise või toote ostuhinna hüvitamise.

SEADUSEGA LUBATUD ULATUSES ON ÜLALTOODUD GARANTII VÄLISTAV NING ÜKSKI TEINE GARANTII VÕI TINGIMUS (KIRJALIK EGA SUULINE) POLE EI SELGESÕNALINE EGA VIHJELINE NING HP EITAB ERITI JUST VIHJELISI GARANTIISID JA TINGIMUSI KAUBELDAVUSE, RAHULDAVA KVALITEEDI JA MINGITEKS KINDLATEKS EESMÄRKIDEKS SOBIVUSE KOHTA.

KOHALIKU SEADUSEGA LUBATUD ULATUSES EI VASTUTA HP VÕI SELLE TARNIJAD ÜHELGI JUHUL OTSESE, ERILISE, KAASNEVA, TULENEVA (K. A. KASUMI VÕI ANDMETE KADU) VÕI MUU KAHJU EEST, PÕHJENDATULT KAS LEPINGUS, KAHJU TEKITAMISEL VÕI MUUDMOODI.

KÄESOLEVAS GARANTIIAVALDUSES ESITATUD TINGIMUSED EI VÄLISTA, PIIRA EGA MUUDA SELLE TOOTE TEILE MÜÜMISE SUHTES KEHTIVAID KOHUSTUSLIKKE SEADUSES ETTE NÄHTUD ÕIGUSI (VÄLJA ARVATUD JUHUL, KUI SEE ON SEADUSEGA LUBATUD), VAID TÄIENDAVAD NEID.

## <span id="page-152-0"></span>**HP tegevustik mitte-HP tarvikute suhtes**

HP Company ei soovita kasutada mitte-HP toonerikassette, ei uusi ega ümbertöödelduid.

**MÄRKUS.** HP printeriseadmete puhul ei mõjuta mitte-HP toonerikassettide või taastäidetud toonerikassettide kasutamine kliendi garantiid ega ühtegi kliendiga sõlmitud HP toe lepingut. Kui aga mitte-HP toonerikasseti või taastäidetud toonerikasseti kasutamine põhjustab seadme rikkimineku või kahjustamise, tuleb HP-le selle konkreetse rikke või kahjustuse parandamise eest tasuda tavapärase aja- ja materjalihinna alusel.

## <span id="page-153-0"></span>**HP võltsimisvastase tegevuse veebileht**

Külastage veebilehte [www.hp.com/go/anticounterfeit,](http://www.hp.com/go/anticounterfeit) kui paigaldate HP toonerikassetti ja juhtpaneelil antakse teada, et kassett ei ole ettevõttelt HP. HP aitab määrata kasseti ehtsust ja astub samme probleemi lahendamiseks.

Teie toonerikassett ei pruugi olla ehtne HP toonerikassett, kui märkate järgmist.

- Tarvikute olekuleht näitab, et paigaldatud tarvik ei ole HP oma;
- Teil on kassetiga rohkesti probleeme.
- Kasseti välimus ei ole tavapärane (nt pakend erineb HP pakendist).

## <span id="page-154-0"></span>**Toonerikassetile salvestatud andmed**

Käesolevas tootes kasutatavad HP toonerikassetid sisaldavad mälukiipi, mis on abiks toote kasutamisel.

Lisaks kogub mälukiip piiratud teavet toote kasutamise kohta, mis võib sisaldada järgmist: toonerikasseti installimise kuupäev, toonerikasseti viimase kasutamise kuupäev, toonerikassetiga prinditud lehekülgede arv, lehe kaetus, kasutatud prindirežiimid, võimalikud prindivead ja toote mudel. See teave aitab HP-l valmistada tulevikus tooteid, mis vastavad meie klientide printimisvajadustele.

Toonerikasseti mälukiibile kogutud andmed ei sisalda teavet, mida võiks kasutada toonerikassetti või toodet kasutava kliendi või kasutaja tuvastamiseks.

HP kogub valimit HP vaba tagastamise ja taaskäitlemise programmi käigus tagastatud toonerikassettide mälukiipidest (HP Planeti partnerid: [www.hp.com/recycle\)](http://www.hp.com/recycle). Selle valimi mälukiipe loetakse ja uuritakse HP tulevikutoodete parandamiseks. Neile andmetele on juurdepääs ka HP partneritel, kes aitavad neid toonerikassette taaskäidelda.

Mälukiibi anonüümsele teabele võib juurde pääseda mis tahes kolmas osapool, kelle valduses see toonerikassett on.

## <span id="page-155-0"></span>**Lõppkasutaja litsentsileping**

LUGEGE HOOLIKALT ENNE KÄESOLEVA TARKVARASEADME KASUTAMIST: See lõppkasutaja litsentsileping (End-User license Agreement, "EULA) on seaduslik leping (a) teie (kas eraisiku või juriidilise isikuna) ja ettevõtte (b) HP Inc. ("HP) vahel, mis reguleerib mis tahes teiepoolset tarkvaratoote kasutamist, mille HP on teie HP toote ("HP toode) kasutamise jaoks installinud või kättesaadavaks teinud, mida ei kata mingi eraldi litsentsileping teie ja HP või selle tütarettevõtete vahel. Muu tarkvara võib enda dokumentides juba EULA-t sisaldada. "Tarkvaratoode tähendab arvutitarkvara ja võib sisaldada seotud meediumikandjaid, prinditud materjale ja "võrgudokumente või elektroonilisi dokumente.

HP tootega koos võidakse seda EULA-t muuta või täiendada.

ÕIGUSED TARKVARATOOTELE ANTAKSE TEILE AINULT TINGIMUSEL, ET NÕUSTUTE KÕIKIDE SELLES EULA-S NIMETATUD KASUTUSTINGIMUSTEGA. KUI INSTALLITE, KOPEERITE, LAADITE ALLA VÕI KASUTATE SEDA TARKVARATOODET, NÕUSTUTE SELLE EULA TINGIMUSTEGA. KUI TE NENDE LITSENTSITINGIMUSTEGA EI NÕUSTU, VASTUTATE TEIE AINUISIKULISELT TERVE KASUTAMATA TOOTE (RIISTVARA JA TARKVARA) TAGASTAMISE EEST 14 PÄEVA JOOKSUL, ET SAADA TAGASIMAKSE KOOSKÕLAS OSTUKOHA TAGASIMAKSE EESKIRJADEGA.

- **1. LITSENTSI ANDMINE**. Järgides kõiki EULA-s toodud kasutustingimusi, annab HP teile järgmised õigused.
	- **a.** Kasutus. Tarkvaratoodet võib kasutada ainult ühes arvutis ("teie arvuti). Kui saite tarkvaratoote interneti teel ja see oli algselt litsentsitud kasutamiseks rohkem kui ühes arvutis, võite tarkvaratoote installida ja seda kasutada ainult nendes arvutites. Te ei tohi tarkvaratoote komponentide osi eraldada, et neid rohkem kui ühes arvutis kasutada. Teile ei ole õigust tarkvaratoodet levitada. Võite tarkvaratoote oma arvuti ajutisse mällu (RAM) laadida, et tarkvaratoodet kasutada.
	- **b.** Säilitamine. Tarkvaratoote võib kopeerida HP toote kohalikku mällu või mäluseadmesse.
	- **c.** Koopiate tegemine. Teil võite teha tarkvaratootest koopia arhiveerimiseks või varunduseks, juhul kui koopiaga on kaasas kõik tarkvaratoote originaalteated ja seda kasutatakse ainult varundamise eesmärgil.
	- **d.** Õiguste kaitsmine. HP ja selle tarnijad jätavad endale kõik õigused, mida EULA-s ei ole teile määratud.
	- **e.** Vabavara. Vaatamata käesoleva EULA tingimustele, litsentsitakse kõik või mõni sellistest tarkvaratoote osadest, mis ei ole HP ettevõttesisene tarkvara või mis on kolmandate osapoolte pakutud avalikuga litsentsiga tarkvara ("vabavara), teile tarkvara litsentsilepingu tingimuste alusel, millega kaasneb selline vabavara kas diskreetse lepingu, shrink-wrap litsentsi või elektroonilise litsentsi tingimustega nõustumise näol allalaadimise ajal. Teiepoolne vabavara kasutamine peab olema täielikult kooskõlas sellise lepingu tingimustega.
	- **f.** Taastelahendus. Kõiki teie HP tootega / toote jaoks saadaval olevaid kas kõvakettapõhiseid või välise meediadraivi põhiseid taastelahendusi (nt flopiketas, CD või DVD) või samaväärseid lahendusi mis tahes muul kujul võib kasutada ainult HP toote kõvaketta taastamiseks, millega koos / mille jaoks taastelahendus algselt osteti. Mis tahes sellistest taastelahendustes sisalduv

Microsofti operatsioonisüsteemi tarkvara kasutamisele kehtivad Microsofti litsentsilepingu tingimused.

- **2. TÄIUSTUSED**. Tarkvaratoote täiustusena kasutamiseks peab teil kõigepealt olema HP heaks kiidetud originaaltarkvaratoote litsents. Pärast täiendamist ei tohi te enam kasutada originaaltarkvaratoodet, mistõttu teile värskendus kättesaadavaks tehti. Tarkvaratoodet kasutades nõustute ka, et HP võib automaatselt teie HP tootele ligi pääseda, kui see on internetiga ühendatud, et kontrollida teatud tarkvaratoodete versiooni või olekut, ning võib teie HP tootes olevatesse tarkvaratoodetesse automaatselt värskendusi või uuendusi alla laadida ja installida, et pakkuda uusi versioone või uuendusi, mis on vajalikud, et säilitada HP tarkvara ja HP toote funktsionaalsust, jõudlust ja turvalisust ning aidata pakkuda tuge või teisi teile kättesaadavaid teenuseid. Teatud juhtudel ja olenevalt värskenduse või uuenduse tüübist, kuvatakse teile teavitusi (hüpikakna kaudu või muul viisil), mille puhul võib olla vajalik värskenduse või uuenduse käivitamine.
- **3. TÄIENDAV TARKVARA**. HP pakutud uuendustele või originaaltarkvara täiendustele rakendub käesolev EULA, v.a juhul kui HP sätestab uuenduse või täiendusega koos muud tingimused. Kui muude selliste tingimuste vahel on erinevusi, jäävad kehtima muud tingimused.

#### **4. ÜLEKANNE**.

- **a.** Kolmas osapool. Tarkvaratoote esialgne kasutaja võib teha ühekordse tarkvaratoote ülekande teisele lõppkasutajale. Igasugune ülekanne peab hõlmama kõiki komponentide osi, kandjaid, prinditud materjale, käesolevat EULA-t ja võimaluse korral ka autentsussertifikaati. Ülekanne ei tohi olla kaudne ülekanne, näiteks saadetisena. Enne ülekannet peab ülekantavat toodet vastuvõttev lõppkasutaja nõustuma kõikide EULA tingimustega. Tarkvaratoote ülekandmisel lõpetatakse teie litsents automaatselt.
- **b.** Piirangud. Te ei tohi tarkvaratoodet välja üürida, liisida ega laenutada või seda kasutada kommertsteenusena või kogu kontoris. Litsentsi või tarkvaratoote all-litsentsimine, määramine või ülekandmine on lubatud ainult nii, nagu käesolevas EULA-s mainitud.
- **5. TOOTJA ÕIGUSED**. Kõik tarkvaratootes olevad intellektuaalomandi õigused ja kasutajadokumentatsioon on HP või selle tütarettevõtete omand ja need on seadustega kaitstud, sealhulgas kuid mitte ainult Ameerika Ühendriikide autoriõiguse-, ärisaladuse- ja kaubamärgiseadus (United States copyright, trade secret, and trademark law) ning muud kehtivad seadused ja rahvusvahelised lepingusätted. Te ei tohi eemaldada tarkvaratootelt ühtegi tootetunnust, autorikaitse teadet või tootja piirangut.
- **6. PÖÖRDPROJEKTEERIMISE PIIRANGUD**. Te ei tohi tarkvaratoodet pöördprojekteerida, dekompileerida või osadeks võtta, v.a juhul kui selline õigus on käesolevale piirangule vaatamata antud kooskõlas kehtiva seadusega ja seadusega lubatud määral või kui EULA-s on see selgelt välja toodud.
- **7. KEHTIVUS**. See EULA kehtib kuni selle tühistamise või tagasilükkamiseni. See EULA tühistatakse ka mujal selles EULA-s sätestatud tingimuste või juhul, kui te ei täida mis tahes käesoleva EULA tingimust.

#### **8. NÕUSOLEK ANDMETE KOGUMISEKS/KASUTAMISEKS**.

**a.** HP kasutab küpsiseid ja teisi veebitehnoloogia tööriistu, et koguda anonüümseid tehnilisi andmeid, mis on seotud HP tarkvara ja teie HP tootega. Neid andmeid kasutatakse, et pakkuda teile värskendusi ja seotud tugiteenuseid või muid teenuseid, mida on kirjeldatud lõigus 2. HP kogub ka personaalseid andmeid, sh teie internetiprotokolli aadress või teie HP tootega seotud ainulaadsed identifitseerimisandmed ja teie HP toote registreerimise ajal antud andmed. Neid andmeid kasutatakse lisaks värskenduste ning seotud tugiteenuste ja muude teenuste pakkumisele ka teile turundusmaterjali saatmiseks (igal juhul peate andma loa, kui seda nõuab kehtiv seadus).

Seadusega lubatud määral annate nende tingimustega nõustudes nõusoleku anonüümsete ja isiklike andmete kogumiseks ja kasutamiseks HP ning selle tütar- ja partnerettevõtete poolt, nagu on kirjeldatud käesolevas EULA-s ja üksikasjalikumalt kirjeldatud HP privaatsusavalduses: [www.hp.com/go/privacy](http://www.hp.com/go/privacy)

- **b.** Kogumine/kasutamine kolmandate osapoolte poolt. Teie HP tootes olevaid teatud tarkvaraprogramme pakub ja litsentsib kolmandast osapoolest teenusepakkuja ("kolmanda osapoole tarkvara). Kolmanda osapoole tarkvara võib HP tootesse installida ja see võib seal töötada isegi juhul, kui otsustate sellist tarkvara mitte aktiveerida/soetada. Kolmanda osapoole tarkvara võib koguda ja edastada tehnilisi andmeid teie süsteemi kohta (nt IP-aadress, ainulaadne seadme tuvastaja, installitud tarkvara versioon jne) ning teisi süsteemi andmeid. Kolmas osapool kasutab seda teavet, et tuvastada süsteemi tehnilisi omadusi ja tagada, et teie süsteemi on installitud kõige ajakohasem tarkvara versioon. Kui te ei soovi, et kolmas osapool selliseid tehnilisi andmeid koguks või teile automaatselt versiooni uuendusi saadaks, peate tarkvara enne internetiühenduse loomist desinstallima.
- **9. GARANTIIDEST LAHTIÜTLEMINE**. HP JA SELLE TARNIJAD PAKUVAD SEADUSEGA MAKSIMAALSELT LUBATUD MÄÄRAL TARKVARATOODET PÕHIMÕTTEL "NAGU ON KOOS KÕIKIDE VIGADEGA NING ÜTLEVAD SIINKOHAL LAHTI KÕIKIDEST MUUDEST OTSESTEST, KAUDSETEST VÕI ÕIGUSLIKEST GARANTIIDEST JA TINGIMUSTEST, SEALHULGAS KUID MITTE AINULT TIITLIPÄRASTEST ÕIGUSTEST JA MITTERIKKUMISTEST, MIS TAHES KAUDSETEST GARANTIIDEST, KOHUSTUSTEST VÕI TURUSTATAVUSE, RAHULDAVA KVALITEEDI, TEATUD EESMÄRGIL KASUTAMISEKS SOBIVUSE JA VIIRUSTE PUUDUMISEGA SEOTUD GARANTIIDEST JA TINGIMUSTEST SEOSES SELLE TARKVARATOOTEGA. Teatud osariigid/jurisdiktsioonid ei luba kaudsetest garantiidest lahti öelda või kaudsete garantiide kestust piirata, seega ei pruugi eeltoodud lahtiütlemine teie jaoks täielikult kehtida.

AUSTRAALIAS JA UUS-MEREMAAL PAKUTAKSE TARKVARA KOO GARANTIIDEGA, MIDA EI SAA VÄLISTADA AUSTRAALIA JA UUS-MEREMAA TARBIJASEADUSTE KOHASELT. AUSTRAALIA KLIENTIDEL ON ÕIGUS OLULISE RIKKE KORRAL SAADA ASENDUSTOODE VÕI HÜVITIST JA KOMPENSATSIOONI MUU MÕISTLIKULT ETTENÄHTAVA KAO VÕI VEA KORRAL. AUSTRAALIA KLIENTIDEL ON SAMUTI ÕIGUS LASTA TARKVARA PARANDADA VÕI ASENDADA, KUI SELLE KVALITEET EI OLE RAHULDAV JA VIGA EI PEETA OLULISEKS RIKKEKS. UUS-MEREMAA KLIENTIDEL, KES OSTAVAD TOOTEID ISIKLIKUKS, KODUSEKS VÕI MAJAPIDAMISES KASUTAMISEKS VÕI TARBIMISEKS, MITTE ÄRILISEL EESMÄRGIL ("UUS-MEREMAA KLIENDID), ON ÕIGUS LASTA TOODE VEA KORRAL PARANDADA, ASENDADA VÕI SAADA HÜVITIST JA SAADA KOMPENSATSIOONI MUU MÕISTLIKULT ETTENÄHTAVA KAO VÕI VEA KORRAL.

- **10. VASTUTUSE PIIRAMINE**. Kooskõlas kohalike seadustega on tekkida võivatele kahjustustele vaatamata HP ja selle mis tahes edasimüüja koguvastutus ja teile antav hüvitis kõige eelnevalt mainitu eest vastavalt käesoleva EULA mis tahes sättele mitte suurem kui tarkvaratoote eest makstud hind või viis USA dollarit. SEADUSEGA MAKSIMAALSELT LUBATUD MÄÄRAL EI VASTUTA HP EGA SELLE EDASIMÜÜJAD MIS TAHES ERILISE, KAASNEVA, KAUDSE VÕI ETTENÄGEMATU KAHJUSTUSE EEST (SEALHULGAS KUID MITTE AINULT TULU KAOTAMISE VÕI KONFIDENTSIAALSETE VÕI MUUDE ANDMETE KADUMISE, ÄRIKATKESTUSTE, ISIKUVIGASTUSTE VÕI PRIVAATSUSE KAOTAMISEGA, MIS TULENEB VÕI ON MINGIL MOEL SEOTUD TARKVARATOOTE KASUTAMISE VÕI SELLE KASUTAMISE VÕIMALUSE PUUDUMISEGA VÕI MUUL MOEL SEOTUD MIS TAHES KÄESOLEVA EULA SÄTTEGA) ISEGI JUHUL, KUI HP VÕI SELLE EDASIMÜÜJA ON TEAVITANUD SELLISTE KAHJUDE TEKKIMISE VÕIMALUSELT JA ISEGI JUHUL, KUI ABINÕUDEGA EI ÕNNESTU ALGSET EESMÄRKI TAASTADA. Teatud osariikides/jurisdiktsioonides ei ole lubatud ettenägematuid ega kaudseid kahjusid välistada ega piirata ning seega ei pruugi ülaltoodud piirang või välistus teile kohalduda.
- **11. USA VALITSUSE KLIENDID**. Kui tegu on USA valitsusasutusega, siis litsentsitakse arvuti kommertstarkvara, arvuti tarkvara dokumentatsioon ja kommertskaupade tehnilised andmed määruste FAR 12.211 ja FAR 12.212 alusel kohalduva HP kommertslitsentsilepinguga.
- **12. VASTAVUS EKSPORDISEADUSTELE**. Peate järgima kõiki Ameerika Ühendriikide ja teiste riikide seadusi ("ekspordiseadused) eesmärgiga tagada, et tarkvaratoodet ei (1) ekspordita otseselt või kaudselt

vastuolus ekspordiseadustega; või (2) kasutata mis tahes eesmärgil, mida ekspordiseadused keelavad, sealhulgas kuid mitte ainult tuuma-, keemia- või bioloogiliste relvade levitamiseks.

- **13. KEHTIVUS JA LEPINGU OSAPOOLED**. Kinnitate, et olete oma elukoha osariigi seaduste kohaselt täisealine ja (kui kohaldub) teie tööandja on teid volitanud selle lepingu sõlmimiseks.
- **14. KEHTIV SEADUS**. See EULA on kooskõlas selle riigi seadustega, kust toode osteti
- **15. TERVIKLIK LEPING**. See EULA (sh kõik lisad või HP tootega kaasasolevad käesoleva EULA täiustused) on terviklik leping teie ja HP vahel seoses tarkvaratootega ja see tühistab kõik eelnevad või samaaegsed suulised või kirjalikud suhtlused, ettepanekud ja avaldused seoses tarkvaratoote või mis tahes muu EULA-s sisalduva teabega. Kui HP poliitika tingimuste või tugiteenuste programmide ja EULA tingimuste vahel esineb vasturääkivusi, jäävad kehtima käesoleva EULA tingimused.
- © Autoriõigus 2015 HP Development Company, L.P.

Käesoleva dokumendi teavet võidakse ette teatamata muuta. Kõik muud siin dokumendis mainitud tootenimed võivad olla vastavate omanike kaubamärgid. Seadusega lubatud määral on HP toodete ja teenuste garantiitingimused sätestatud nende toodete ja teenuste komplekti kuuluvates otsestes garantiiavaldustes. Käesolev dokument ei anna ühtegi täiendavat garantiid. HP ei vastuta seadusega lubatud määral käesolevas dokumendis sisalduvate tehniliste ega toimetuslike vigade ega väljajätmiste eest.

Esimene väljalase: august 2015

## **OpenSSL**

See toode sisaldab OpenSSL projekti raames OpenSSL Toolkiti jaoks välja töötatud tarkvara (http:// www.openssl.org/)

SEE ON OpenSSL PROJEKTI POOLT PAKUTAV TARKVARA, MIDA PAKUTAKSE "NAGU ON" PÕHIMÕTTEL. VÄLISTATUD ON ÜKSKÕIK MISSUGUSED VÄLJENDATUD VÕI EELDATAVAD GARANTIID, KAASA ARVATUD, KUID MITTE AINULT, KAUDSED GARANTIID MÜÜDAVUSELE VÕI SOBIVUSELE KONKREETSEL EESMÄRGIL KASUTAMISEKS. OpenSSL PROJEKT VÕI SELLE KAASTÖÖLISED EI OLE VASTUTAVAD ÜKSKÕIK MIS VIISIL TEKKINUD JA MIS LIIKI OTSESTE, KAUDSETE, JUHUSLIKE, TAHTLIKE, ERI- VÕI JÄRELKAHJUDE (KAASA ARVATUD, KUID MITTE AINULT ASENDUSTOODETE VÕI -TEENUSTE OSTMINE;

KASUTUSKÕLBMATUKS MUUTUMINE, ANDMETE KADUMINE, SAAMATAJÄÄNUD TULUD; VÕI ÄRITEGEVUSE SEISAK) EEST, MITTE MINGIL ALUSEL, OLGU SEE SIIS LEPING, ABSOLUUTNE GARANTII VÕI SÜÜTEGU (HOOLETUSEST VÕI MUUST TINGITUD), MIS SELLE TOOTE KASUTAMISEST MINGIL VIISIL TEKKIDA VÕIB. SEDA ISEGI JUHUL KUI SELLISE KAHJU TEKKIMISE VÕIMALUSEST ON TEAVITATUD.

See toode sisaldab Eric Youngi (eay@cryptsoft.com) poolt kirjutatud krüptograafiatarkvara. See toode sisaldab Tim Hudsoni (tjh@cryptsoft.com) poolt kirjutatud tarkvara.

## <span id="page-160-0"></span>**Kliendipoolse paranduse garantiiteenus**

HP tooted on loodud mitmete kliendipoolse paranduse (CSR) osadega, et minimeerida parandusaega ja võimaldada defektsete osade asendamisel suuremat paindlikkust. Kui HP tuvastab diagnoosiperioodil, et viga saab parandada klient ise, saadab HP asendatava osa otse teile. Kliendipoolse paranduse osadel on kaks kategooriat: 1) Osad, kus kliendipoolne parandus on kohustuslik. Kui taotlete HP-lt nende osade vahetamist, tuleb teil tasuda ka teenuse osutamise reisi- ja tööjõukulude eest. 2) Osad, kus kliendipoolne parandus on vabatahtlik. Need osad on samuti ette nähtud kliendipoolseks paranduseks. Kui te siiski taotlete HP-lt nende osade vahetamist, võidakse seda teha ilma lisatasuta, toote garantiihoolduse ühe tüübi teenusena.

Lähtuvalt saadavusest ja asukohast saadetakse kliendipoolse paranduse osad teile järgmiseks tööpäevaks. Samal päeval või nelja tunni jooksul on osi võimalik saada lisatasu eest seal, kus asukoht seda võimaldab. Kui vajate abi, võite helistada HP tehnilise toe keskusse ja tehnik aitab teid telefonitsi. HP määratleb kliendipoolse paranduse vahetusosaga koos saadetavates materjalides, kas defektne osa tuleb HP-le tagastada või mitte. Juhul kui nõutakse defektse osa tagastamist HP-le, tuleb defektne osa HP-le tagasi saata määratud ajavahemiku, tavaliselt viie (5) tööpäeva jooksul. Defektne osa tuleb tagastada seotud dokumentidega, mis on transporditava materjali hulgas. Defektse osa tagastamise ebaõnnestumisel võib HP esitada teile varuosa eest tasumiseks arve. Kliendipoolsel parandusel tasub HP kõik saadetise ja varuosa tagastamise kulud ja määrab, missugust kullerit/vedajat kasutada.

## <span id="page-161-0"></span>**Klienditugi**

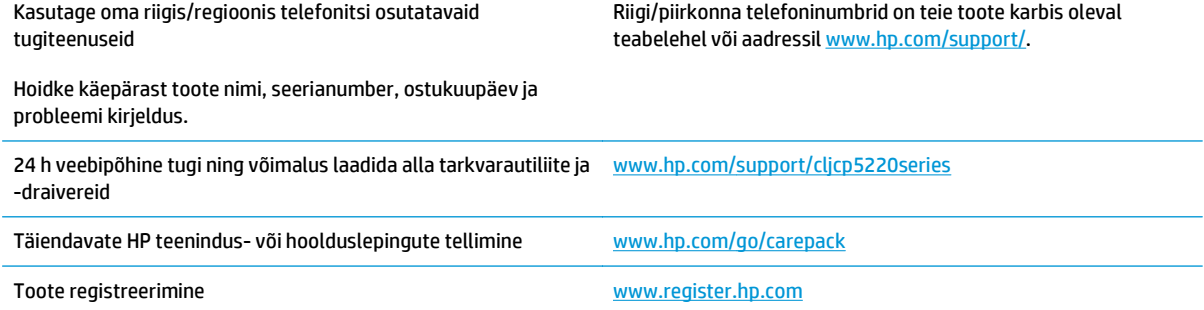

# **C Tehnilised andmed**

- [Füüsilised andmed](#page-163-0)
- [Voolutarve, elektriandmed ja müra emissioon](#page-163-0)
- [Nõuded keskkonnale](#page-163-0)

## <span id="page-163-0"></span>**Füüsilised andmed**

#### **Tabel C-1 Füüsilised andmed**

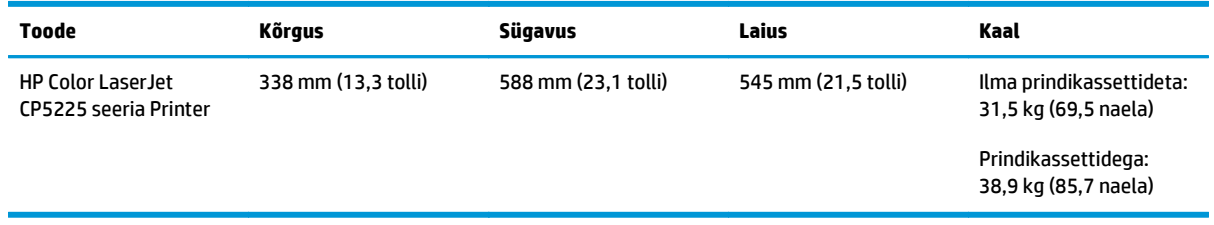

## **Voolutarve, elektriandmed ja müra emissioon**

Ajakohase teabe leiate [www.hp.com/go/cljcp5220\\_regulatory.](http://www.hp.com/go/cljcp5220_regulatory)

## **Nõuded keskkonnale**

#### **Tabel C-2 Nõuded töökeskkonnale**

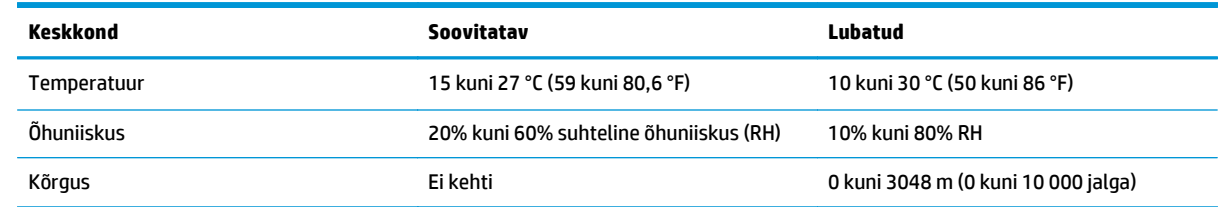

**MÄRKUS.** Need väärtused põhinevad esialgsetel andmetel. Ajakohase teabe leiate veebilehelt [www.hp.com/support/cljcp5220series](http://www.hp.com/support/cljcp5220series)

# **D Normatiivne teave**

- [Keskkonnasõbralike toodete programm](#page-165-0)
- Vastavusdeklaratsioon
- [Ohutusnõuded](#page-172-0)

## <span id="page-165-0"></span>**Keskkonnasõbralike toodete programm**

## **Keskkonnakaitse**

HP on pühendunud pakkuma kvaliteettooteid keskkonnasäästlikul viisil. Toodel on mitmeid täiendusi keskkonnamõjude vähendamiseks.

### **Osooni tootmine**

Õhus leiduva osooni heitmeid on selle toote puhul mõõdetud kooskõlas üldtunnustatud meetodiga\* ning kui andmeid heitmete kohta rakendatakse "üldisele kontorimudeli kokkupuutestsenaariumile"\*\*, suudab HP kindlaks määrata, et printimise ajal ei toodeta sellises mahus osooni, mis ületab sisetingimuste õhu kvaliteedi standardeid või eeskirju.

\* Katsemeetod paberkoopiaseadmetest tulevate heitmete kindlaksmääramiseks seoses printimisfunktsiooniga kontoriseadmetele keskkonnamärgise andmisega; RAL-UZ 171 – BAM juuli, 2012

\*\* Põhineb osooni kontsentratsioonil, printides HP printimisseadmetega 2 tundi päevas 32 kuupmeetrises toas, kus ventilatsiooni määr on 0,72 õhuvahetust tunnis

## **Tarbitav energia**

Energia tarbimine on valmisoleku, uinaku või automaatse väljalülituse režiimis oluliselt väiksem. See aitab säästa loodusvarasid ning hoida kokku raha, vähendamata seejuures toote suurt jõudlust. Ettevõtte HP toodetud printimis- ja pildindustooted, millel on logo ENERGY STAR®, vastavad USA Keskkonnakaitseagentuuri ENERGY STAR spetsifikatsioonidele pildindusseadmete kohta. ENERGY STARi nõuetele vastavatel pildindustoodetel on järgmine sümbol:

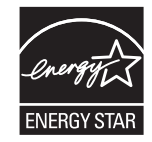

Lisateavet ENERGY STARi kvalifikatsiooniga toodete mudelite kohta leiate järgmiselt veebiaadressilt:

[www.hp.com/go/energystar](http://www.hp.com/go/energystar)

## **Toonerikulu**

EconoMode kasutab vähem toonerit ja aitab pikendada prindikasseti kasutusiga. HP ei soovita režiimi EconoMode pidevalt kasutada. EconoMode'i (Säästurežiim) pidevkasutusel võib tooner vastu pidada kauem kui prindikasseti mehaanilised osad. Kui prindikvaliteet hakkab halvenema ja pole enam vastuvõetav, võiksite prindikasseti välja vahetada.

### **Paberi kasutamine**

Selle toote kahepoolse printimise (käsitsi või automaatse) ja mitme lehekülje ühele lehele printimise funktsioonid aitavad vähendada paberikulu ja säästa loodusressursse.

## **Plastosad**

Üle 25 grammi kaaluvad plastdetailid on märgistatud vastavalt rahvusvahelistele standarditele, mis tõhustavad ümbertöötluseks sobivate plastikute tuvastamist toote tööea lõpul.

## <span id="page-166-0"></span>**HP LaserJeti prinditarvikud**

HP originaaltarvikud on toodetud keskkonnasäästlikult. HP teeb printimisel ressursside ja paberi säästmise hõlpsaks. Ja kui olete lõpetanud, saab selle hõlpsasti ja tasuta lõppkäidelda.<sup>1</sup>

Kõik HP Planeti partneritele tagastatud HP kassetid läbivad mitmeastmelise ümbertöötlusprotsessi, kus materjalid eraldatakse ja peenestatakse, et kasutada neid uute HP originaalkassettide ja igapäevatoodete toormaterjalina. Ühtki HP Planeti partneritele tagastatud HP originaalkassetti ei saadeta kunagi prügilasse ning HP ei täida HP originaalkassete ega müü neid kunagi edasi.

**HP Planeti partnerite tagastus- ja ümbertöötlusprogrammis osalemiseks külastage veebilehte** [www.hp.com/recycle](http://www.hp.com/recycle)**. Valige riik/regioon ja uurige teavet HP prinditarvikute tagastamise kohta. Iga uue HP LaserJeti prindikasseti komplektiga on kaasas ka mitmekeelne programmiteave ja juhised.**

1 Programmi saadavus on erinev. Lisateavet leiate veebisaidilt [www.hp.com/recycle](http://www.hp.com/recycle).

#### **Paber**

Selle tootega saab kasutada ümbertöödeldud paberit ja õhukest paberit (EcoFFICIENT™), kui paber vastab *HP LaserJeti printeripere prindikandja juhendis* toodud juhistele. Toode sobib ümbertöödeldud ja õhukese paberi (EcoFFICIENT™) kasutamiseks standardi EN12281:2002 järgi.

### **Materjalipiirangud**

See HP toode ei sisalda elavhõbedat.

See HP toode ei sisalda akut.

### **Seadmete kasutuselt kõrvaldamine kasutajate poolt (EL ja India)**

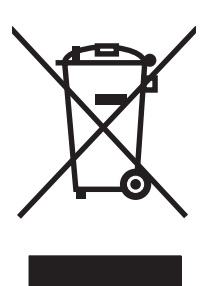

See sümbol tähendab, et toodet ei tohi koos teiste olmejäätmetega utiliseerida. Seepärast peate tagama inimtervise ja keskkonna kaitse ning ja teie kohuseks on anda oma valduses tekkinud jäätmed käitlusse selleks ettenähtud elektri- ja elektroonikaseadmete kogumispunktide kaudu. Lisateabe saamiseks võtke ühendust olmejäätmete käitlusettevõttega või külastage veebisaiti [www.hp.com/recycle.](http://www.hp.com/recycle)

## **Elektroonilise riistvara ringlussevõtt**

HP innustab kliente kasutatud elektroonilist riistvara ringlusse võtma. Lisateavet ringlussevõtu kohta leiate veebisaidilt [www.hp.com/recycle](http://www.hp.com/recycle).

### <span id="page-167-0"></span>**Brasiilia riistvara ringlussevõtmise teave**

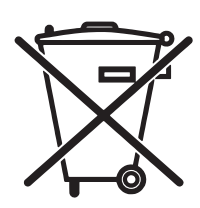

Este produto eletrônico e seus componentes não devem ser descartados no lixo comum, pois embora estejam em conformidade com padrões mundiais de restrição a substâncias nocivas, podem conter, ainda que em quantidades mínimas, substâncias impactantes ao meio ambiente. Ao final da vida útil deste produto, o usuário deverá entregá-lo à HP. A não observância dessa orientação sujeitará o infrator às sanções previstas em lei.

Após o uso, as pilhas e/ou baterias dos produtos HP deverão ser entregues ao estabelecimento comercial ou rede de assistência técnica autorizada pela HP.

Não descarte o produto eletrônico em lixo comum

Para maiores informações, inclusive sobre os pontos de recebimento, acesse:

[www.hp.com.br/reciclar](http://www.hp.com.br/reciclar)

## **Keemilised ained**

HP on pühendunud pakkuma oma klientidele infot oma toodetes esinevate keemiliste ainete kohta, et järgida juriidilisi nõudeid, nagu REACH (Euroopa Parlamendi ja nõukogu määrus (EÜ) nr 1907/2006). Selle toote kohta käiv keemilise teabe raport on saadaval aadressil: [www.hp.com/go/reach](http://www.hp.com/go/reach).

## **Euroopa Liidu Komisjoni regulatsioon 1275/2008**

Toote toiteandmete kohta (sh toote energiatarbimine ooterežiimil, kui kõik juhtmega võrgupordid on ühendatud ja kõik juhtmeta võrgupordid aktiveeritud) leiate teavet toote IT ECO deklaratsiooni ([www.hp.com/hpinfo/globalcitizenship/environment/productdata/itecodesktop-pc.html\)](http://www.hp.com/hpinfo/globalcitizenship/environment/productdata/itecodesktop-pc.html) punktist 14 "Lisateave".

## **Ohtlike ainete piirangute teatis (India)**

This product complies with the "India E-waste Rule 2011" and prohibits use of lead, mercury, hexavalent chromium, polybrominated biphenyls or polybrominated diphenyl ethers in concentrations exceeding 0.1 weight % and 0.01 weight % for cadmium, except for the exemptions set in Schedule 2 of the Rule.

## **Avaldus ohtlike ainete kasutuse piirangute kohta (Türgi)**

Türkiye Cumhuriyeti: EEE Yönetmeliğine Uygundur

### **Ohtlike ainete piirangute avaldus (Ukraina)**

Обладнання відповідає вимогам Технічного регламенту щодо обмеження використання деяких небезпечних речовин в електричному та електронному обладнанні, затвердженого постановою Кабінету Міністрів України від 3 грудня 2008 № 1057

#### **Koostisosade tabel (Hiina)**

## 有毒有害物质表

根据中国电子信息产品污染控制管理办法的要求而出台

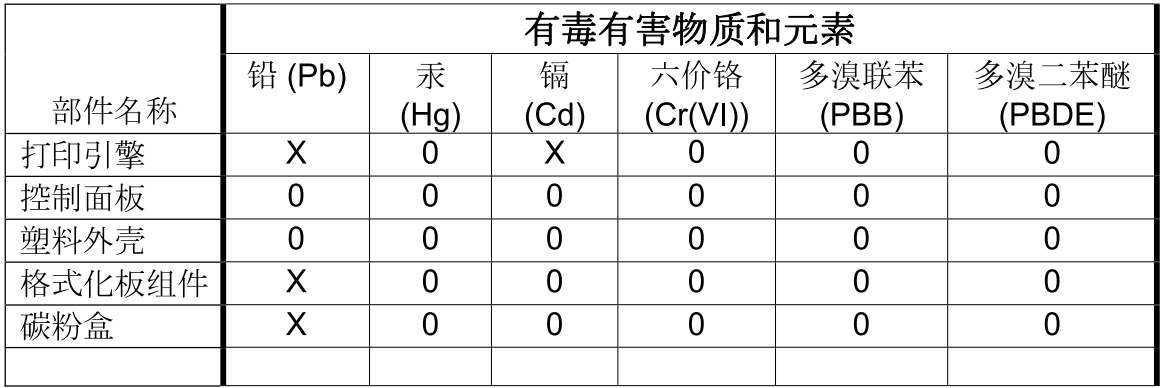

3685

0: 表示在此部件所用的所有同类材料中, 所含的此有毒或有害物质均低于 SJ/T11363-2006 的限制要求。

X: 表示在此部件所用的所有同类材料中, 至少一种所含的此有毒或有害物质高于 SJ/T11363-2006 的限制要求。

注:引用的"环保使用期限"是根据在正常温度和湿度条件下操作使用产品而确定的。

### **Kasutajateave SEPA ökomärgise kohta (Hiina)**

中国环境标识认证产品用户说明

噪声大于 63.0 dB(A)的办公设备不宜放置于办公室内,请在独立的隔离区域使用。

如需长时间使用本产品或打印大量文件,请确保在通风良好的房间内使用。

如您需要确认本产品处于零能耗状态,请按下电源关闭按钮,并将插头从电源插座断开。

您可以使用再生纸,以减少资源耗费。

#### **Printeritele, faksidele ja koopiamasinatele Hiina energiamärgise rakendamise määrus**

根据"复印机、打印机和传真机能源效率标识实施规则",本打印机具有能效标签。 根据"复印机、打印机 和传真机能效限定值及能效等级"("GB21521")决定并计算得出该标签上所示的能效等级和 TEC (典型 能耗)值。

1. 能效等级

能效等级分为三个等级,等级 1 级能效最高。 根据产品类型和打印速度标准决定能效限定值。

2. 能效信息

2.1 LaserJet 打印机和高性能喷墨打印机

<span id="page-169-0"></span>● 典型能耗

典型能耗是正常运行 GB21521 测试方法中指定的时间后的耗电量。 此数据表示为每周千瓦时 (kWh)。

标签上所示的能耗数字按涵盖根据 CEL-37 选择的登记装置中所有配置的代表性配置测定而得。 因此, 本特定产品型号的实际能耗可能与标签上所示的数据不同。

有关规格的详细信息,请参阅 GB21521 标准的当前版本。

### **Materjalide ohutuskaardid (MSDS)**

Materjalide ohutuskaarte (MSDS) keemilisi aineid (nt toonerit) sisaldavate tarvikute kohta on võimalik saada HP veebilehelt [www.hp.com/go/msds.](http://www.hp.com/go/msds)

#### **EPEAT**

Mitmed HP-d on disainitud kooskõlas EPEAT-ga. EPEAT on üldine keskkonnahinnang, mis aitab tuvastada keskkonnasõbralikumaid elektroonikaseadmeid. Lisateavet EPEAT kohta leiate veebilehelt [www.epeat.net.](http://www.epeat.net) Lisateavet HP EPEAT registreeritud toodete kohta leiate veebilehelt [www.hp.com/hpinfo/globalcitizenship/](http://www.hp.com/hpinfo/globalcitizenship/environment/pdf/epeat_printers.pdf) [environment/pdf/epeat\\_printers.pdf.](http://www.hp.com/hpinfo/globalcitizenship/environment/pdf/epeat_printers.pdf)

#### **Lisateave**

Keskkonnaalaste teemade kohta saate teavet järgmistest allikatest.

- Toodete keskkonnaomaduste lehed selle ja paljude muude seostuvate HP toodete kohta
- HP keskkonnakaitse programm
- HP keskkonnajuhtimissüsteem
- HP kasutatud toodete tagastus- ja käitlusprogramm
- Materjalide ohutuskaardid

Külastage veebilehte [www.hp.com/go/environment.](http://www.hp.com/go/environment)

Külastage ka veebilehte [www.hp.com/recycle.](http://www.hp.com/recycle)

## **Vastavusdeklaratsioon**

## **Declaration of conformity**

#### **Vastavalt standarditele ISO/IEC 17050-1 ja EN 17050-1**

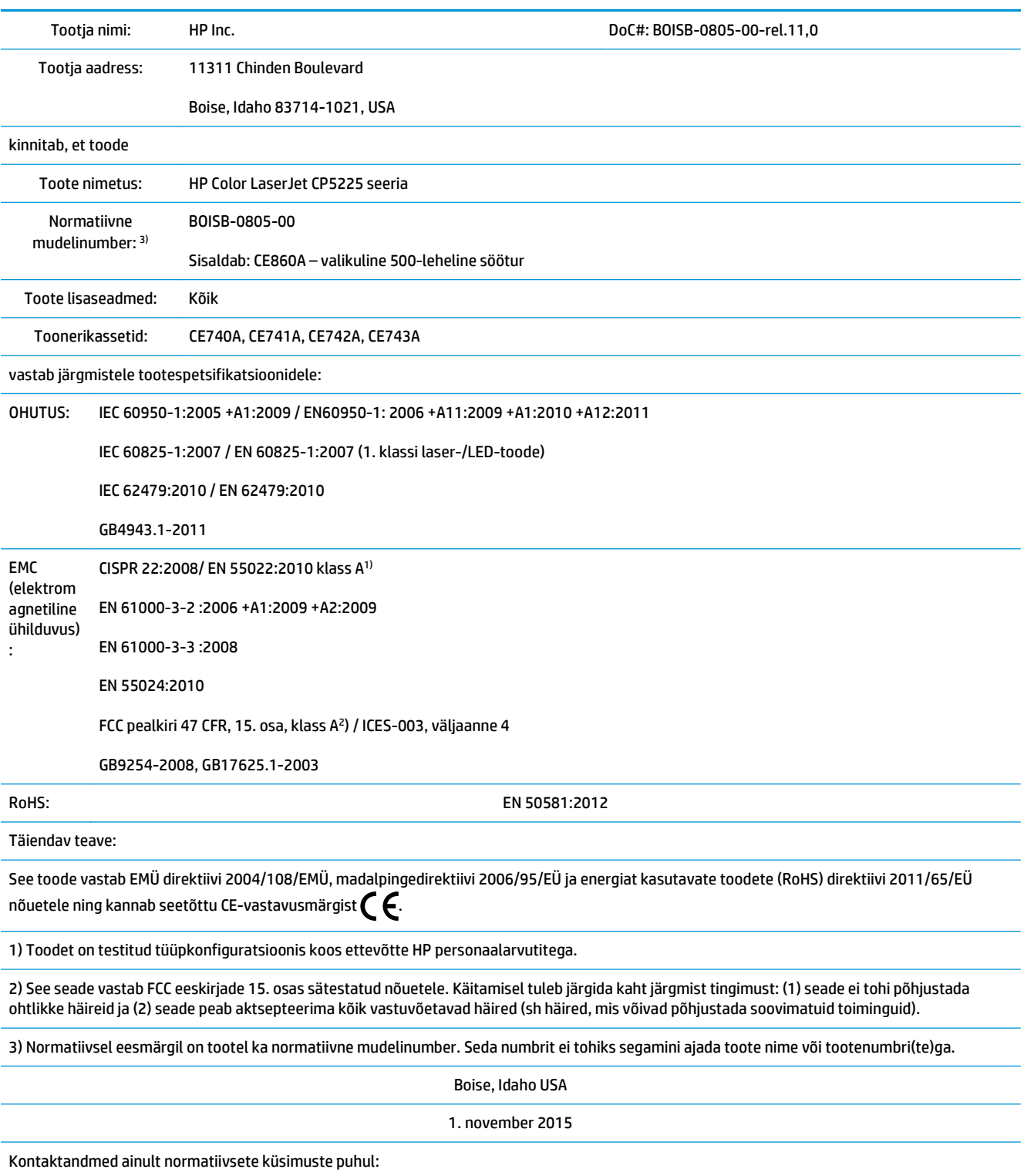

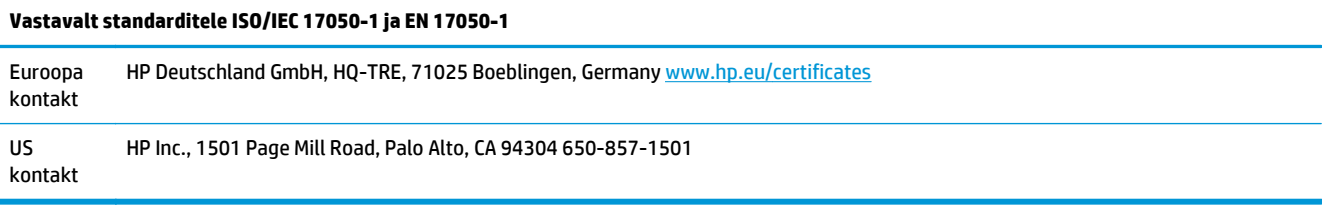

## <span id="page-172-0"></span>**Ohutusnõuded**

## **FCC määrused**

Seade on läbinud testimise ning vastab klassi A kuuluvate digitaalseadmete piirangutele FCC reeglite 15. osa kohaselt. Piirangud on ette nähtud mõistliku kaitse tagamiseks kahjuliku interferentsi eest olukorras, kus seadet kasutatakse ettevõtluskeskkonnas. Seade toodab, kasutab ja võib kiirguda raadiosageduslikku energiat ning kui seda ei paigaldata ega kasutata vastavalt kasutusjuhistele, võib see teie raadiosidet häirida. Seadme kasutamine elamupiirkondades võib põhjustada kahjulikku interferentsi ja sellisel juhul peab seadme kasutaja sellise interferentsist tekkinud kahju hüvitama.

**MÄRKUS.** Printerile HP selge heakskiiduta tehtud muudatuste ja modifikatsioonide tõttu võib kasutaja seadme kasutamise õigusest ilma jääda.

Vastavalt FCC reeglite 15. osale on A-klassi korral ette nähtud kasutada varjestatud liidesekaablit.

## **Kanada – Kanada ettevõtete ICES-003 vastavusdeklaratsioon**

CAN ICES-3(A)/NMB-3(A)

## **VCCI avaldus (Jaapan)**

```
この装置は、情報処理装置等電波障害自主規制協議会(VCCI)の基準
に基づくクラスB情報技術装置です。この装置は、家庭環境で使用すること
を目的としていますが、この装置がラジオやテレビジョン受信機に近接して
使用されると、受信障害を引き起こすことがあります。
 取扱説明書に従って正しい取り扱いをして下さい。
```
## **EMÜ aruanne (Korea)**

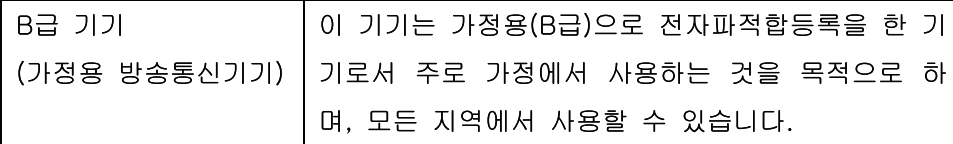

## **EMÜ aruanne (Hiina)**

此为A级产品, 在生活环境中, 该 产品可能会造成无线电干扰。在这种情 况下,可能需要用户对其干扰采取切实 可行的措施。

### **EMI avaldus (Taiwan)**

警告使用者:

這是甲類的資訊產品,在居住的環境中使用時,可能會造成射頻 干擾,在這種情況下,使用者會被要求採取某些適當的對策。

## <span id="page-173-0"></span>**Toitejuhtme alased juhised**

Veenduge, et teie vooluallikas on seadme pingeklassile sobiv. Pingeklass on kirjas seadme märgisel. Seade kasutab 100-127 Vac või 220-240 Vac ja 50/60 Hz.

Ühendage toitejuhe seadme ja maandatud VV-pistikupesaga.

**ETTEVAATUST.** Seadme kahjustamise vältimiseks kasutage ainult seadmega kaasas olevat toitejuhet.

### **Voolujuhtme ohutusnõue (Jaapan)**

製品には、同梱された電源コードをお使い下さい。 同梱された電源コードは、他の製品では使用出来ません。

#### **Laseri ohutus**

USA Toiduainete- ja ravimiameti (FDA) Seadmete ja Radioloogilise tervishoiu keskus (CDRH) kehtestas nõuded lasertoodetele, mis on toodetud pärast 1. augustit 1976. USA-s turustatavatele toodetele on need nõuded kohustuslikud. Seadmel on USA Tervisekaitse ja tööjõu ministeerium (DHHS) väljastanud kiirgusstandardile vastavuse 1. klassi lasertoote sertifikaadi lähtuvalt 1968. a jõustunud Tervisekaitse ja ohutuse seadusest (Radiation Control for Health and Safety Act). Et seadme väljastatav radiatsioon on kaitsekorpuse ja väliste kattepaneelidega täielikult ümbritsetud, on välistatud laserkiire väljapääs normaalse kasutuse käigus.

**HOIATUS!** Selle kasutamine, reguleerimine või käitamine käesoleva kasutusjuhendi nõudeid rikkudes võib tekitada kiirgusohu.

### **Laseri ohutusnõue Soome jaoks**

#### **Luokan 1 laserlaite**

Klass 1 Laser Apparat

HP Color LaserJet Professional CP5225 Series, laserkirjoitin on käyttäjän kannalta turvallinen luokan 1 laserlaite. Normaalissa käytössä kirjoittimen suojakotelointi estää lasersäteen pääsyn laitteen ulkopuolelle. Laitteen turvallisuusluokka on määritetty standardin EN 60825-1 (2007) mukaisesti.

#### **VAROITUS !**

Laitteen käyttäminen muulla kuin käyttöohjeessa mainitulla tavalla saattaa altistaa käyttäjän turvallisuusluokan 1 ylittävälle näkymättömälle lasersäteilylle.

#### **VARNING !**

Om apparaten används på annat sätt än i bruksanvisning specificerats, kan användaren utsättas för osynlig laserstrålning, som överskrider gränsen för laserklass 1.

#### **HUOLTO**

HP Color LaserJet Professional CP5225 Series - kirjoittimen sisällä ei ole käyttäjän huollettavissa olevia kohteita. Laitteen saa avata ja huoltaa ainoastaan sen huoltamiseen koulutettu henkilö. Tällaiseksi huoltotoimenpiteeksi ei katsota väriainekasetin vaihtamista, paperiradan puhdistusta tai muita käyttäjän käsikirjassa lueteltuja, käyttäjän tehtäväksi tarkoitettuja ylläpitotoimia, jotka voidaan suorittaa ilman erikoistyökaluja.

#### <span id="page-174-0"></span>**VARO !**

Mikäli kirjoittimen suojakotelo avataan, olet alttiina näkymättömällelasersäteilylle laitteen ollessa toiminnassa. Älä katso säteeseen.

#### **VARNING !**

Om laserprinterns skyddshölje öppnas då apparaten är i funktion, utsättas användaren för osynlig laserstrålning. Betrakta ej strålen.

Tiedot laitteessa käytettävän laserdiodin säteilyominaisuuksista: Aallonpituus 775-795 nm Teho 5 m W Luokan 3B laser.

#### **GS vastavusavaldus (Saksamaa)**

Das Gerät ist nicht für die Benutzung im unmittelbaren Gesichtsfeld am Bildschirmarbeitsplatz vorgesehen. Um störende Reflexionen am Bildschirmarbeitsplatz zu vermeiden, darf dieses Produkt nicht im unmittelbaren Gesichtsfeld platziert werden.

Das Gerät ist kein Bildschirmarbeitsplatz gemäß BildscharbV. Bei ungünstigen Lichtverhältnissen (z. B. direkte Sonneneinstrahlung) kann es zu Reflexionen auf dem Display und damit zu Einschränkungen der Lesbarkeit der dargestellten Zeichen kommen.

#### **Euraasia vastavus (Valgevene, Kasahstan, Venemaa)**

EAC

# **Tähestikuline register**

#### **A**

akud kaasas [155](#page-166-0) alamvõrgud [36](#page-47-0) alamvõrgu mask 37 alumine parem luuk ummistused [110](#page-121-0) andmed elekter ja müra [152](#page-163-0) keskkond [152](#page-163-0) andmekandjate ummistused. *Vt* ummistused arhiiviseade [14](#page-25-0) aruanded, seade võrguseadete ülevaade 35 aruanded, toode konfiguratsioonileht 35 aruannete menüü 9 asendusosad ja tarvikud [128](#page-139-0) automaatne jätkamine kasutamine [80](#page-91-0) automaatne ümberlülitus seade [39](#page-50-0) automaatne ümberlülitus, seade [15](#page-26-0)

#### **B**

BOOTP [36](#page-47-0)

#### **C**

control panel (juhtpaneel) show IP address (näita IPaadressi), seade [39](#page-50-0)

#### **D**

DHCP [36](#page-47-0) DIMM-id installimine [84](#page-95-0) installimise kinnitamine [88](#page-99-0) dokumentatsioon [128](#page-139-0)

dokumentide mastaapimine Windows [54](#page-65-0) dokumentide suuruse muutmine Windows [54](#page-65-0) dpi (punkti tolli kohta) HP ImageREt 3600 [62](#page-73-0) spetsifikatsioonid [4](#page-15-0) draiverid eelseadistused (Macintosh) [28](#page-39-0) kaasas [4](#page-15-0) kasutusandmete leht 9 Macintosh, tõrkeotsing [124](#page-135-0) Macintoshi seaded [28](#page-39-0) otseteed (Windows) [53](#page-64-0) seaded [19](#page-30-0), [26](#page-37-0) sätted [27](#page-38-0) toega [18](#page-29-0) universaalne [18](#page-29-0) Windows, avamine [53](#page-64-0) dupleksprintimine Windows [54](#page-65-0)

#### **E**

Ebaõige talitluse vead [123](#page-134-0) eelseadistused (Macintosh) [28](#page-39-0) elavhõbedavaba toode [155](#page-166-0) elektriandmed [152](#page-163-0) Elektroonilise riistvara ringlussevõtt [155](#page-166-0) E-posti alarmide vahekaart, HP ToolboxFX [69](#page-80-0) E-posti hoiatused, seadistamine [68](#page-79-0) EPS-failid, tõrkeotsing [125](#page-136-0) eraldusvõime funktsioonid [4](#page-15-0) HP ImageREt 3600 [62](#page-73-0) eripaber juhised [47](#page-58-0) esiluuk, asukoht 5

esimene lehekülg kasutage erinevat paberit [28](#page-39-0) Euraasia vastavus [163](#page-174-0)

#### **F**

FCC määrused [161](#page-172-0) fondid DIMM-id, installimine [84](#page-95-0) loendid, printimine 9 funktsioonid [4](#page-15-0) füüsilised andmed [152](#page-163-0)

#### **G**

garantii kliendipoolne parandus [149](#page-160-0) litsents [144](#page-155-0) toode [130](#page-141-0) toonerikassetid [140](#page-151-0)

#### **H**

hallskaala tõrkeotsing 117 hallskaalas printimine [58](#page-69-0) hall taust, tõrkeotsing 114 heledus pleekinud väljaprint, tõrkeotsing 113 hele väljaprint, tõrkeotsing 113 helinõuded [152](#page-163-0) hoiatused vaatamine HP ToolboxFX-iga [69](#page-80-0) hoiatused, seadistamine [68](#page-79-0) Hoiatuste vahekaart, HP ToolboxFX [69](#page-80-0) hoiustamine prindikassetid [79](#page-90-0) hoolduslehekülg [10](#page-21-0) Hooldusmenüü [14](#page-25-0) hooldusveateade [96](#page-107-0)

HP ImageREt 3600 [62](#page-73-0) HP klienditeenindus [150](#page-161-0) HP pettustevastase tegevuse veebileht [142](#page-153-0) HP pettuste vihjeliin [79](#page-90-0) HP ToolboxFX alla laadimine [23](#page-34-0) avamine [67](#page-78-0) E-posti alarmide vahekaart [69](#page-80-0) Hoiatuste vahekaart [69](#page-80-0) kirjeldus [23](#page-34-0) Microsoft Office'i põhivärvide palett, printimine [60](#page-71-0) Prindikvaliteedi tõrkeotsingu lehekülg 119 Printimisseadete vahekaart [74](#page-85-0) selle kohta [67](#page-78-0) Süsteemi seadistuse vahekaart [73](#page-84-0) tiheduse seaded [73](#page-84-0) toetatavad brauserid [23](#page-34-0) toetatavad operatsioonisüsteemid [23](#page-34-0) Tooteteabe vahekaart [69](#page-80-0) Vahekaart Spikker [70](#page-81-0) Vahekaart Status (Olek) [68](#page-79-0) Vahekaart Süsteemi seaded [71](#page-82-0) Võrguseadete vahekaart [74](#page-85-0) HP Universal Print Driver [18](#page-29-0) HP Web Jetadmin [22](#page-33-0) Hävitamine, tööea lõppemine [155](#page-166-0) hävitamine tööea lõppemisel [155](#page-166-0)

#### **I**

ImageREt 3600 [4,](#page-15-0) [62](#page-73-0) IP-aadress BOOTP [36](#page-47-0) Macintosh, tõrkeotsing [124](#page-135-0) toetatavad protokollid [34](#page-45-0) ülevaade [36](#page-47-0)

#### **J**

Jaapani VCCI avaldus [161](#page-172-0) Jetadmin, HP Web [22](#page-33-0) jooned, tõrkeotsing 113 prinditud leheküljed 113 juhtpaneel aruannete menüü 9 asukoht 5

automaatne ümberlülitus seade [39](#page-50-0) Hooldusmenüü [14](#page-25-0) keel [11](#page-22-0) menüüd 9 menüükaart, printimine 9 seaded [19](#page-30-0), [26](#page-37-0) Süsteemiseadistuse menüü [11](#page-22-0) teated, tõrkeotsing [93](#page-104-0) tuled ja nupud 8 vaikeseadete taastamine, seadme sätted [100](#page-111-0) vaikeseadete taastamine, võrguseaded [40](#page-51-0) võrgukonfiguratsiooni menüü [15](#page-26-0) võrguteenused, seade, IPv4, IPv6 [39](#page-50-0) jäätmekõrvaldus [155](#page-166-0)

#### **K**

kaablid USB, tõrkeotsing [121](#page-132-0) USB ühendamine [31](#page-42-0) võrgu ühendamine [31](#page-42-0) kaaneleheküljed [53](#page-64-0) kaane leheküljed [28](#page-39-0) kahepoolne printimine [30](#page-41-0) Windows [54](#page-65-0) kandia kooldunud, tõrkeotsing 115 kortsunud 116 tehniliste andmete juhend [128](#page-139-0) toetatavad suurused [43](#page-54-0) kandjad HP ToolboxFX-i seaded [71](#page-82-0) rullumisseaded [14](#page-25-0) vaikeseaded [11](#page-22-0), [72](#page-83-0) kandjate laadimine veateated [97](#page-108-0) kassetid garantii [140](#page-151-0) hoiustamine [79](#page-90-0) kasutamine, kui tooner on otsas [80](#page-91-0) korduvkasutus [155](#page-166-0) madal või otsas, seaded [13](#page-24-0) mitte-HP [79](#page-90-0), [141](#page-152-0) olek, vaatamine HP ToolboxFXiga [68](#page-79-0)

tarvikute oleku leht 9 vahetusteade [98](#page-109-0) veateated [98](#page-109-0) kassetid, printimine Macintoshi olek [30](#page-41-0) kasutusandmete leht 9 keel, juhtpaneel [11](#page-22-0) keskkonnaomadused [3](#page-14-0) keskkonnasõbralikkuse programm [154](#page-165-0) Kiired seadistused [53](#page-64-0) kiirus prindi spetsifikatsioonid [4](#page-15-0) kirjatüübid EPS-failid, tõrkeotsing [125](#page-136-0) klienditugi on-line [150](#page-161-0) kohandatud suuruses paberi seaded Macintosh [28](#page-39-0) konfiguratsioonileht 9, 35 kontrastsus optiline tihedus [73](#page-84-0) kooldunud kandja 115 koopiad, arv Windows [55](#page-66-0) korduvad defektid, tõrkeotsing 116 Korea EMÜ aruanne [161](#page-172-0) kortsud, tõrkeotsing 116 kujutise kvaliteet arhiiviseade [14](#page-25-0) HP ImageREt 3600 [62](#page-73-0) HP ToolboxFX seaded [73](#page-84-0) printimine, tõrkeotsing [112](#page-123-0) kuumuti ummistused [102](#page-113-0) vead [94](#page-105-0) kvaliteet arhiiviseade [14](#page-25-0) HP ImageREt 3600 [62](#page-73-0) HP ToolboxFX seaded [73](#page-84-0) print, tõrkeotsing [112](#page-123-0) printimine, tõrkeotsing [112](#page-123-0) kõrguse nõuded [152](#page-163-0)

#### **L**

laadimine kandjad [48](#page-59-0) paber [48](#page-59-0) lahtine tooner, tõrkeotsing 114 laiendatud printimisrežiimid HP ToolboxFX-i seaded [73](#page-84-0) laigud, tõrkeotsing 113 laineline paber, tõrkeotsing 115 laseri ohutusnõuded [162](#page-173-0) lehed aeglane printimine [121](#page-132-0) ei prindi [121](#page-132-0) tühi [121](#page-132-0) lehekülgede arv 9 lehekülgede järjestus, muutmine [55](#page-66-0) lehekülge lehe kohta 29 lehekülgi lehel Windows [54](#page-65-0) lehekülgi minutis [2](#page-13-0), [4](#page-15-0) leheküljed viltu 115 ligipääsu funktsioonid [4](#page-15-0) liidespordid sisalduvad tüübid [4](#page-15-0) liiga keerulise lehekülje veateade [98](#page-109-0) lisaseadmed tellimine [127](#page-138-0) lisavarustus tellimine [128](#page-139-0) litsents, tarkvara [144](#page-155-0)

#### **M**

Macintosh [25](#page-36-0) draiverid, tõrkeotsing [124](#page-135-0) konfigureerige toote tarkvara [27](#page-38-0) muuda dokumentide suurust [28](#page-39-0) tarkvara [26](#page-37-0) tarkvaraeemaldus [26](#page-37-0) tõrkeotsing [124](#page-135-0) USB-kaart, tõrkeotsing [125](#page-136-0) Macintosh draiveriseaded kohandatud suuruses paber [28](#page-39-0) vesimärgid 29 Macintoshi draiveri seaded [27,](#page-38-0) [28](#page-39-0) toega operatsioonisüsteemid [26](#page-37-0) Macintoshi draiveri seaded Sakk Teenused [30](#page-41-0) Macintoshi tarkvara deinstallimine [26](#page-37-0)

Macintoshi tarkvara eemaldamine [26](#page-37-0) maht väljastussalv [4](#page-15-0) Materjalide ohutuskaardid (MSDS) [158](#page-169-0) materjalipiirangud [155](#page-166-0) meedia esimene lehekülg [28](#page-39-0) kohandatud suuruses, Macintosh seaded [28](#page-39-0) meedium lehekülge lehe kohta 29 menüüd, juhtpaneel Aruanded 9 Hooldus [14](#page-25-0) kasutamine 9 sisukaart, printimine 9 Süsteemi seadistus [11](#page-22-0) Võrgu konfiguratsioon [15](#page-26-0) Microsoft Office'i põhivärvide palett, printimine [60](#page-71-0) mitte-HP tarvikud [79,](#page-90-0) [141](#page-152-0) mitu lehekülge lehe kohta 29 mitu lehekülge lehel Windows [54](#page-65-0) mootor, puhastamine [88](#page-99-0) mudeli number [6](#page-17-0) murdekohad, tõrkeotsing 116 mustvalge väljaprint tõrkeotsing 117 muuda dokumentide suurust Macintosh [28](#page-39-0) muud materjalid juhised [47](#page-58-0) mõlemale poolele printimine Windows [54](#page-65-0) mõõtmed, toode [152](#page-163-0) mälu installimine [84](#page-95-0) installimise kinnitamine [88](#page-99-0) lisamine [84](#page-95-0) lubamine [88](#page-99-0) sisaldab [2](#page-13-0) spetsifikatsioonid [4](#page-15-0) veateated [97](#page-108-0) mälukiip, toonerikassett kirjeldus [143](#page-154-0) määrdunud tooner, tõrkeotsing 114

#### **N**

Neutraalsed hallid [58](#page-69-0) nihkes leheküljed 115 n-up printimine Windows [54](#page-65-0) nupud, juhtpaneel 8 nõuded keskkonnale [152](#page-163-0) nõuded töökeskkonnale [152](#page-163-0) n-üleval printimine 29

#### **O**

ohutusnõuded [162](#page-173-0) olek alarmid, HP ToolboxFX [68](#page-79-0) Sakk Macintoshi teenused [30](#page-41-0) tarvikud, printimise aruanne 9 vaatamine HP ToolboxFX-iga [68](#page-79-0) Oleku vahekaart, sisseehitatud veebiserver [77](#page-88-0) online-tugi [150](#page-161-0) operatsioonisüsteemid, võrgud [32](#page-43-0) osade numbrid [128](#page-139-0) otseteed [53](#page-64-0)

#### **P**

paber esimene ja viimane lehekülg, teistsuguse paberi kasutamine [53](#page-64-0) esimene lehekülg [28](#page-39-0) HP ToolboxFX seaded [73](#page-84-0) kaaned, teistsuguse paberi kasutamine [53](#page-64-0) kohandatud suuruses, Macintosh seaded [28](#page-39-0) kooldunud, tõrkeotsing 115 kortsunud 116 lehekülge lehe kohta 29 rullumisseaded [14](#page-25-0) tehniliste andmete juhend [128](#page-139-0) toetatavad suurused [43](#page-54-0) vaikeseaded [11](#page-22-0), [72](#page-83-0) paber, tellimine [128](#page-139-0) paberi formaat, valimine [53](#page-64-0) kohandatud formaat, valimine [53](#page-64-0) tüüp, valimine [53](#page-64-0) paberiummistused. *Vt* ummistused

paigutus seadistamine, Windows [54](#page-65-0) parem luuk ummistused [102](#page-113-0) PCL-draiverid [18](#page-29-0) universaalne [18](#page-29-0) PCL-fondiloend 9 PCL-seaded, HP ToolboxFX [74](#page-85-0) pettustevastase tegevuse veebileht [142](#page-153-0) pettuste vihjeliin [79](#page-90-0) pildikvaliteet print, tõrkeotsing [112](#page-123-0) pleekinud väljaprint 113 pordid Macintoshi tõrkeotsing [125](#page-136-0) sisalduvad tüübid [4](#page-15-0) PostScripti seadistused, HP ToolboxFX [74](#page-85-0) prindikandja toetatav [43](#page-54-0) prindikassetid hoiustamine [79](#page-90-0) kasutamine, kui tooner on otsas [80](#page-91-0) Macintoshi olek [30](#page-41-0) madal või otsas, seaded [13](#page-24-0) olek, vaatamine HP ToolboxFXiga [68](#page-79-0) tarvikute oleku leht 9 vahetusteade [98](#page-109-0) veateated [98](#page-109-0) prindikassetid, ligipääsemine 5 prindikassett asendamine [81](#page-92-0) prindikvaliteet arhiiviseade [14](#page-25-0) HP ImageREt 3600 [62](#page-73-0) HP ToolboxFX seaded [73](#page-84-0) tõrkeotsing [112](#page-123-0) tõrkeotsingu lehekülg 119 prinditöö lõpetamine [52](#page-63-0) prinditöö peatamine [52](#page-63-0) prinditöö tühistamine [52](#page-63-0) prindiveateade [97](#page-108-0) printerikassetid mitte-HP [79](#page-90-0) printeri konfigureerimine, Macintosh [27](#page-38-0)

printimine tõrkeotsing [121](#page-132-0) printimise nurjumise veateade [98](#page-109-0) printimiskvaliteet tõrkeotsing [112](#page-123-0) printimisrežiimid, laiendatud HP ToolboxFX-i seaded [73](#page-84-0) Printimisseadete vahekaart, HP ToolboxFX [74](#page-85-0) printimistiheduse seaded [73](#page-84-0) prioriteet, seaded [19,](#page-30-0) [26](#page-37-0) pritsmed, tõrkeotsing 116 probleemilahendus Windowsi probleemid [123](#page-134-0) proovileht 9 protokollid, võrgud 33 PS-emulatsioonidraiverid [18](#page-29-0) PS-fondiloend 9 puhastamine [88](#page-99-0) punktid, tõrkeotsing 113 punkti tolli kohta (dpi) spetsifikatsioonid [4](#page-15-0) päise alternatiivrežiim [55](#page-66-0) päise paber, asetamine [55](#page-66-0) püsivara uuendustest [89](#page-100-0) püsivara kauguuendamine selle kohta [89](#page-100-0) püsivara uuendamine selle kohta [89](#page-100-0) püstpaigutus seadistamine, Windows [54](#page-65-0)

#### **R**

registreerimine, toode [74](#page-85-0) RGB-seaded [59](#page-70-0), [62](#page-73-0) riik/regioon [6](#page-17-0) riistvara ringlussevõtmine, Brasiilia [156](#page-167-0) ringlussevõtt [155](#page-166-0) elektrooniline riistvara [155](#page-166-0) rullumine, paber seaded [14](#page-25-0) rõhtpaigutus seadistamine, Windows [54](#page-65-0)

### **S**

Sakk Teenused Macintosh [30](#page-41-0) salasõna, võrk [69](#page-80-0) salv kandjate kaalud [45](#page-56-0) mahud [45](#page-56-0) toetatavad kandja tüübid [45](#page-56-0) salv, väljastus asukoht 5 maht [4](#page-15-0) salv 1 [30](#page-41-0) Salv 1 asukoht 5 laadimine [48](#page-59-0) seaded [11](#page-22-0) ummistused [107](#page-118-0) Salv 2 asukoht 5 laadimine [48](#page-59-0) maht 5 seaded [11](#page-22-0) ummistused [109](#page-120-0) Salv 3 asukoht 5 maht 5 ummistused [110](#page-121-0) salved asukoht 5 kahepoolne printimine [30](#page-41-0) laadimise veateated [97](#page-108-0) mahud [4](#page-15-0) seaded [11,](#page-22-0) [72](#page-83-0) sisaldab [2](#page-13-0) sardveebiserver [22](#page-33-0) juurdepääs [76](#page-87-0) Vahekaart Print (Prindi) [78](#page-89-0) Vahekaart System (Süsteem) [78](#page-89-0) seaded draiverid [19](#page-30-0) draiveri eelseadistused (Macintosh) [28](#page-39-0) HP ToolboxFX [71](#page-82-0), [74](#page-85-0) prioriteet [19,](#page-30-0) [26](#page-37-0) Süsteemiseadistuse menüü [11](#page-22-0) vaikeseadete taastamine [14](#page-25-0) võrguaruanne 9 võrguseadete ülevaade 35 seadme leidmine võrgu kaudu 33 seadme olek Sakk Macintoshi teenused [30](#page-41-0) seadme veateade [96](#page-107-0) seerianumber [6](#page-17-0) Serva reguleerimine [58](#page-69-0)
Show IP address (näita IP-aadressi) seade [39](#page-50-0) sisse-/väljalülitusnupp 5 sisseehitatud veebiserver Oleku vahekaart [77](#page-88-0) vahekaart Võrgundus [78](#page-89-0) skaleeri dokumente Macintosh [28](#page-39-0) Soome laseri ohutusnõue [162](#page-173-0) spetsifikatsioonid funktsioonid [4](#page-15-0) mudeli- ja seerianumber [6](#page-17-0) Spikri vahekaart, HP ToolboxFX [70](#page-81-0) Spoolimise32 vead [123](#page-134-0) sRGB-seaded [59,](#page-70-0) [62](#page-73-0) suurused, kandjad vaikimisi, seade [11](#page-22-0) sätted draiverid [27](#page-38-0) konfiguratsioonileht 35 värv [62](#page-73-0) Sündmuste logi [68](#page-79-0) Süsteemiseadistuse menüü [11](#page-22-0) Süsteemi seadistuse vahekaart, HP ToolboxFX [73](#page-84-0)

## **T**

taaskasutamine [3](#page-14-0) taasta vaikeseaded seadme seaded [14](#page-25-0), [100](#page-111-0) võrguseaded [40](#page-51-0) tagaluuk, asukoht [6](#page-17-0) Taiwani EMI avaldus [161](#page-172-0) talletamine toode [152](#page-163-0) tarkvara HP ToolboxFX [23](#page-34-0), [67](#page-78-0) HP Web Jetadmin [22](#page-33-0) Macintosh [26](#page-37-0) Macintoshi desinstallimine [26](#page-37-0) probleemid [122](#page-133-0) sardveebiserver [22](#page-33-0) seaded [19](#page-30-0), [26](#page-37-0) tarkvara litsentsileping [144](#page-155-0) toega operatsioonisüsteemid [26](#page-37-0) toetatud operatsioonisüsteemid [18](#page-29-0) Windows [17,](#page-28-0) [23](#page-34-0)

tarvikud korduvkasutus [155](#page-166-0) madal või otsas, seaded [13](#page-24-0) mitte-HP [79](#page-90-0), [141](#page-152-0) olek, vaatamine HP ToolboxFXiga [68](#page-79-0) tellimine [74](#page-85-0), [127,](#page-138-0) [128](#page-139-0) transpordiluku veateade [98](#page-109-0) vahetusteade [98](#page-109-0) vale asendi veateade [93](#page-104-0) veateated [98](#page-109-0) võltsimine [142](#page-153-0) võltsingud [79](#page-90-0) tarviku olek, sakk Teenused Macintosh [30](#page-41-0) tarvikute olek, teenuste vahekaart Windows [54](#page-65-0) tarvikute oleku leht 9 tarvikute tellimine Veebilehed [127](#page-138-0) tarvikute vahetusteade [96](#page-107-0), [98](#page-109-0) taust, hall 114 TCP/IP konfigureerimine [36](#page-47-0) seaded [15](#page-26-0) toetatavad operatsioonisüsteemid [32](#page-43-0) toetatavad protokollid 33 ülevaade [36](#page-47-0) teabelehed [66](#page-77-0) konfiguratsioon 35 võrguseadete ülevaade 35 teated, juhtpaneel [93](#page-104-0) tehase vaikeseaded, taastamine [14](#page-25-0) tehniline tugi on-line [150](#page-161-0) tehnilised andmed dokumentatsioon [128](#page-139-0) füüsilised [152](#page-163-0) tekst, tõrkeotsing moondunud tähemärgid 115 tellimine tarvikud ja lisavarustus [128](#page-139-0) temperatuuri nõuded [152](#page-163-0) tiheduse seaded [73](#page-84-0) toega operatsioonisüsteemid [26](#page-37-0) toetatavad operatsioonisüsteemid [4](#page-15-0) toetatav kandja [43](#page-54-0) toetatud operatsioonisüsteemid [18](#page-29-0) toide tarbimine [152](#page-163-0) toitenupp 5 toiteühendus, asukoht [6](#page-17-0) tooner lahti, tõrkeotsing 114 määrdunud, tõrkeotsing 114 pritsmed, tõrkeotsing 116 täpid, tõrkeotsing 113 toonerikassetid garantii [140](#page-151-0) korduvkasutus [155](#page-166-0) mitte-HP [141](#page-152-0) mälukiibid [143](#page-154-0) toote registreerimine [74](#page-85-0) Tooteteabe vahekaart, HP ToolboxFX [69](#page-80-0) tootmiskood [6](#page-17-0) transpordiluku veateade [98](#page-109-0) triibud, tõrkeotsing 113 tugi võrgus [54](#page-65-0), [74](#page-85-0), [150](#page-161-0) tuled, juhtpaneel 8 tõrked tarkvara [122](#page-133-0) tõrkeotsing EPS-failid [125](#page-136-0) jooned, prinditud leheküljed 113 juhtpaneeli teated [93](#page-104-0) kalibreerimine [120](#page-131-0) konfiguratsioonileht, printimine 35 kooldunud kandja 115 korduvad defektid 116 kortsud 116 lahtine tooner 114 lehed prinditakse aeglaselt [121](#page-132-0) leheküljed ei prindi [121](#page-132-0) Macintoshi probleemid [124](#page-135-0) pleekinud väljaprint 113 prindikvaliteet [112](#page-123-0) printimiskvaliteet 119 tekst 115 tooneri määrdumine 114 tooneripritsmed 116 tooneritäpid 113 tühjad lehed [121](#page-132-0) ummistused [101](#page-112-0) USB-kaablid [121](#page-132-0) viltused leheküljed 115

võrguseadete ülevaade, printimine 35 värv 116 tõrkeotsingu kontroll-loend [92](#page-103-0) tähemärgid, tõrkeotsing 115 täiustatud printimissuvandid Windows [55](#page-66-0) täpid, tõrkeotsing 113 tühjad lehed, tõrkeotsing [121](#page-132-0) tüübid, kandja HP ToolboxFX seaded [73](#page-84-0)

## **U**

ummistused alumine parem luuk [110](#page-121-0) asukohad [101](#page-112-0) järjekorranumber 9 kuumuti [102](#page-113-0) levinumad põhjused [101](#page-112-0) parem luuk [102](#page-113-0) salv 1 [107](#page-118-0) Salv 2 [109](#page-120-0) Salv 3 [110](#page-121-0) väljastussektsioon [106](#page-117-0) ummistused <asukoht> veateated [96](#page-107-0) ummistused salv # veateated [97](#page-108-0) ummistuste eemaldamine [102](#page-113-0) universaalprindidraiver [18](#page-29-0) USB port tõrkeotsing [121](#page-132-0) USB-port asukoht [6](#page-17-0) kiiruse seaded [14](#page-25-0) Macintoshi tõrkeotsing [125](#page-136-0) sisalduv tüüp [4](#page-15-0) ühendamine [31](#page-42-0)

### **V**

Vahekaart Prindi, sisseehitatud veebiserver [78](#page-89-0) Vahekaart Status (Olek), HP Toolbox FX [68](#page-79-0) Vahekaart Süsteem, sisseehitatud veebiserver [78](#page-89-0) Vahekaart Süsteemi seaded, HP ToolboxFX [71](#page-82-0) vaikeseaded, taastamine [14](#page-25-0)

varuosad [128](#page-139-0) vastavusdeklaratsioon 159 Vastavus Energy Starile [4](#page-15-0) Veateade <Värv> on vales asendis [93](#page-104-0) veateated, juhtpaneel [93](#page-104-0) Veebilehed Materjalide ohutuskaardid (MSDS) [158](#page-169-0) pettuste aruanded [142](#page-153-0) tarvikute tellimine [127](#page-138-0) veebisaidid pettustest teatamine [79](#page-90-0) universaalprindidraiver [18](#page-29-0) Veebisaidid klienditugi [150](#page-161-0) ventilaatori veateade [95](#page-106-0) versiooni tase [6](#page-17-0) vertikaaljooned, tõrkeotsing 113 vesimärgid 29 Windows [54](#page-65-0) vigase draiveri veateade [96](#page-107-0) viltused leheküljed 115 võltsimisvastased tarvikud [79,](#page-90-0) [142](#page-153-0) võltstarvikud [79,](#page-90-0) [142](#page-153-0) võrgud alamvõrgud [36](#page-47-0) Võrgukonfiguratsiooni menüü [15](#page-26-0) Võrgunduse vahekaart, sisseehitatud veebiserver [78](#page-89-0) võrguport asukoht [6](#page-17-0) sisalduv tüüp [4](#page-15-0) ühendamine [31](#page-42-0) Võrguseadete vahekaart, HP ToolboxFX [74](#page-85-0) võrguseadete ülevaade 35 võrguteenused seade, IPv4 ja IPv6 [39](#page-50-0) võrguväravad 37 võrk DHCP [36](#page-47-0) IP-aadress [36,](#page-47-0) 37 konfiguratsioonileht 9 konfigureerimine 35 salasõna, seadistamine [69](#page-80-0) sardveebiserver, juurdepääs [76](#page-87-0) seaded [15](#page-26-0) seadete aruanne 9 seadme leidmine 33

TCP/IP [36](#page-47-0) toetatavad operatsioonisüsteemid [32](#page-43-0) toetatavad protokollid 33 toetavad mudelid [2](#page-13-0) võrguväravad 37 väljaprindi kvaliteet arhiiviseade [14](#page-25-0) väljastuse kvaliteet HP ImageREt 3600 [62](#page-73-0) HP ToolboxFX seaded [73](#page-84-0) printimine, tõrkeotsing [112](#page-123-0) väljastuskvaliteet print, tõrkeotsing [112](#page-123-0) väljastussalv asukoht 5 maht [4](#page-15-0) väljastussektsioon ummistused [106](#page-117-0) värv haldamine [58](#page-69-0) hallskaalas printimine [58](#page-69-0) HP ImageREt 3600 [62](#page-73-0) kalibreerimine [12,](#page-23-0) [73,](#page-84-0) [120](#page-131-0) Macintoshi seaded [30](#page-41-0) Microsoft Office'i põhivärvide palett [60](#page-71-0) neutraalsed hallid [58](#page-69-0) piirang [12](#page-23-0) prinditud vs monitor [60](#page-71-0) reguleerimine [58](#page-69-0) serva reguleerimine [58](#page-69-0) sRGB [59](#page-70-0), [62](#page-73-0) tõrkeotsing 116 värvid sobitamine [60](#page-71-0) värvide sobitamine [60](#page-71-0) värvieraldus spetsifikatsioonid [4](#page-15-0) värvi kalibreerimine [12,](#page-23-0) [73](#page-84-0), [120](#page-131-0) värvikasutuslogi [10](#page-21-0) värviteemad [59](#page-70-0) värvitekst printimine mustana [55](#page-66-0) värvivastuvõtlikkus [58](#page-69-0) vöödid, tõrkeotsing 113

#### **W**

Windows draiveri seaded [19](#page-30-0) probleemilahenduse küsimused [123](#page-134-0) tarkvarakomponendid [23](#page-34-0) toega draiverid [18](#page-29-0) toetatud operatsioonisüsteemid [18](#page-29-0) universaalprindidraiver [18](#page-29-0)

# **Õ**

õhuniiskuse nõuded [152](#page-163-0)

## **Ü**

ühendamine USB [31](#page-42-0) võrk [31](#page-42-0) Üldine OE erandlik kaitseviga. [123](#page-134-0)